# HP 5920 & 5900 Switch Series

IP Multicast Command Reference

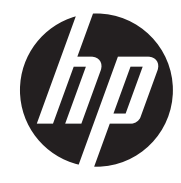

Part number: 5998-6635 Software version: Release 2416 Document version: 6W100-20150130

# Legal and notice information

© Copyright 2015 Hewlett-Packard Development Company, L.P.

No part of this documentation may be reproduced or transmitted in any form or by any means without prior written consent of Hewlett-Packard Development Company, L.P.

The information contained herein is subject to change without notice.

HEWLETT-PACKARD COMPANY MAKES NO WARRANTY OF ANY KIND WITH REGARD TO THIS MATERIAL, INCLUDING, BUT NOT LIMITED TO, THE IMPLIED WARRANTIES OF MERCHANTABILITY AND FITNESS FOR A PARTICULAR PURPOSE. Hewlett-Packard shall not be liable for errors contained herein or for incidental or consequential damages in connection with the furnishing, performance, or use of this material.

The only warranties for HP products and services are set forth in the express warranty statements accompanying such products and services. Nothing herein should be construed as constituting an additional warranty. HP shall not be liable for technical or editorial errors or omissions contained herein.

# Contents

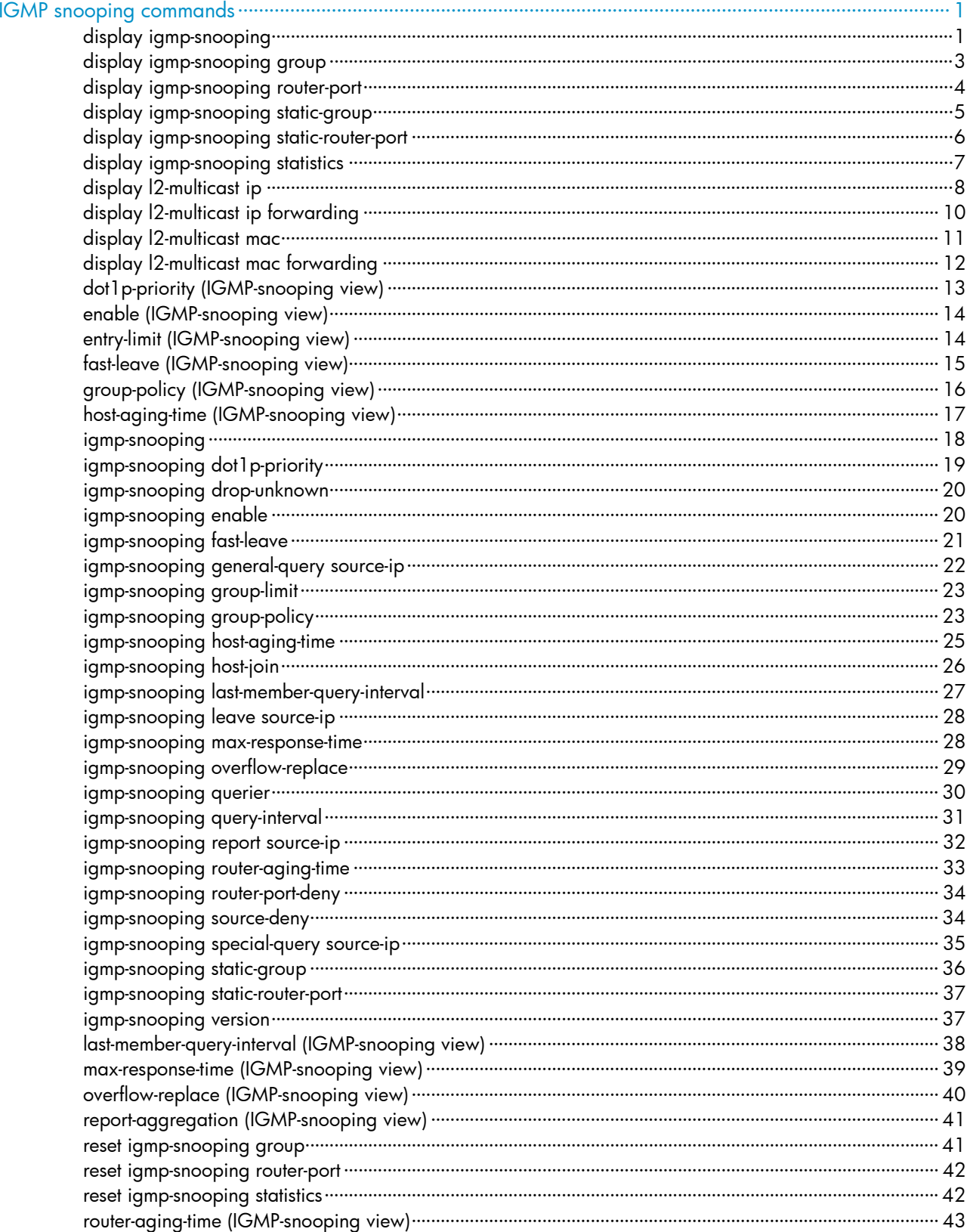

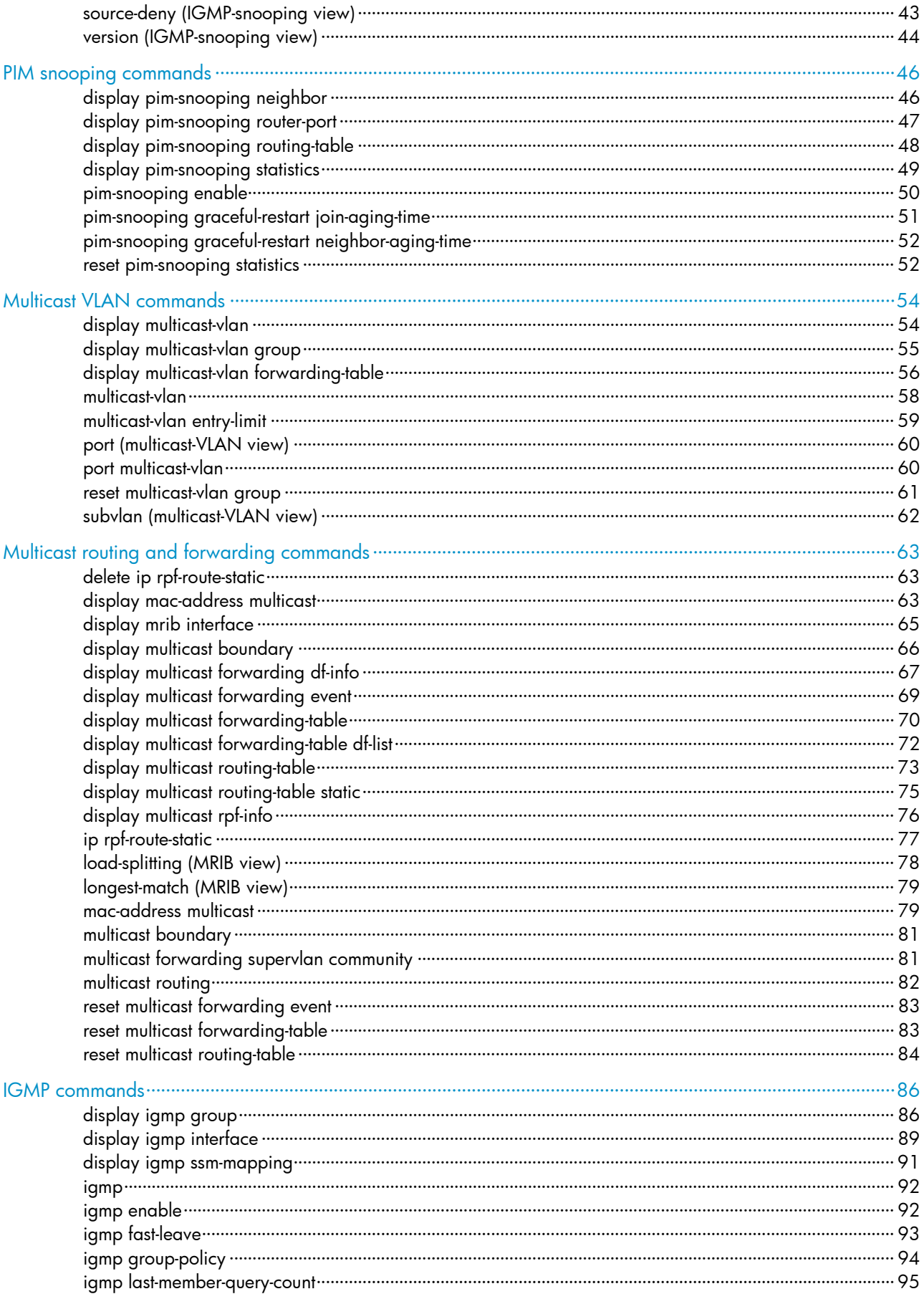

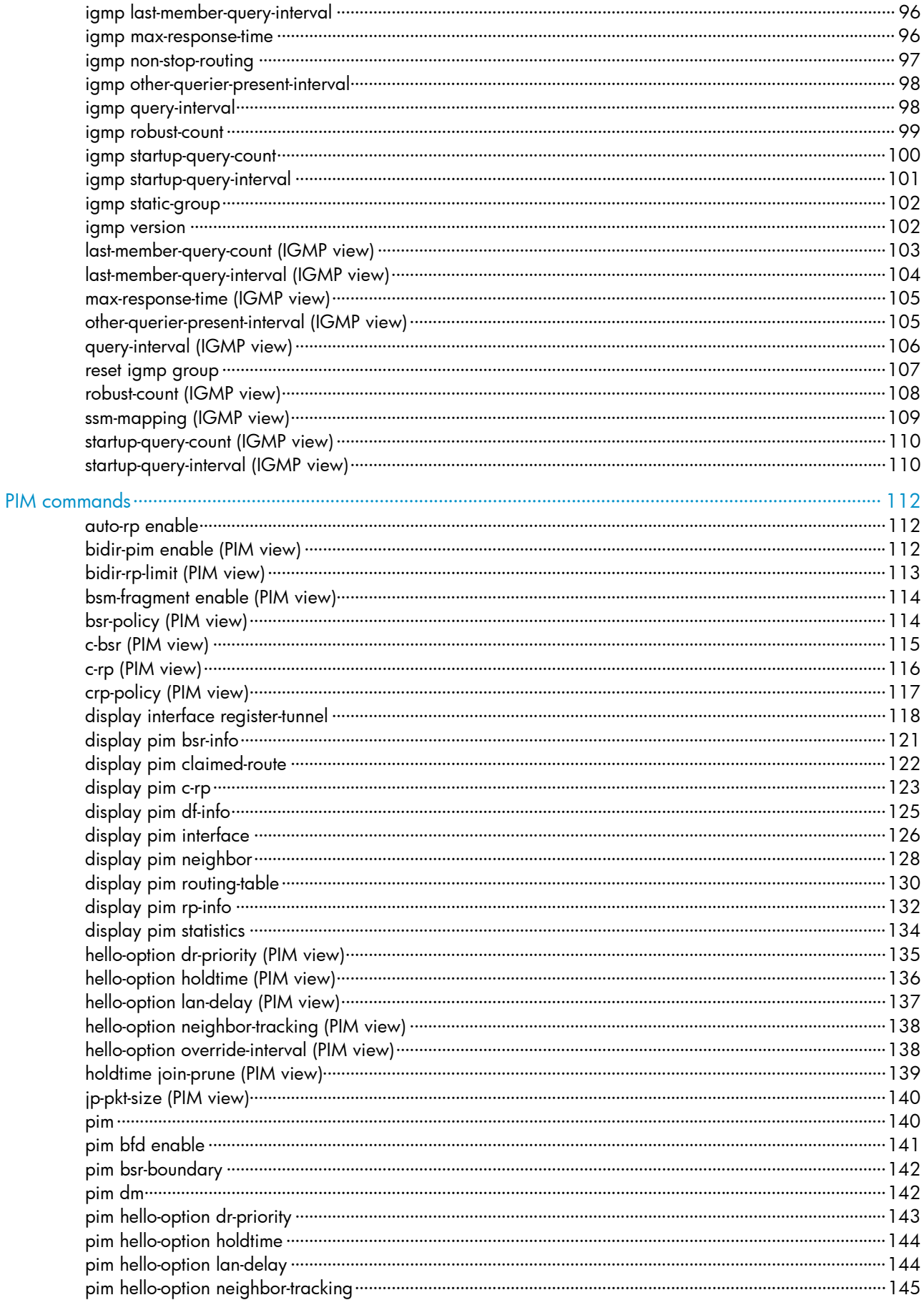

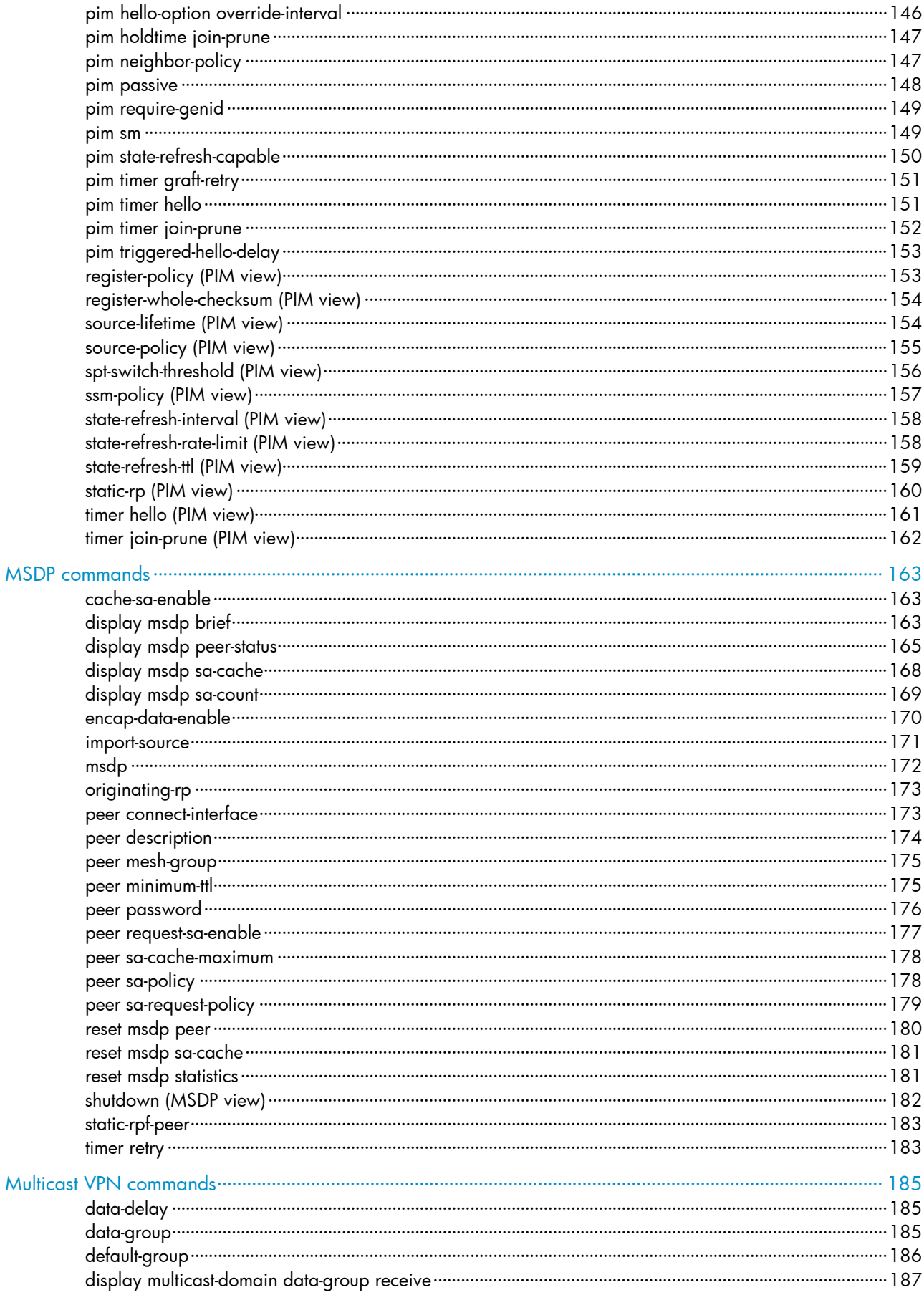

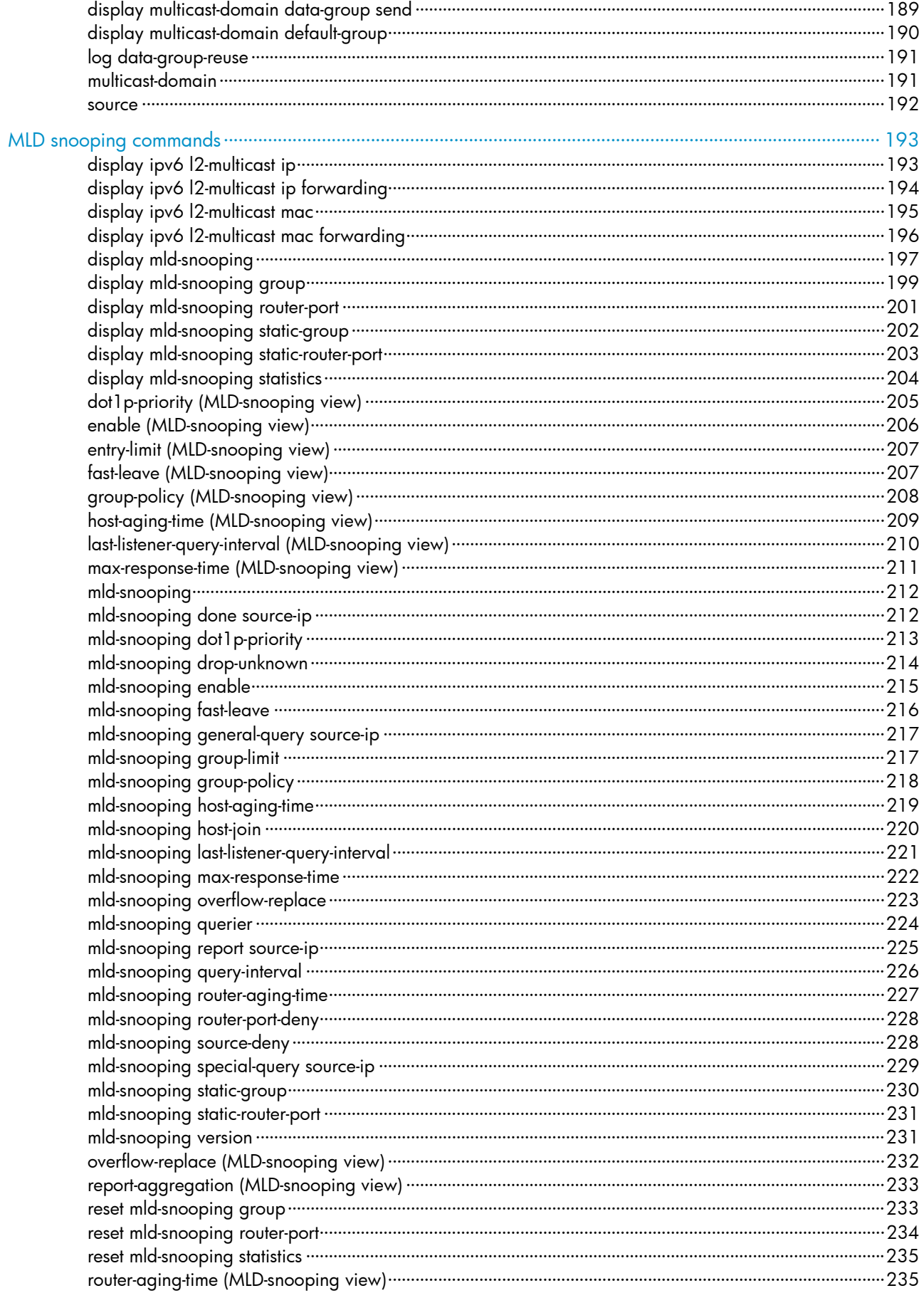

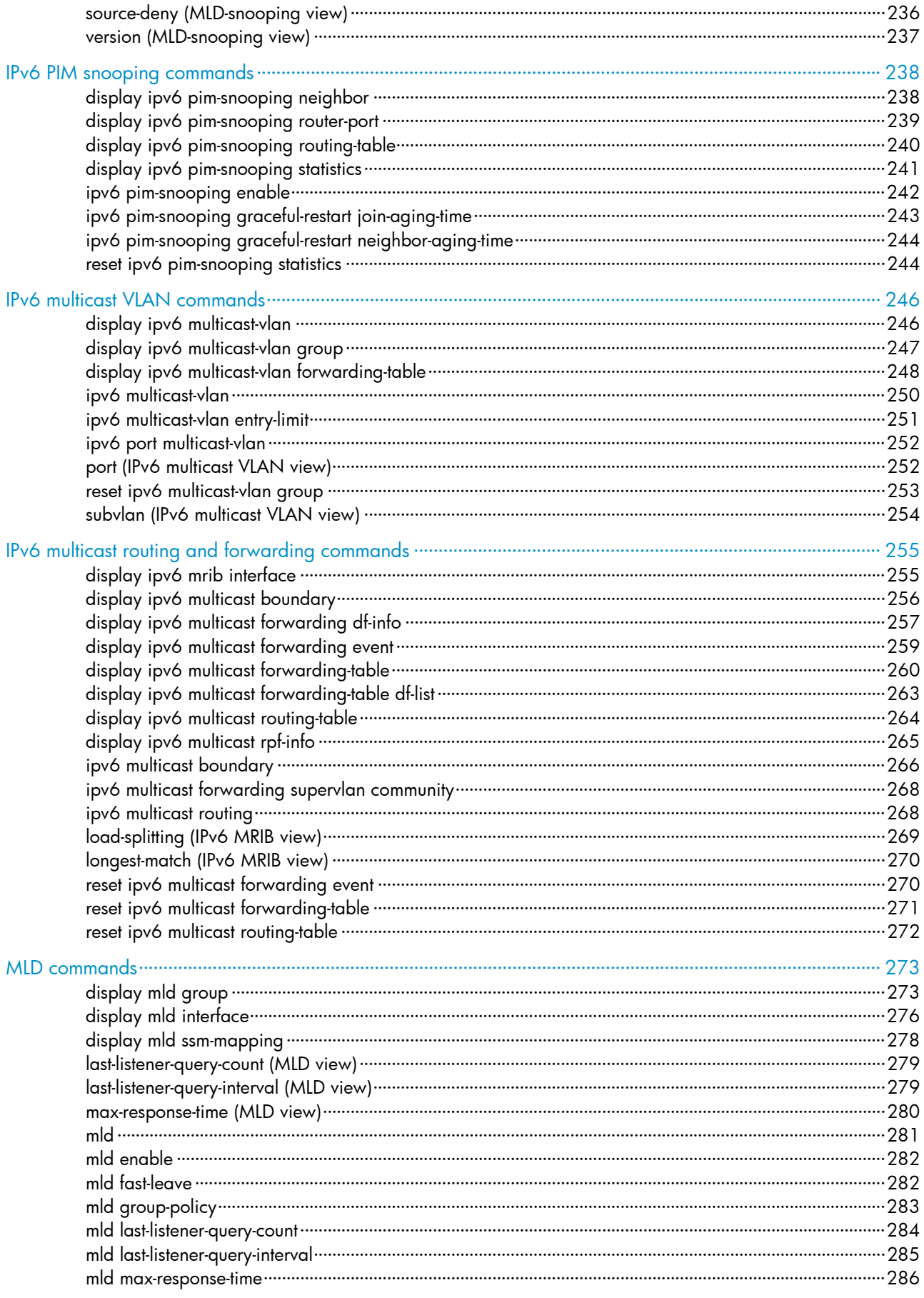

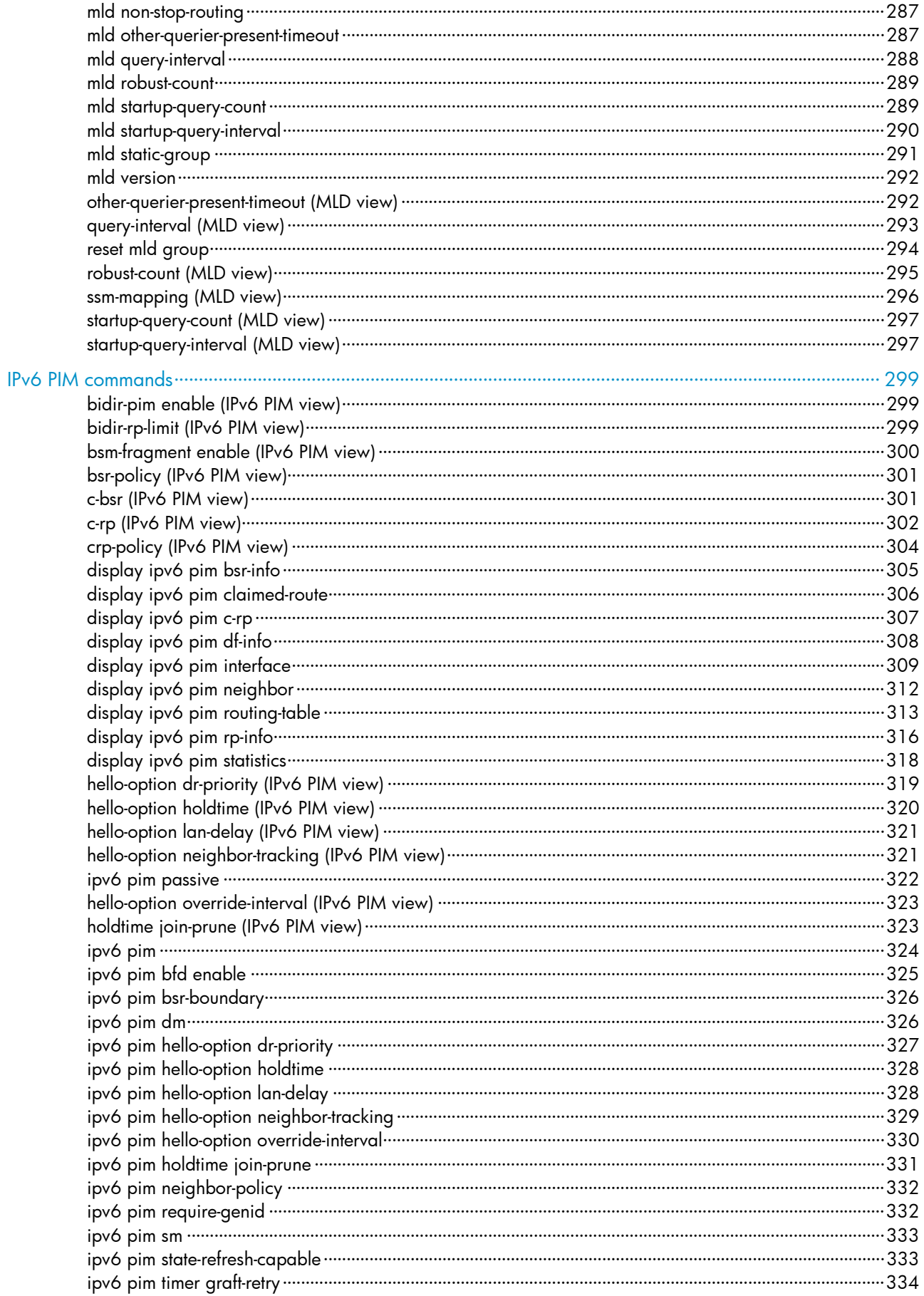

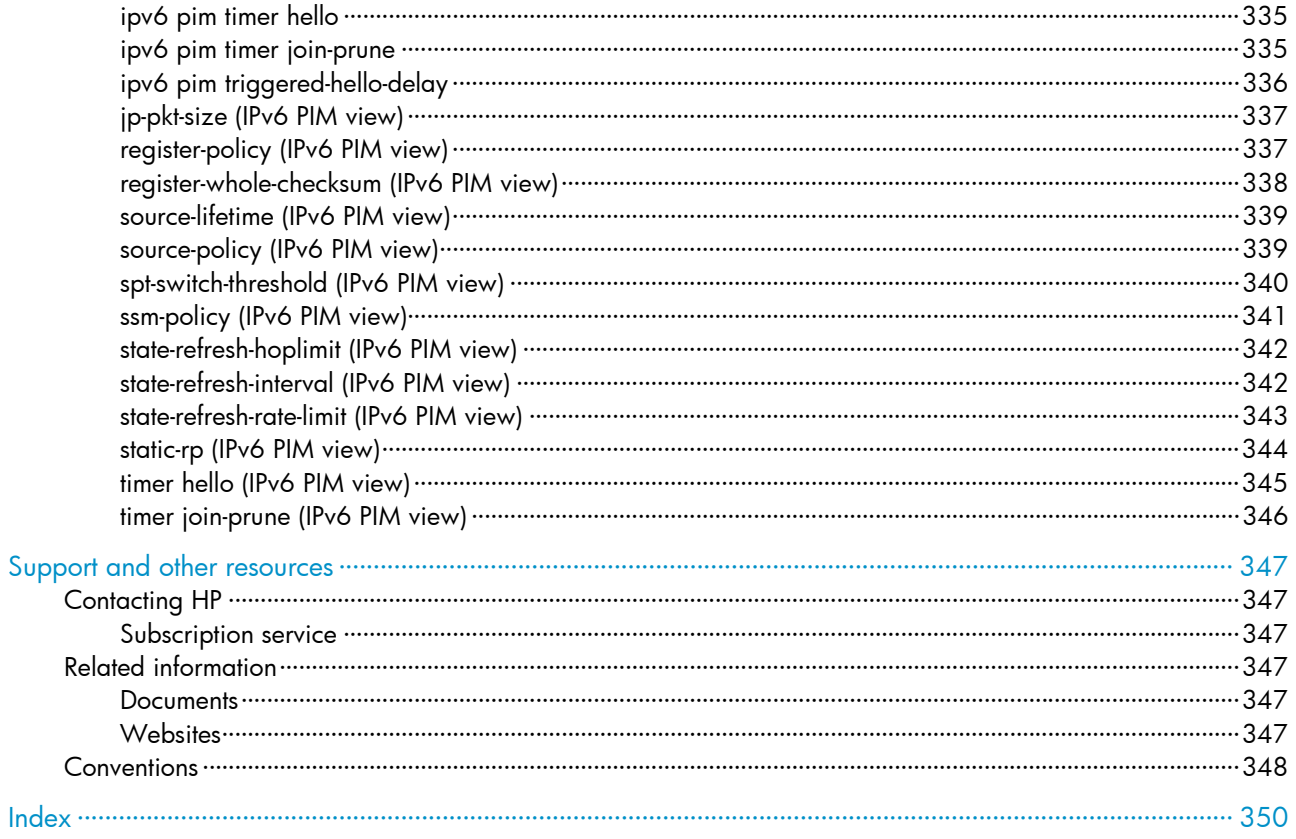

# <span id="page-10-0"></span>IGMP snooping commands

# display igmp-snooping

Use display igmp-snooping to display IGMP snooping status.

## **Syntax**

display igmp-snooping [ global | vlan *vlan-id* ]

# Views

Any view

# Predefined user roles

network-admin

network-operator

#### **Parameters**

global: Displays the global IGMP snooping status.

vlan *vlan-id*: Specifies a VLAN by its VLAN ID in the range of 1 to 4094.

## Usage guidelines

If you do not specify any parameters, this command displays the global IGMP snooping status and the IGMP snooping status in all VLANs.

#### **Examples**

# Display the global IGMP snooping status and the IGMP snooping status for all VLANs.

```
<Sysname> display igmp-snooping 
IGMP snooping information: Global 
 IGMP snooping: Enabled 
 Drop-unknown: Disabled 
 Host-aging-time: 260s 
 Router-aging-time: 260s 
 Max-response-time: 10s 
 Last-member-query-interval: 1s 
 Report-aggregation: Enabled 
Dot1p-priority: -- 
IGMP snooping information: VLAN 1 
  IGMP snooping: Enabled 
 Drop-unknown: Disabled 
 Version: 2 
 Host-aging-time: 260s 
 Router-aging-time: 260s 
 Max-response-time: 10s
```
Last-member-query-interval: 1s

Querier: Disabled

```
 Query-interval: 125s 
 General-query source IP: 1.1.1.1 
 Special-query source IP: 2.2.2.2 
 Report source IP: 3.0.0.3 
 Leave source IP: 1.0.0.1 
Dot1p-priority: 2 
IGMP snooping information: VLAN 10 
 IGMP snooping: Enabled 
 Drop-unknown: Enabled 
 Version: 3 
 Host-aging-time: 260s 
 Router-aging-time: 260s 
 Max-response-time: 10s 
 Last-member-query-interval: 1s 
Querier: Disabled 
 Query-interval: 125s 
 General-query source IP: 1.1.1.1 
 Special-query source IP: 2.2.2.2 
 Report source IP: 3.0.0.3 
 Leave source IP: 1.0.0.1 
 Dot1p-priority: --
```
#### Table 1 Command output

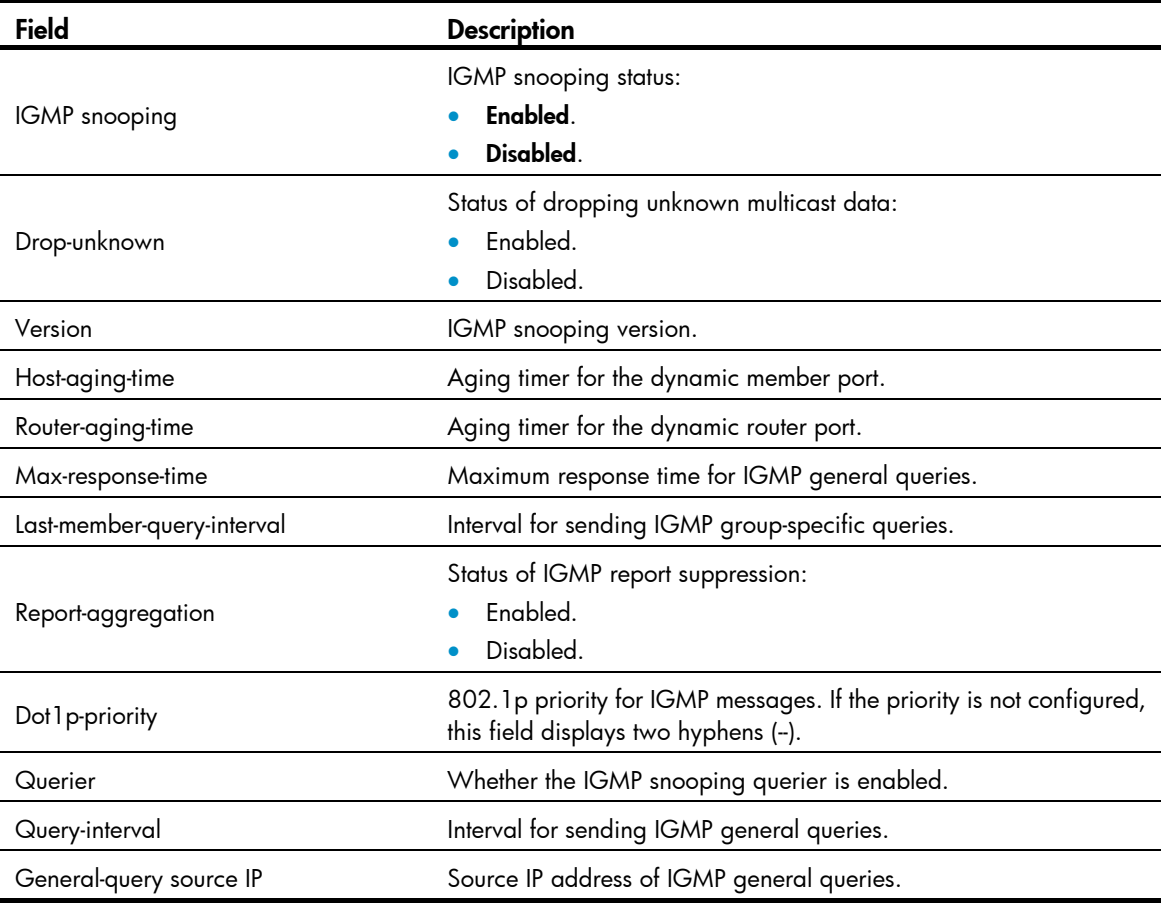

<span id="page-12-0"></span>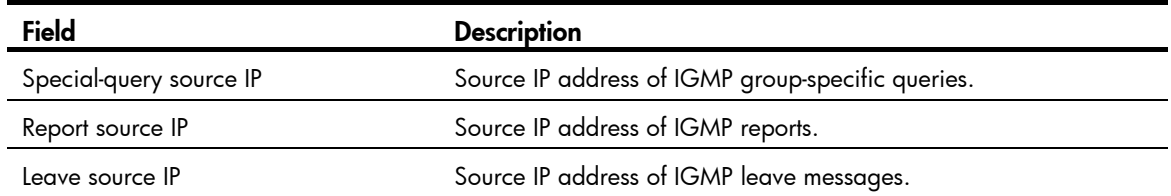

# display igmp-snooping group

Use display igmp-snooping group to display dynamic IGMP snooping forwarding entries.

# **Syntax**

display igmp-snooping group [ *group-address* | *source-address* ] \* [ vlan *vlan-id* ] [ verbose ] [ slot *slot-number* ]

# Views

Any view

# Predefined user roles

network-admin

network-operator

#### **Parameters**

*group-address*: Specifies a multicast group by its IP address in the range of 224.0.1.0 to 239.255.255.255. If you do not specify a multicast group, the command displays dynamic IGMP snooping forwarding entries for all multicast groups.

*source-address*: Specifies a multicast source by its IP address. If you do not specify a multicast source, the command displays dynamic IGMP snooping forwarding entries for all multicast sources.

vlan *vlan-id*: Specifies a VLAN by its VLAN ID in the range of 1 to 4094. If you do not specify a VLAN, the command displays dynamic IGMP snooping forwarding entries for all VLANs.

verbose: Displays detailed information. If you do not specify this keyword, the command displays brief information.

slot *slot-number*: Specifies an IRF member device by its member ID or a PEX by its virtual slot number. If you do not specify this option, the command displays dynamic IGMP snooping forwarding entries on the master device.

#### **Examples**

# Display detailed information about the dynamic IGMP snooping forwarding entries for VLAN 2.

```
<Sysname> display igmp-snooping group vlan 2 verbose 
Total 1 entries.
```

```
VLAN 2: Total 1 entries. 
   (0.0.0.0, 224.1.1.1) 
     Attribute: local port 
     FSM information: normal 
     Host slots (0 in total): 
     Host ports (1 in total): 
       XGE1/0/2 (00:03:23)
```
### <span id="page-13-0"></span>Table 2 Command output

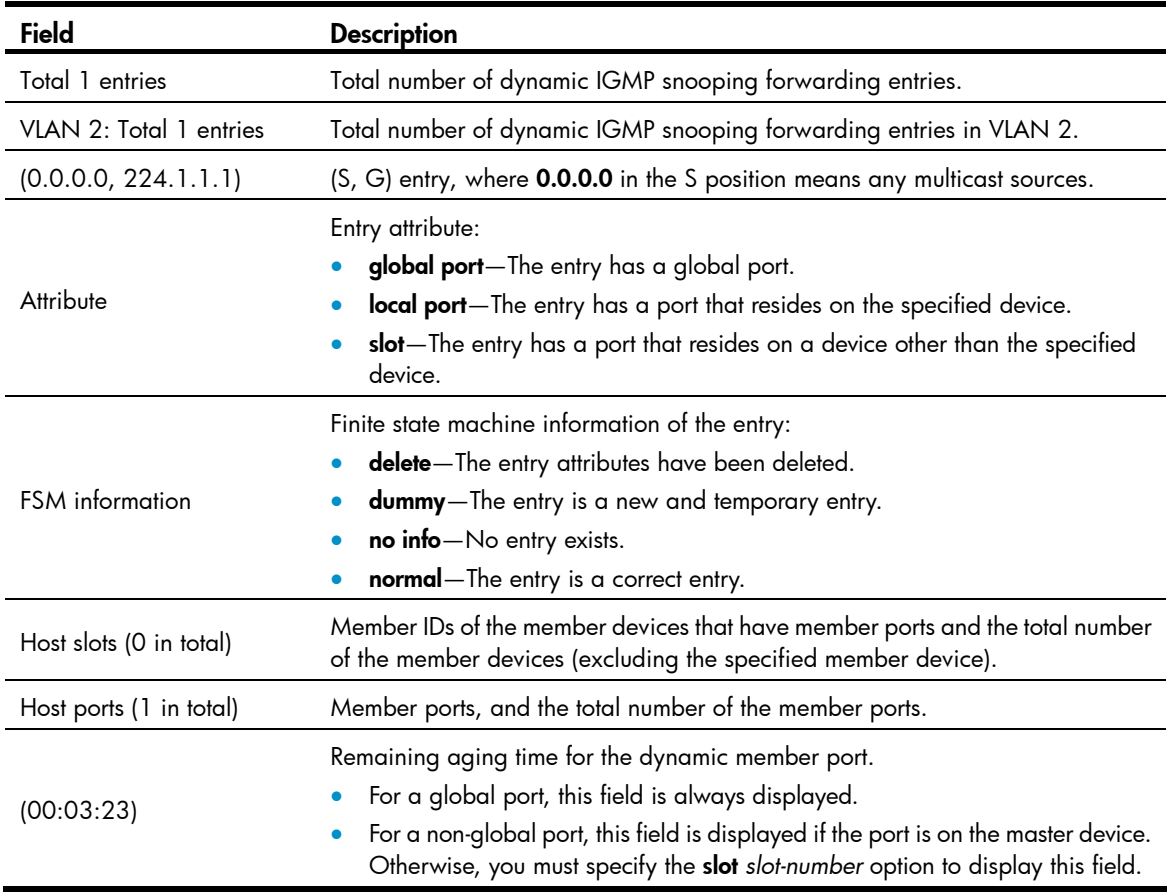

# Related commands

reset igmp-snooping group

# display igmp-snooping router-port

Use display igmp-snooping router-port to display dynamic router port information.

# **Syntax**

display igmp-snooping router-port [ vlan *vlan-id* ] [ slot *slot-number* ]

### Views

Any view

# Predefined user roles

network-admin

network-operator

# **Parameters**

vlan *vlan-id*: Specifies a VLAN by its VLAN ID in the range of 1 to 4094.

slot *slot-number*: Specifies an IRF member device by its member ID or a PEX by its virtual slot number. If you do not specify this option, the command displays dynamic router port information on the master device.

## <span id="page-14-0"></span>**Examples**

# Display dynamic router port information for VLAN 2.

```
<Sysname> display igmp-snooping router-port vlan 2 
VLAN 2: 
  Router slots (0 in total): 
  Router ports (2 in total): 
    XGE1/0/1 (00:01:30) 
    XGE1/0/2 (00:00:23)
```
#### Table 3 Command output

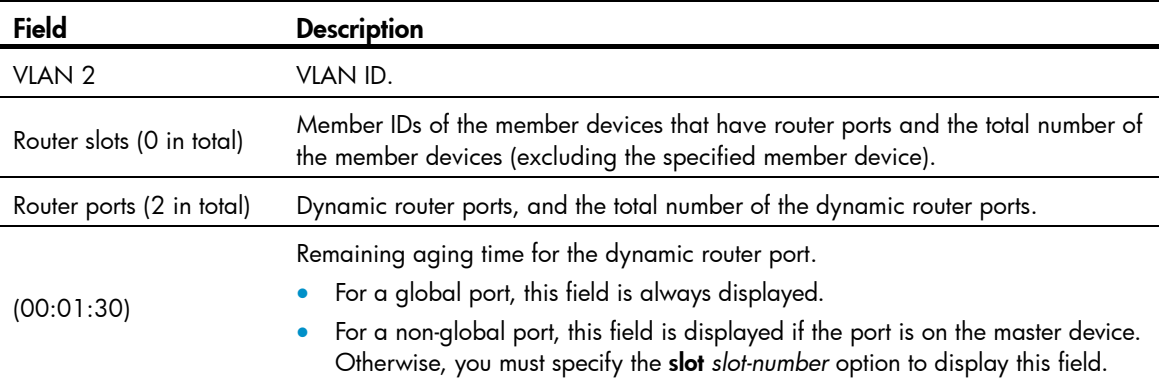

#### Related commands

reset igmp-snooping router-port

# display igmp-snooping static-group

Use display igmp-snooping static-group to display static IGMP snooping forwarding entries.

# **Syntax**

display igmp-snooping static-group [ *group-address* | *source-address* ] \* [ vlan *vlan-id* ] [ verbose ] [ slot *slot-number* ]

### Views

Any view

### Predefined user roles

network-admin

network-operator

## **Parameters**

*group-address*: Specifies a multicast group by its IP address in the range of 224.0.1.0 to 239.255.255.255. If you do not specify a multicast group, the command displays static IGMP snooping forwarding entries for all multicast groups.

*source-address*: Specifies a multicast source by its IP address. If you do not specify a multicast source, the command displays static IGMP snooping forwarding entries for all multicast sources.

vlan *vlan-id*: Specifies a VLAN by its VLAN ID in the range of 1 to 4094. If you do not specify a VLAN, the command displays static IGMP snooping forwarding entries for all VLANs.

<span id="page-15-0"></span>verbose: Displays detailed information. If you do not specify this keyword, the command displays brief information.

slot *slot-number*: Specifies an IRF member device by its member ID or a PEX by its virtual slot number. If you do not specify this option, the command displays static IGMP snooping forwarding entries on the master device.

# **Examples**

# Display detailed information about the static IGMP snooping forwarding entries for VLAN 2.

```
<Sysname> display igmp-snooping static-group vlan 2 verbose 
Total 1 entries.
```

```
VLAN 2: Total 1 entries. 
   (0.0.0.0, 224.1.1.1) 
     Attribute: local port 
     FSM information: normal 
     Host slots (0 in total): 
     Host ports (1 in total): 
       XGE1/0/2
```
# Table 4 Command output

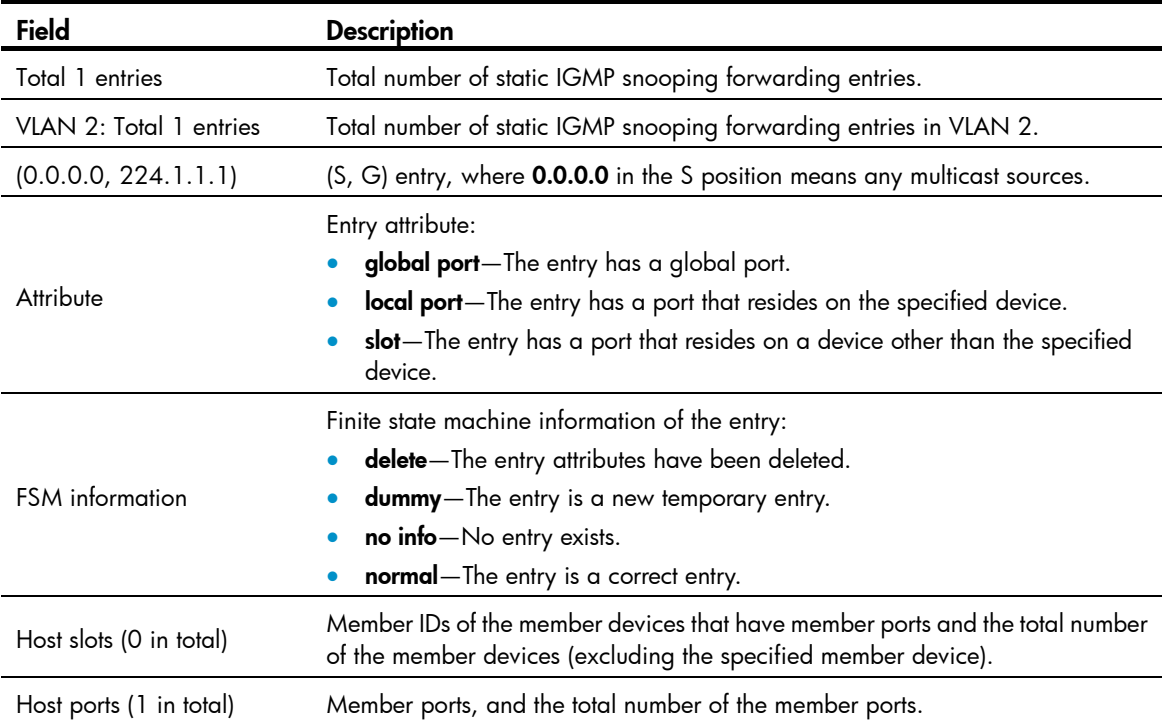

# display igmp-snooping static-router-port

Use display igmp-snooping static-router-port to display static router port information.

# **Syntax**

display igmp-snooping static-router-port [ vlan *vlan-id* ] [ slot *slot-number* ]

### <span id="page-16-0"></span>Views

Any view

# Predefined user roles

network-admin

network-operator

#### **Parameters**

vlan *vlan-id*: Specifies a VLAN by its VLAN ID in the range of 1 to 4094.

slot *slot-number*: Specifies an IRF member device by its member ID or a PEX by its virtual slot number. If you do not specify this option, the command displays static router port information on the master device.

### **Examples**

# Display static router port information for VLAN 2.

```
<Sysname> display igmp-snooping static-router-port vlan 2 
VLAN 2: 
   Router slots (0 in total): 
   Router ports (2 in total): 
     XGE1/0/1 
     XGE1/0/2
```
#### Table 5 Command output

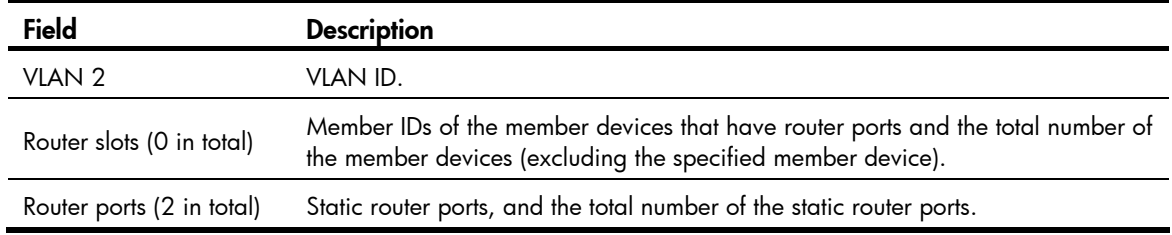

# display igmp-snooping statistics

Use **display igmp-snooping statistics** to display statistics for the IGMP messages and PIMv2 hello messages learned through IGMP snooping.

### **Syntax**

display igmp-snooping statistics

#### Views

Any view

# Predefined user roles

network-admin

network-operator

### **Examples**

# Display statistics for the IGMP messages and PIMv2 hello messages learned through IGMP snooping.

```
<Sysname> display igmp-snooping statistics 
Received IGMP general queries: 0 
Received IGMPv1 reports: 0
```

```
Received IGMPv2 reports: 19 
Received IGMP leaves: 0 
Received IGMPv2 specific queries: 0 
Sent IGMPv2 specific queries: 0 
Received IGMPv3 reports: 1 
Received IGMPv3 reports with right and wrong records: 0 
Received IGMPv3 specific queries: 0 
Received IGMPv3 specific sg queries: 0 
Sent IGMPv3 specific queries: 0
Sent IGMPv3 specific sg queries: 0 
Received PIMv2 hello: 0 
Received error IGMP messages: 19
```
#### Table 6 Command output

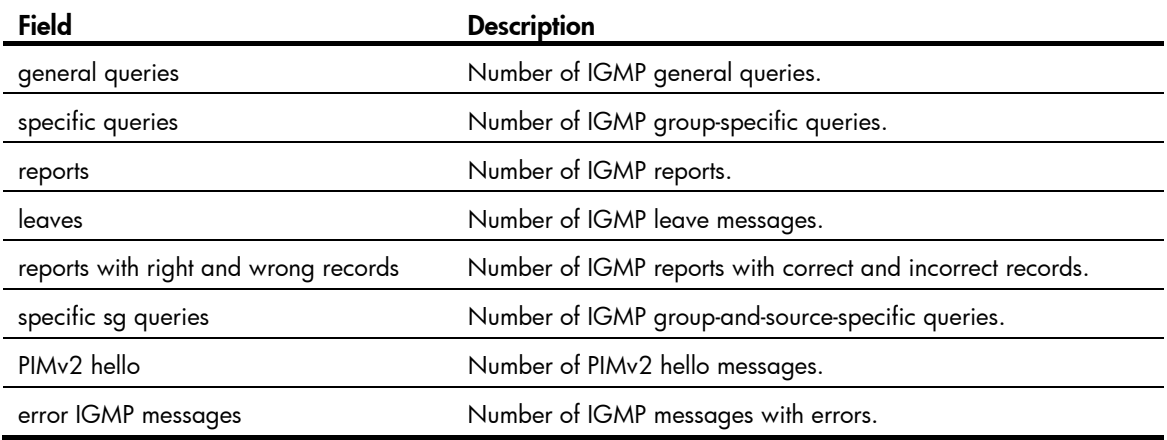

# Related commands

reset igmp-snooping statistics

# display l2-multicast ip

Use display l2-multicast ip to display information about Layer 2 IP multicast groups.

# **Syntax**

display l2-multicast ip [ group *group-address* | source *source-address* ] \* [ vlan *vlan-id* ] [ slot *slot-number* ]

#### Views

Any view

# Predefined user roles

network-admin

network-operator

#### **Parameters**

group *group-address*: Specifies a multicast group by its IP address. If you do not specify a multicast group, the command displays information about all Layer 2 IP multicast groups.

source *source-address*: Specifies a multicast source by its IP address. If you do not specify a multicast source, the command displays information about Layer 2 IP multicast groups for all multicast sources.

vlan *vlan-id*: Specifies a VLAN by its VLAN ID in the range of 1 to 4094. If you do not specify a VLAN, the command displays information about Layer 2 IP multicast groups for all VLANs.

slot slot-number: Specifies an IRF member device by its member ID or a PEX by its virtual slot number. If you do not specify this option, the command displays information about the Layer 2 IP multicast groups on the master device.

### **Examples**

# Display information about the Layer 2 IP multicast groups for VLAN 2. <Sysname> display l2-multicast ip vlan 2 Total 1 entries.

```
VLAN 2: Total 1 IP entries.
```
(0.0.0.0, 224.1.1.1)

 Attribute: static, success Host slots (0 in total):

Host ports (1 in total):

```
XGE1/0/1 (S, SUC)
```
### Table 7 Command output

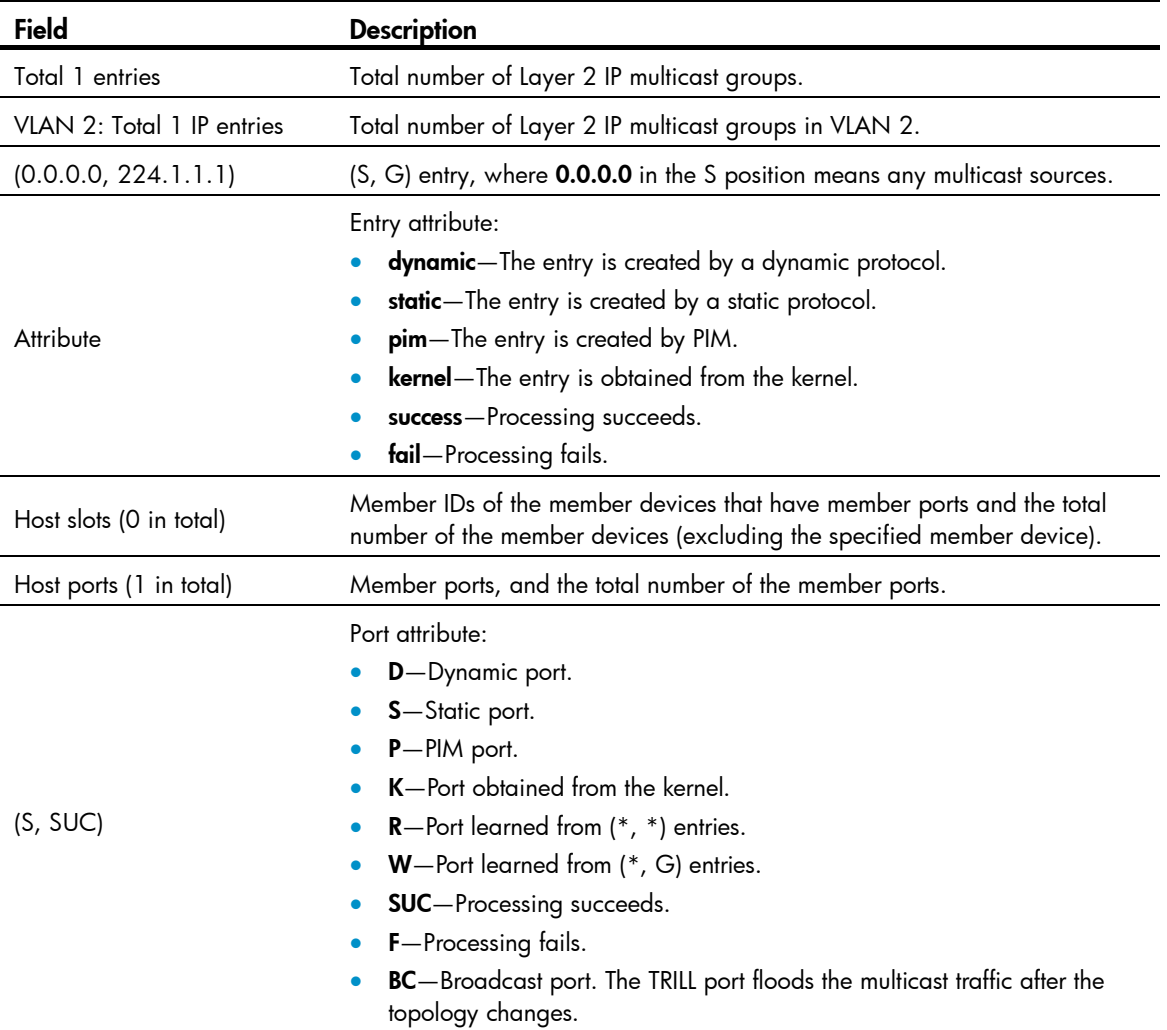

# <span id="page-19-0"></span>display l2-multicast ip forwarding

Use display 12-multicast ip forwarding to display Layer 2 IP multicast group entries.

## **Syntax**

**display l2-multicast ip forwarding [ group** group-address **| source** source-address ] \* **[ vlan** *vlan-id* ] [ slot *slot-number* ]

### Views

Any view

# Predefine d user roles

network-admin

network-operator

#### **Parameters**

**group** *group-address*: Specifies a multicast group by its IP address. If you do not specify a multicast group, the command displays Layer 2 IP multicast group entries for all multicast groups.

**source** s*ource-address*: Specifies a multicast source by its IP address. If you do not specify a multicast source, the command displays Layer 2 IP multicast group entries for all multicast sources.

**vlan** vlan-id: Specifies a VLAN by its VLAN ID in the range of 1 to 4094. If you do not specify a VLAN, the command displays Layer 2 IP multicast group entries for all VLANs.

you do not specify this option, the command displays Layer 2 IP multicast group entries on the master device. slot *slot-number*: Specifies an IRF member device by its member ID or a PEX by its virtual slot number. If

# **Examples**

<Sysname> display 12-multicast ip forwarding vlan 2 Total 1 entries. # Display Layer 2 IP multicast group entries for VLAN 2.

VLAN 2: Total 1 IP entries.

```
Host ports (3 in total):
   (0.0.0.0, 224.1.1.1) 
    Host slots (0 in total): 
       XGE1/0/1 
       XGE1/0/2 
       XGE1/0/3
```
#### Table 8 Command output

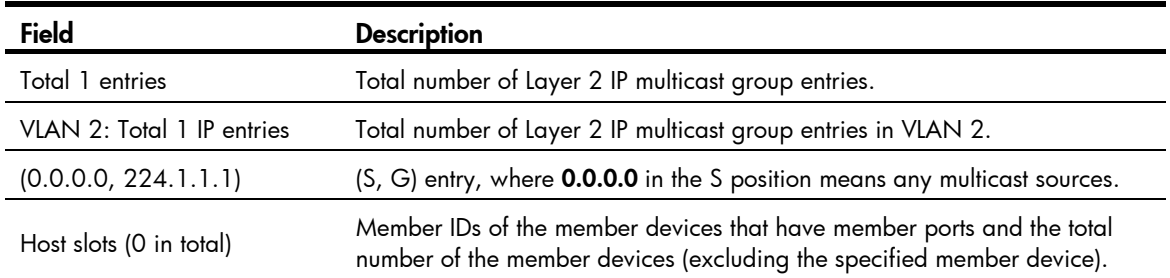

<span id="page-20-0"></span>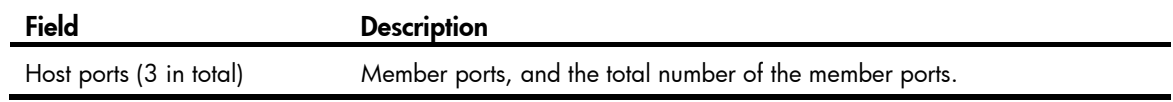

# display l2-multicast mac

Use display l2-multicast mac to display information about Layer 2 MAC multicast groups.

#### **Syntax**

**display l2-multicast mac** [ mac-address ] [ **vlan** vlan-id ] [ **slot** slot-number ] \_

# **Views**

Any view

#### Predefine d user roles

network-admin

network-operator

#### **Parameters**

multicast group, the command displays information about all Layer 2 MAC multicast groups. *mac-address*: Specifies a MAC multicast group by its MAC address. If you do not specify a MAC

vlan *vlan-id*: Specifies a VLAN by its VLAN ID in the range of 1 to 4094. If you do not specify a VLAN, the command displays information about Layer 2 MAC multicast groups for all VLANs.

**slot** slot-number: Specifies an IRF member device by its member ID or a PEX by its virtual slot number. If you do not specify this option, the command displays information about the Layer 2 MAC multicast groups on the master device.

#### **Examples**

```
# Display information about the Layer 2 MAC multicast groups for VLAN 2. \,
```

```
<Sysname> display 12-multicast mac vlan 2
Total 1 MAC entries.
```

```
MAC group address: 0100-5e01-0101
Attribute: success
Host slots (0 in total):
    Host ports (1 in total): 
      XGE1/0/1 
VLAN 2: Total 1 MAC entries.
```
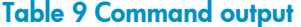

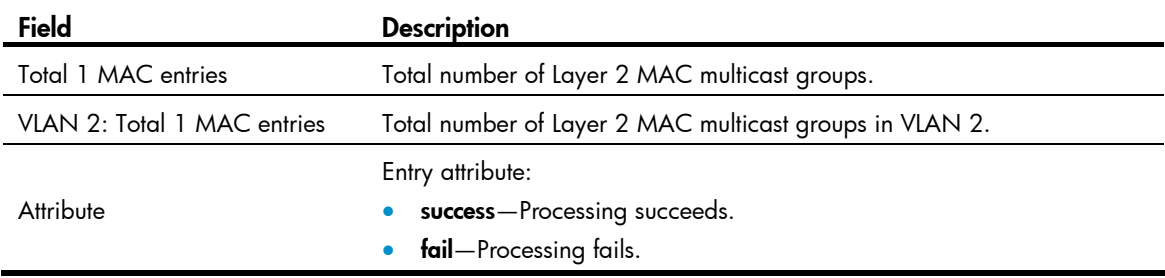

<span id="page-21-0"></span>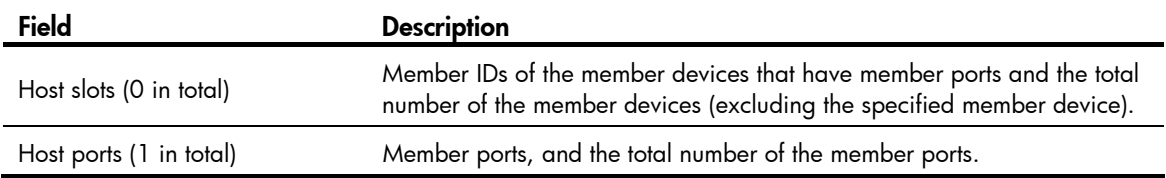

# display l2-multicast mac forwarding

Use **display l2-multicast mac forwarding** to display Layer 2 MAC multicast group entries.

#### **Syntax**

**display l2-multicast mac forwarding** [ mac-address ] [ **vlan** vlan-id ] [ **slot** slot-number ]

#### **Views**

Any view

#### Predefine d user roles

network-admin

network-operator

#### **Parameters**

multicast group, the command displays Layer 2 MAC multicast group entries for all MAC multicast groups. *mac-address*: Specifies a MAC multicast group by its MAC address. If you do not specify a MAC

**vlan** vlan-id: Specifies a VLAN by its VLAN ID in the range of 1 to 4094. If you do not specify a VLAN, the command displays Layer 2 MAC multicast group entries for all VLANs.

**slot** slot-number: Specifies an IRF member device by its member ID or a PEX by its virtual slot number. If you do not specify this option, the command displays Layer 2 MAC multicast group entries on the master device.

## **Examples**

# Display Layer 2 MAC multicast group entries for VLAN 2.

```
<Sysname> display 12-multicast mac forwarding vlan 2
Total 1 MAC entries.
```

```
VLAN 2: Total 1 MAC entries.
MAC group address: 0100-5e01-0101
    Host slots (0 in total): 
Host ports (3 in total):
      XGE1/0/3 
      XGE1/0/1 
      XGE1/0/2
```
Table 10 Command output

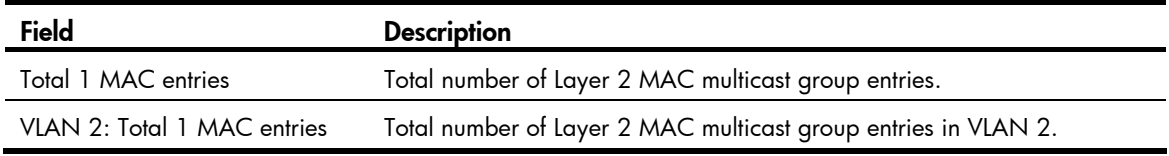

<span id="page-22-0"></span>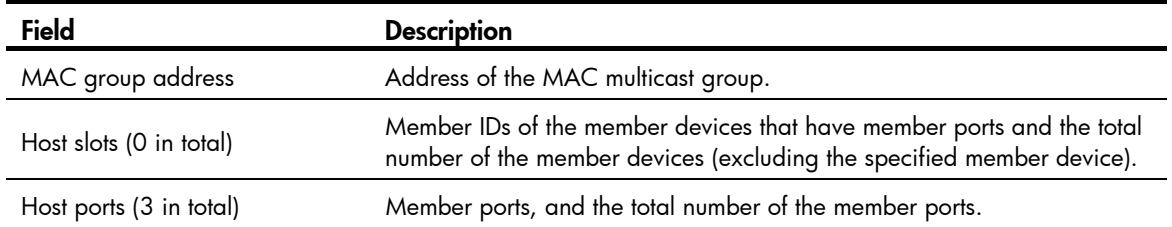

# dot1p-priority (IGMP-snooping view)

Use **dot1p-priority** to set the 802.1p priority for IGMP messages globally.

Use undo dot1p-priority to restore the default.

# **Syntax**

**dot1p-priority** priority-number

undo dot1p-priority

# **Default**

The 802.1p priority for IGMP messages is not configured.

#### Views

IGMP-snooping view

### Predefine d user roles

network-admin

# **Parameters**

priority-number: Sets an 802.1p priority for IGMP messages, in the range of 0 to 7. A higher value means a higher priority.

### Usage guide lines

This command and the **igmp-snooping dot1p-priority** command have the same function but different effective ranges:

- The dot1p-priority command in IGMP-snooping view takes effect on all VLANs.
- The igmp-snooping dot1p-priority command takes effect on the current VLAN.

For a VLAN, the **igmp-snooping dot1p-priority** command takes priority over the **dot1p-priority** command in IGMP-snooping view.

### **Examples**

# Set the 802.1p priority for IGMP messages to 3 globally. <Sysname> system-view [Sysname] igmp-snooping

[Sysname-igmp-snooping] dot1p-priority 3

#### Related c ommands

### igmp-snooping dot1p-priority

# <span id="page-23-0"></span>enable (IGMP-snooping view)

Use **enable** to enable IGMP snooping for VLANs.

Use **undo enable** to disable IGMP snooping for VLANs.

#### **Syntax**

**enable vlan** vlan-list

**undo enable vlan** vlan-list

# **Default**

IGMP snooping is disabled in a VLAN.

#### Views

IGMP-snooping view

#### Predefine d user roles

network-admin

## **Parameters**

**vlan** *vlan-list*: Specifies a space-separated list of up to 10 VLAN items. Each item specifies a VLAN by its ID or a range of VLANs in the form of *start-vlan-id* to *end-vlan-id*. The value range for the VLAN ID is 1 to 4094.

#### Usage guidelines

You must enable IGMP snooping globally before you enable IGMP snooping for VLANs.

This command and the **igmp-snooping enable** command have the same function but different effective ranges:

- The **enable** command in IGMP-snooping view takes effect on the specified VLANs.
- $\bullet$  The igmp-snooping enable command takes effect on the current VLAN.

For a VLAN, the **enable** command in IGMP-snooping view and the **igmp-snooping enable** command have the same priority, and the most recent configuration takes effect.

# **Examples**

# Enable IGMP snooping globally, and enable IGMP snooping for VLAN 2 through VLAN 10.

```
<Sysname> system-view
```

```
[Sysname] igmp-snooping
```

```
[Sysname-igmp-snooping] enable vlan 2 to 10
```
#### Related c ommands

- igmp-snooping
- $\bullet$  igmp-snooping enable

# entry-limit (IGMP-snooping view)

Use **entry-limit** to set the global maximum number of IGMP snooping forwarding entries, including dynamic entries and static entries.

Use **undo entry-limit** to restore the default.

## <span id="page-24-0"></span>**Syntax**

entry-limit *limit*

## undo entry-limit

# **Default**

The setting is 4294967295.

### **Views**

IGMP-snooping view

#### Predefine d user roles

network-admin

### **Parameters**

*limit*: Sets the global maximum number of IGMP snooping forwarding entries, in the range of 0 to 4294967295.

### **Examples**

# Set the global maximum number of IGMP snooping forwarding entries to 512.

<Sysname> system-view [Sysname-igmp-snooping] entry-limit 512 [Sysname] igmp-snooping

# fast-leave (IGMP-snooping view)

Use **fast-leave** to enable fast-leave processing globally.

Use **undo fast-leave** to disable fast-leave processing globally.

# **Syntax**

**fast-leave** [ **vlan** vlan-list ] **undo fast-leave** [ **vlan** vlan-list ]

# **Default**

Fast-leave processing is disabled.

# Views

IGMP-snooping view

#### Predefine d user roles

network-admin

#### **Parameters**

**vlan** *vlan-list*: Specifies a space-separated list of up to 10 VLAN items. Each item specifies a VLAN by its ID or a range of VLANs in the form of *start-vlan-id* to *end-vlan-id*. The value range for the VLAN ID is 1 to 4094. If you do not specify a VLAN, the command takes effect on all VLANs.

#### Usage gu idelines

This feature enables the switch to immediately remove a port from the forwarding entry for a multicast group when the port receives a leave message.

<span id="page-25-0"></span>This command and the **igmp-snooping fast-leave** command have the same function but different effective ranges:

- The **fast-leave** command in IGMP-snooping view takes effect on all ports.
- $\bullet$  The igmp-snooping fast-leave command takes effect on the current port.

For a port, the **igmp-snooping fast-leave** command takes priority over the **fast-leave** command in IGMP-snooping view.

# **Examples**

# Enable fast-leave processing globally for VLAN 2.

```
<Sysname> system-view 
[Sysname-igmp-snooping] fast-leave vlan 2 
[Sysname] igmp-snooping
```
# Related c ommands

igmp-snooping fast-leave

# group-policy (IGMP-snooping view)

Use group-policy to configure a global multicast group policy to control the multicast groups that receiver hosts can join.

Use **undo group-policy** to remove the configured global multicast group policy.

# **Syntax**

**group-policy** acl-number [ **vlan** vlan-list ]

undo group-policy [ vlan *vlan-list* ]

# **Default**

Global multicast group policies are not configured, and receiver hosts can join multicast groups.

# Views

IGMP-snooping view

# Predefined user roles

network-admin

### **Parameters**

acl-number: Specifies an IPv4 basic or advanced ACL by its number in the range of 2000 to 3999. Receiver hosts can join only the multicast groups that the ACL permits. If the ACL does not exist or the ACL does not contain valid rules, receiver hosts cannot join multicast groups.

**vlan** vlan-list: Specifies a space-separated list of up to 10 VLAN items. Each item specifies a VLAN by its ID or a range of VLANs in the form of *start-vlan-id* to *end-vlan-id*. The value range for the VLAN ID is 1 to 4094. If you do not specify a VLAN, the command takes effect on all VLANs.

# Usage gu idelines

In an IPv4 basic ACL, the **source** keyword matches the multicast group address in IGMP reports. In an IPv4 advanced ACL, the **source** and **destination** keywords match the multicast source address and multicast group address in IGMP reports, respectively. The multicast source address is considered to be 0.0.0.0 for the following IGMP reports:

IGMPv1 and IGMPv2 reports.

<span id="page-26-0"></span>IGMPv3 IS EX and IGMPv3 TO EX reports that do not carry multicast source addresses.

parameters except the **time-range** keyword and the **fragment** keyword in the ACL rules are ignored. If you specify the vpn-instance keyword in an ACL rule, the rule does not take effect. The other optional

You can configure different ACL rules on a port in different VLANs. However, for a given VLAN, a newly configured ACL rule overrides the existing one.

This command takes effect only on the multicast groups that a port joins dynamically.

This command and the **igmp-snooping group-policy** command have the same function but different effective ranges:

- The group-policy command in IGMP-snooping view takes effect on all ports.
- The **igmp-snooping group-policy** command takes effect on the current port.

For a port, the **igmp-snooping group-policy** command takes priority over the **group-policy** command in IGMP-snooping view.

#### **Examples**

# Globally configure a multicast group policy for VLAN 2 so that the hosts in this VLAN can join only the multicast group 225.1.1.1.

```
<Sysname> system-view 
[Sysname-acl-basic-2000] rule permit source 225.1.1.1 0
[Sysname] igmp-snooping 
[Sysname-igmp-snooping] group-policy 2000 vlan 2
[Sysname] acl number 2000 
[Sysname-acl-basic-2000] quit
```
#### Related c ommands

igmp-snooping group-policy

# host-aging-time (IGMP-snooping view)

Use **host-aging-time** to set the aging timer for dynamic member ports globally.

Use **undo host-aging-time** to restore the default.

# **Syntax**

**host-aging-time** interval

#### undo host-aging-time

### **Default**

The default setting is 260 seconds.

### Views

IGMP-snooping view

#### Predefine d user roles

network-admin

#### **Parameters**

*interval*: Sets an aging timer for dynamic member ports, in the range of 1 to 8097894 seconds.

#### <span id="page-27-0"></span>Usage guide lines

be greater than the value calculated by the following formula: To avoid mistakenly deleting multicast group members, set the aging timer for dynamic member ports to

[ IGMP general query interval ] + [ maximum response time for IGMP general queries ] |

HP recommends that you set the aging timer of dynamic member ports to the value calculated by the following formula:

[ IGMP general query interval ]  $\times$  2 + [ maximum response time for IGMP general queries ]

This command and the **igmp-snooping host-aging-time** command have the same function but different effective ranges:

- The host-aging-time command in IGMP-snooping view takes effect on all VLANs.
- The igmp-snooping host-aging-time command takes effect on the current VLAN.

For a VLAN, the **igmp-snooping host-aging-time** command takes priority over the **host-aging-time** command in IGMP-snooping view.

#### **Examples**

 $\#$  Set the aging timer for dynamic member ports to 300 seconds globally.  $\,$ 

```
<Sysname> system-view 
[Sysname] igmp-snooping
[Sysname-igmp-snooping] host-aging-time 300
```
#### <u>Related commands</u>

igmp-snooping host-aging-time

# igmp-snooping

Use **igmp-snooping** to enable IGMP snooping globally and enter IGMP-snooping view.

Use **undo igmp-snooping** to disable IGMP snooping globally.

# **Syntax**

igmp-snooping

undo igmp-snooping

# **Default**

IGMP snooping is globally disabled.

### Views

System view

# Predefined user roles

network-admin

#### **Examples**

# Enable IGMP snooping globally and enter IGMP-snooping view.

- <Sysname> system-view
- [Sysname] igmp-snooping
- [Sysname-igmp-snooping]

# <span id="page-28-0"></span>Related commands

- enable (IGMP-snooping view)
- igmp-snooping enable

# igmp-snooping dot1p-priority

Use **igmp-snooping dot1p-priority** to set the 802.1p priority for IGMP messages in a VLAN. Use **undo igmp-snooping dot1p-priority** to restore the default.

#### **Syntax**

**igmp-snooping dot1p-priority** priority-number

undo igmp-snooping dot1p-priority

# Default

The 802.1p priority for IGMP messages is not configured.

#### Views

VLAN view

#### Predefine d user roles

network-admin

### **Parameters**

priority-number: Sets an 802.1p priority for IGMP messages, in the range of 0 to 7. A higher value means a higher priority.

#### Usage gu idelines

You must enable IGMP snooping for a VLAN before you execute this command.

This command and the **dot1p-priority** command in IGMP-snooping view have the same function but different effective ranges:

- The **dot1p-priority** command in IGMP-snooping view takes effect on all VLANs.
- The igmp-snooping dot1p-priority command takes effect on the current VLAN.

For a VLAN, the **igmp-snooping dot1p-priority** command takes priority over the **dot1p-priority** command in IGMP-snooping view.

#### **Examples**

# In VLAN 2, enable IGMP snooping, and set the 802.1p priority for IGMP messages to 3.

```
[Sysname] vlan 2 
[Sysname-vlan2] igmp-snooping dot1p-priority 3
<Sysname> system-view 
[Sysname] igmp-snooping 
[Sysname-igmp-snooping] quit 
[Sysname-vlan2] igmp-snooping enable
```
#### Related c ommands

- dot1p-priority (IGMP-snooping view)
- enable (IGMP-snooping view)
- $\bullet$  igmp-snooping enable

# <span id="page-29-0"></span>igmp-snooping drop-unknown

Use **igmp-snooping drop-unknown** to enable dropping unknown multicast data for a VLAN.

Use **undo igmp-snooping drop-unknown** to disable dropping unknown multicast data for a VLAN.

# **Syntax**

igmp-snooping drop-unknown

undo igmp-snooping drop-unknown

# **Default**

Dropping unknown multicast data in a VLAN is disabled, and unknown multicast data is flooded in the VLAN.

# Views

VLAN view

#### Predefine d user roles

network-admin

#### Usage guide lines

You must enable IGMP snooping for a VLAN before you execute this command for the VLAN.

#### **Examples**

# In VLAN 2, enable IGMP snooping, and enable dropping unknown multicast data.

```
[Sysname] vlan 2 
[Sysname-vlan2] igmp-snooping enable
<Sysname> system-view 
[Sysname] igmp-snooping 
[Sysname-igmp-snooping] quit 
[Sysname-vlan2] igmp-snooping drop-unknown
```
#### Related c ommands

- enable (IGMP-snooping view)
- igmp-snooping enable

# igmp-snooping enable

Use **igmp-snooping enable** to enable IGMP snooping for a VLAN.

Use **undo igmp-snooping enable** to disable IGMP snooping for a VLAN.

# **Syntax**

igmp-snooping enable

undo igmp-snooping enable

# **Default**

IGMP snooping is disabled in a VLAN.

# Views

VLAN view

# <span id="page-30-0"></span>Predefined user roles

network-admin

# Usage gu idelines

You must enable IGMP snooping globally before you enable IGMP snooping for a VLAN.

This command and the **enable** command in IGMP-snooping view have the same function but different effective ranges:

- The **enable** command in IGMP-snooping view takes effect on the specified VLANs.
- The igmp-snooping enable command takes effect on the current VLAN.

For a VLAN, the **igmp-snooping enable** command and the **enable** command in IGMP-snooping view have the same priority, and the most recent configuration takes effect.

# **Examples**

# Enable IGMP snooping globally and for VLAN 2.

```
[Sysname-igmp-snooping] quit 
<Sysname> system-view 
[Sysname] igmp-snooping 
[Sysname] vlan 2 
[Sysname-vlan2] igmp-snooping enable
```
# Related c ommands

- enable (IGMP-snooping view)
- igmp-snooping

# igmp-snooping fast-leave

Use **igmp-snooping fast-leave** to enable fast-leave processing on a port.

Use **undo igmp-snooping fast-leave** to disable fast-leave processing on a port.

# **Syntax**

igmp-snooping fast-leave [ vlan *vlan-list* ]

undo igmp-snooping fast-leave [ vlan *vlan-list* ]

# **Default**

Fast-leave processing is disabled on a port.

# Views

Layer 2 Ethernet interface view, Layer 2 aggregate interface view

# Predefine d user roles

network-admin

# **Parameters**

**vlan** vlan-list: Specifies a space-separated list of up to 10 VLAN items. Each item specifies a VLAN by its ID or a range of VLANs in the form of *start-vlan-id* t**o** end-vlan-id. The value range for the VLAN ID is 1 I 4094. If you do not specify a VLAN, the command takes effect on all VLANs. to

#### <span id="page-31-0"></span>Usage gu idelines

This feature enables the switch to immediately remove a port from the forwarding entry for a multicast group when the port receives a leave message.

This command and the **fast-leave** command in IGMP-snooping view have the same function but different effective ranges:

- The **fast-leave** command in IGMP-snooping view takes effect on all ports.
- The **igmp-snooping fast-leave** command takes effect on the current port.

For a port, the **igmp-snooping fast-leave** command takes priority over the **fast-leave** command in IGMP-snooping view.

#### **Examples**

```
# Enable fast-leave processing for VLAN 2 on Ten-GigabitEthernet 1/0/1.
```

```
[Sysname] interface ten-gigabitethernet 1/0/1 
[Sysname-Ten-GigabitEthernet1/0/1] igmp-snooping fast-leave vlan 2 
<Sysname> system-view
```
#### Related c ommands

```
fast-leave (IGMP-snooping view)
```
# igmp-snooping general-query source-ip

Use **igmp-snooping general-query source-ip** to configure the source IP address for IGMP general queries.

Use **undo igmp-snooping general-query source-ip** to restore the default.

#### **Syntax**

igmp-snooping general-query source-ip *ip-address*

undo igmp-snooping general-query source-ip

# **Default**

The source IP address of IGMP general queries is the IP address of the current VLAN interface. If the current VLAN interface does not have an IP address, the source IP address is 0.0.0.0.

#### Views

VLAN view

#### Predefine d user roles

network-admin

### **Parameters**

*ip-address*: Specifies an IP address.

#### Usage guide lines

You must enable IGMP snooping for a VLAN before you execute this command.

### **Examples**

# In VLAN 2, enable IGMP snooping, and configure 10.1.1.1 as the source IP address of IGMP general queries.

<Sysname> system-view

```
[Sysname] igmp-snooping 
[Sysname-vlan2] igmp-snooping general-query source-ip 10.1.1.1 
[Sysname-igmp-snooping] quit 
[Sysname] vlan 2 
[Sysname-vlan2] igmp-snooping enable
```
#### Related c ommands

- enable (IGMP-snooping view)
- igmp-snooping enable

# igmp-snooping group-limit

Use **igmp-snooping group-limit** to set the maximum number of multicast groups that a port can join.

Use undo igmp-snooping group-limit to restore the default.

#### **Syntax**

igmp-snooping group-limit *limit* [ vlan *vlan-list* ]

undo igmp-snooping group-limit [ vlan *vlan-list* ]

# **Default**

The default setting is 4294967295.

### Views

Layer 2 Ethernet interface view, Layer 2 aggregate interface view

#### Predefined user roles

network-admin

#### **Parameters**

*limit*: Sets the maximum number of multicast groups that a port can join, in the range of 0 to 4294967295.

to 4094. If you do not specify a VLAN, the command takes effect on all VLANs. vlan *vlan-list*: Specifies a space-separated list of up to 10 VLAN items. Each item specifies a VLAN by its ID or a range of VLANs in the form of *start-vlan-id* to *end-vlan-id*. The value range for the VLAN ID is 1

#### Usage gu idelines

This command takes effect only on the multicast groups that a port joins dynamically.

# **Examples**

# Set the maximum number of multicast groups that Ten-GigabitEthernet 1/0/1 in VLAN 2 can join to 10.

```
[Sysname] interface ten-gigabitethernet 1/0/1[Sysname-Ten-GigabitEthernet1/0/1] igmp-snooping group-limit 10 vlan 2 
<Sysname> system-view
```
# igmp-snooping group-policy

Use **igmp-snooping group-policy** to configure a multicast group policy on a port to control the multicast groups that the receiver hosts attached to the port can join.

Use **undo igmp-snooping group-policy** to remove the multicast group policy on a port.

### **Syntax**

igmp-snooping group-policy *acl-number* [ vlan *vlan-list* ]

undo igmp-snooping group-policy [ vlan *vlan-list* ]

### **Default**

Multicast group policies are not configured on a port, and the hosts attached to the port can join multicast groups.

# Views

Layer 2 Ethernet interface view, Layer 2 aggregate interface view

#### Predefine d user roles

network-admin

#### **Parameters**

Receiver hosts can join only the multicast groups that the ACL permits. If the ACL does not exist or the ACL *acl-number*: Specifies an IPv4 basic or advanced ACL by its number in the range of 2000 to 3999. does not contain valid rules, receiver hosts cannot join multicast groups.

**vlan** vlan-list: Specifies a space-separated list of up to 10 VLAN items. Each item specifies a VLAN by its ID or a range of VLANs in the form of *start-vlan-id* to *end-vlan-id*. The value range for the VLAN ID is 1 to 4094. If you do not specify a VLAN, the command takes effect on all VLANs.

#### Usage gu idelines

In an IPv4 basic ACL, the **source** keyword matches the multicast group address in IGMP reports. In an IPv4 advanced ACL, the **source** and **destination** keywords match the multicast source address and multicast group address in IGMP reports, respectively. The multicast source address is considered to be 0.0.0.0 for the following IGMP reports:

- IGMPv1 and IGMPv2 reports.
- IGMPv3 IS\_EX and IGMPv3 TO\_EX reports that do not carry multicast source addresses. •

parameters except the **time-range** keyword and the **fragment** keyword in the ACL rules are ignored. If you specify the **vpn-instance** keyword in an ACL rule, the rule does not take effect. The other optional

You can configure different ACL rules on a port in different VLANs. However, for a given VLAN, a newly configured ACL rule overrides the existing one.

This command takes effect only on the multicast groups that a port joins dynamically.

This command and the **group-policy** command in IGMP-snooping view have the same function but different effective ranges:

- The group-policy command in IGMP-snooping view takes effect on all ports.
- The **igmp-snooping group-policy** command takes effect on the current port.

For a port, the **igmp-snooping group-policy** command takes priority over the **group-policy** command in IGMP-snooping view.

# **Examples**

# Configure a multicast group policy for VLAN 2 on Ten-GigabitEthernet 1/0/1 so that hosts attached to the port in VLAN 2 can join only the multicast group 225.1.1.1.

<Sysname> system-view

[Sysname] acl number 2000

```
[Sysname-acl-basic-2000] rule permit source 225.1.1.1 0 
[Sysname-Ten-GigabitEthernet1/0/1] igmp-snooping group-policy 2000 vlan 2
[Sysname-acl-basic-2000] quit 
[Sysname] interface ten-gigabitethernet 1/0/1
```
#### <u>Related commands</u>

group-policy (IGMP-snooping view)

# igmp-snooping host-aging-time

Use **igmp-snooping host-aging-time** to set the aging timer for the dynamic member ports in a VLAN. Use **undo igmp-snooping host-aging-time** to restore the default.

#### **Syntax**

**igmp-snooping host-aging-time** interval

undo igmp-snooping host-aging-time

# **Default**

The default setting is 260 seconds.

#### Views

VLAN view

#### Predefine d user roles

network-admin

#### **Parameters**

*interval*: Sets an aging timer for the dynamic member ports in a VLAN, in the range of 1 to 8097894 seconds.

#### Usage guide lines

You must enable IGMP snooping for a VLAN before you execute this command for the VLAN.

be greater than the value calculated by the following formula: To avoid mistakenly deleting multicast group members, set the aging timer for dynamic member ports to

[ IGMP general query interval ] + [ maximum response time for IGMP general queries ] |

HP recommends that you set the aging timer of dynamic member ports to the value calculated by the following formula:

[ IGMP general query interval ]  $\times$  2 + [ maximum response time for IGMP general queries ]

This command and the **host-aging-time** command in IGMP-snooping view have the same function but different effective ranges:

- The host-aging-time command in IGMP-snooping view takes effect on all VLANs.
- The igmp-snooping host-aging-time command takes effect on the current VLAN.

For a VLAN, the **igmp-snooping host-aging-time** command takes priority over the **host-aging-time** command in IGMP-snooping view.

#### Ex amples

# In VLAN 2, enable IGMP snooping, and set the aging timer for the dynamic member ports to 300  $\,$ seconds.

```
<Sysname> system-view 
[Sysname] igmp-snooping 
[Sysname-igmp-snooping] quit 
[Sysname] vlan 2 
[Sysname-vlan2] igmp-snooping enable 
[Sysname-vlan2] igmp-snooping host-aging-time 300
```
# Related c ommands

- enable (IGMP-snooping view)
- host-aging-time (IGMP-snooping view)
- igmp-snooping enable

# igmp-snooping host-join

Use **igmp-snooping host-join** to configure a port as a simulated member host for a multicast group. Use **undo igmp-snooping host-join** to remove the simulated joining configuration.

#### **Syntax**

igmp-snooping host-join *group-address* [ source-ip *source-address* ] vlan *vlan-id*

undo igmp-snooping host-join { *group-address* [ source-ip *source-address* ] vlan *vlan-id* | all }

### **Default**

A port is not configured as a simulated member host for multicast groups.

#### Views

Layer 2 Ethernet interface view, Layer 2 aggregate interface view

#### Predefined user roles

network-admin

#### Paramete rs

*group-address*: Specifies a multicast group in the range of 224.0.1.0 to 239.255.255.255.

**source-ip** so*urce-address*: Specifies a multicast source by its IP address. If you specify a multicast source, multicast group. This option takes effect on IGMPv3 snooping devices. the command configures the port as a simulated member host for a multicast source and group. If you do not specify a multicast source, the command configures the port as a simulated member host for a

**vlan** vla*n-id*: Specifies a VLAN by its VLAN ID in the range of 1 to 4094.

all: Specifies all multicast groups.

#### Usage gu idelines

Unlike a static member port, a port configured as a simulated member host ages out like a dynamic member port.

The IGMP version and IGMP snooping version that the simulated member host runs must be the same.

#### **Examples**

# Configure Ten-GigabitEthernet 1/0/1 as a simulated member host of the multicast source and group (1.1.1.1, 232.1.1.1) in VLAN 2.

<Sysname> system-view [Sysname] igmp-snooping
```
[Sysname-igmp-snooping] quit 
[Sysname] vlan 2 
[Sysname-vlan2] igmp-snooping enable 
[Sysname-vlan2] igmp-snooping version 3 
[Sysname-vlan2] quit 
[Sysname] interface ten-gigabitethernet 1/0/1 
[Sysname-Ten-GigabitEthernet1/0/1] igmp-snooping host-join 232.1.1.1 source-ip 1.1.1.1
vlan 2
```
# igmp-snooping last-member-query-interval

Use **igmp-snooping last-member-query-interval** to set the IGMP last member query interval for a VLAN. Use undo igmp-snooping last-member-query-interval to restore the default.

#### **Syntax**

**igmp-snooping last-member-query-interval** interval

undo igmp-snooping last-member-query-interval

# **Default**

The default setting is 1 second.

#### **Views**

VLAN view

#### Predefine d user roles

network-admin

#### **Parameters**

*interval*: Sets an IGMP last member query interval in the range of 1 to 25 seconds.

#### Usage guide lines

and the maximum response time for IGMP group-specific queries in a VLAN. The IGMP last member query interval determines the interval for sending IGMP group-specific queries

You must enable IGMP snooping for a VLAN before you execute this command for the VLAN.

This command and the **last-member-query-interval** command in IGMP-snooping view have the same function but different effective ranges:

- The last-member-query-interval command in IGMP-snooping view takes effect on all VLANs.
- The igmp-snooping last-member-query-interval command takes effect on the current VLAN.

For a VLAN, the **igmp-snooping last-member-query-interval** command takes priority over the last-member-query-interval command in IGMP-snooping view.

#### **Examples**

# In VLAN 2, enable IGMP snooping, and set the IGMP last member query interval to 3 seconds.

```
[Sysname-igmp-snooping] quit 
[Sysname] vlan 2 
[Sysname-vlan2] igmp-snooping enable 
[Sysname-vlan2] igmp-snooping last-member-query-interval 3 
<Sysname> system-view 
[Sysname] igmp-snooping
```
# Related commands

- enable (IGMP-snooping view)
- igmp-snooping enable
- last-member-query-interval (IGMP-snooping view)

# igmp-snooping leave source-ip

Use **igmp-snooping leave source-ip** to configure a source IP address for IGMP leave messages.

Use undo igmp-snooping leave source-ip to restore the default.

# **Syntax**

igmp-snooping leave source-ip *ip-address*

undo igmp-snooping leave source-ip

### **Default**

The source IP address of IGMP leave messages is the IP address of the current VLAN interface. If the current VLAN interface does not have an IP address, the source IP address is 0.0.0.0.

#### Views

VLAN view

Predefined user roles

network-admin

#### **Parameters**

*ip-address*: Specifies a source IP address for IGMP leave messages.

#### Usage guide lines

You must enable IGMP snooping for a VLAN before you execute this command.

# **Examples**

# In VLAN 2, enable IGMP snooping, and configure 10.1.1.1 as the source IP address of IGMP leave messages.

```
[Sysname] igmp-snooping
[Sysname-vlan2] igmp-snooping enable 
[Sysname-vlan2] igmp-snooping leave source-ip 10.1.1.1
<Sysname> system-view 
[Sysname-igmp-snooping] quit 
[Sysname] vlan 2
```
# Related commands

- enable (IGMP-snooping view)
- $\bullet$  igmp-snooping enable

# igmp-snooping max-response-time

Use **igmp-snooping max-response-time** to set the maximum response time for IGMP general queries in a VLAN.

Use undo igmp-snooping max-response-time to restore the default.

### **Syntax**

igmp-snooping max-response-time *interval*

undo igmp-snooping max-response-time

# **Default**

The default setting is 10 seconds.

#### Views

VLAN view

# Predefine d user roles

network-admin

#### **Parameters**

*interval*: Sets the maximum response time for IGMP general queries, in the range of 1 to 3174 seconds.

### Usage gu idelines

You must enable IGMP snooping for a VLAN before you execute this command for the VLAN.

To avoid mistakenly deleting multicast group members, set IGMP general query interval to be greater than the maximum response time for IGMP general queries.

This command and the **max-response-time** command in IGMP-snooping view have the same function but different effective ranges:

- The **max-response-time** command in IGMP-snooping view takes effect on all VLANs.
- The igmp-snooping max-response-time command takes effect on the current VLAN. •

**max-response-time** command in IGMP-snooping view. For a VLAN, the **igmp-snooping max-response-time** command takes priority over the

#### **Examples**

# In VLAN 2, enable IGMP snooping, and set the maximum response time for IGMP general queries to 5 seconds.

```
[Sysname-igmp-snooping] quit
[Sysname-vlan2] igmp-snooping max-response-time 5
<Sysname> system-view 
[Sysname] igmp-snooping 
[Sysname] vlan 2 
[Sysname-vlan2] igmp-snooping enable
```
# Related c ommands

- enable (IGMP-snooping view)
- igmp-snooping enable
- max-response-time (IGMP-snooping view)

# igmp-snooping overflow-replace

Use **igmp-snooping overflow-replace** to enable the multicast group replacement feature on a port. Use **undo igmp-snooping overflow-replace** to disable the multicast group replacement feature on a port.

### **Syntax**

igmp-snooping overflow-replace [ vlan *vlan-list* ]

undo igmp-snooping overflow-replace [ vlan *vlan-list* ]

# **Default**

The multicast group replacement feature is disabled on a port.

### **Views**

Layer 2 Ethernet interface view, Layer 2 aggregate interface view

# Predefine d user roles

network-admin

#### **Parameters**

**vlan** vlan-list: Specifies a space-separated list of up to 10 VLAN items. Each item specifies a VLAN by its ID or a range of VLANs in the form of *start-vlan-id* to *end-vlan-id*. The value range for the VLAN ID is 1 to 4094. If you do not specify a VLAN, the command takes effect on all VLANs.

### Usage gu idelines

This command takes effect only on the multicast groups that a port joins dynamically.

This command and the **overflow-replace** command in IGMP-snooping view have the same function but different effective ranges:

- The **overflow-replace** command in IGMP-snooping view takes effect on all ports.
- The igmp-snooping overflow-replace command takes effect on the current port. •

For a port, the **igmp-snooping overflow-replace** command takes priority over the **overflow-replace** command in IGMP-snooping view.

### **Examples**

# Enable the multicast group replacement feature for VLAN 2 on Ten-GigabitEthernet 1/0/1.

```
[Sysname-Ten-GigabitEthernet1/0/1] igmp-snooping overflow-replace vlan 2
<Sysname> system-view 
[Sysname] interface ten-gigabitethernet 1/0/1
```
# Related commands

overflow-replace (IGMP-snooping view)

# igmp-snooping querier

Use **igmp-snooping querier** to enable the IGMP snooping querier.

Use **undo igmp-snooping querier** to disable the IGMP snooping querier.

# **Syntax**

igmp-snooping querier

undo igmp-snooping querier

# Default

The IGMP snooping querier is disabled.

### Views

VLAN view

#### Predefine d user roles

network-admin

### Usage gu idelines

You must enable IGMP snooping for a VLAN before you execute this command.

This command takes effect on a sub-VLAN only after you remove the sub-VLAN from the multicast VLAN.

# **Examples**

# In VLAN 2, enable IGMP snooping, and enable the IGMP snooping querier.

```
[Sysname] igmp-snooping
[Sysname-vlan2] igmp-snooping enable
[Sysname-vlan2] igmp-snooping querier
<Sysname> system-view 
[Sysname-igmp-snooping] quit 
[Sysname] vlan 2
```
### Related commands

- enable (IGMP-snooping view)
- igmp-snooping enable
- subvlan (multicast VLAN view)

# igmp-snooping query-interval

Use **igmp-snooping query-interval** to set the IGMP general query interval for a VLAN.

Use undo igmp-snooping query-interval to restore the default.

#### **Syntax**

igmp-snooping query-interval *interval*

#### undo igmp-snooping query-interval

# **Default**

The IGMP general query interval in a VLAN is 125 seconds.

# Views

VLAN view

#### Predefined user roles

network-admin

#### **Parameters**

*interval*: Sets an IGMP general query interval in the range of 2 to 31744 seconds.

#### Usage guidelines

You must enable IGMP snooping for a VLAN before you execute this command.

To avoid mistakenly deleting multicast group members, set the IGMP general query interval to be greater than the maximum response time for IGMP general queries.

# **Examples**

# In VLAN 2, enable IGMP snooping, and set the IGMP general query interval to 20 seconds.

```
[Sysname] igmp-snooping
[Sysname-vlan2] igmp-snooping enable
[Sysname-vlan2] igmp-snooping query-interval 20
<Sysname> system-view 
[Sysname-igmp-snooping] quit 
[Sysname] vlan 2
```
#### Related c ommands

- enable (IGMP-snooping view)
- igmp-snooping enable
- igmp-snooping max-response-time
- igmp-snooping querier
- max-response-time

# igmp-snooping report source-ip

Use **igmp-snooping report source-ip** to configure a source IP address for IGMP reports.

Use undo igmp-snooping report source-ip to restore the default.

# **Syntax**

igmp-snooping report source-ip *ip-address*

undo igmp-snooping report source-ip

# **Default**

The source IP address of IGMP reports is the IP address of the current VLAN interface. If the current VLAN  $\,$ interface does not have an IP address, the source IP address is 0.0.0.0.

#### **Views**

VLAN view

#### Predefined user roles

network-admin

### **Parameters**

*ip-address*: Specifies a source IP address for IGMP reports.

#### Usage gu idelines

You must enable IGMP snooping for a VLAN before you execute this command.

# **Examples**

# In VLAN 2, enable IGMP snooping, and configure 10.1.1.1 as the source IP address of IGMP reports.

```
[Sysname] igmp-snooping
[Sysname-vlan2] igmp-snooping enable 
[Sysname-vlan2] igmp-snooping report source-ip 10.1.1.1 
<Sysname> system-view 
[Sysname-igmp-snooping] quit 
[Sysname] vlan 2
```
# Related commands

- enable (IGMP-snooping view)
- igmp-snooping enable

# igmp-snooping router-aging-time

Use **igmp-snooping router-aging-time** to set the aging timer for the dynamic router ports in a VLAN. Use **undo igmp-snooping router-aging-time** to restore the default.

#### **Syntax**

**igmp-snooping router-aging-time** interval

undo igmp-snooping router-aging-time

# Default

The default setting is 260 seconds.

#### Views

VLAN view

#### Predefine d user roles

network-admin

#### **Parameters**

*interval*: Sets an aging timer for the dynamic router ports in a VLAN, in the range of 1 to 8097894 seconds.

#### Usage guide lines

You must enable IGMP snooping for a VLAN before you execute this command for the VLAN.

This command and the router-aging-time command in IGMP-snooping view have the same function but different effective ranges:

- The router-aging-time command in IGMP-snooping view takes effect on all VLANs. •
- The **igmp-snooping router-aging-time** command takes effect on the current VLAN.

For a VLAN, the **igmp-snooping router-aging-time** command takes priority over the **router-aging-time** command in IGMP-snooping view.

#### **Examples**

# In VLAN 2, enable IGMP snooping, and set the aging timer for the dynamic router ports to 100  $\,$ seconds.

```
[Sysname-igmp-snooping] quit
[Sysname-vlan2] igmp-snooping enable
[Sysname-vlan2] igmp-snooping router-aging-time 100
<Sysname> system-view 
[Sysname] igmp-snooping 
[Sysname] vlan 2
```
# Related c ommands

- enable (IGMP-snooping view)
- igmp-snooping enable

• router-aging-time (IGMP-snooping view)

# igmp-snooping router-port-deny

Use **igmp-snooping router-port-deny** to disable a port from becoming a dynamic router port.

Use undo igmp-snooping router-port-deny to restore the default.

#### **Syntax**

igmp-snooping router-port-deny [ vlan *vlan-list* ]

```
undo igmp-snooping router-port-deny [ vlan vlan-list ]
```
# **Default**

A port can become a dynamic router port.

# Views

Layer 2 Ethernet interface view, Layer 2 aggregate interface view

### Predefine d user roles

network-admin

#### **Parameters**

94. If you specify VLANs, the command takes effect only when the port belongs to the specified 40 ANs. If you do not specify a VLAN, the command takes effect on all VLANs to which the port belongs. VL vlan *vlan-list*: Specifies a space-separated list of up to 10 VLAN items. Each item specifies a VLAN by its ID or a range of VLANs in the form of *start-vlan-id* to *end-vlan-id*. The VLAN ID is in the range of 1 to

### **Examples**

# Disable Ten-GigabitEthernet 1/0/1 from becoming a dynamic router port in VLAN 2.

```
[Sysname] interface ten-gigabitethernet 1/0/1 
[Sysname-Ten-GigabitEthernet1/0/1] igmp-snooping router-port-deny vlan 2
<Sysname> system-view
```
# igmp-snooping source-deny

Use **igmp-snooping source-deny** to enable multicast source port filtering on a port to discard all the received multicast data packets.

Use undo igmp-snooping source-deny to disable multicast source port filtering on a port.

### **Syntax**

igmp-snooping source-deny

#### undo igmp-snooping source-deny

# **Default**

Multicast source port filtering is disabled, and the port can connect to both multicast sources and multicast receivers.

### Views

Layer 2 Ethernet interface view

# Predefined user roles

network-admin

#### Usage gu idelines

This command and the **source-deny** command in IGMP-snooping view have the same function but different effective ranges:

- The source-deny command in IGMP-snooping view takes effect on the specified ports.
- The igmp-snooping source-deny command takes effect on the current port.

For a port, the **igmp-snooping source-deny** command and the **source-deny** command in IGMP-snooping view have the same priority, and the most recent configuration takes effect.

#### **Examples**

# Enable source port filtering for multicast data on Ten-GigabitEthernet 1/0/1.

```
<Sysname> system-view
```
[Sysname] interface ten-gigabitethernet  $1/0/1$ [Sysname-Ten-GigabitEthernet1/0/1] igmp-snooping source-deny

### Related commands

source-deny (IGMP-snooping view)

# igmp-snooping special-query source-ip

Use **igmp-snooping special-query source-ip** to configure a source IP address for IGMP group-specific queries.

Use **undo igmp-snooping special-query source-ip** to restore the default.

# **Syntax**

igmp-snooping special-query source-ip *ip-address*

undo igmp-snooping special-query source-ip

# **Default**

If the IGMP snooping querier has received IGMP general queries, the source IP address of IGMP group-specific queries is the source IP address of IGMP general queries. Otherwise, the source IP address of IGMP group-specific queries is the IP address of the current VLAN interface. If the current VLAN interface does not have an IP address, the source IP address is 0.0.0.0.

#### Views

VLAN view

#### Predefined user roles

network-admin

#### **Parameters**

*ip-address*: Specifies a source IP address for IGMP group-specific queries.

#### Usage guidelines

You must enable IGMP snooping for a VLAN before you execute this command.

# **Examples**

# In VLAN 2, enable IGMP snooping, and configure 10.1.1.1 as the source IP address of IGMP group-specific queries.

[Sysname] igmp-snooping [Sysname-vlan2] igmp-snooping enable [Sysname-vlan2] igmp-snooping special-query source-ip 10.1.1.1 <Sysname> system-view [Sysname-igmp-snooping] quit [Sysname] vlan 2

Related commands

- enable (IGMP-snooping view)
- igmp-snooping enable

# igmp-snooping static-group

Use undo igmp-snooping static-group to remove a static group member. Use **igmp-snooping static-group** to configure a port as a static group member of a multicast group.

#### **Syntax**

igmp-snooping static-group *group-address* [ source-ip *source-address* ] vlan *vlan-id*

undo igmp-snooping static-group { *group-address* [ source-ip *source-address* ] vlan vlan-id | all }

# **Default**

A port is not a static group member of multicast groups.

# Views

Layer 2 Ethernet interface view, Layer 2 aggregate interface view

#### Predefine d user roles

network-admin

#### **Parameters**

*group-address*: Specifies a multicast group by its IP address in the range of 224.0.1.0 to 239.255.255.255.

**source-ip** so*urce-address*: Specifies a multicast source by its IP address. If you specify a multicast source, the command configures the port as a static group member for a multicast source and group. If you do not specify a multicast source, the command configures the port as a static group member for a multicast group. This option takes effect on IGMPv3 snooping devices.

**vlan** vla*n-id*: Specifies a VLAN by its VLAN ID in the range of 1 to 4094.

all: Specifies all VLANs.

# **Examples**

# Configure Ten-GigabitEthernet 1/0/1 as a static group member of the multicast source and group (1.1.1.1, 225.0.0.1) in VLAN 2.

[Sysname] igmp-snooping <Sysname> system-view [Sysname-igmp-snooping] quit

```
[Sysname] vlan 2 
[Sysname-vlan2] igmp-snooping enable 
[Sysname] interface ten-gigabitethernet 1/0/1 
[Sysname-Ten-GigabitEthernet1/0/1] igmp-snooping static-group 225.0.0.1 source-ip
[Sysname-vlan2] igmp-snooping version 3 
[Sysname-vlan2] quit 
1.1.1.1 vlan 2
```
# igmp-snooping static-router-port

Use **igmp-snooping static-router-port** to configure a port as a static router port.

Use undo igmp-snooping static-router-port to remove a static router port.

### **Syntax**

igmp-snooping static-router-port vlan *vlan-id*

undo igmp-snooping static-router-port { all | vlan *vlan-id* }

# **Default**

A port is not a static router port.

#### **Views**

Layer 2 Ethernet interface view, Layer 2 aggregate interface view

#### Predefine d user roles

network-admin

#### **Parameters**

all: Specifies all VLANs.

**vlan** vla*n-id*: Specifies a VLAN by its VLAN ID in the range of 1 to 4094.

### **Examples**

# Configure Ten-GigabitEthernet 1/0/1 as a static router port in VLAN 2. <Sysname> system-view [Sysname] interface ten-gigabitethernet 1/0/1 [Sysname-Ten-GigabitEthernet1/0/1] igmp-snooping static-router-port vlan 2

# igmp-snooping version

Use **igmp-snooping version** to specify an IGMP snooping version.

Use undo igmp-snooping version to restore the default.

# **Syntax**

igmp-snooping version *version-number* 

undo igmp-snooping version

# **Default**

The IGMP snooping version in a VLAN is 2.

# Views

VLAN view

# Predefined user roles

network-admin

### Paramete rs

*version-number*: Specifies an IGMP snooping version, 2 or 3.

# Usage guide lines

You must enable IGMP snooping for a VLAN before you execute this command for the VLAN.

This command and the version command in IGMP-snooping view have the same function but different effective ranges:

- The version command in IGMP-snooping view takes effect on the specified VLANs. •
- The igmp-snooping version command takes effect on the current VLAN.

For a VLAN, the **igmp-snooping version** command and the **version** command in IGMP-snooping view have the same priority, and the most recent configuration takes effect.

# **Examples**

# In VLAN 2, enable IGMP snooping, and specify IGMP snooping version 3.

```
[Sysname] igmp-snooping
[Sysname] vlan 2
[Sysname-vlan2] igmp-snooping enable
[Sysname-vlan2] igmp-snooping version 3
<Sysname> system-view 
[Sysname-igmp-snooping] quit
```
# Related commands

- enable (IGMP-snooping view)
- igmp-snooping enable
- version (IGMP-snooping view)

# last-member-query-interval (IGMP-snooping view)

Use last-member-query-interval to set the global IGMP last member query interval.

Use undo last-member-query-interval to restore the default.

**Syntax** 

last-member-query-interval *interval*

undo last-member-query-interval

# **Default**

The global IGMP last member query is 1 second.

# Views

IGMP-snooping view

### Predefined user roles

network-admin

#### **Parameters**

*interval*: Sets an IGMP last member query interval in the range of 1 to 25 seconds.

### Usage guidelines

and the maximum response time for IGMP group-specific queries. The IGMP last member query interval determines the interval for sending IGMP group-specific queries

This command and the **igmp-snooping last-member-query-interval** command have the same function but different effective ranges:

- The last-member-query-interval command in IGMP-snooping view takes effect on all VLANs.
- The igmp-snooping last-member-query-interval command takes effect on the current VLAN.

For a VLAN, the **igmp-snooping last-member-query-interval** command takes priority over the **last-member-query-interval** command in IGMP-snooping view.

#### **Examples**

# Set the IGMP last member query interval to 3 seconds.

[Sysname-igmp-snooping] last-member-query-interval 3 <Sysname> system-view [Sysname] igmp-snooping

# Related commands

igmp-snooping last-member-query-interval

# max-r esponse-time (IGMP-snooping view)

Use **max-response-time** to set the global maximum response time for IGMP general queries.

Use **undo max-response-time** to restore the default.

# **Syntax**

max-response-time *interval*

#### undo max-response-time

# **Default**

The global maximum response time for IGMP general queries is 10 seconds.

# Views

IGMP-snooping view

#### Predefined user roles

network-admin

#### **Parameters**

*interval*: Sets the maximum response time for IGMP general queries, in the range of 1 to 3174 seconds.

#### Usage gu idelines

than the maximum response time for IGMP general queries. To avoid mistakenly deleting multicast group members, set IGMP general query interval to be greater

This command and the **igmp-snooping max-response-time** command have the same function but different effective ranges:

The **max-response-time** command in IGMP-snooping view takes effect on all VLANs.

The **igmp-snooping max-response-time** command takes effect on the current VLAN.

For a VLAN, the **igmp-snooping max-response-time** command takes priority over the **max-response-time** command in IGMP-snooping view.

#### **Examples**

# Set the global maximum response time for IGMP general queries to 5 seconds.

[Sysname-igmp-snooping] max-response-time 5 <Sysname> system-view [Sysname] igmp-snooping

#### Related c ommands

igmp-snooping max-response-time

# overflow-replace (IGMP-snooping view)

Use overflow-replace to enable the multicast group replacement feature globally.

Use undo overflow-replace to disable the multicast group replacement feature globally.

# **Syntax**

overflow-replace [ vlan *vlan-list* ]

undo overflow-replace [ vlan *vlan-list* ]

# **Default**

The multicast group replacement feature is disabled globally.

# Views

IGMP-snooping view

#### Predefine d user roles

network-admin

#### **Parameters**

ID or a range of VLANs in the form of *start-vlan-id* to *end-vlan-id*. The value range for the VLAN ID is 1 to 4094. If you do not specify a VLAN, the command takes effect on all VLANs. vlan *vlan-list*: Specifies a space-separated list of up to 10 VLAN items. Each item specifies a VLAN by its

#### Usage gu idelines

This command takes effect only on the multicast groups that a port joins dynamically.

This command and the **igmp-snooping overflow-replace** command have the same function but different effective ranges:

- The **overflow-replace** command in IGMP-snooping view takes effect on all ports.
- The **igmp-snooping overflow-replace** command takes effect on the current port.

For a port, the **igmp-snooping overflow-replace** command takes priority over the **overflow-replace** command in IGMP-snooping view.

#### **Examples**

# Enable the multicast group replacement feature globally for VLAN 2.  $\,$ 

```
<Sysname> system-view 
[Sysname] igmp-snooping
```
[Sysname-igmp-snooping] overflow-replace vlan 2

#### Related c ommands

igmp-snooping overflow-replace

# report-aggregation (IGMP-snooping view)

Use report-aggregation to enable IGMP report suppression.

Use undo report-aggregation to disable IGMP report suppression.

#### **Syntax**

report-aggregation

undo report-aggregation

# **Default**

IGMP report suppression is enabled.

#### Views

IGMP-snooping view

#### Predefine d user roles

network-admin

#### **Examples**

# Disable IGMP report suppression.

[Sysname-igmp-snooping] undo report-aggregation <Sysname> system-view [Sysname] igmp-snooping

# reset igmp-snooping group

Use **reset igmp-snooping group** to remove the dynamic IGMP snooping forwarding entries for multicast groups.

# **Syntax**

reset igmp-snooping group { *group-address* [ *source-address* ] | all } [ vlan *vlan-id* ]

### Views

User view

#### Predefine d user roles

network-admin

#### **Parameters**

*group-address*: Specifies a multicast group by its IP address in the range of 224.0.1.0 to 239.255.255.255.

*source-address*: Specifies a multicast source by its IP address. If you do not specify a multicast source, the command removes the dynamic IGMP snooping forwarding entries for all multicast sources.

all: Specifies all multicast groups.

vlan *vlan-id*: Specifies a VLAN by its VLAN ID in the range of 1 to 4094. If you do not specify a VLAN, the command removes dynamic IGMP snooping forwarding entries for all VLANs.

#### **Examples**

# Remove the dynamic IGMP snooping forwarding entries for all multicast groups.  $\,$ 

<Sysname> reset igmp-snooping group all

# Related commands

display igmp-snooping group

# reset igmp-snooping router-port

Use **reset igmp-snooping router-port** to remove dynamic router ports.

# **Syntax**

**reset igmp-snooping router-port { all | vlan** vlan-id **]** 

# **Views**

User view

#### Predefined user roles

network-admin

#### Paramete rs

all: Specifies all dynamic router ports.

**vlan** vlan-id: Specifies a VLAN by its VLAN ID in the range of 1 to 4094. If you do not specify a VLAN, the command removes dynamic router ports for all VLANs.

#### **Examples**

# Remove all dynamic router ports. <Sysname> reset igmp-snooping router-port all

#### Related commands

display igmp-snooping router-port

# reset igmp-snooping statistics

Use reset igmp-snooping statistics to clear statistics for the IGMP messages and PIMv2 hello messages learned through IGMP snooping.

#### **Syntax**

#### reset igmp-snooping statistics

# Views

User view

#### Predefined user roles

network-admin

### **Examples**

# Clear the statistics for all IGMP messages and PIMv2 hello messages learned through IGMP snooping.

<Sysname> reset igmp-snooping statistics

#### Related commands

display igmp-snooping statistics

# router-aging-time (IGMP-snooping view)

Use router-aging-time to set the global aging timer for dynamic router ports.

Use undo router-aging-time to restore the default.

### **Syntax**

router-aging-time *interval*

undo router-aging-time

# **Default**

The global aging timer for dynamic router ports is 260 seconds.

# Views

IGMP-snooping view

#### Predefined user roles

network-admin

#### **Parameters**

*interval*: Sets an aging timer for dynamic router ports, in the range of 1 to 8097894 seconds.

### Usage guidelines

This command and the igmp-snooping router-aging-time command have the same function but different effective ranges:

- The **router-aging-time** command in IGMP-snooping view takes effect on all VLANs.
- The igmp-snooping router-aging-time command takes effect on the current VLAN.

For a VLAN, the igmp-snooping router-aging-time command takes priority over the router-aging-time command in IGMP-snooping view.

#### **Examples**

# Set the global aging timer for dynamic router ports to 100 seconds.

<Sysname> system-view [Sysname] igmp-snooping [Sysname-igmp-snooping] router-aging-time 100

# Related commands

#### igmp-snooping router-aging-time

# source-deny (IGMP-snooping view)

Use source-deny to enable multicast source port filtering on ports to discard all the received multicast data packets.

Use undo source-deny to disable multicast source port filtering on ports.

#### **Syntax**

source-deny port *interface-list*

#### undo source-deny port *interface-list*

# **Default**

Multicast source port filtering is disabled, and the ports can connect to both multicast sources and multicast receivers.

# Views

IGMP-snooping view

# Predefined user roles

network-admin

# **Parameters**

port *interface-list*: Specifies a port list. Specifies a space-separated list of port items. Each item specifies a port by its port type and number or a range of ports in the form of *start-interface-type interface-number* to *end-interface-type interface-number*.

#### Usage guidelines

This command and the igmp-snooping source-deny command have the same function but different effective ranges:

- The source-deny command in IGMP-snooping view takes effect on the specified ports.
- The **igmp-snooping source-deny** command takes effect on the current port.

For a port, the **igmp-snooping source-deny** command and the **source-deny** command in IGMP-snooping view have the same priority, and the most recent configuration takes effect.

### **Examples**

# Enable multicast source port filtering on ports Ten-GigabitEthernet 1/0/1 through Ten-GigabitEthernet  $1/0/4$ .

```
<Sysname> system-view 
[Sysname] igmp-snooping 
[Sysname-igmp-snooping] source-deny port ten-gigabitethernet 1/0/1 to 
ten-gigabitethernet 1/0/4
```
# Related commands

# igmp-snooping source-deny

# version (IGMP-snooping view)

Use version to specify an IGMP snooping version for VLANs.

Use **undo version** to restore the default.

# **Syntax**

version *version-number* vlan *vlan-list* 

undo version vlan *vlan-list*

# **Default**

The default setting in a VLAN is 2.

# **Views**

IGMP-snooping view

# Predefined user roles

network-admin

### **Parameters**

*version-number*: Specifies an IGMP snooping version, 2 or 3.

vlan *vlan-list*: Specifies a space-separated list of up to 10 VLAN items. Each item specifies a VLAN by its ID or a range of VLANs in the form of *start-vlan-id* to *end-vlan-id*. The value range for the VLAN ID is 1 to 4094.

# Usage guidelines

You must enable IGMP snooping for the specified VLANs before you execute this command.

This command and the igmp-snooping version command have the same function but different effective ranges:

- The version command in IGMP-snooping view takes effect on the specified VLANs.
- The *igmp-snooping version* command takes effect on the current VLAN.

For a VLAN, the **igmp-snooping version** command and the **version** command in IGMP-snooping view have the same priority, and the most recent configuration takes effect.

# **Examples**

# Enable IGMP snooping for VLAN 2 through VLAN 10, and specify IGMP snooping version 3 for these VLANs.

```
<Sysname> system-view 
[Sysname] igmp-snooping 
[Sysname-igmp-snooping] enable vlan 2 to 10 
[Sysname-igmp-snooping] version 3 vlan 2 to 10
```
# Related commands

- enable (IGMP-snooping view)
- igmp-snooping enable

# PIM snooping commands

# display pim-snooping neighbor

Use display pim-snooping neighbor to display PIM snooping neighbor information.

# **Syntax**

display pim-snooping neighbor [ vlan *vlan-id* ] [ slot *slot-number* ] [ verbose ]

# Views

Any view

# Predefined user roles

network-admin

network-operator

#### **Parameters**

vlan *vlan-id*: Specifies a VLAN in the range of 1 to 4094. If you do not specify a VLAN, the command displays PIM snooping neighbor information for all VLANs.

slot *slot-number*: Specifies an IRF member device by its member ID or a PEX by its virtual slot number. If you do not specify this option, the command displays PIM snooping neighbor information on the master device.

verbose: Displays detailed information. If you do not specify this keyword, the command displays brief information.

### **Examples**

# Display detailed PIM snooping neighbor information for VLAN 2.

```
<Sysname> display pim-snooping neighbor vlan 2 verbose 
Total 2 neighbors. 
VLAN 2: Total 2 neighbors. 
   10.1.1.2 
    Slots (0 in total): 
    Ports (1 in total): 
      XGE1/0/1 (02:02:23) LAN Prune Delay(T) 
  10.1.1.3 
    Slots (0 in total): 
     Ports (1 in total): 
      XGE1/0/2 (00:32:43)
```
Table 11 Command output

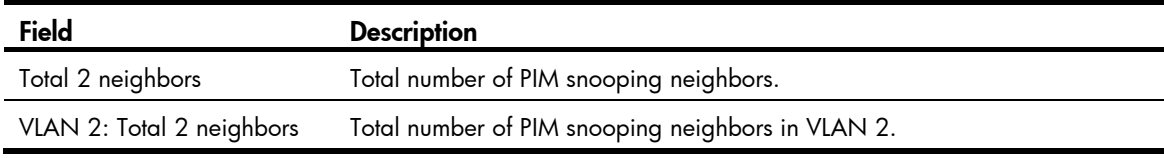

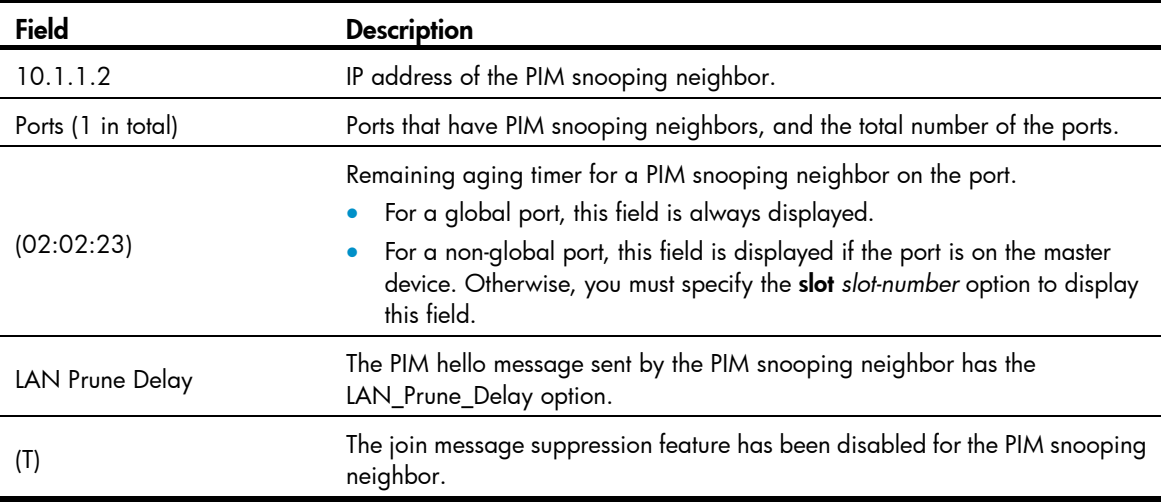

# display pim-snooping router-port

Use display pim-snooping router-port to display PIM snooping router port information.

# **Syntax**

display pim-snooping router-port [ vlan *vlan-id* ] [ slot *slot-number* ]

# **Views**

Any view

# Predefined user roles

network-admin

network-operator

#### **Parameters**

vlan *vlan-id*: Specifies a VLAN in the range of 1 to 4094. If you do not specify a VLAN, the command displays PIM snooping router port information for all VLANs.

slot *slot-number*: Specifies an IRF member device by its member ID or a PEX by its virtual slot number. If you do not specify this option, the command displays PIM snooping router port information on the master device.

#### **Examples**

#### # Display PIM snooping router port information for VLAN 2.

```
<Sysname> display pim-snooping router-port vlan 2 
VLAN 2: 
  Router slots (0 in total): 
  Router ports (2 in total): 
    XGE1/0/1 (00:01:30) 
    XGE1/0/2 (00:01:32)
```
#### Table 12 Command output

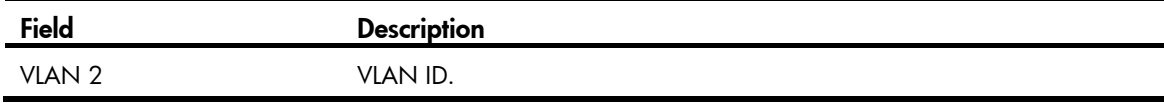

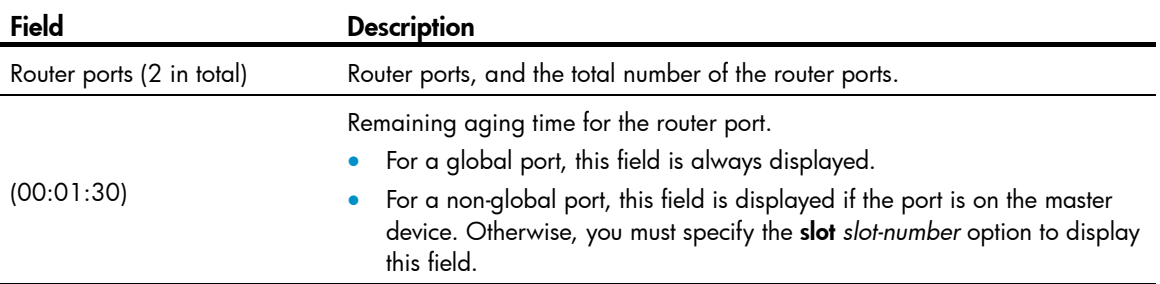

# display pim-snooping routing-table

Use display pim-snooping routing-table to display PIM snooping routing entries.

# **Syntax**

display pim-snooping routing-table [ vlan *vlan-id* ] [ slot *slot-number* ] [ verbose ]

# Views

Any view

### Predefined user roles

network-admin

network-operator

#### **Parameters**

vlan *vlan-id*: Specifies a VLAN in the range of 1 to 4094. If you do not specify a VLAN, the command displays PIM snooping routing entries for all VLANs.

slot *slot-number*: Specifies an IRF member device by its member ID or a PEX by its virtual slot number. If you do not specify this option, the command displays PIM snooping routing entries on the master device.

verbose: Displays detailed information. If you do not specify this keyword, the command displays brief information.

#### Examples

# Display detailed information about PIM snooping routing entries for VLAN 2.

```
<Sysname> display pim-snooping routing-table vlan 2 verbose 
Total 1 entries. 
FSM Flag: NI-no info, J-join, PP-prune pending 
VLAN 2: Total 1 entries. 
   (172.10.10.1, 225.1.1.1) 
     Upstream neighbor: 20.1.1.1 
     FSM information: normal 
       Upstream Slots (0 in total): 
       Upstream Ports (1 in total): 
         XGE1/0/1 
       Downstream Slots (0 in total): 
       Downstream Ports (2 in total): 
         XGE1/0/2 
            Expires: 00:03:01, FSM: J
```

```
 Downstream Neighbors (2 in total): 
 00:59:19, FSM: J 
 Expires:
Expires: 00:59:20, FSM: J
Expires: 00:02:21, FSM: PP
          7.1.1.1 
          7.1.1.11 
       XGE1/0/3
```
# Table 13 Command output

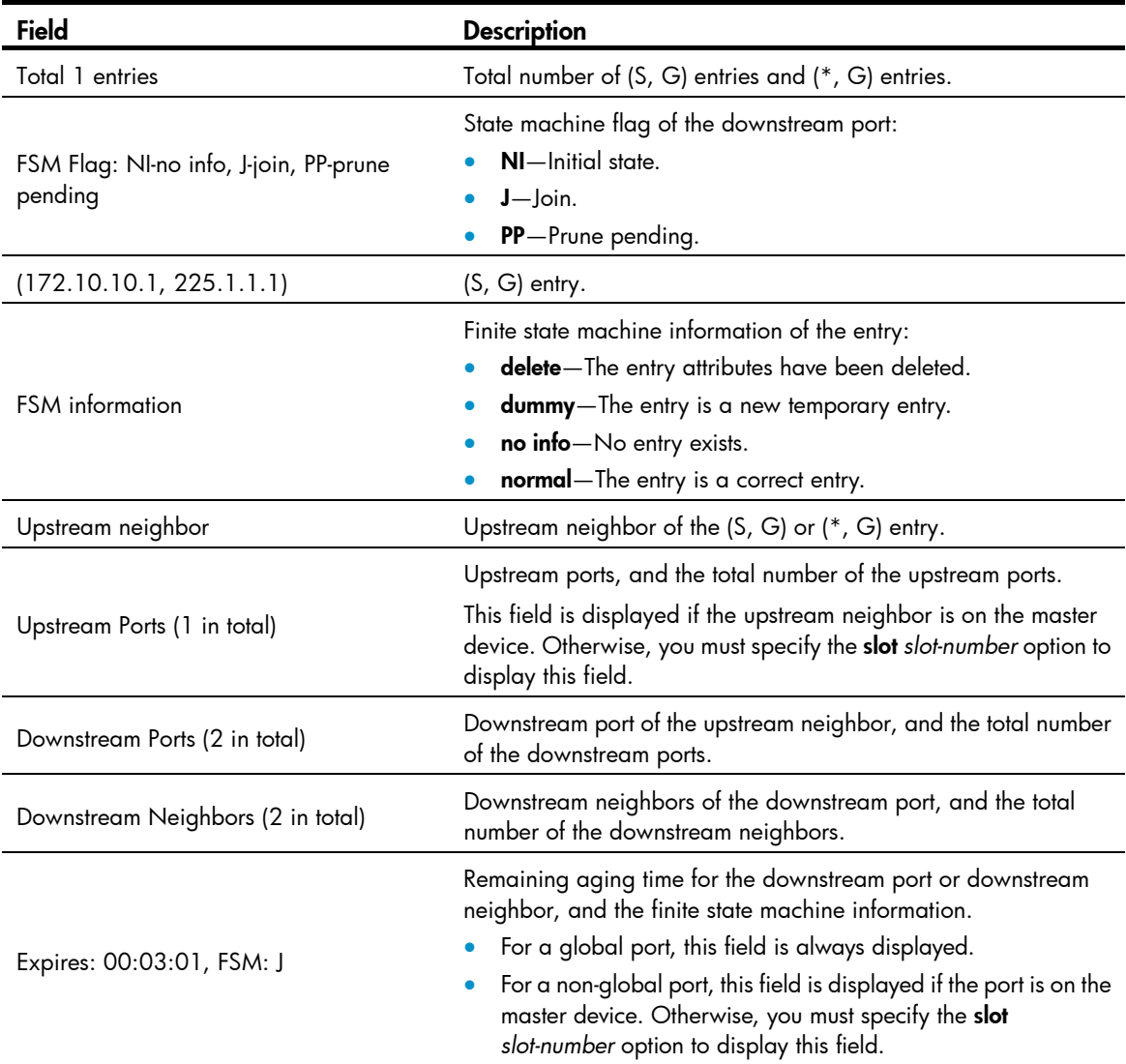

# display pim-snooping statistics

Use **display pim-snooping statistics** to display statistics for the PIM messages learned through PIM snooping.

# **Syntax**

display pim-snooping statistics

### Views

Any view

#### Predefine d user roles

network-admin

network-operator

# **Examples**

# Display statistics for the PIM messages learned through PIM snooping.

```
<Sysname> display pim-snooping statistics
Received PIMv2 messages in total: 200
Received PIMv1 messages in total: 0
Received PIMv2 hello: 100 
Received PIMv2 join/prune: 100 
Received PIMv2 error: 0
```
#### Table 14 Command output

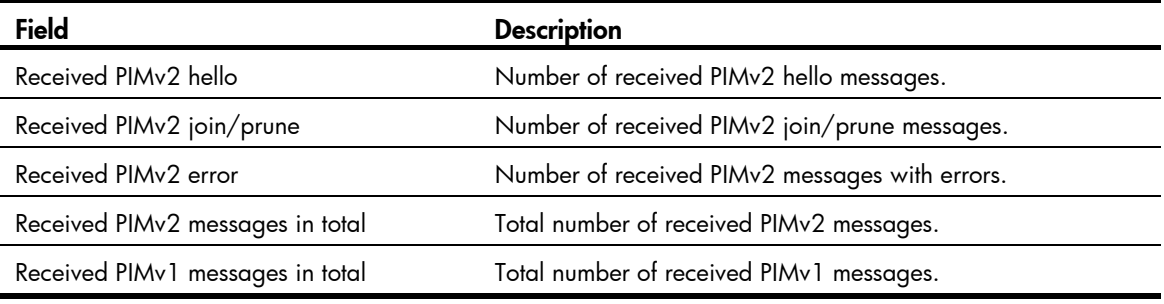

# Related commands

reset pim-snooping statistics

# pim-sn ooping enable

Use pim-snooping enable to enable PIM snooping for a VLAN.

Use **undo pim-snooping enable** to disable PIM snooping for a VLAN.

# **Syntax**

pim-snooping enable

### undo pim-snooping enable

# **Default**

PIM snooping is disabled in a VLAN.

# Views

VLAN view

#### Predefined user roles

network-admin

#### Usage gu idelines

You must enable IGMP snooping globally and for a VLAN before you execute this command the VLAN.

PIM snooping does not take effect on sub-VLANs of a multicast VLAN.

# **Examples**

# Enable IGMP snooping globally, and enable IGMP snooping and PIM snooping for VLAN 2.

```
[Sysname-vlan2] pim-snooping enable
<Sysname> system-view 
[Sysname] igmp-snooping 
[Sysname-igmp-snooping] quit 
[Sysname] vlan 2 
[Sysname-vlan2] igmp-snooping enable
```
#### Related c ommands

- igmp-snooping
- igmp-snooping enable

# pim-snooping graceful-restart join-aging-time

Use **pim-snooping graceful-restart join-aging-time** to set the aging time for PIM snooping global downstream ports and global router ports on the new master device in IRF master election.

Use undo pim-snooping graceful-restart join-aging-time to restore the default.

# **Syntax**

pim-snooping graceful-restart join-aging-time *interval*

undo pim-snooping graceful-restart join-aging-time

# **Default**

The default setting is 210 seconds.

### Views

VLAN view

#### Predefine d user roles

network-admin

#### **Parameters**

*interval*: Sets an aging time in the range of 210 to 18000 seconds.

#### Usage gu idelines

A global downstream port or a global router port is a Layer 2 aggregate interface that acts as a  $\,$ downstream port or router port.

You must enable PIM snooping for a VLAN before you execute this command for the VLAN.

### **Examples**

# In VLAN 2, set the aging time for PIM snooping global downstream ports and global router ports to 600 seconds on the new master device in IRF master election.

<Sysname> system-view [Sysname] igmp-snooping [Sysname-igmp-snooping] quit [Sysname] vlan 2 [Sysname-vlan2] igmp-snooping enable [Sysname-vlan2] pim-snooping enable [Sysname-vlan2] pim-snooping graceful-restart join-aging-time 600

#### Related c ommands

#### pim-snooping enable

# pim-snooping graceful-restart neighbor-aging-time

Use **pim-snooping graceful-restart neighbor-aging-time** to set the aging time for PIM snooping global neighbor ports on the new master device in IRF master election.

Use undo pim-snooping graceful-restart neighbor-aging-time to restore the default.

### **Syntax**

pim-snooping graceful-restart neighbor-aging-time *interval*

undo pim-snooping graceful-restart neighbor-aging-time

# **Default**

The default setting is 105 seconds.

#### Views

VLAN view

#### Predefine d user roles

network-admin

#### **Parameters**

*interval*: Sets an aging time in the range of 105 to 18000 seconds.

#### Usage gu idelines

A global neighbor port is a Layer 2 aggregate interface that acts as a neighbor port.

You must enable PIM snooping for a VLAN before you execute this command for the VLAN.

### **Examples**

# In VLAN 2, set the aging time for PIM snooping global neighbor ports to 300 seconds on the new  $\,$ master device in IRF master election.

```
<Sysname> system-view
```

```
[Sysname] igmp-snooping
```

```
[Sysname-igmp-snooping] quit
```

```
[Sysname] vlan 2
```
[Sysname-vlan2] igmp-snooping enable

```
[Sysname-vlan2] pim-snooping enable
```
[Sysname-vlan2] pim-snooping graceful-restart neighbor-aging-time 300

#### Related c ommands

#### pim-snooping enable

# reset pim-snooping statistics

Use reset pim-snooping statistics to clear statistics for the PIM messages learned through PIM snooping.

# **Syntax**

# reset pim-snooping statistics

# Views

User view

# Predefined user roles

network-admin

# **Examples**

# Clear statistics for the PIM messages learned through PIM snooping.

<Sysname> reset pim-snooping statistics

# Related commands

# display pim-snooping statistics

# Multicast VLAN commands

# display multicast-vlan

Use display multicast-vlan to display information about multicast VLANs.

# **Syntax**

display multicast-vlan [ *vlan-id* ]

# Views

Any view

# Predefined user roles

network-admin

network-operator

# **Parameters**

*vlan-id*: Specifies a VLAN ID in the range of 1 to 4094. If you do not specify a VLAN ID, the command displays information about all multicast VLANs.

# **Examples**

# Display information about all multicast VLANs.

```
<Sysname> display multicast-vlan 
Total 2 multicast VLANs. 
Multicast VLAN 100: 
   Sub-VLAN list(3 in total): 
    2-3, 6
```

```
 Port list(3 in total): 
   XGE1/0/1 
   XGE1/0/2 
   XGE1/0/3
```

```
Multicast VLAN 200: 
   Sub-VLAN list(0 in total): 
   Port list(0 in total):
```
# Table 15 Command output

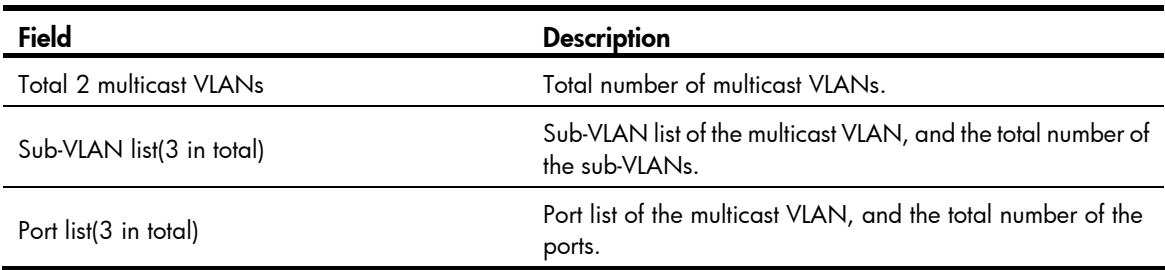

# display multicast-vlan group

Use display multicast-vlan group to display information about multicast groups in multicast VLANs.

### **Syntax**

display multicast-vlan group [ *source-address* | *group-address* | slot *slot-number* | verbose | vlan *vlan-id* ] \*

# Views

Any view

# Predefined user roles

network-admin

network-operator

#### **Parameters**

*source-address*: Specifies a multicast source by its IP address. If you do not specify a multicast source, the command displays information about multicast groups for all multicast sources in multicast VLANs.

*group-address*: Specifies a multicast group by its IP address in the range of 224.0.1.0 to 239.255.255.255. If you do not specify a multicast group, the command displays information about all multicast groups in multicast VLANs.

slot *slot-number*: Specifies an IRF member device by its member ID or a PEX by its virtual slot number. If you do not specify this option, the command displays information about multicast groups in multicast VLANs on the master device.

verbose: Displays detailed information.

vlan *vlan-id*: Specifies a multicast VLAN in the range of 1 to 4094. If you do not specify a VLAN, the command displays information about multicast groups in all multicast VLANs.

#### **Examples**

# Display detailed information about all multicast groups in all multicast VLANs.

```
<Sysname> display multicast-vlan group verbose 
Total 6 entries. 
Multicast VLAN 10: Total 3 entries. 
   (2.2.2.2, 225.1.1.2) 
     Flags: 0x70000020 
     Sub-VLANs (1 in total): 
       VLAN 40 
   (111.112.113.115, 225.1.1.4) 
     Flags: 0x70000030 
     Sub-VLANs (1 in total): 
       VLAN 40 
   (0.0.0.0, 226.1.1.6) 
     Flags: 0x60000020 
     Sub-VLANs (1 in total): 
       VLAN 40
```
Multicast VLAN 20: Total 3 entries.

```
 (2.2.2.2, 225.1.1.2) 
  Flags: 0x70000010 
   Sub-VLANs (0 in total): 
 (111.112.113.115, 225.1.1.4) 
   Flags: 0x70000010 
   Sub-VLANs (0 in total): 
 (0.0.0.0, 226.1.1.6) 
   Flags: 0x50000010 
   Sub-VLANs (0 in total):
```
#### Table 16 Command output

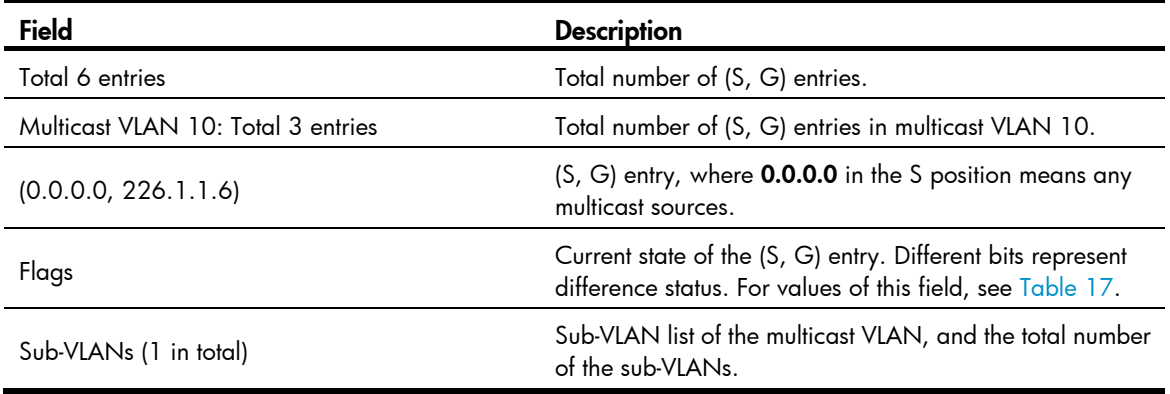

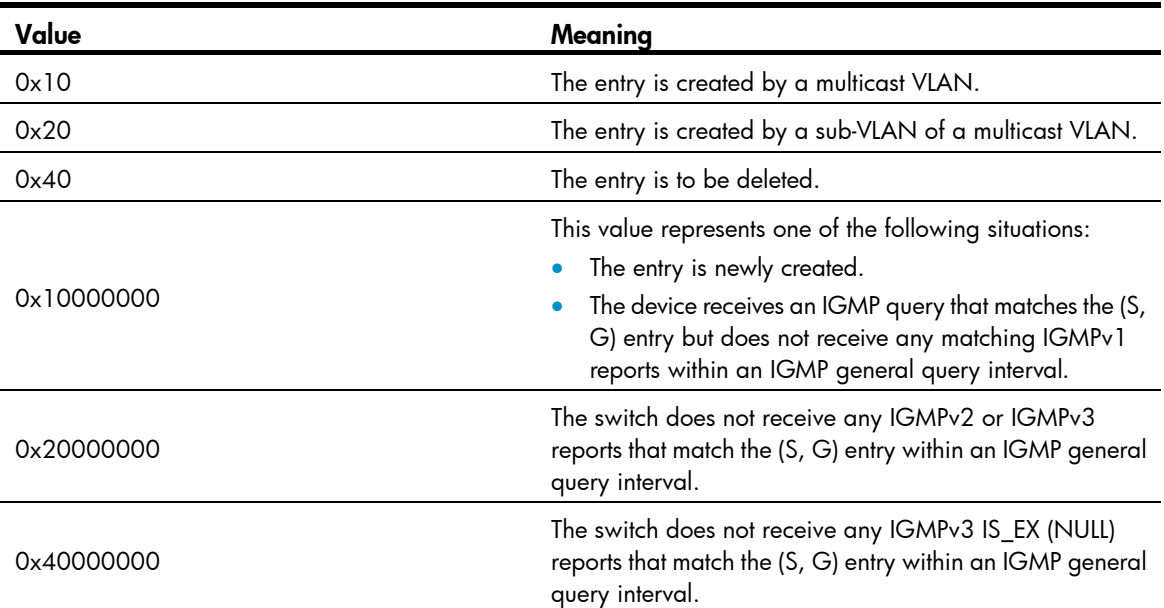

### <span id="page-65-0"></span>Table 17 Values of the Flags field

# Related commands

### reset multicast-vlan group

# display multicast-vlan forwarding-table

Use display multicast-vlan forwarding-table to display multicast VLAN forwarding entries.

#### **Syntax**

display multicast-vlan forwarding-table [ *group-address* [ mask { *mask-length* | *mask* } ] | *source-address* [ mask { *mask-length* | *mask* } ] | slot *slot-number* | subvlan *vlan-id* | vlan *vlan-id* ] \*

#### Views

Any view

#### Predefined user roles

network-admin

network-operator

#### **Parameters**

*group-address*: Specifies a multicast group by its IP address in the range of 224.0.0.0 to 239.255.255.255. If you do not specify a multicast group, the command displays multicast VLAN forwarding entries for all multicast groups.

mask { *mask-length* | *mask* }: Specifies a mask length or subnet mask for the multicast group address. The value range for the *mask-length* argument is 4 to 32 (default), and the default value for the *mask* argument is 255.255.255.255.

*source-address*: Specifies a multicast source by its IP address. If you do not specify a multicast source, the command displays information about multicast VLAN forwarding entries for all multicast sources.

mask { *mask-length* | *mask* }: Specifies a mask length or subnet mask for the multicast source address. The value range for the *mask-length* argument is 0 to 32 (default), and the default value for the *mask* argument is 255.255.255.255.

slot *slot-number*: Specifies an IRF member device by its member ID or a PEX by its virtual slot number. If you do not specify this option, the command displays multicast VLAN forwarding entries on the master device.

subvlan *vlan-id*: Specifies a sub-VLAN by its ID. If you do not specify a sub-VLAN, the command displays multicast VLAN forwarding entries for all sub-VLANs.

vlan *vlan-id*: Specifies a multicast VLAN by its ID. The value range for the *vlan-id* argument is 1 to 4094. If you do not specify a multicast VLAN, the command displays multicast VLAN forwarding entries for all multicast VLANs.

# **Examples**

# Display all multicast VLAN forwarding entries.

```
<Sysname> display multicast-vlan forwarding-table 
Multicast VLAN 100 Forwarding Table 
Total 1 entries, 1 matched 
00001. (1.1.1.1, 225.0.0.1) 
      Flags: 0x10000 
      Multicast VLAN: 100 
      List of sub-VLANs (3 in total): 
        1: VLAN 10 
        2: VLAN 20 
        3: VLAN 30
```
#### Table 18 Command output

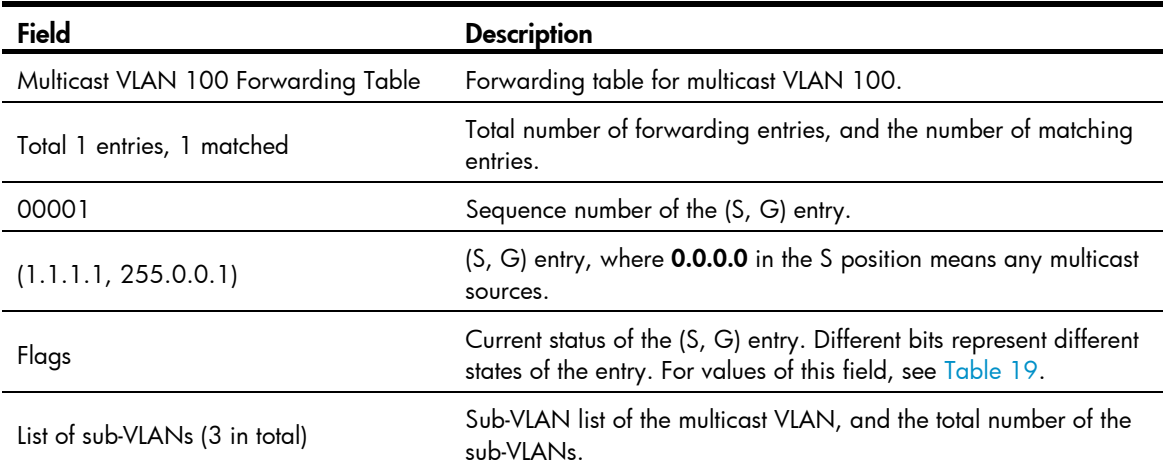

# <span id="page-67-0"></span>Table 19 Values of the Flags field

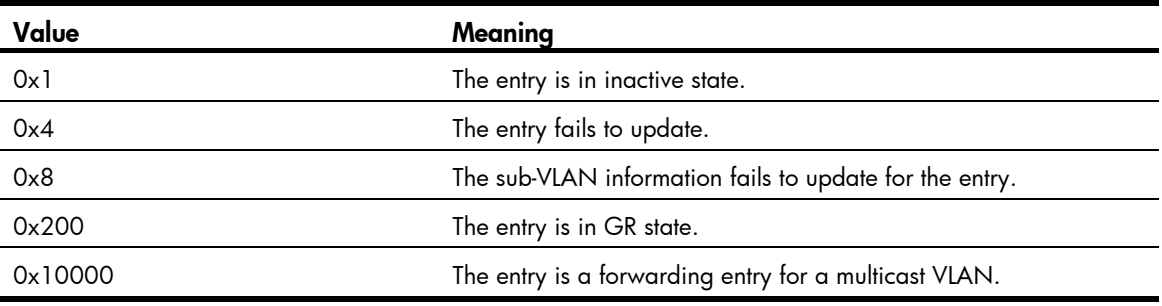

# multicast-vlan

Use multicast-vlan to configure a multicast VLAN and enter multicast VLAN view.

Use **undo multicast-vlan** to remove a multicast VLAN.

# **Syntax**

multicast-vlan *vlan-id*

undo multicast-vlan { all | *vlan-id* }

# **Default**

A VLAN is not configured as a multicast VLAN.

# Views

System view

# Predefined user roles

network-admin

# **Parameters**

*vlan-id*: Specifies a VLAN ID in the range of 1 to 4094.

all: Specifies all multicast VLANs.

# Usage guidelines

The specified VLAN must exist.

HP recommends not configuring a multicast VLAN on a device that is enabled with IP multicast routing.

The total number of multicast VLANs on a device must not exceed the system upper limit.

For a sub-VLAN-based multicast VLAN, you must enable IGMP snooping for the multicast VLAN and all its sub-VLANs. For a port-based multicast VLAN, you must enable IGMP snooping for the multicast VLAN and all user VLANs to which the user ports are connected.

#### **Examples**

# Enable IGMP snooping for VLAN 100. Configure VLAN 100 as a multicast VLAN and enter its view.

```
<Sysname> system-view 
[Sysname] igmp-snooping 
[Sysname-igmp-snooping] quit 
[Sysname] vlan 100 
[Sysname-vlan100] igmp-snooping enable 
[Sysname-vlan100] quit 
[Sysname] multicast-vlan 100 
[Sysname-mvlan-100]
```
### Related commands

- igmp-snooping enable
- multicast routing

# multicast-vlan entry-limit

Use **multicast-vlan entry-limit** to set the maximum number of multicast VLAN forwarding entries. Use undo multicast-vlan entry-limit to restore the default.

#### **Syntax**

multicast-vlan entry-limit *limit*

undo multicast-vlan entry-limit

# **Default**

The setting is 4000.

#### **Views**

System view

# Predefined user roles

network-admin

#### **Parameters**

*limit*: Sets the maximum number of multicast VLAN forwarding entries, in the range of 0 to 4000.

#### **Examples**

# Set the maximum number of multicast VLAN forwarding entries to 256.

```
<Sysname> system-view
```

```
[Sysname] multicast-vlan entry-limit 256
```
# Related commands

entry-limit (IGMP-snooping view)

# port (multicast-VLAN view)

Use port to assign user ports to a multicast VLAN.

Use **undo port** to remove user ports from a multicast VLAN.

# **Syntax**

port *interface-list*

undo port { all | *interface-list* }

# **Default**

A multicast VLAN does not have user ports.

# Views

Multicast VLAN view

#### Predefined user roles

network-admin

#### **Parameters**

*interface-list*: Specifies a port in the form of *interface-type interface-number*, or a port range in the form of *interface-type interface-number* to *interface-type interface-number*.

all: Specifies all user ports in the current multicast VLAN.

#### Usage guidelines

A port can belong to only one multicast VLAN.

You can assign Ethernet ports and Layer 2 aggregate interfaces as user ports of a multicast VLAN.

# Examples

# Assign Ten-GigabitEthernet 1/0/1 through Ten-GigabitEthernet 1/0/5 to multicast VLAN 100. <Sysname> system-view [Sysname] multicast-vlan 100 [Sysname-mvlan-100] port ten-gigabitethernet 1/0/1 to ten-gigabitethernet 1/0/5

# port multicast-vlan

Use **port multicast-vlan** to assign a port to a multicast VLAN.

Use undo port multicast-vlan to restore the default.

# **Syntax**

port multicast-vlan *vlan-id*

undo port multicast-vlan

# **Default**

A port does not belong to multicast VLANs.

### Views

Ethernet interface view, Layer 2 aggregate interface view

# Predefined user roles

network-admin

#### **Parameters**

*vlan-id*: Specifies a VLAN ID in the range of 1 to 4094.

# Usage guidelines

A port can belong to only one multicast VLAN.

# **Examples**

# Assign Ten-GigabitEthernet 1/0/1 to multicast VLAN 100.

```
<Sysname> system-view 
[Sysname] interface ten-gigabitethernet 1/0/1 
[Sysname-Ten-GigabitEthernet1/0/1] port multicast-vlan 100
```
# reset multicast-vlan group

Use reset multicast-vlan group to clear multicast groups in multicast VLANs.

# **Syntax**

Use reset multicast-vlan group [ *source-address* [ mask { *mask-length* | *mask* } ] | *group-address* [ mask { *mask-length* | *mask* } ] | vlan *vlan-id* ] \*

#### **Views**

User view

# Predefined user roles

network-admin

#### **Parameters**

*source-address*: Specifies a multicast source by its IP address. If you do not specify a multicast source, the command clears multicast groups for all multicast sources in multicast VLANs.

mask { *mask-length* | *mask* }: Specifies the mask length or subnet mask for the multicast source address. The value range for the *mask-length* argument is 0 to 32 (default), and the default value for the *mask* argument is 255.255.255.255.

*group-address*: Specifies a multicast group by its IP address in the range of 224.0.1.0 to 239.255.255.255. If you do not specify a multicast group, the command clears all multicast groups in multicast VLANs.

mask { *mask-length* | *mask* }: Specifies a mask length or subnet mask for the multicast group address. The value range for the *mask-length* argument is 4 to 32 (default), and the default value for the *mask* argument is 255.255.255.255.

vlan *vlan-id*: Specifies a multicast VLAN by its VLAN ID in the range of 1 to 4094. If you do not specify a multicast VLAN, the command clears multicast groups in all multicast VLANs.

# **Examples**

# Clear multicast groups in all multicast VLANs.

```
<Sysname> reset multicast-vlan group
```
# Related commands

display multicast-vlan group

# subvlan (multicast-VLAN view)

Use subvlan to assign sub-VLANs to a multicast VLAN.

Use undo subvlan to remove sub-VLANs from a multicast VLAN.

# **Syntax**

subvlan *vlan-list*

undo subvlan { all | *vlan-list* }

# **Default**

A multicast VLAN does not have sub-VLANs.

# **Views**

Multicast VLAN view

### Predefined user roles

network-admin

#### **Parameters**

*vlan-list*: Specifies a space-separated list of up to 10 VLAN items. Each item specifies a VLAN by its ID or a range of VLANs in the form of *start-vlan-id* to *end-vlan-id*. The value range for the VLAN ID is 1 to 4094.

all: Specifies all sub-VLANs of the current multicast VLAN.

# Usage guidelines

The VLANs to be configured as sub-VLANs must exist and must not be multicast VLANs or sub-VLANs of any other multicast VLAN.

# **Examples**

# Configure VLAN 10 through VLAN 15 as sub-VLANs of multicast VLAN 100.

<Sysname> system-view [Sysname] multicast-vlan 100 [Sysname-mvlan-100] subvlan 10 to 15
# Multicast routing and forwarding commands

The term "interface" in this chapter collectively refers to VLAN interfaces and Layer 3 Ethernet interfaces. You can set an Ethernet port as a Layer 3 interface by using the port link-mode route command (see *Layer 2—LAN Switching Configuration Guide*).

# delete ip rpf-route-static

Use delete ip rpf-route-static to delete static multicast routes.

#### **Syntax**

delete ip rpf-route-static [ vpn-instance *vpn-instance-name* ]

# Views

System view

#### Predefined user roles

network-admin

#### **Parameters**

vpn-instance *vpn-instance-name*: Specifies an MPLS L3VPN instance by its name, a case-sensitive string of 1 to 31 characters. If you do not specify a VPN instance, the command deletes static multicast routes on the public network.

#### Usage guidelines

This command deletes static multicast routes, but the **undo ip rpf-route-static** command deletes a specific static multicast route.

#### **Examples**

# Delete all static multicast routes on the public network.

```
<Sysname> system-view 
[Sysname] delete ip rpf-route-static 
This will erase all multicast static routes and their configurations, you must reconfigure 
all static routes. 
Are you sure?[Y/N]:y
```
# Related commands

ip rpf-route-static

# display mac-address multicast

Use display mac-address multicast to display static multicast MAC address entries.

# **Syntax**

display mac-address [ *mac-address* [ vlan *vlan-id* ] | [ multicast ] [ vlan *vlan-id* ] [ count ] ]

# Views

Any view

# Predefined user roles

network-admin

network-operator

### **Parameters**

*mac-address*: Specifies a multicast MAC address. The MAC address can be any legal multicast MAC address. (A multicast MAC address is the MAC address in which the least significant bit of the most significant octet is 1.)

vlan *vlan-id*: Specifies a VLAN by its VLAN ID in the range of 1 to 4094. If you do not specify a VLAN, the command displays the static multicast MAC address entries for all VLANs.

multicast: Specifies static multicast MAC address entries.

count: Specifies the number of static multicast MAC address entries. If you specify this keyword, the command displays the number of matching static multicast MAC address entries. If you do not specify this keyword, the command displays the contents of the matching entries rather than the entry count.

#### Usage guidelines

This command displays all MAC address table entries, including static multicast and unicast MAC address entries when one of the following conditions exists:

- You do not specify parameters.
- You specify either or both of the vlan and count keywords.

## **Examples**

# Display the static multicast MAC address entries for VLAN 2.

<Sysname> display mac-address multicast vlan 2

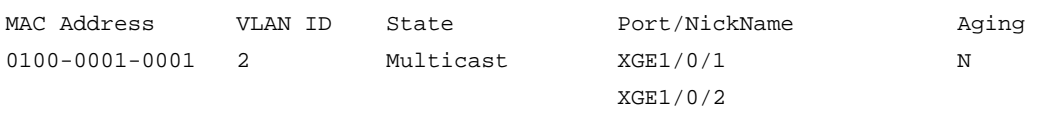

# Display the number of static multicast MAC address entries.

<Sysname> display mac-address multicast count

1 mac address(es) found.

#### Table 20 Command output

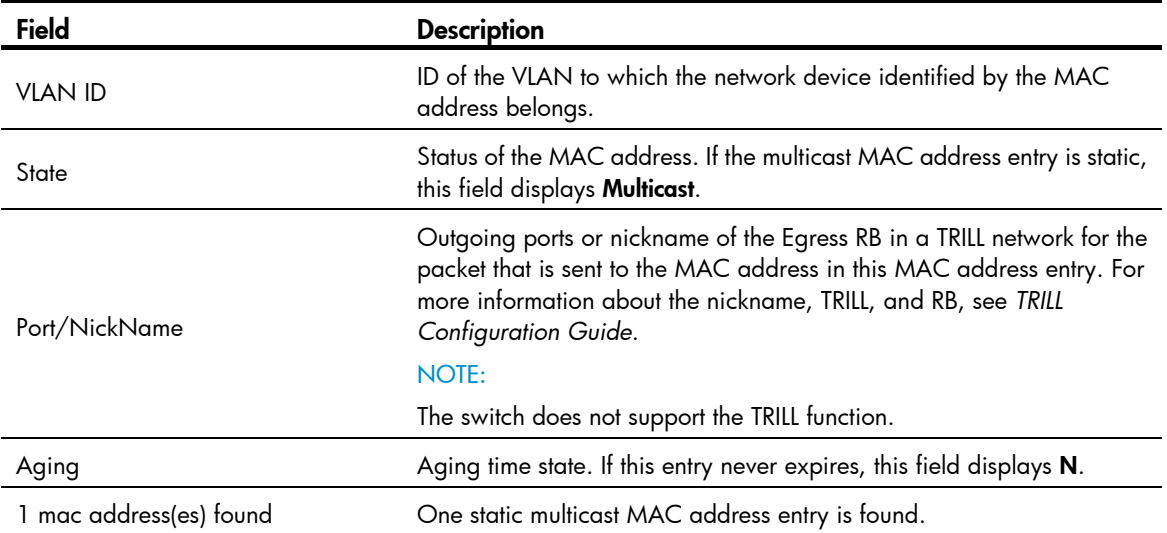

# Related commands

mac-address multicast

# display mrib interface

Use **display mrib interface** to display information about interfaces maintained by the MRIB, including PIM interfaces, IGMP interfaces, register interfaces, InLoopBack0 interfaces, and null0 interfaces.

#### **Syntax**

display mrib [ vpn-instance *vpn-instance-name* ] interface [ *interface-type interface-number* ]

# Views

Any view

### Predefined user roles

network-admin

network-operator

### **Parameters**

vpn-instance *vpn-instance-name*: Specifies an MPLS L3VPN instance by its name, a case-sensitive string of 1 to 31 characters. If you do not specify a VPN instance, the command displays information about interfaces maintained by the MRIB on the public network.

*interface-type interface-number*: Specifies an interface by its type and number. If you do not specify an interface, the command displays information about all interfaces maintained by the MRIB.

#### **Examples**

# Display information about all interfaces maintained by the MRIB on the public network.

```
<Sysname> display mrib interface 
 Interface: Vlan-interface1 
      Index: 0x00000001 
      Current state: up 
      MTU: 1500 
      Type: BROADCAST 
      Protocol: PIM-DM 
      PIM protocol state: Enabled 
      Address list: 
           1. Local address : 8.12.0.2/16 
              Remote address: 0.0.0.0 
              Reference : 1 
              State : NORMAL
```
#### Table 21 Command output

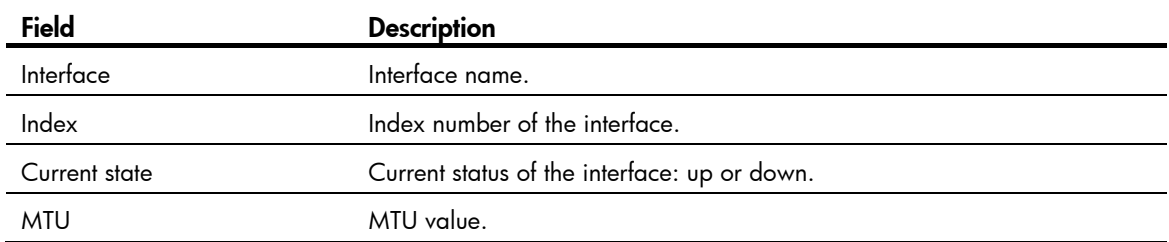

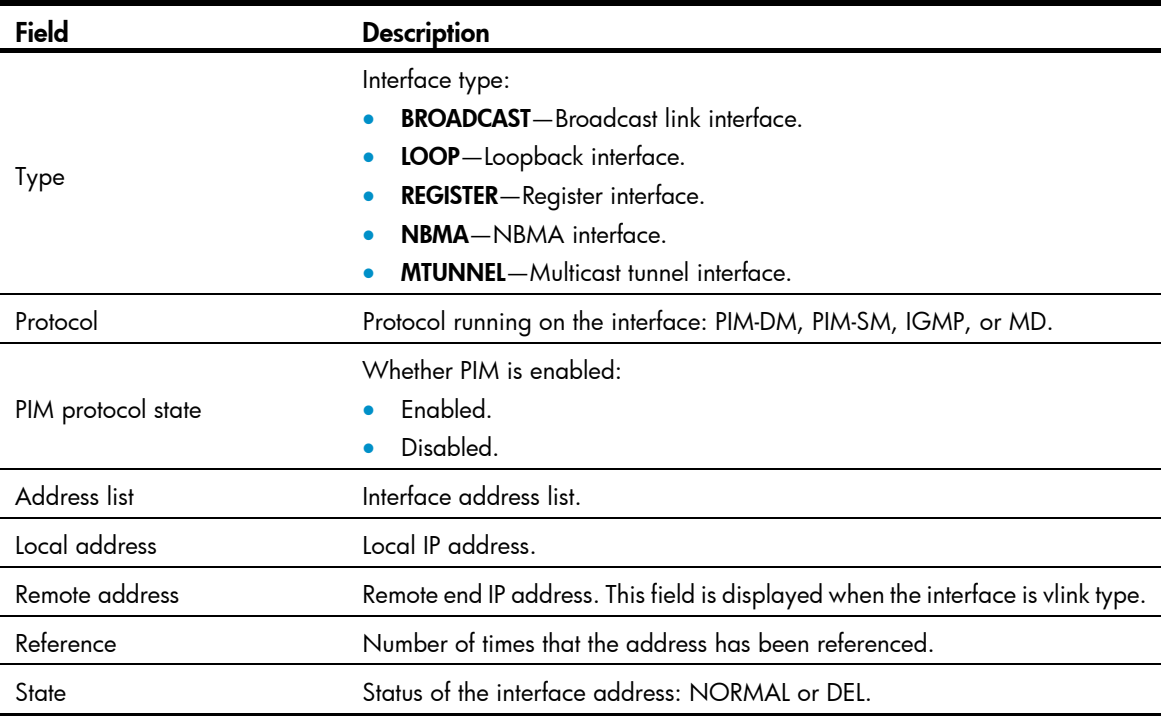

# display multicast boundary

Use **display multicast boundary** to display multicast boundary information.

# **Syntax**

display multicast [ vpn-instance *vpn-instance-name* ] boundary [ *group-address* [ *mask-length* | *mask* ] ] [ interface *interface-type interface-number* ]

#### **Views**

Any view

#### Predefined user roles

network-admin

network-operator

#### **Parameters**

vpn-instance *vpn-instance-name*: Specifies an MPLS L3VPN instance by its name, a case-sensitive string of 1 to 31 characters. If you do not specify a VPN instance, the command displays multicast boundary information on the public network.

*group-address*: Specifies a multicast group by its IP address in the range of 224.0.0.0 to 239.255.255.255. If you do not specify a multicast group, the command displays the multicast boundary information of all multicast groups.

*mask-length*: Specifies an address mask length in the range of 4 to 32. The default is 32.

*mask*: Specifies an address mask. The default is 255.255.255.255.

interface *interface-type interface-number*: Specifies an interface by its type and number. If you do not specify an interface, the command displays the multicast boundary information on all interfaces.

# **Examples**

# Display the multicast boundary information of all multicast groups on all interfaces on the public network.

<Sysname> display multicast boundary Boundary Interface 224.1.1.0/24 Vlan1 239.2.2.0/24 Vlan2

#### Table 22 Command output

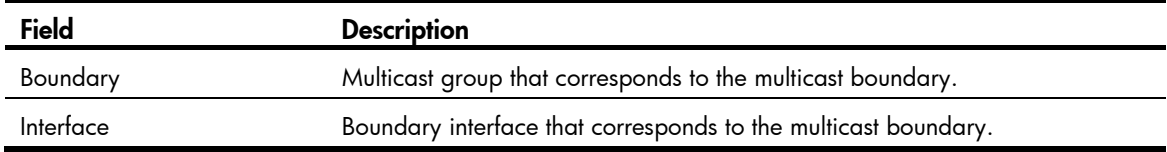

# Related commands

multicast boundary

# display multicast forwarding df-info

Use display multicast forwarding df-info to display information about the DF for multicast forwarding.

#### **Syntax**

display multicast [ vpn-instance *vpn-instance-name* ] forwarding df-info [ *rp-address* ] [ verbose ] [ slot *slot-number* ]

#### Views

Any view

#### Predefined user roles

network-admin

network-operator

#### **Parameters**

vpn-instance *vpn-instance-name*: Specifies an MPLS L3VPN by its name, a case-sensitive string of 1 to 31 characters. If you do not specify a VPN instance, the command displays information about the DF for multicast forwarding on the public network.

*rp-address*: Specifies an RP of BIDIR-PIM by its IP address.

verbose: Displays detailed information. If you do not specify this keyword, the command displays brief information about the DF.

slot *slot-number*: Specifies an IRF member device by its member ID or a PEX by its virtual slot number. If you do not specify this option, the command displays information about the DF for multicast forwarding on the master device.

# Usage guidelines

The router that acts as a DF is the only multicast data forwarder to the RP in a BIDIR-PIM domain.

#### **Examples**

# Display brief information about the DF for multicast routing on the public network. <Sysname> display multicast forwarding df-info

```
Total 1 RP, 1 matched 
00001. RP address: 7.11.0.2 
      Flags: 0x0 
      Uptime: 04:14:40 
      RPF interface: Vlan-interface1 
      List of 1 DF interface: 
        1: Vlan-interface2
```
# Display detailed information about the DF for multicast routing on the public network.

```
<Sysname> display multicast forwarding df-info verbose 
Total 1 RP, 1 matched 
00001. RP address: 7.11.0.2
```

```
 MID: 2, Flags: 0x0 
 Uptime: 03:37:22 
   Product information: 0x7a2f762f, 0x718fee9f, 0x4b82f137, 0x71c32184 
 RPF interface: Vlan-interface1 
   Product information: 0xa567d6fc, 0xadeb03e3 
   Tunnel information: 0xdfb107d4, 0x7aa5d510 
 List of 1 DF interface: 
   1: Vlan-interface2 
      Product information: 0xa986152b, 0xb74a9a2f 
      Tunnel information: 0x297ca208, 0x76985b89
```
### Table 23 Command output

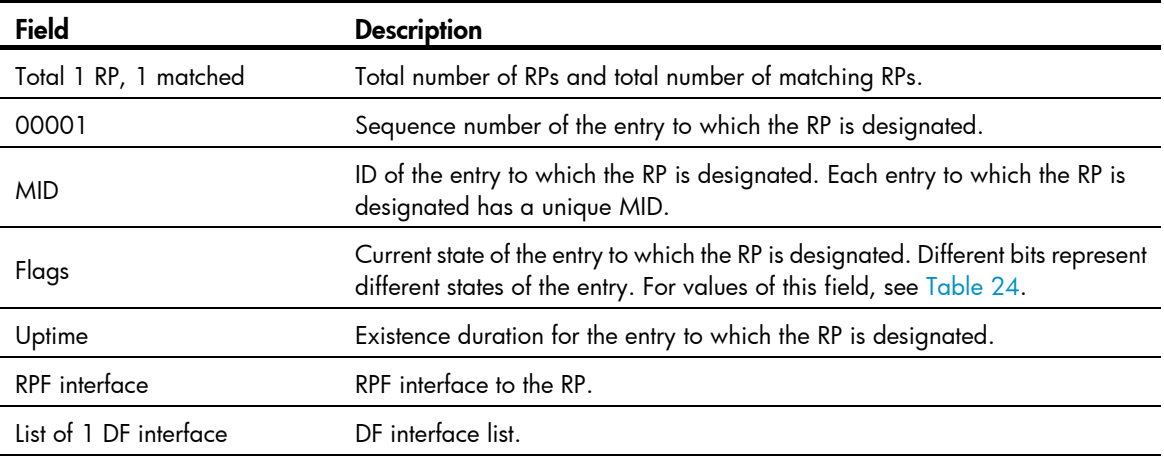

### <span id="page-77-0"></span>Table 24 Values of the Flags field

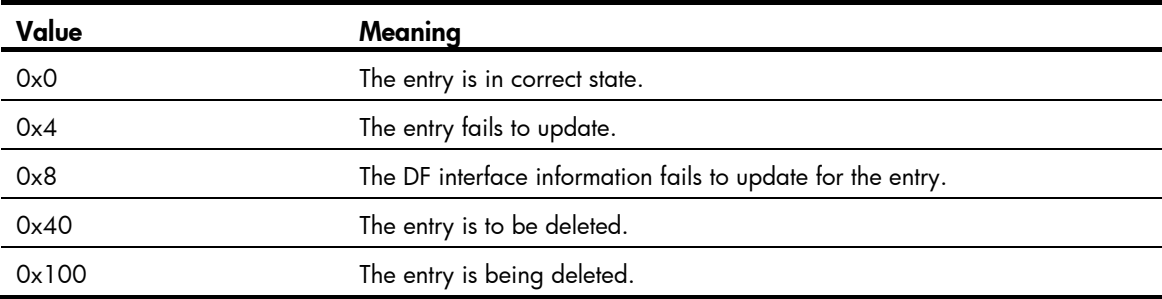

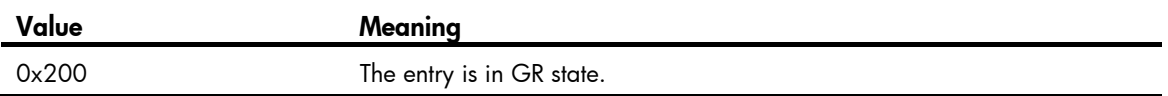

# display multicast forwarding event

Use display multicast forwarding event to display statistics for multicast forwarding events.

#### **Syntax**

display multicast [ vpn-instance *vpn-instance-name* ] forwarding event [ slot *slot-number* ]

# Views

Any view

#### Predefined user roles

network-admin

network-operator

#### **Parameters**

vpn-instance *vpn-instance-name*: Specifies an MPLS L3VPN instance by its name, a case-sensitive string of 1 to 31 characters. If you do not specify a VPN instance, the command displays statistics for the multicast forwarding events on the public network.

slot *slot-number*: Specifies an IRF member device by its member ID or a PEX by its virtual slot number. If you do not specify this option, the command displays statistics for the multicast forwarding events on the master device.

#### **Examples**

# Display statistics for the multicast forwarding events on the public network.

```
<Sysname> display multicast forwarding event 
Total entry active event sent: 0 
Total entry inactive event sent: 0 
Total NoCache event sent: 2 
Total NoCache event dropped: 0 
Total WrongIF event sent: 0 
Total WrongIF event dropped: 0 
Total SPT switch event sent: 0 
NoCache rate limit: 1024 packets/s 
WrongIF rate limit: 1 packets/10s 
Total timer of register suppress timeout: 0
```
#### Table 25 Command output

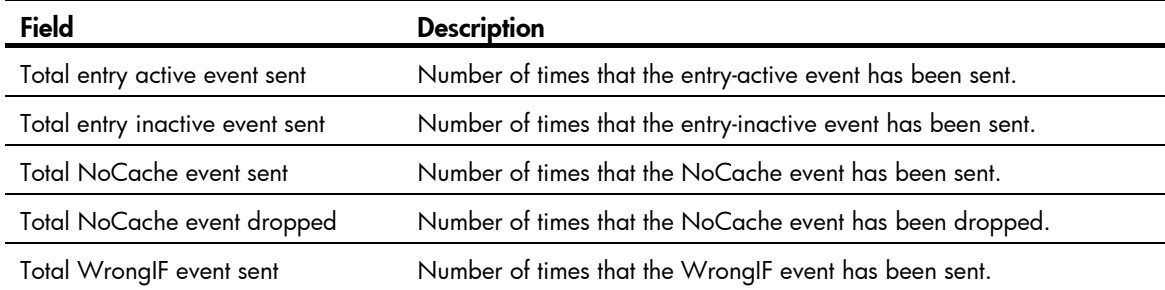

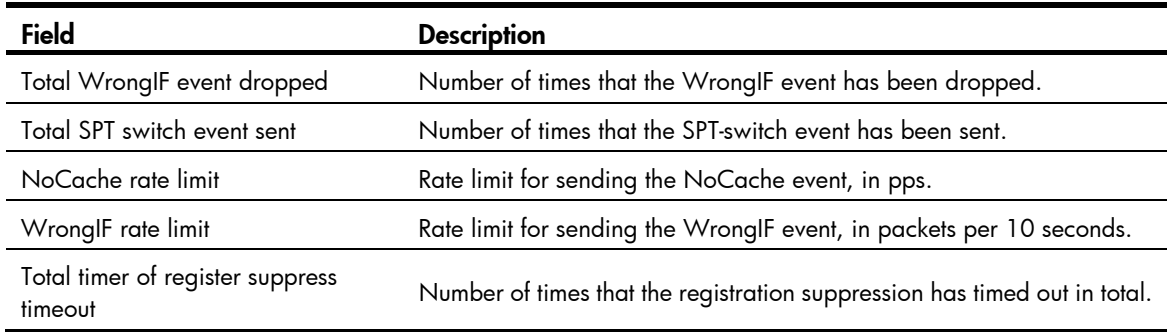

#### Related commands

reset multicast forwarding event

# display multicast forwarding-table

Use display multicast forwarding-table to display multicast forwarding entries.

#### **Syntax**

display multicast [ vpn-instance *vpn-instance-name* ] forwarding-table [ *source-address* [ mask { *mask-length* | *mask* } ] | *group-address* [ mask { *mask-length* | *mask* } ] | incoming-interface *interface-type interface-number* | outgoing-interface { exclude | include | match } *interface-type interface-number* | slot *slot-number*| statistics ] \*

#### Views

Any view

# Predefined user roles

network-admin

network-operator

#### **Parameters**

vpn-instance *vpn-instance-name*: Specifies an MPLS L3VPN instance by its name, a case-sensitive string of 1 to 31 characters. If you do not specify a VPN instance, the command displays multicast forwarding entries on the public network.

*source-address*: Specifies a multicast source address.

*group-address*: Specifies a multicast group address in the range of 224.0.0.0 to 239.255.255.255.

*mask-length*: Specifies an address mask length. The default value is 32. For a multicast group address, the value range for this argument is 4 to 32. For a multicast source address, the value range for this argument is 0 to 32.

*mask*: Specifies an address mask. The default value is 255.255.255.255.

incoming-interface: Specifies the multicast forwarding entries that contain the specified incoming interface.

*interface-type interface-number*: Specifies an incoming interface by its type and number.

outgoing-interface: Specifies the multicast forwarding entries that contain the specified outgoing interface.

exclude: Specifies the multicast forwarding entries that do not contain the specified interface in the outgoing interface list.

include: Specifies the multicast forwarding entries that contain the specified interface in the outgoing interface list.

match: Specifies the forwarding entries that contain only the specified interface in the outgoing interface list.

slot slot-number: Specifies an IRF member device by its member ID or a PEX by its virtual slot number. If you do not specify this option, the command displays multicast forwarding entries on the master device.

statistics: Displays statistics for the multicast forwarding entries.

#### **Examples**

# Display multicast forwarding entries on the public network.

```
<Sysname> display multicast forwarding-table 
Total 1 entry, 1 matched 
00001. (172.168.0.2, 227.0.0.1) 
      Flags: 0x0 
      Uptime: 00:08:32, Timeout in: 00:03:26 
      Incoming interface: Vlan-interface10 
           Incoming sub-VLAN: VLAN 11 
           Outgoing sub-VLAN: VLAN 12 
                                VLAN 13 
      List of 1 outgoing interface: 
        1: Vlan-interface20 
           Sub-VLAN: VLAN 21 
                      VLAN 22 
      Matched 19648 packets(20512512 bytes), Wrong If 0 packet 
      Forwarded 19648 packets(20512512 bytes)
```
#### Table 26 Command output

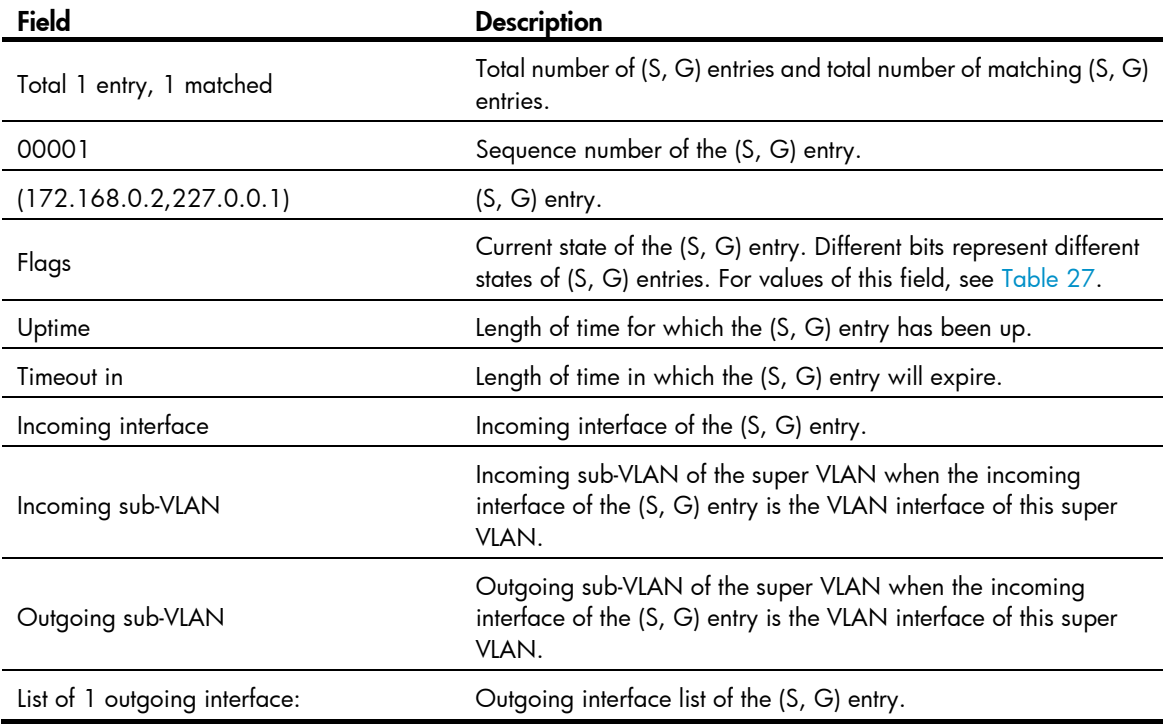

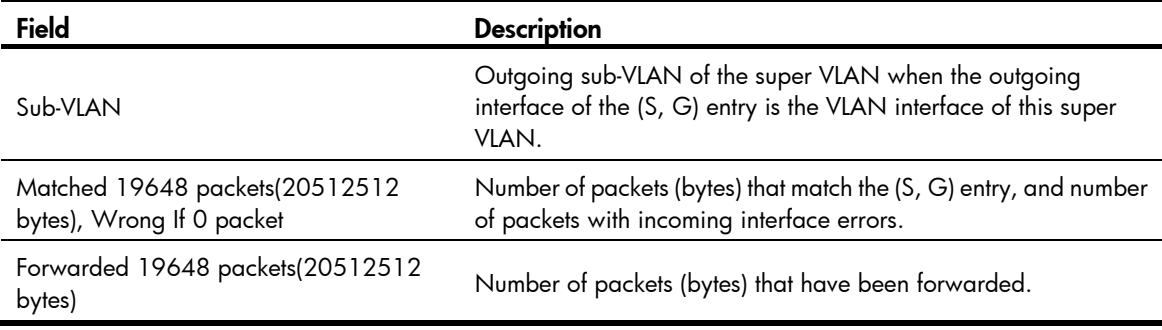

# <span id="page-81-0"></span>Table 27 Values of the Flags field

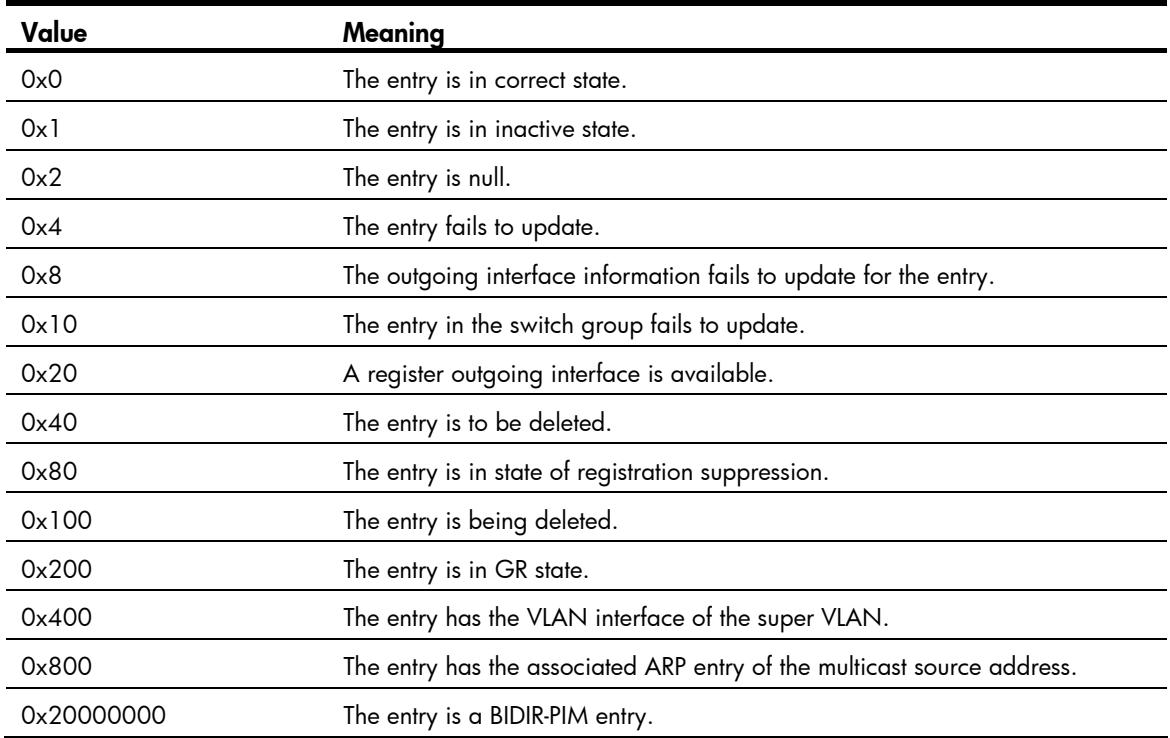

# Related commands

# reset multicast forwarding-table

# display multicast forwarding-table df-list

Use display multicast forwarding-table df-list to display information about the DF list in the multicast forwarding table.

# **Syntax**

display multicast [ vpn-instance *vpn-instance-name* ] forwarding-table df-list [ *group-address* ] [ verbose ] [ slot *slot-number* ]

# Views

Any view

# Predefined user roles

network-admin

network-operator

#### **Parameters**

vpn-instance *vpn-instance-name*: Specifies an MPLS L3VPN by its name, a case-sensitive string of 1 to 31 characters. If you do not specify a VPN instance, the command displays information about the DF list in the multicast forwarding table on the public network.

*group-address*: Specifies a multicast group address in the range of 224.0.0.0 to 239.255.255.255.

verbose: Specifies detailed information about the DF list in the multicast forwarding table. If you do not specify this keyword, the command displays brief information about the DF list in the multicast forwarding table.

slot *slot-number*: Specifies an IRF member device by its member ID or a PEX by its virtual slot number. If you do not specify this option, the command displays information about the DF list in the multicast forwarding table on the master device.

#### **Examples**

# Display brief information about the DF list in the multicast forwarding table on the public network.

```
<Sysname> display multicast forwarding-table df-list 
Total 1 entry, 1 matched 
00001. (0.0.0.0, 225.0.0.1) 
      List of 1 DF interface: 
        1: Vlan-interface1
```
# Display detailed information about the DF list in the multicast forwarding table on the public network.

<Sysname> display multicast forwarding-table df-list verbose Total 1 entry, 1 matched

```
00001. (0.0.0.0, 225.0.0.1) 
        List of 1 DF interface: 
          1: Vlan-interface1 
             Product information: 0x347849f6, 0x14bd6837 
             Tunnel information: 0xc4857986, 0x128a9c8f
```
Table 28 Command output

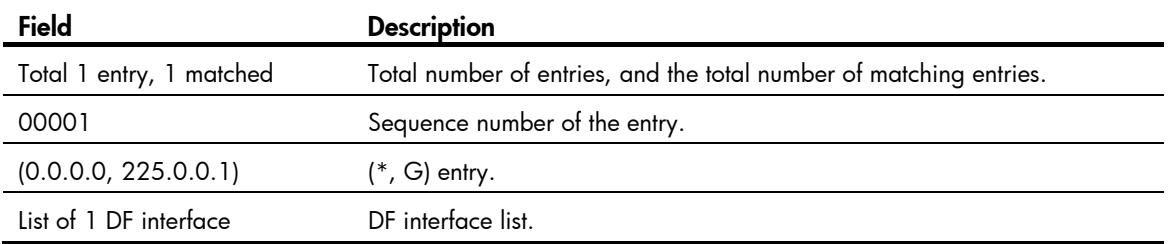

# display multicast routing-table

Use display multicast routing-table to display multicast routing entries.

#### **Syntax**

display multicast [ vpn-instance *vpn-instance-name* ] routing-table [ *source-address* [ mask { *mask-length* | *mask* } ] | *group-address* [ mask { *mask-length* | *mask* } ] | incoming-interface *interface-type interface-number* | outgoing-interface { exclude | include | match } *interface-type interface-number* ] \*

### Views

Any view

### Predefined user roles

network-admin

network-operator

#### **Parameters**

vpn-instance *vpn-instance-name*: Specifies an MPLS L3VPN instance by its name, a case-sensitive string of 1 to 31 characters. If you do not specify a VPN instance, the command displays multicast routing entries on the public network.

*source-address*: Specifies a multicast source address.

*group-address*: Specifies a multicast group address in the range of 224.0.0.0 to 239.255.255.255.

*mask-length*: Specifies an address mask length. The default value is 32. For a multicast group address, the value range for this argument is 4 to 32. For a multicast source address, the value range for this argument is 0 to 32.

*mask*: Specifies an address mask. The default is 255.255.255.255.

incoming-interface: Specifies the multicast routing entries that contain the specified incoming interface.

*interface-type interface-number*: Specifies an incoming interface by its type and number.

outgoing-interface: Specifies the multicast routing entries that contain the specified outgoing interface.

exclude: Specifies the multicast routing entries that do not contain the specified interface in the outgoing interface list.

include: Specifies the multicast routing entries that contain the specified interface in the outgoing interface list.

match: Specifies the multicast routing entries that contain only the specified interface in the outgoing interface list.

#### Usage guidelines

Multicast routing tables are the basis of multicast forwarding. You can display the establishment state of an (S, G) entry by examining the multicast routing table.

#### **Examples**

# Display multicast routing entries on the public network.

```
<Sysname> display multicast routing-table 
 Total 1 entry 
 00001. (172.168.0.2, 227.0.0.1) 
        Uptime: 00:00:28 
        Upstream Interface: Vlan-interface1 
        List of 2 downstream interfaces 
            1: Vlan-interface2
```
#### 2: Vlan-interface3

### Table 29 Command output

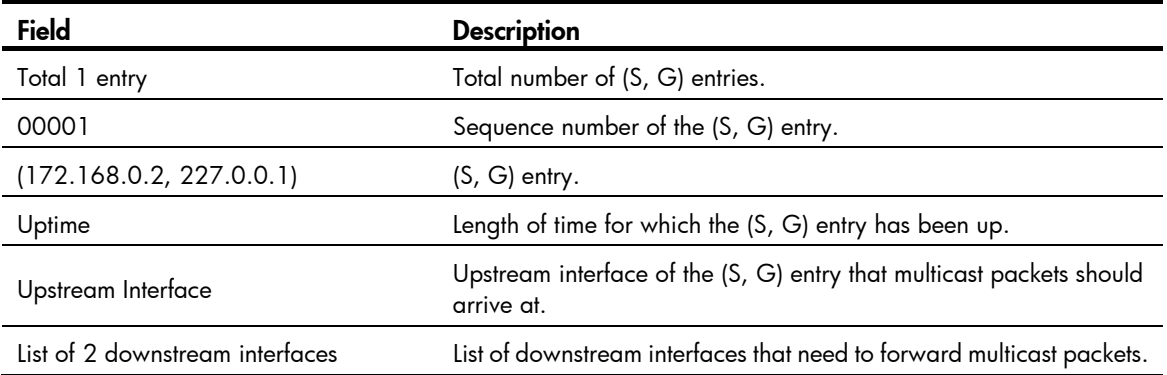

### Related commands

### reset multicast routing-table

# display multicast routing-table static

Use display multicast routing-table static to display static multicast routing entries.

# **Syntax**

display multicast [ vpn-instance *vpn-instance-name* ] routing-table static [ *source-address* { *mask-length* | *mask* } ]

#### Views

Any view

### Predefined user roles

network-admin

network-operator

# **Parameters**

vpn-instance *vpn-instance-name*: Specifies an MPLS L3VPN instance by its name, a case-sensitive string of 1 to 31 characters. If you do not specify a VPN instance, the command displays static multicast routes on the public network.

*source-address:* Specifies a multicast source address.

*mask-length:* Specifies an address mask length in the range of 0 to 32.

*mask:* Specifies an address mask.

### Usage guidelines

This command displays information about only valid static multicast routes.

# **Examples**

# Display static multicast routing entries on the public network.

```
<Sysname> display multicast routing-table static 
Destinations: 3 Routes: 4
```
Destination/Mask Pre RPF neighbor Interface

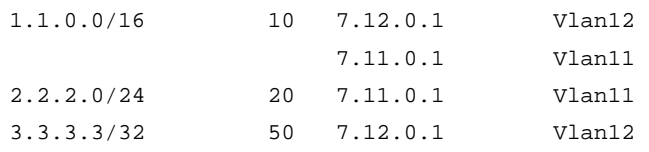

#### Table 30 Command output

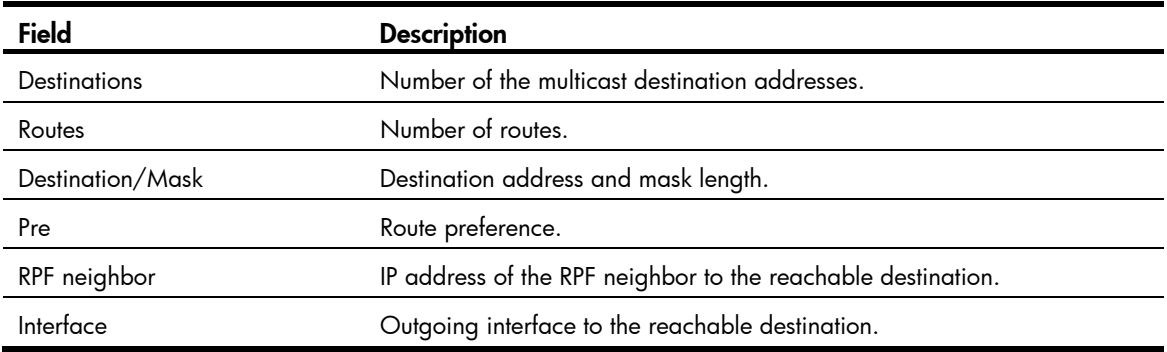

# display multicast rpf-info

Use display multicast rpf-info to display RPF information for multicast sources.

# **Syntax**

display multicast [ vpn-instance *vpn-instance-name* ] rpf-info *source-address* [ *group-address* ]

# Views

Any view

# Predefined user roles

network-admin

network-operator

### **Parameters**

vpn-instance *vpn-instance-name*: Specifies an MPLS L3VPN instance by its name, a case-sensitive string of 1 to 31 characters. If you do not specify a VPN instance, the command displays RPF information for multicast sources on the public network.

*source-address*: Specifies a multicast source address.

*group-address*: Specifies a multicast group address in the range of 224.0.1.0 to 239.255.255.255.

#### **Examples**

# Display the RPF information of multicast source 192.168.1.55 on the public network.

<Sysname> display multicast rpf-info 192.168.1.55 RPF information about source 192.168.1.55: RPF interface: Vlan-interface1, RPF neighbor: 10.1.1.1 Referenced route/mask: 192.168.1.0/24 Referenced route type: igp Route selection rule: preference-preferred Load splitting rule: disable

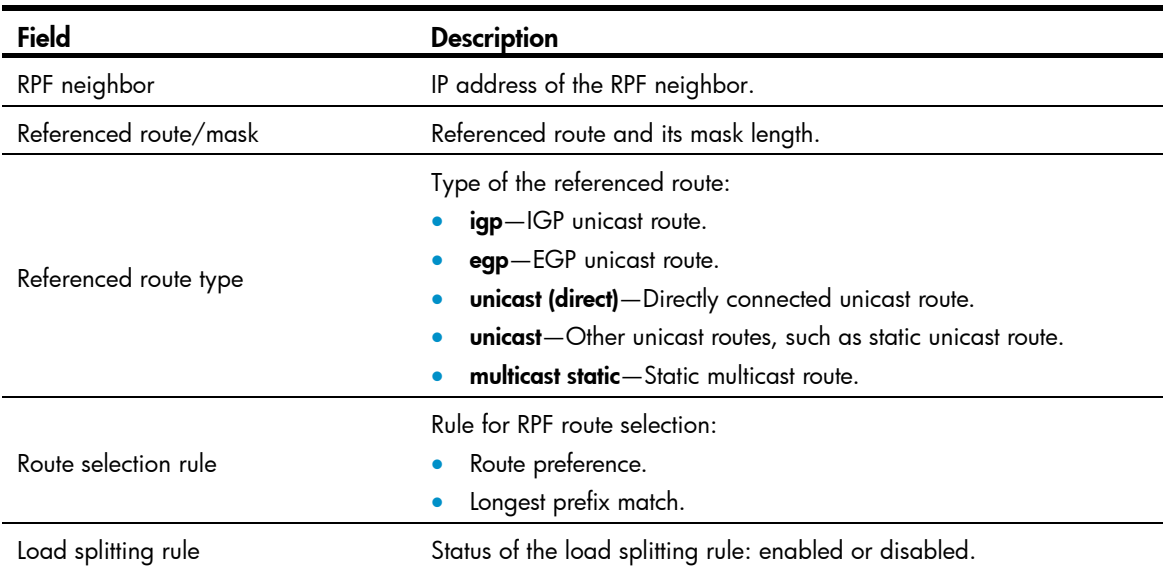

#### Table 31 Command output

# Related commands

- display multicast forwarding-table
- display multicast routing-table

# ip rpf-route-static

Use ip rpf-route-static to configure a static multicast route.

Use undo ip rpf-route-static to delete a static multicast route.

#### **Syntax**

ip rpf-route-static [ vpn-instance *vpn-instance-name* ] *source-address* { *mask-length* | *mask* } { *rpf-nbr-address* | *interface-type interface-number* } [ preference *preference* ]

undo ip rpf-route-static [ vpn-instance *vpn-instance-name* ] *source-address* { *mask-length* | *mask* } { *rpf-nbr-address* | *interface-type interface-number* }

# **Default**

No static multicast route exists.

#### Views

System view

# Predefined user roles

network-admin

### **Parameters**

vpn-instance *vpn-instance-name*: Specifies an MPLS L3VPN instance by its name, a case-sensitive string of 1 to 31 characters. If you do not specify a VPN instance, the command configures a static multicast route on the public network.

*source-address:* Specifies a multicast source address.

*mask-length*: Specifies an address mask length in the range of 0 to 32.

*mask*: Specifies an address mask.

*rpf-nbr-address*: Specifies an RPF neighbor by its IP address.

*interface-type interface-number*: Specifies an interface by its type and number. The interface connects the RPF neighbor.

*preference*: Sets a route preference in the range of 1 to 255. The default value is 1.

# Usage guidelines

In the same multicast source address range, you can configure up to 16 RPF neighbors.

When you specify an RPF neighbor on a Layer 3 interface, you must specify the *rpf-nbr-address* argument rather than the *interface-type interface-number* argument. Layer 3 interfaces include Layer 3 Ethernet, Layer 3 aggregate, Loopback, and VLAN interfaces.

The configured static multicast route might not take effect due to one of the following reasons:

- The outgoing interface iteration fails.
- The specified interface is not in the public network or the same VPN instance as the current interface.
- The specified interface is not a point-to-point interface.
- The specified interface is in down state.

If multiple static multicast routes within the same multicast source address range are available, only the one with the highest route preference can become active. Therefore, after you configure a static multicast route, use the **display multicast routing-table static** command to verify that the configured static multicast route has taken effect.

The undo ip rpf-route-static command deletes the specified static multicast route, but the delete ip rpf-route-static command deletes all static multicast routes.

#### **Examples**

# On the public network, configure a static multicast route to the multicast source groups 10.1.1.1/24, and specify a router with the IP address of 192.168.1.23 as its RPF neighbor.

```
<Sysname> system-view
```
[Sysname] ip rpf-route-static 10.1.1.1 24 192.168.1.23

### Related commands

- delete ip rpf-route-static
- display multicast routing-table static

# load-splitting (MRIB view)

Use **load-splitting** to enable load splitting of multicast traffic.

Use undo load-splitting to restore the default.

### **Syntax**

load-splitting { source | source-group } undo load-splitting

# **Default**

Load splitting of multicast traffic is disabled.

### Views

MRIB view

# Predefined user roles

network-admin

### **Parameters**

source: Specifies load splitting on a per-source basis.

source-group: Specifies load splitting both on a per-source basis and on a per-group basis.

# Usage guidelines

This command does not take effect on BIDIR-PIM.

#### **Examples**

# Enable load splitting of multicast traffic on a per-source basis on the public network.

<Sysname> system-view [Sysname] multicast routing [Sysname-mrib] load-splitting source

# longest-match (MRIB view)

Use longest-match to specify the longest prefix match principle for RPF route selection.

Use undo longest-match to restore the default.

#### **Syntax**

longest-match

#### undo longest-match

# **Default**

Route preference is used for RPF route selection

### Views

MRIB view

# Predefined user roles

network-admin

### **Examples**

# Specify the longest prefix match principle for RPF route selection on the public network.

```
<Sysname> system-view 
[Sysname] multicast routing 
[Sysname-mrib] multicast longest-match
```
# mac-address multicast

Use mac-address multicast to configure a static multicast MAC address entry. Use undo mac-address multicast to delete a static multicast MAC address entry.

#### **Syntax**

In system view:

mac-address multicast *mac-address* interface *interface-list* vlan *vlan-id*

undo mac-address [ multicast ] [ [ *mac-address* [ interface *interface-list* ] ] vlan *vlan-id* ]

In Ethernet interface view or Layer 2 aggregate interface view:

mac-address multicast *mac-address* vlan *vlan-id*

undo mac-address [ multicast ] *mac-address* vlan *vlan-id*

# **Default**

No static multicast MAC address entry is configured.

#### Views

System view, Ethernet interface view, Layer 2 aggregate interface view

#### Predefined user roles

network-admin

#### **Parameters**

*mac-address*: Specifies a multicast MAC address, in the format H-H-H. The multicast MAC address that can be manually configured in the multicast MAC address entry must be unused. A multicast MAC address is the MAC address in which the least significant bit of the most significant octet is 1.

interface *interface-list*: Specifies a list of interfaces. You can specify up to four single interfaces, interface ranges, or combinations of both for the list. A single interface takes the form of *interface-type interface-number*. An interface range takes the form of *interface-type interface-number* to *interface-type interface-number*, where the end interface number must be greater than the start interface number.

vlan *vlan-id*: Specifies a VLAN by its VLAN ID in the range of 1 to 4094. The specified VLAN must exist, and the system gives a prompt if the specified interface does not belong to the VLAN.

#### Usage guidelines

You can configure static multicast MAC address entries on the specified interface in system view or on the current interface in interface view.

If you do not specify the **multicast** keyword, the **undo mac-address** command deletes all MAC address entries, including static unicast and multicast MAC address entries.

#### **Examples**

# Create a multicast entry for 0100-0001-0001 in VLAN 2, and configure Ten-GigabitEthernet 1/0/1 through Ten-GigabitEthernet 1/0/5 in VLAN 2 as outgoing ports.

<Sysname> system-view

```
[Sysname] mac-address multicast 0100-0001-0001 interface ten-gigabitethernet 1/0/1 to 
ten-gigabitethernet 1/0/5 vlan 2
```
# Configure a multicast entry for 0100-0001-0001 on Ten-GigabitEthernet 1/0/1 in VLAN 2.

<Sysname> system-view

[Sysname] interface ten-gigabitethernet 1/0/1

```
[Sysname-Ten-GigabitEthernet1/0/1] mac-address multicast 0100-0001-0001 vlan 2
```
### Related commands

#### display mac-address multicast

# multicast boundary

Use **multicast boundary** to configure a multicast forwarding boundary.

Use undo multicast boundary to remove a multicast forwarding boundary.

#### **Syntax**

multicast boundary *group-address* { *mask-length* | *mask* }

undo multicast boundary { *group-address* { *mask-length* | *mask* } | all }

# **Default**

No multicast forwarding boundary is configured.

#### Views

Interface view

# Predefined user roles

network-admin

#### **Parameters**

*group-address*: Specifies a multicast group address in the range of 224.0.0.0 to 239.255.255.255.

*mask-length*: Specifies an address mask length in the range of 4 to 32.

*mask*: Specifies an address mask.

**all**: Specifies all forwarding boundaries configured on the interface.

#### Usage guidelines

A multicast forwarding boundary sets the boundary condition for the multicast groups in the specified address range. If the destination address of a multicast packet matches the set boundary condition, the packet is not forwarded.

You do not need to enable IP multicast routing before executing this command.

An interface can act as a forwarding boundary for multiple multicast groups in different address ranges. To achieve this, use this command on the interface for each multicast address range.

Assume that Set A and Set B are multicast forwarding boundary sets with different address ranges, and B is a subset of A. If B is configured after A, A still takes effect. If A is configured after B, B is removed.

#### **Examples**

# Configure VLAN-interface 100 as the forwarding boundary of multicast groups in the range of 239.2.0.0/16.

```
<Sysname> system-view 
[Sysname] interface vlan-interface 100 
[Sysname-Vlan-interface100] multicast boundary 239.2.0.0 16
```
# Related commands

#### display multicast boundary

# multicast forwarding supervlan community

Use multicast forwarding supervlan community to configure multicast forwarding among sub-VLANs of a super VLAN.

Use undo multicast forwarding supervlan community to restore the default.

### **Syntax**

multicast forwarding supervlan community

undo multicast forwarding supervlan community

### Default

Multicast data cannot be forwarded among sub-VLANs of the super VLAN.

#### Views

VLAN interface view

# Predefined user roles

network-admin

#### Usage guidelines

After you execute the **multicast forwarding supervlan community** command, you must clear all multicast forwarding entries with the super VLAN interface as the incoming interface. Otherwise, this command cannot take effect. To clear the required multicast forwarding entries, use the reset multicast forwarding-table command.

#### **Examples**

# Configure multicast forwarding among sub-VLANs of the super VLAN 2.

```
<Sysname> system-view 
[Sysname] interface vlan-interface 2 
[Sysname-Vlan-interface2] multicast forwarding supervlan community
```
### Related commands

reset multicast forwarding-table

# multicast routing

Use **multicast routing** to enable IP multicast routing and enter MRIB view.

Use undo multicast routing to disable IP multicast routing.

### **Syntax**

multicast routing [ vpn-instance *vpn-instance-name* ]

undo multicast routing [ vpn-instance *vpn-instance-name* ]

#### **Default**

IP multicast routing is disabled.

#### Views

System view

#### Predefined user roles

network-admin

#### **Parameters**

vpn-instance *vpn-instance-name*: Specifies an MPLS L3VPN instance by its name, a case-sensitive string of 1 to 31 characters. If you do not specify a VPN instance, the command enables IP multicast routing on the public network.

# Usage guidelines

Other Layer 3 multicast commands take effect only when IP multicast routing is enabled.

The switch does not forward multicast packets before IP multicast routing is enabled.

#### **Examples**

# Enable IP multicast routing and enter MRIB view on the public network.

```
<Sysname> system-view 
[Sysname] multicast routing 
[Sysname-mrib]
```
# Enable IP multicast routing and enter MRIB view in the VPN instance **mvpn**.

```
<Sysname> system-view 
[Sysname] multicast routing vpn-instance mvpn 
[Sysname-mrib-mvpn]
```
# reset multicast forwarding event

Use reset multicast forwarding event to clear statistics for multicast forwarding events.

# **Syntax**

reset multicast [ vpn-instance *vpn-instance-name* ] forwarding event

# Views

User view

# Predefined user roles

network-admin

#### **Parameters**

vpn-instance *vpn-instance-name*: Specifies an MPLS L3VPN instance by its name, a case-sensitive string of 1 to 31 characters. If you do not specify a VPN instance, the command clears statistics for the multicast forwarding events on the public network.

### **Examples**

# Clear statistics for the multicast forwarding events on the public network.

<Sysname> reset multicast forwarding event

# Related commands

display multicast forwarding event

# reset multicast forwarding-table

Use reset multicast forwarding-table to clear the multicast forwarding entries.

#### **Syntax**

reset multicast [ vpn-instance *vpn-instance-name* ] forwarding-table { { *source-address* [ mask { *mask-length* | *mask* } ] | *group-address* [ mask { *mask-length* | *mask* } ] | incoming-interface { *interface-type interface-number* } } \* | all }

### Views

User view

# Predefined user roles

network-admin

#### **Parameters**

vpn-instance *vpn-instance-name*: Specifies an MPLS L3VPN instance by its name, a case-sensitive string of 1 to 31 characters. If you do not specify a VPN instance, this command clears the multicast forwarding entries on the public network.

*source-address*: Specifies a multicast source address.

*group-address*: Specifies a multicast group address in the range of 224.0.0.0 to 239.255.255.255.

*mask-length*: Specifies an address mask length. The default value is 32. For a multicast group address, the value range for this argument is 4 to 32. For a multicast source address, the value range for this argument is 0 to 32.

*mask*: Specifies an address mask. The default is 255.255.255.255.

incoming-interface: Specifies the multicast forwarding entries that contain the specified incoming interface.

*interface-type interface-number*: Specifies an incoming interface by its type and number.

all: Specifies all multicast forwarding entries.

#### Usage guidelines

When a forwarding entry is deleted from the multicast forwarding table, the associated routing entry is also deleted from the multicast routing table.

#### **Examples**

# On the public network, clear the multicast forwarding entries related to the multicast group 225.5.4.3 from the multicast forwarding table.

<Sysname> reset multicast forwarding-table 225.5.4.3

#### Related commands

display multicast forwarding-table

# reset multicast routing-table

Use reset multicast routing-table to clear the multicast routing entries.

#### **Syntax**

reset multicast [ vpn-instance *vpn-instance-name* ] routing-table { { *source-address* [ mask { *mask-length* | *mask* } ] | *group-address* [ mask { *mask* | *mask-length* } ] | incoming-interface *interface-type interface-number* } \* | all }

#### Views

User view

# Predefined user roles

network-admin

#### **Parameters**

vpn-instance *vpn-instance-name*: Specifies an MPLS L3VPN instance by its name, a case-sensitive string of 1 to 31 characters. If you do not specify a VPN instance, the command clears the multicast routing entries on the public network.

*source-address*: Specifies a multicast source address.

*group-address*: Specifies a multicast group address in the range of 224.0.0.0 to 239.255.255.255.

*mask-length*: Specifies an address mask length. The default value is 32. For a multicast group address, the value range for this argument is 4 to 32. For a multicast source address, the value range for this argument is 0 to 32.

*mask*: Specifies an address mask. The default is 255.255.255.255.

incoming-interface: Specifies the routing entries that contain the specified incoming interface.

*interface-type interface-number*: Specifies an incoming interface by its type and number.

all: Specifies all multicast routing entries.

# Usage guidelines

When a routing entry is deleted from the multicast routing table, the associated forwarding entry is also deleted from the multicast forwarding table.

#### **Examples**

# Clear the routing entries for the multicast group 225.5.4.3 from the multicast routing table on the public network.

<Sysname> reset multicast routing-table 225.5.4.3

### Related commands

display multicast routing-table

# IGMP commands

The term "interface" in this chapter collectively refers to VLAN interfaces and Layer 3 Ethernet interfaces. You can set an Ethernet port as a Layer 3 interface by using the port link-mode route command (see *Layer 2—LAN Switching Configuration Guide*).

# display igmp group

Use display igmp group to display IGMP information for multicast groups.

#### **Syntax**

display igmp [ vpn-instance *vpn-instance-name* ] group [ *group-address* | interface *interface-type interface-number* ] [ static | verbose ]

#### Views

Any view

#### Predefined user roles

network-admin

network-operator

#### **Parameters**

vpn-instance *vpn-instance-name*: Specifies an MPLS L3VPN instance by its name, a case-sensitive string of 1 to 31 characters. If you do not specify a VPN instance, the command displays IGMP information for multicast groups on the public network.

*group-address*: Specifies a multicast group by its address in the range of 224.0.1.0 to 239.255.255.255. If you do not specify a multicast group, the command displays IGMP information for all multicast groups.

interface *interface-type interface-number*: Specifies an interface by its type and number. If you do not specify an interface, the command displays the IGMP information for multicast groups on all interfaces.

static: Specifies IGMP information for the multicast groups that interfaces joined statically. If you do not specify this keyword, the command displays IGMP information for the multicast groups that interfaces joined dynamically.

verbose: Displays detailed information.

#### **Examples**

# Display IGMP information for all multicast groups that interfaces dynamically joined on the public network.

```
<Sysname> display igmp group 
IGMP groups in total: 3 
 Vlan-interface1(10.10.1.20): 
  IGMP groups reported in total: 3 
   Group address Last reporter Uptime Expires 
   225.1.1.1 10.10.1.10 00:02:04 00:01:15 
   225.1.1.2 10.10.1.10 00:02:04 00:01:15 
   225.1.1.3 10.10.1.10 00:02:04 00:01:15
```
#### Table 32 Command output

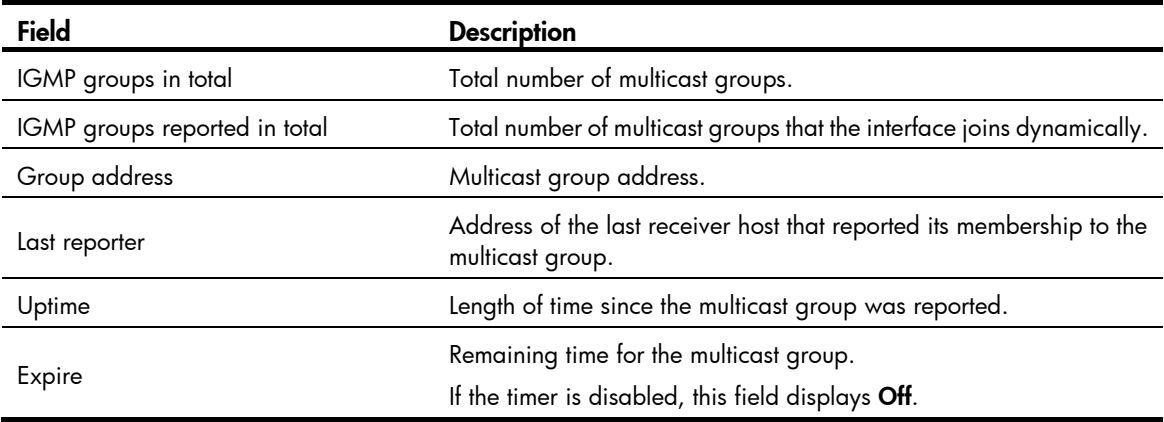

# Display detailed IGMP information for the multicast group 225.1.1.1 that interfaces dynamically joined on the public network. In this example, IGMPv3 is running.

```
<Sysname> display igmp group 225.1.1.1 verbose 
 Vlan-interface1(10.10.1.20): 
  IGMP groups reported in total: 1 
    Group: 225.1.1.1 
      Uptime: 00:00:34 
      Expires: Off 
      Last reporter: 10.10.1.10 
      Last-member-query-counter: 0 
      Last-member-query-timer-expiry: Off 
      Group mode: Exclude 
      Version1-host-present-timer-expiry: Off 
      Version2-host-present-timer-expiry: Off 
      Source list (sources in total: 1): 
        Source: 10.1.1.1 
           Uptime: 00:00:03 
           Expires: 00:04:16 
           Last-member-query-counter: 0 
           Last-member-query-timer-expiry: Off
```
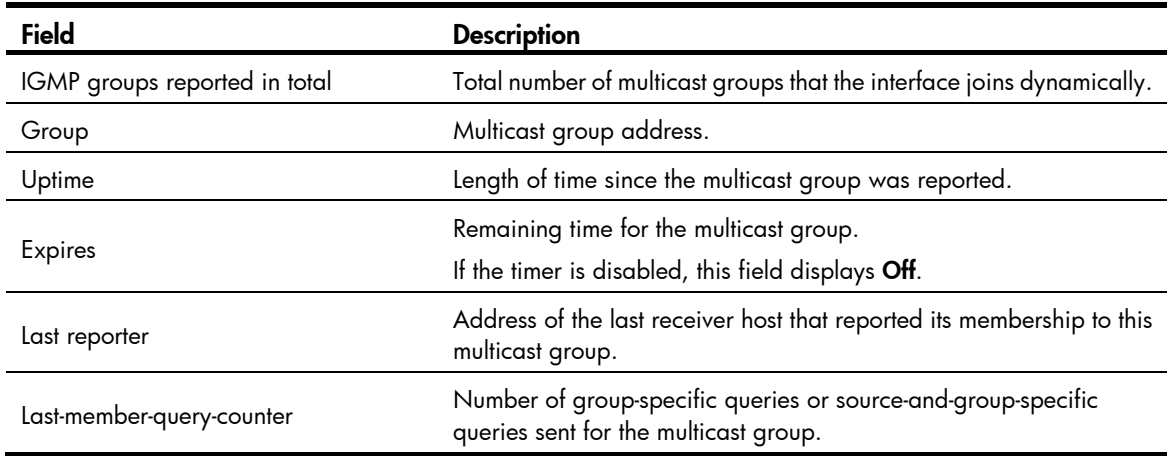

#### Table 33 Command output

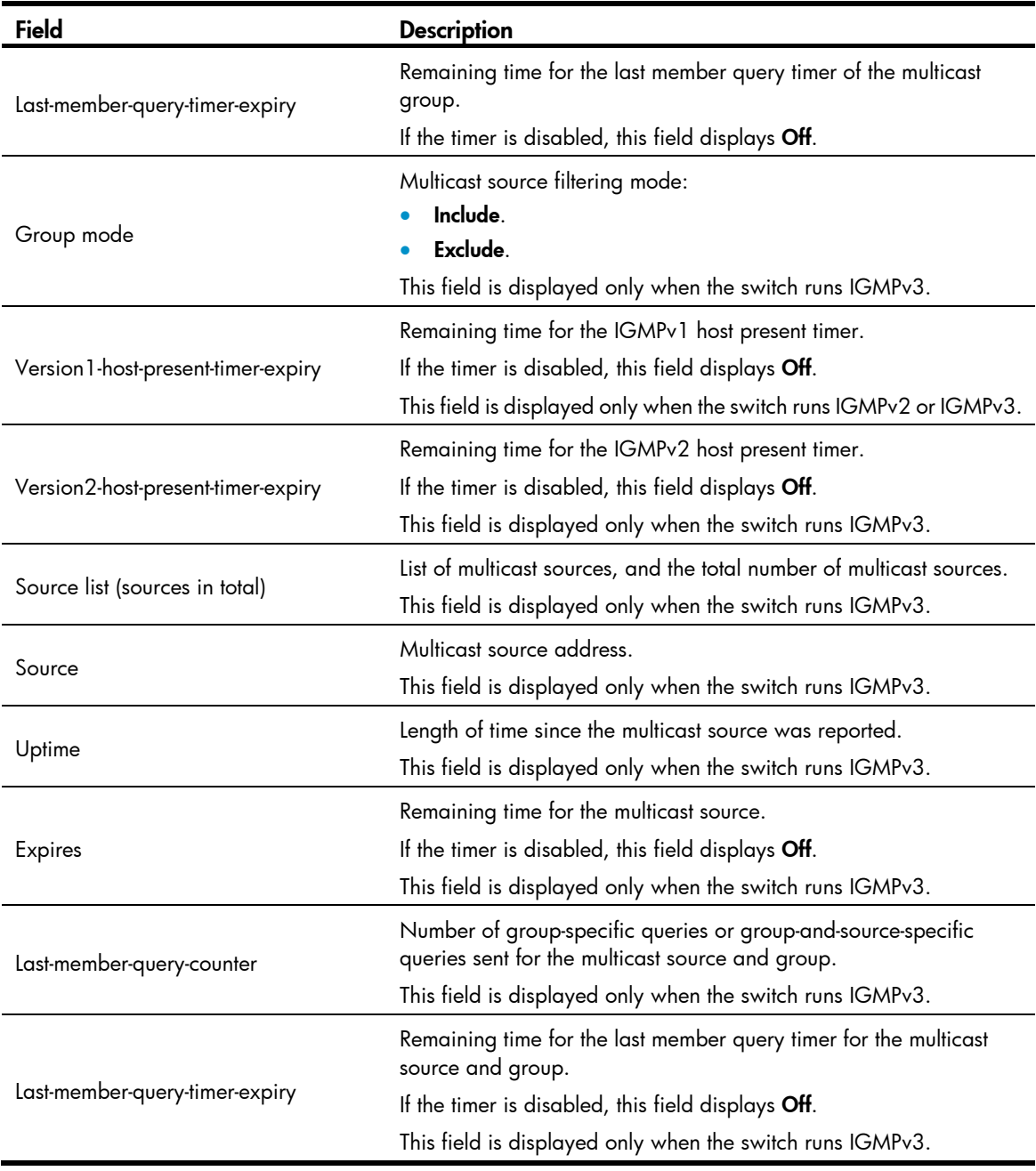

# Display IGMP information for multicast groups that interfaces statically joined on the public network. <Sysname> display igmp group static

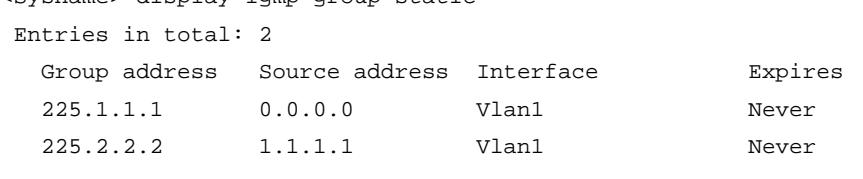

# Table 34 Command output

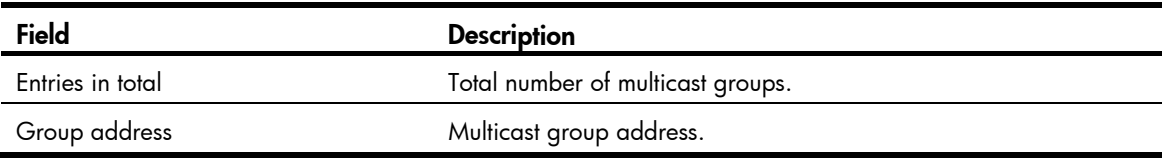

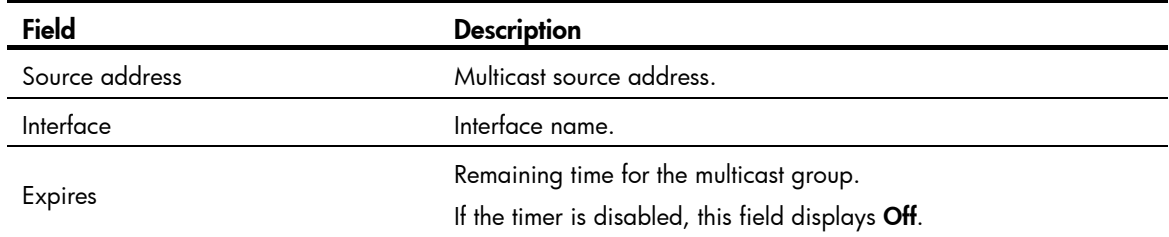

# Related commands

reset igmp group

# display igmp interface

Use display igmp interface to display IGMP information for an interface.

# **Syntax**

display igmp [ vpn-instance *vpn-instance-name* ] interface [ *interface-type interface-number* ] [ verbose ]

#### Views

Any view

# Predefined user roles

network-admin

network-operator

#### **Parameters**

vpn-instance *vpn-instance-name*: Specifies an MPLS L3VPN instance by its name, a case-sensitive string of 1 to 31 characters. If you do not specify a VPN instance, the command displays IGMP information for an interface on the public network.

*interface-type interface-number*: Specifies an interface by its type and number. If you do not specify an interface, the command displays IGMP information for all IGMP-enabled interfaces.

verbose: Displays detailed IGMP information.

#### **Examples**

# Display detailed IGMP information for VLAN-interface 1 on the public network.

```
<Sysname> display igmp interface vlan-interface 1 verbose 
 Vlan-interface1(10.10.1.20): 
    IGMP is enabled. 
    IGMP version: 2 
    Query interval for IGMP: 125s 
    Other querier present time for IGMP: 255s 
    Maximum query response time for IGMP: 10s 
    Last member query interval: 1s 
    Last member query count: 2 
    Startup query interval: 31s 
    Startup query count: 2 
    General query timer expiry (hh:mm:ss): 00:00:54 
    Querier for IGMP: 10.10.1.20 (This router) 
    IGMP activity: 1 join(s), 0 leave(s)
```

```
 Multicast routing on this interface: Enabled 
 Robustness: 2 
 Require-router-alert: Disabled 
 Fast-leave: Disabled 
 SSM-mapping: Disabled 
 SSM-mapping: Disabled 
 Startup-query: Off 
 Other-querier-present-timer-expiry (hh:mm:ss): --:--:-- 
 IGMP groups reported in total: 1
```
# Table 35 Command output

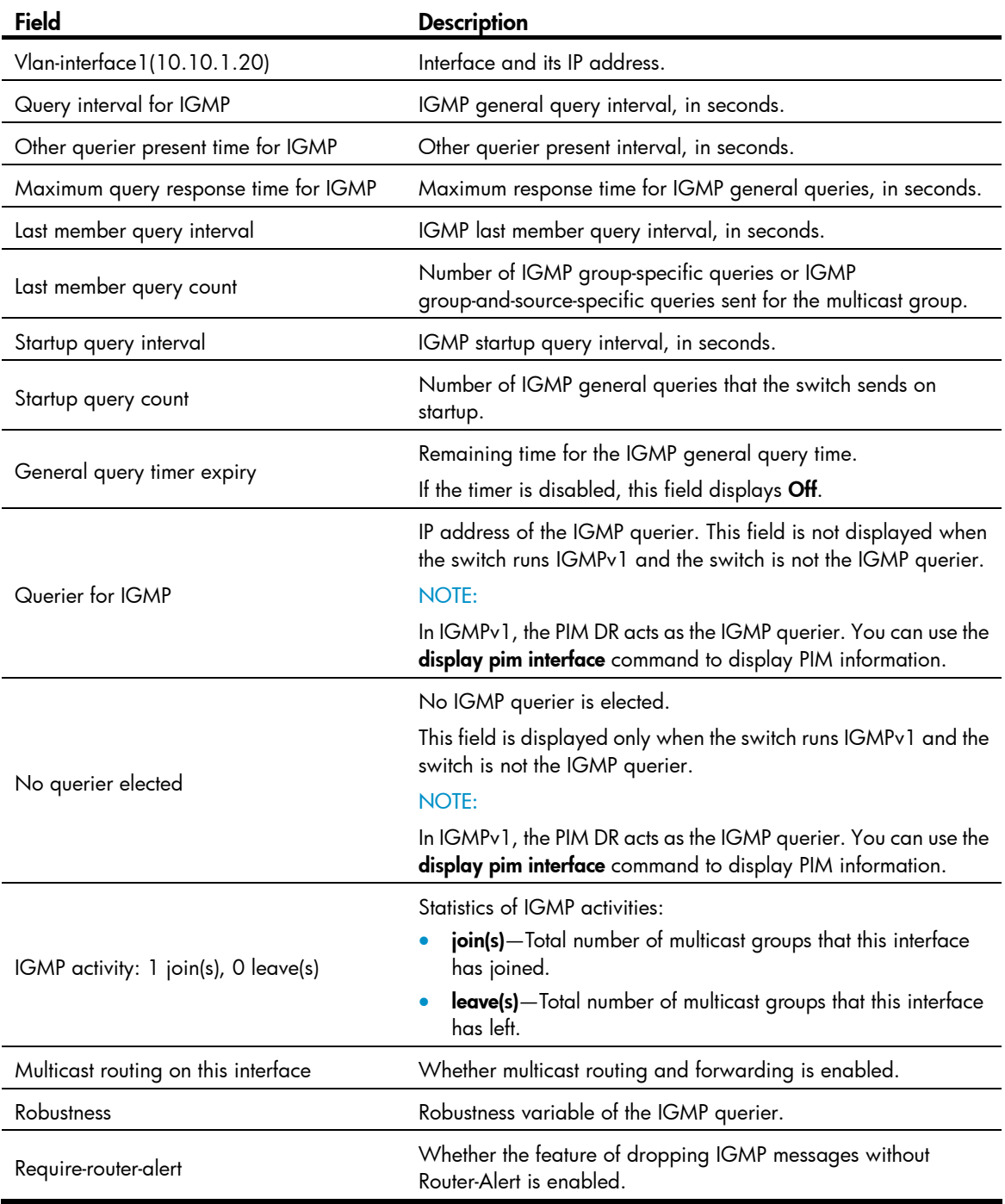

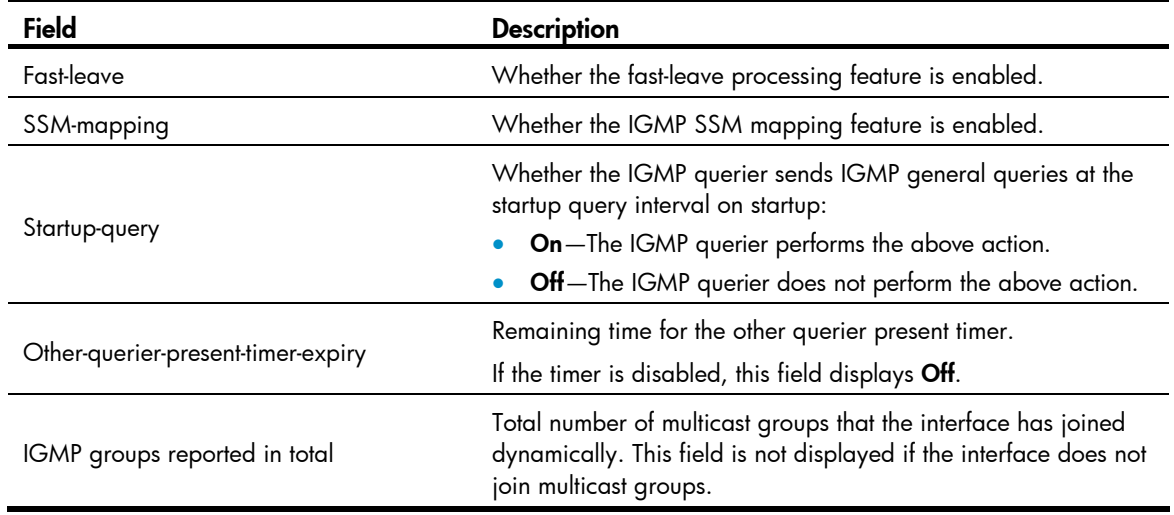

# display igmp ssm-mapping

Use display igmp ssm-mapping to display IGMP SSM mappings.

# **Syntax**

display igmp [ vpn-instance *vpn-instance-name* ] ssm-mapping *group-address*

# Views

Any view

# Predefined user roles

network-admin

network-operator

#### **Parameters**

vpn-instance *vpn-instance-name*: Specifies an MPLS L3VPN by its name, a case-sensitive string of 1 to 31 characters. If you do not specify a VPN instance, the command displays information about the IGMP SSM mappings on the public network.

*group-address*: Specifies a multicast group by its IP address in the range of 224.0.1.0 to 239.255.255.255.

#### **Examples**

# Display IGMP SSM mappings for the multicast group 232.1.1.1 on the public network.

```
<Sysname> display igmp ssm-mapping 232.1.1.1 
 Group: 232.1.1.1 
 Source list: 
         1.2.3.4 
         5.5.5.5 
         10.1.1.1 
         100.1.1.10
```
### Table 36 Command output

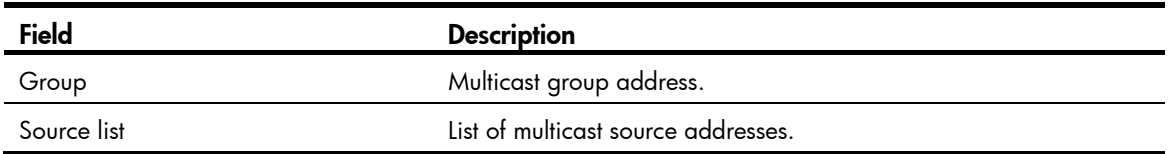

# igmp

Use igmp to enter IGMP view.

Use undo igmp to remove the configurations made in IGMP view.

# **Syntax**

igmp [ vpn-instance *vpn-instance-name* ]

undo igmp [ vpn-instance *vpn-instance-name* ]

### Views

System view

### Predefined user roles

network-admin

# **Parameters**

vpn-instance *vpn-instance-name*: Specifies an MPLS L3VPN by its name, a case-sensitive string of 1 to 31 characters. If you do not specify a VPN instance, the command applies to the public network.

# **Examples**

# Enter IGMP view for the public network.

<Sysname> system-view [Sysname] igmp [Sysname-igmp]

#### # Enter IGMP view for VPN instance mvpn.

<Sysname> system-view [Sysname] igmp vpn-instance mvpn [Sysname-igmp-mvpn]

# igmp enable

Use igmp enable to enable IGMP on an interface.

Use undo igmp enable to disable IGMP on an interface.

# **Syntax**

igmp enable

undo igmp enable

# **Default**

IGMP is disabled on all interfaces.

### Views

Interface view

# Predefined user roles

network-admin

#### Usage guidelines

This command takes effect only when IP multicast routing is enabled. If the interface belongs to a VPN instance, make sure IP multicast routing is enabled on the VPN instance.

IGMP configurations on an interface take effect only when IGMP is enabled on the interface.

# **Examples**

# Enable IP multicast routing, and enable IGMP on VLAN-interface 100 on the public network.

```
<Sysname> system-view 
[Sysname] multicast routing 
[Sysname-mrib] quit 
[Sysname] interface vlan-interface 100 
[Sysname-Vlan-interface100] igmp enable
```
#### Related commands

# multicast routing

# igmp fast-leave

Use igmp fast-leave to enable fast-leave processing on an interface.

Use undo igmp fast-leave to disable fast-leave processing on an interface.

# **Syntax**

igmp fast-leave [ group-policy *acl-number* ]

#### undo igmp fast-leave

# **Default**

Fast-leave processing is disabled. The IGMP querier sends IGMP group-specific or group-and-source-specific queries after receiving IGMP leave messages.

# Views

Interface view

# Predefined user roles

network-admin

#### **Parameters**

*acl-number*: Specifies an IPv4 basic ACL by its number in the range of 2000 to 2999. If you specify an ACL, the command takes effect only on the multicast groups that the ACL permits. The command takes effect on all multicast groups when one of the following conditions exists:

- You do not specify an ACL.
- The specified ACL does not exist.
- The specified ACL does not contain valid rules.

# Usage guidelines

This feature enables an IGMP querier to send leave notifications to the upstream routers without sending group-specific or group-and-source-specific queries after receiving leave messages.

In an IPv4 basic ACL, the source keyword matches the multicast group address in IGMP leave messages.

If you specify the vpn-instance keyword in an ACL rule, the rule does not take effect. The other optional parameters except the **time-range** keyword and the **fragment** keyword in the ACL rules are ignored.

### **Examples**

# Enable fast-leave processing on VLAN-interface 100.

```
<Sysname> system-view 
[Sysname] interface vlan-interface 100 
[Sysname-Vlan-interface100] igmp fast-leave
```
# igmp group-policy

Use igmp group-policy to configure a multicast group policy on an interface to control the multicast groups that receiver hosts attached to the interface can join.

Use undo igmp group-policy to remove the configured multicast group policy.

### **Syntax**

igmp group-policy *acl-number* [ *version-number* ]

undo igmp group-policy

# **Default**

Multicast group policies are not configured on an interface, and receiver hosts attached to the interface can join multicast groups.

#### **Views**

Interface view

# Predefined user roles

network-admin

# **Parameters**

*acl-number*: Specifies an IPv4 basic or advanced ACL by its number in the range of 2000 to 3999. Receiver hosts can join only the multicast groups that the ACL permits. If the specified ACL does not exist or the specified ACL does not contain valid rules, receiver hosts cannot join multicast groups.

*version-number*: Specifies an IGMP version in the range of 1 to 3. By default, the configured group filter applies to IGMP reports of all versions.

#### Usage guidelines

In an IPv4 basic ACL, the source keyword matches the multicast group address in IGMP reports. In an IPv4 advanced ACL, the source and destination keywords match the multicast source address and multicast group address in IGMP reports, respectively. The multicast source address is considered to be 0.0.0.0 for the following IGMP reports:

- IGMPv1 and IGMPv2 reports.
- IGMPv3 IS EX and IGMPv3 TO EX reports that do not carry multicast source addresses.

If you specify the vpn-instance keyword in an ACL rule, the rule does not take effect. The other optional parameters except the time-range keyword and the fragment keyword in the ACL rules are ignored.

If you configure the interface as a static member interface for a multicast group or a multicast source and group, this configuration has no effect on the multicast group or the multicast source and group.

### **Examples**

# Configure a multicast group policy on VLAN-interface 100 so that receiver hosts attached to VLAN-interface 100 can join only the multicast group 225.1.1.1.

```
<Sysname> system-view 
[Sysname] acl number 2005 
[Sysname-acl-basic-2005] rule permit source 225.1.1.1 0 
[Sysname-acl-basic-2005] quit 
[Sysname] interface vlan-interface 100 
[Sysname-Vlan-interface100] igmp group-policy 2005
```
# igmp last-member-query-count

Use igmp last-member-query-count to set the IGMP last member query count on an interface.

Use undo igmp last-member-query-count to restore the default.

#### **Syntax**

igmp last-member-query-count *count*

undo igmp last-member-query-count

# **Default**

The IGMP last member query count equals the IGMP querier's robustness variable.

#### Views

Interface view

#### Predefined user roles

network-admin

#### **Parameters**

*count*: Sets an IGMP last member query count in the range of 1 to 255.

#### Usage guidelines

This command and the **last-member-query-count** command have the same function but different effective ranges:

- The last-member-query-count command takes effect on all interfaces.
- The igmp last-member-query-count command takes effect on the current interface.

For an interface, the **igmp last-member-query-count** command takes priority over the last-member-query-count command.

### **Examples**

# Set the IGMP last member query count to 6 on VLAN-interface 100. <Sysname> system-view

```
[Sysname] interface vlan-interface 100 
[Sysname-Vlan-interface100] igmp last-member-query-count 6
```
#### Related commands

last-member-query-count (IGMP view)

# igmp last-member-query-interval

Use **jamp last-member-query-interval** to set the IGMP last member query interval on an interface.

Use undo igmp last-member-query-interval to restore the default.

### **Syntax**

igmp last-member-query-interval *interval*

undo igmp last-member-query-interval

# **Default**

The IGMP last member query interval is 1 second.

### Views

Interface view

#### Predefined user roles

network-admin

#### **Parameters**

*interval*: Sets an IGMP last member query interval in the range of 1 to 25 seconds.

#### Usage guidelines

This command and the last-member-query-interval command in IGMP view have the same function but different effective ranges:

- The last-member-query-interval command in IGMP view takes effect on all interfaces.
- The igmp last-member-query-interval command takes effect on the current interface.

For an interface, the **igmp last-member-query-interval** command takes priority over the last-member-query-interval command in IGMP view.

#### Examples

# Set the IGMP last member query interval to 6 seconds on VLAN-interface 100.

```
<Sysname> system-view 
[Sysname] interface vlan-interface 100
```

```
[Sysname-Vlan-interface100] igmp last-member-query-interval 6
```
# Related commands

last-member-query-interval (IGMP view)

# igmp max-response-time

Use igmp max-response-time to set the maximum response time for IGMP general queries on an interface.

Use undo igmp max-response-time to restore the default.

#### **Syntax**

igmp max-response-time *time*

#### undo igmp max-response-time

# **Default**

The maximum response time for IGMP general queries is 10 seconds.

# **Views**

Interface view

# Predefined user roles

network-admin

# **Parameters**

*time*: Sets the maximum response time for IGMP general queries, in the range of 1 to 3174 seconds.

#### Usage guidelines

This command and the **max-response-time** command in IGMP view have the same function but different effective ranges:

- The max-response-time command in IGMP view takes effect on all interfaces.
- The igmp max-response-time command takes effect on the current interface.

For an interface, the igmp max-response-time command takes priority over the max-response-time command in IGMP view.

#### **Examples**

# Set the maximum response time for IGMP general queries to 25 seconds on VLAN-interface 100.

```
<Sysname> system-view 
[Sysname] interface vlan-interface 100 
[Sysname-Vlan-interface100] igmp max-response-time 25
```
# Related commands

max-response-time (IGMP view)

# igmp non-stop-routing

Use igmp non-stop-routing to enable IGMP NSR.

Use undo igmp non-stop-routing to disable IGMP NSR.

# **Syntax**

igmp non-stop-routing

undo igmp non-stop-routing

# **Default**

IGMP NSR is disabled.

# Views

System view

#### Predefined user roles

network-admin

## **Examples**

# Enable IGMP NSR.

<Sysname> system-view [Sysname] igmp non-stop-routing

# igmp other-querier-present-interval

Use igmp other-querier-present-interval to set the IGMP other querier present timer on an interface. Use undo igmp other-querier-present-interval to restore the default.

#### **Syntax**

igmp other-querier-present-interval *interval*

undo igmp other-querier-present-interval

# **Default**

The IGMP other querier present timer is calculated by the following formula:

[ IGMP general query interval ] × [ IGMP querier's robustness variable ] + [ maximum response time for IGMP general queries ] / 2.

#### Views

Interface view

# Predefined user roles

network-admin

#### **Parameters**

*interval*: Sets an IGMP other querier present timer in the range of 1 to 31744 seconds.

# Usage guidelines

This command and the other-querier-present-interval command have the same function but different effective ranges:

- The other-querier-present-interval command takes effect on all interfaces.
- The igmp other-querier-present-interval command takes effect on the current interface.

For an interface, the igmp other-querier-present-interval command takes priority over the other-querier-present-interval command.

### **Examples**

# Set the IGMP other querier present timer to 125 seconds on VLAN-interface 100.

```
<Sysname> system-view
```

```
[Sysname] interface vlan-interface 100
```
[Sysname-Vlan-interface100] igmp other-querier-present-interval 125

# Related commands

other-querier-present-interval (IGMP view)

# igmp query-interval

Use igmp query-interval to set the IGMP general query interval on an interface.

Use undo igmp query-interval to restore the default.
## **Syntax**

igmp query-interval *interval*

## undo igmp query-interval

## **Default**

The IGMP general query interval is 125 seconds.

#### **Views**

Interface view

## Predefined user roles

network-admin

#### **Parameters**

*interval*: Sets an IGMP general query interval in the range of 1 to 31744 seconds.

### Usage guidelines

This command and the query-interval command in IGMP view have the same function but different effective ranges:

- The query-interval command in IGMP view takes effect on all interfaces.
- The **igmp query-interval** command takes effect on the current interface.

For an interface, the igmp query-interval command takes priority over the query-interval command in IGMP view.

## **Examples**

# Set the IGMP general query interval to 60 seconds on VLAN-interface 100.

```
<Sysname> system-view 
[Sysname] interface vlan-interface 100 
[Sysname-Vlan-interface100] igmp query-interval 60
```
## Related commands

query-interval (IGMP view)

## igmp robust-count

Use igmp robust-count to set the IGMP querier's robustness variable on an interface.

Use undo igmp robust-count to restore the default.

## **Syntax**

igmp robust-count *count*

undo igmp robust-count

## **Default**

The IGMP querier's robustness variable is 2.

## Views

Interface view

## Predefined user roles

network-admin

#### **Parameters**

*count*: Sets an IGMP querier's robustness variable in the range of 1 to 255.

#### Usage guidelines

The IGMP querier's robustness variable defines the number of times to retransmit queries if packet loss occurs. A higher robustness variable makes the IGMP querier more robust, but it increases timeout time for multicast groups.

This command and the **robust-count** command in IGMP view have the same function but different effective ranges:

- The robust-count command in IGMP view takes effect on all interfaces.
- The **igmp robust-count** command takes effect on the current interface.

For an interface, the **igmp robust-count** command takes priority over the **robust-count** command in IGMP view.

## **Examples**

# Set the IGMP querier's robustness variable to 5 on VLAN-interface 100.

<Sysname> system-view [Sysname] interface vlan-interface 100 [Sysname-Vlan-interface100] igmp robust-count 5

## Related commands

robust-count (IGMP view)

## igmp startup-query-count

Use igmp startup-query-count to set the IGMP startup query count on an interface.

Use undo igmp startup-query-count to restore the default.

## **Syntax**

igmp startup-query-count *count*

undo igmp startup-query-count

## **Default**

The IGMP startup query count equals the IGMP querier's robustness variable.

## Views

Interface view

## Predefined user roles

network-admin

### **Parameters**

*count*: Sets an IGMP startup query count in the range of 1 to 255.

## Usage guidelines

This command and the startup-query-count command in IGMP view have the same function but different effective ranges:

- The **startup-query-count** command in IGMP view takes effect on all interfaces.
- The **igmp startup-query-count** command takes effect on the current interface.

For an interface, the **igmp startup-query-count** command takes priority over the startup-query-count command in IGMP view.

#### **Examples**

# Set the IGMP startup query count to 5 on VLAN-interface 100.

<Sysname> system-view [Sysname] interface vlan-interface 100 [Sysname-Vlan-interface100] igmp startup-query-count 5

## Related commands

startup-query-count (IGMP view)

## igmp startup-query-interval

Use igmp startup-query-interval to set the IGMP startup query interval on an interface.

Use undo igmp startup-query-interval to restore the default.

## **Syntax**

igmp startup-query-interval *interval*

undo igmp startup-query-interval

## **Default**

The IGMP startup query interval equals one quarter of the IGMP general query interval.

### Views

Interface view

## Predefined user roles

network-admin

#### **Parameters**

*interval*: Sets an IGMP startup query interval in the range of 1 to 31744 seconds.

## Usage guidelines

This command and the **startup-query-interval** command in IGMP view have the same function but different effective ranges:

- The startup-query-interval command in IGMP view takes effect on all interfaces.
- The igmp startup-query-interval command takes effect on the current interface.

For an interface, the igmp startup-query-interval command takes priority over the startup-query-interval command in IGMP view.

#### **Examples**

# Set the IGMP startup query interval to 100 seconds on VLAN-interface 100.

```
<Sysname> system-view 
[Sysname] interface vlan-interface 100
```
[Sysname-Vlan-interface100] igmp startup-query-interval 100

#### Related commands

#### startup-query-interval (IGMP view)

## igmp static-group

Use **igmp static-group** to configure an interface as a static group member of a multicast group. Use undo igmp static-group to restore the default.

#### **Syntax**

igmp static-group *group-address* [ source *source-address* ]

undo igmp static-group { all | *group-address* [ source *source-address* ] }

## **Default**

An interface is not a static group member of multicast groups.

#### Views

Interface view

## Predefined user roles

network-admin

### **Parameters**

*group-address*: Specifies a multicast group by its IP address in the range of 224.0.1.0 to 239.255.255.255.

*source-address*: Specifies a multicast source by its IP address. If you do not specify a multicast source, the command configures an interface as a static group member of the multicast groups with all multicast source addresses.

all: Specifies all multicast groups that the interface has statically joined.

### Usage guidelines

If the specified multicast address is in the SSM multicast address range, you must specify a multicast source address at the same time. Otherwise, IGMP routing entries cannot be established. No such a restriction exists if the specified multicast group address is not in the SSM multicast address range.

### **Examples**

# Configure VLAN-interface 100 as a static group member of the multicast group 224.1.1.1.

```
<Sysname> system-view 
[Sysname] interface vlan-interface 100 
[Sysname-Vlan-interface100] igmp static-group 224.1.1.1
```
# Configure VLAN-interface 100 as a static group member of the multicast source and group (192.168.1.1, 232.1.1.1).

```
<Sysname> system-view 
[Sysname] interface vlan-interface 100 
[Sysname-Vlan-interface100] igmp static-group 232.1.1.1 source 192.168.1.1
```
## igmp version

Use igmp version to specify an IGMP version for an interface.

Use undo igmp version to restore the default.

### **Syntax**

igmp version *version-number*

#### undo igmp version

## **Default**

The default IGMP version is 2.

## Views

Interface view

## Predefined user roles

network-admin

#### **Parameters**

*version-number*: Specifies an IGMP version in the range of 1 to 3.

### **Examples**

# Specify IGMP version 1 for VLAN-interface 100. <Sysname> system-view [Sysname] interface vlan-interface 100 [Sysname-Vlan-interface100] igmp version 1

## last-member-query-count (IGMP view)

Use last-member-query-count to set the global IGMP last member query count.

Use undo last-member-query-count to restore the default.

## **Syntax**

last-member-query-count *count*

undo last-member-query-count

### **Default**

The global IGMP last member query count equals the IGMP querier's robustness variable.

## Views

IGMP view

## Predefined user roles

network-admin

#### **Parameters**

*count*: Sets an IGMP last member query count in the range of 1 to 255.

## Usage guidelines

This command and the igmp last-member-query-count command have the same function but different effective ranges:

- The last-member-query-count command in IGMP view takes effect on all interfaces.
- The igmp last-member-query-count command takes effect on the current interface.

For an interface, the igmp last-member-query-count command takes priority over the last-member-query-count command in IGMP view.

## **Examples**

# Set the global IGMP last member query count to 6 on the public network.

```
<Sysname> system-view 
[Sysname] igmp 
[Sysname-igmp] last-member-query-count 6
```
#### Related commands

igmp last-member-query-count

## last-member-query-interval (IGMP view)

Use last-member-query-interval to set the global IGMP last member query interval.

Use undo last-member-query-interval to restore the default.

### **Syntax**

last-member-query-interval *interval*

undo last-member-query-interval

#### **Default**

The global IGMP last member query interval is 1 second.

#### **Views**

IGMP view

## Predefined user roles

network-admin

#### **Parameters**

*interval*: Sets an IGMP last member query interval in the range of 1 to 25 seconds.

## Usage guidelines

This command and the igmp last-member-query-interval command have the same function but different effective ranges:

- The **last-member-query-interval** command in IGMP view takes effect on all interfaces.
- The igmp last-member-query-interval command takes effect on the current interface.

For an interface, the igmp last-member-query-interval command takes priority over the last-member-query-interval command in IGMP view.

## **Examples**

# Set the global IGMP last member query interval to 6 seconds on the public network.

```
<Sysname> system-view 
[Sysname] igmp 
[Sysname-igmp] last-member-query-interval 6
```
#### Related commands

#### igmp last-member-query-interval

## max-response-time (IGMP view)

Use max-response-time to set the global maximum response time for IGMP general queries.

Use undo max-response-time to restore the default.

#### **Syntax**

max-response-time *time*

#### undo max-response-time

## **Default**

The global maximum response time for IGMP general queries is 10 seconds.

#### Views

IGMP view

## Predefined user roles

network-admin

### **Parameters**

*time*: Sets the maximum response time for IGMP general queries in the range of 1 to 3174 seconds.

### Usage guidelines

This command and the **igmp max-response-time** command have the same function but different effective ranges:

- The max-response-time command in IGMP view takes effect on all interfaces.
- The **igmp max-response-time** command takes effect on the current interface.

For an interface, the **igmp max-response-time** command takes priority over the **max-response-time** command in IGMP view.

## **Examples**

#Set the global maximum response time for IGMP general queries to 25 seconds on the public network.

```
<Sysname> system-view 
[Sysname] igmp 
[Sysname-igmp] max-response-time 25
```
#### Related commands

igmp max-response-time

## other-querier-present-interval (IGMP view)

Use other-querier-present-interval to set the global IGMP other querier present timer.

Use undo other-querier-present-interval to restore the default.

## **Syntax**

other-querier-present-interval *interval*

undo other-querier-present-interval

## **Default**

The IGMP other querier present timer is calculated by the following formula:

[ IGMP general query interval ] × [ IGMP querier's robustness variable ] + [ maximum response time for IGMP general queries ] / 2.

### **Views**

IGMP view

## Predefined user roles

network-admin

#### **Parameters**

*interval*: Sets an IGMP other querier present timer in the range of 1 to 31744 seconds.

### Usage guidelines

This command and the igmp other-query-present-interval command have the same function but different effective ranges:

- The other-querier-present-interval command takes effect on all interfaces.
- The igmp other-query-present-interval command takes effect on the current interface.

For an interface, the igmp other-query-present-interval command takes priority over the other-querier-present-interval command.

#### **Examples**

# Set the global IGMP other querier present timer to 125 seconds on the public network.

```
<Sysname> system-view 
[Sysname] igmp 
[Sysname-igmp] other-querier-present-interval 125
```
#### Related commands

igmp other-querier-present-interval

## query-interval (IGMP view)

Use query-interval to set the global IGMP general query interval.

Use undo query-interval to restore the default.

#### **Syntax**

query-interval *interval*

#### undo query-interval

## **Default**

The global IGMP general query interval is 125 seconds.

## Views

IGMP view

## Predefined user roles

network-admin

### **Parameters**

*interval*: Sets an IGMP general query interval in the range of 1 to 31744 seconds.

## Usage guidelines

This command and the **igmp query-interval** command have the same function but different effective ranges:

- The query-interval command in IGMP view takes effect on all interfaces.
- The **igmp query-interval** command takes effect on the current interface.

For an interface, the igmp query-interval command takes priority over the query-interval command in IGMP view.

#### **Examples**

# Set the global IGMP general query interval to 60 seconds on the public network.

```
<Sysname> system-view 
[Sysname] igmp 
[Sysname-igmp] query-interval 60
```
### Related commands

igmp query-interval

## reset igmp group

Use reset igmp group to remove dynamic IGMP group entries.

#### **Syntax**

reset igmp [ vpn-instance *vpn-instance-name* ] group { all | interface *interface-type interface-number*  { all | *group-address* [ mask { *mask* | *mask-length* } ] [ *source-address* [ mask { *mask* | *mask-length* } ] ] } }

#### Views

User view

#### Predefined user roles

network-admin

#### **Parameters**

vpn-instance *vpn-instance-name*: Specifies an MPLS L3VPN instance by its name, a case-sensitive string of 1 to 31 characters. If you do not specify a VPN instance, the command removes dynamic IGMP group entries on the public network.

all: Specifies all interfaces (the first all), or all multicast groups (the second all).

*interface-type interface-number*: Specifies an interface by its type and number.

*group-address*: Specifies a multicast group by its address in the range of 224.0.0.0 to 239.255.255.255.

*source-address*: Specifies a multicast source address. If this argument is not specified, the command removes dynamic IGMP group entries of all multicast source addresses.

*mask*: Specifies an address mask. The default is 255.255.255.255.

*mask-length*: Specifies an address mask length. The default is 32. For a multicast group address, the value range for this argument is 4 to 32. For a multicast source address, the value range for this argument is 0 to 32.

## Usage guidelines

This command might interrupt the multicast information transmission.

### **Examples**

# Remove the dynamic group entries for all IGMP groups on all interfaces on the public network. <Sysname> reset igmp group all

# Remove the dynamic group entries for all IGMP groups on VLAN-interface 100 on the public network. <Sysname> reset igmp group interface vlan-interface 100 all

# Remove the dynamic group entry for the IGMP group 225.0.0.1 on VLAN-interface 100 on the public network.

<Sysname> reset igmp group interface vlan-interface 100 225.0.0.1

## Related commands

display igmp group

## robust-count (IGMP view)

Use robust-count to set the global IGMP querier's robustness variable.

Use undo robust-count to restore the default.

## **Syntax**

robust-count *count*

undo robust-count

## **Default**

The global IGMP querier's robustness variable is 2.

## Views

IGMP view

### Predefined user roles

network-admin

### **Parameters**

*count*: Sets an IGMP querier's robustness variable in the range of 1 to 255.

#### Usage guidelines

The IGMP querier's robustness variable defines the number of times to retransmit queries if packet loss occurs. A higher robustness variable makes the IGMP querier more robust, but it increases the timeout time for multicast groups.

This command and the **igmp robust-count** command have the same function but different effective ranges:

- The robust-count command in IGMP view takes effect on all interfaces.
- The **igmp robust-count** command takes effect on the current interface.

For an interface, the igmp robust-count command takes priority over the robust-count command in IGMP view.

#### **Examples**

# Set the global IGMP querier's robustness variable to 5 on the public network.

```
<Sysname> system-view 
[Sysname] igmp
```
[Sysname-igmp] robust-count 5

#### Related commands

igmp robust-count

## ssm-mapping (IGMP view)

Use ssm-mapping to configure IGMP SSM mappings.

Use undo ssm-mapping to remove IGMP SSM mappings.

#### **Syntax**

ssm-mapping *source-address acl-number*

undo ssm-mapping { *source-address* | all }

## **Default**

IGMP SSM mappings are not configured.

#### Views

IGMP view

## Predefined user roles

network-admin

#### **Parameters**

*source-address*: Specifies a multicast source by its IP address.

*acl-number*: Specifies a basic ACL number in the range of 2000 to 2999. The specified multicast source is mapped only to multicast groups that the ACL permits. If the ACL does not exist or the ACL does not have valid rules, the specified multicast source is not mapped to multicast groups.

all: Removes all the IGMP SSM mappings.

## Usage guidelines

In an IPv4 basic ACL, the source keyword matches the multicast group address in IGMP reports.

If you specify the **vpn-instance** keyword in an ACL rule, the rule does not take effect. The other optional parameters except the **time-range** keyword and the **fragment** keyword in the ACL rules are ignored.

#### **Examples**

# Map the multicast source 125.1.1.1 to the multicast groups in the range of 232.1.1.0/24 on the public network.

```
<Sysname> system-view 
[Sysname] acl number 2001 
[Sysname-acl-basic-2001] rule permit source 232.1.1.1 0.0.0.255 
[Sysname-acl-basic-2001] quit 
[Sysname] igmp 
[Sysname-igmp] ssm-mapping 125.1.1.1 2001
```
### Related commands

#### display igmp ssm-mapping

## startup-query-count (IGMP view)

Use startup-query-count to set the global IGMP startup query count.

Use undo startup-query-count to restore the default.

## **Syntax**

startup-query-count *count*

undo startup-query-count

## **Default**

The global IGMP startup query count equals the IGMP querier's robustness variable.

#### Views

IGMP view

## Predefined user roles

network-admin

### **Parameters**

*count*: Sets an IGMP startup query count in the range of 1 to 255.

## Usage guidelines

This command and the **igmp startup-query count** command have the same function but different effective ranges:

- The startup-query-count command in IGMP view takes effect on all interfaces.
- The **igmp startup-query count** command takes effect on the current interface.

For an interface, the **igmp startup-query count** command takes priority over the startup-query-count command in IGMP view.

## **Examples**

# Set the global IGMP startup query count to 5 on the public network.

```
<Sysname> system-view 
[Sysname] igmp 
[Sysname-igmp] startup-query-count 5
```
### Related commands

igmp startup-query-count

## startup-query-interval (IGMP view)

Use startup-query-interval to set the global IGMP startup query interval.

Use undo startup-query-interval to restore the default.

## **Syntax**

startup-query-interval *interval*

undo startup-query-interval

## **Default**

The global IGMP startup query interval equals one quarter of the IGMP general query interval.

## Views

IGMP view

## Predefined user roles

network-admin

## **Parameters**

*interval*: Sets an IGMP startup query interval in the range of 1 to 31744 seconds.

## Usage guidelines

This command and the igmp startup-query-interval command have the same function but different effective ranges:

- The startup-query-interval command in IGMP view takes effect on all interfaces.
- The igmp startup-query-interval command takes effect on the current interface.

For an interface, the igmp startup-query-interval command takes priority over the startup-query-interval command in IGMP view.

## **Examples**

# Set the global IGMP startup query interval to 100 seconds on the public network.

```
<Sysname> system-view 
[Sysname] igmp 
[Sysname-igmp] startup-query-interval 100
```
## Related commands

igmp startup-query-interval

# PIM commands

The term "interface" in this chapter collectively refers to VLAN interfaces and Layer 3 Ethernet interfaces. You can set an Ethernet port as a Layer 3 interface by using the port link-mode route command (see *Layer 2—LAN Switching Configuration Guide*).

## auto-rp enable

Use auto-rp enable to enable Auto-RP listening.

Use undo auto-rp enable to disable Auto-RP listening.

## **Syntax**

auto-rp enable

undo auto-rp enable

#### **Default**

Auto-RP listening is disabled.

## **Views**

PIM view

## Predefined user roles

network-admin

## **Examples**

# Enable Auto-RP listening on the public network. <Sysname> system-view [Sysname] pim [Sysname-pim] auto-rp enable

## bidir-pim enable (PIM view)

Use bidir-pim enable to enable BIDIR-PIM.

Use undo bidir-pim enable to disable BIDIR-PIM.

## **Syntax**

bidir-pim enable

undo bidir-pim enable

## **Default**

BIDIR-PIM is disabled.

### **Views**

PIM view

## Predefined user roles

network-admin

## Usage guidelines

This command takes effect only when IP multicast routing is enabled.

#### **Examples**

# Enable IP multicast routing on the public network, and enable BIDIR-PIM.

```
<Sysname> system-view 
[Sysname] multicast routing 
[Sysname-mrib] quit 
[Sysname] pim 
[Sysname-pim] bidir-pim enable
```
### Related commands

multicast routing

## bidir-rp-limit (PIM view)

Use bidir-rp-limit to configure the maximum number of BIDIR-PIM RPs.

Use undo bidir-rp-limit to restore the default.

#### **Syntax**

bidir-rp-limit *limit*

undo bidir-rp-limit

## **Default**

The default setting is 6.

#### **Views**

PIM view

## Predefined user roles

network-admin

### **Parameters**

*limit*: Sets the maximum number of RPs in BIDIR-PIM, in the range of 1 to 32.

#### Usage guidelines

In a BIDIR-PIM domain, one DF election per RP is implemented on all PIM-enabled interfaces. To avoid unnecessary DF elections, HP recommends not configuring multiple RPs for BIDIR-PIM.

This command sets a limit on the number of BIDIR-PIM RPs. If the number of RPs exceeds the limit, excess RPs do not take effect and can be used only for DF election rather than multicast data forwarding.

### **Examples**

# Set the maximum number of BIDIR-PIM RPs to 3 on the public network.

```
<Sysname> system-view 
[Sysname] pim 
[Sysname-pim] bidir-rp-limit 3
```
## bsm-fragment enable (PIM view)

Use bsm-fragment enable to enable bootstrap message (BSM) semantic fragmentation.

Use undo bsm-fragment enable to disable BSM semantic fragmentation.

## **Syntax**

bsm-fragment enable undo bsm-fragment enable

## **Default**

BSM semantic fragmentation is enabled.

#### Views

PIM view

## Predefined user roles

network-admin

## Usage guidelines

Disable BSM semantic fragmentation if the PIM-SM domain contains a device that does not support this feature.

## **Examples**

# Disable BSM semantic fragmentation on the public network.

```
<Sysname> system-view 
[Sysname] pim 
[Sysname-pim] undo bsm-fragment enable
```
## bsr-policy (PIM view)

Use **bsr-policy** to configure a BSR policy to define the legal bootstrap router (BSR) address range.

Use undo bsr-policy to remove the configuration.

### **Syntax**

bsr-policy *acl-number*

#### undo bsr-policy

#### **Default**

BSR policies are not configured, and bootstrap messages from any multicast sources are regarded valid.

## **Views**

PIM view

## Predefined user roles

network-admin

### **Parameters**

*acl-number*: Specifies an IPv4 basic ACL by its number in the range of 2000 to 2999.

## Usage guidelines

You can use this command to quard against BSR spoofing.

In an IPv4 basic ACL, the source keyword matches the source address in bootstrap messages.

If you specify the vpn-instance keyword in an ACL rule, the rule does not take effect. The other optional parameters except the time-range keyword and the fragment keyword in the ACL rules are ignored.

#### **Examples**

# On the public network, configure a BSR policy so that only the devices on the subnet 10.1.1.0/24 can act as the BSR.

```
<Sysname> system-view 
[Sysname] acl number 2000 
[Sysname-acl-basic-2000] rule permit source 10.1.1.0 0.0.0.255 
[Sysname-acl-basic-2000] quit 
[Sysname] pim 
[Sysname-pim] bsr-policy 2000
```
#### Related commands

c-bsr (PIM view)

## c-bsr (PIM view)

Use **c-bsr** to configure a candidate-BSR (C-BSR).

Use **undo c-bsr** to remove a C-BSR.

#### **Syntax**

c-bsr *ip-address* [ scope *group-address* { *mask-length* | *mask* } ] [ hash-length *hash-length* | priority *priority* ] \*

undo c-bsr *ip-address* [ scope *group-address* { *mask-length* | *mask* } ]

## **Default**

No C-BSR is configured.

### Views

PIM view

## Predefined user roles

network-admin

#### **Parameters**

*ip-address*: Specifies the IP address of a C-BSR.

scope *group-address*: Specifies a multicast group address by its IP address in the range of 239.0.0.0 to 239.255.255.255. If you do not specify a multicast group, the command designates the C-BSR to the global-scoped zone.

*mask-length*: Specifies an address mask length in the range of 8 to 32.

*mask*: Specifies an address mask.

hash-length *hash-length*: Specifies a hash mask length in the range of 0 to 32. The default setting is 30.

priority *priority*: Sets a C-BSR priority in the range of 0 to 255. The default setting is 64. A larger value represents a higher priority.

## Usage guidelines

The IP address of a C-BSR must be the IP address of a local PIM enabled interface on the C-BSR. Otherwise, the configuration does not take effect.

If you execute this command for a zone multiple times, the most recent configuration takes effect.

You can configure the same C-BSR for different zones.

#### **Examples**

# Configure the interface with the IP address of 1.1.1.1 as the C-BSR for the global-scoped zone on the public network.

```
<Sysname> system-view 
[Sysname] pim 
[Sysname-pim] c-bsr 1.1.1.1
```
## c-rp (PIM view)

Use **c-rp** to configure a candidate-RP (C-RP).

Use undo c-rp to remove the configuration of a C-RP.

#### **Syntax**

c-rp *ip-address* [ advertisement-interval *adv-interval* | group-policy *acl-number* | holdtime *hold-time* | priority *priority* ] \* [ bidir ]

undo c-rp *ip-address*

## **Default**

No C-RPs are configured.

### Views

PIM view

## Predefined user roles

network-admin

#### **Parameters**

*ip-address*: Specifies the IP address of a C-RP.

advertisement-interval *adv-interval*: Sets a C-RP advertisement interval in the range of 1 to 65535 seconds. The default value is 60 seconds.

group-policy *acl-number*: Specifies an IPv4 basic ACL number in the range of 2000 to 2999. The C-RP is designated only to IPv4 multicast groups that the ACL permits. The C-RP is designated to all IPv4 multicast groups 224.0.0.0/4 when the one of the following conditions exists:

- You do not specify an ACL.
- The specified ACL does not exist.
- The specified ACL does not have valid rules.

holdtime *hold-time*: Sets a C-RP lifetime in the range of 1 to 65535 seconds. The default value is 150 seconds.

priority *priority*: Sets a C-RP priority in the range of 0 to 255. The default setting is 192. A larger value represents a lower priority.

bidir: Specifies BIDIR-PIM. If you do not specify this keyword, the C-RP provides services for PIM-SM.

#### Usage guidelines

The IP address of a C-RP must be the IP address of a local PIM enabled interface on the C-RP. Otherwise, the configuration does not take effect.

In an IPv4 basic ACL, the source keyword matches the multicast group address in C-RP advertisement messages, and the other parameters are ignored. If the specified addresses are not multicast group addresses, the ACL rule is not valid. Only groups that the ACL permits are advertised.

To use a C-RP for multiple multicast group ranges, specify them by multiple permit statements in an ACL and reference the ACL in the group-policy keyword.

If you execute this command using the same C-RP IP address multiple times, the most recent configuration takes effect.

#### **Examples**

# On the public network, configure the interface with the IP address of 1.1.1.1 as the C-RP for multicast group ranges 225.1.0.0/16 and 226.2.0.0/16, and set its priority to 10.

```
<Sysname> system-view 
[Sysname] acl number 2000 
[Sysname-acl-basic-2000] rule permit source 225.1.0.0 0.0.255.255 
[Sysname-acl-basic-2000] rule permit source 226.2.0.0 0.0.255.255 
[Sysname-acl-basic-2000] quit 
[Sysname] pim 
[Sysname-pim] c-rp 1.1.1.1 group-policy 2000 priority 10
```
## crp-policy (PIM view)

Use crp-policy to configure a C-RP policy to define the legal C-RP address range and the multicast group range to which the C-RP is designated.

Use undo crp-policy to remove the configuration.

### **Syntax**

crp-policy *acl-number*

undo crp-policy

## **Default**

C-RP policies are not configured, and all received C-RP messages are regarded legal.

## Views

PIM view

## Predefined user roles

network-admin

#### **Parameters**

*acl-number*: Specifies an IPv4 advanced ACL number in the range of 3000 to 3999.

### Usage guidelines

You can use this command to guard against C-RP spoofing.

In an IPv4 advanced ACL, the source and destination keywords match the RP address and multicast group address in C-RP advertisement messages, respectively. If you do not specify the source keyword in rules, all C-RPs are considered to be legal. If you do not specify the **destination** keyword in any rules, the C-RPs are designated to all multicast groups.

If you specify the vpn-instance keyword in an ACL rule, the rule does not take effect. The other optional parameters except the time-range keyword and the fragment keyword in the ACL rules are ignored.

When the switch compares the advertisement message against the destination field in the ACL, it uses only the prefix of the multicast group range in the advertisement message. For example, the multicast group range specified in a C-RP advertisement message is 224.1.0.0/16. If the prefix 224.1.0.0 is in the multicast group range specified in the destination field of the ACL, the advertisement message passes the filtering. Otherwise, the advertisement message is discarded.

#### **Examples**

# On the public network, configure a C-RP policy so that only devices in the address range of 1.1.1.1/24 can be C-RPs for groups in the range of 225.1.1.0/24.

```
<Sysname> system-view 
[Sysname] acl number 3000 
[Sysname-acl-adv-3000] rule permit ip source 1.1.1.1 0.0.0.255 destination 225.1.1.0 
0.0.0.255 
[Sysname-acl-adv-3000] quit 
[Sysname] pim 
[Sysname-pim] crp-policy 3000
```
#### Related commands

c-rp (PIM view)

## display interface register-tunnel

Use display interface register-tunnel to display register-tunnel interface information.

#### **Syntax**

display interface [ register-tunnel [ *interface-number* ] ] [ brief [ description | down ] ]

#### Views

Any view

#### Predefined user roles

network-admin

network-operator

#### **Parameters**

register-tunnel: Displays information about the register-tunnel interface. If you do not specify this keyword, the command displays information about all interfaces.

*interface-number*: Specifies a register-tunnel interface by its number. The switch has only one register-tunnel interface, and the value for this argument is fixed at 0. The command always displays information about Register-Tunnel 0 when you specify the register-tunnel keyword, regardless of whether you specify an interface number.

**brief**: Displays brief information. If you do not specify this keyword, the command displays detailed information.

description: Displays the full interface description. If you do not specify this keyword, the command displays only the first 27 characters of the interface description.

down: Displays information about the interfaces in down state and the reasons why the interfaces are down. If you do not specify this keyword, the command displays information about interfaces in all states.

## Usage guidelines

The register-tunnel interface is a virtual interface that is automatically created by the system. You cannot configure it or delete it, but you can display the interface information by using this command.

In the initial stage of multicast source registration, the register-tunnel interface is used to establish a channel between the source-side DR and the RP to transmit multicast register messages. The process of initial source registration is as follows:

- 1. After receiving the first multicast data from the source, the source-side DR encapsulates the multicast data into a register message. The register message is forwarded to the RP through the register-tunnel interface.
- 2. The register message reaches RP on the register-tunnel interface on the RP. The RP decapsulates the register message and forwards the multicast data to the receiver hosts. At the same time, the RP learns the IP address of the multicast source.
- 3. The RP sends a join message toward the multicast source to build an SPT.
- 4. After the SPT is built, the multicast data travels to the RP along the SPT rather than through the register-tunnel interface.

#### **Examples**

# Display detailed information about Register-Tunnel 0.

<Sysname> display interface register-tunnel 0 Register-Tunnel0 Current state: UP Line protocol state: DOWN Description: Register-Tunnel0 Interface Bandwidth: 0kbps Maximum Transmit Unit: 1536 Internet protocol processing: disabled Physical: Unknown Last 300 seconds input rate: 0 bytes/sec, 0 bits/sec, 0 packets/sec Last 300 seconds output rate: 0 bytes/sec, 0 bits/sec, 0 packets/sec Input: 0 packets, 0 bytes, 0 drops Output: 0 packets, 0 bytes, 0 drops

#### # Display brief information about Register-Tunnel 0.

<Sysname> display interface register-tunnel 0 brief Brief information on interface(s) under route mode: Link: ADM - administratively down; Stby - standby Protocol: (s) - spoofing Interface Link Protocol Main IP Description REG0 UP -- - --

## Table 37 Command output

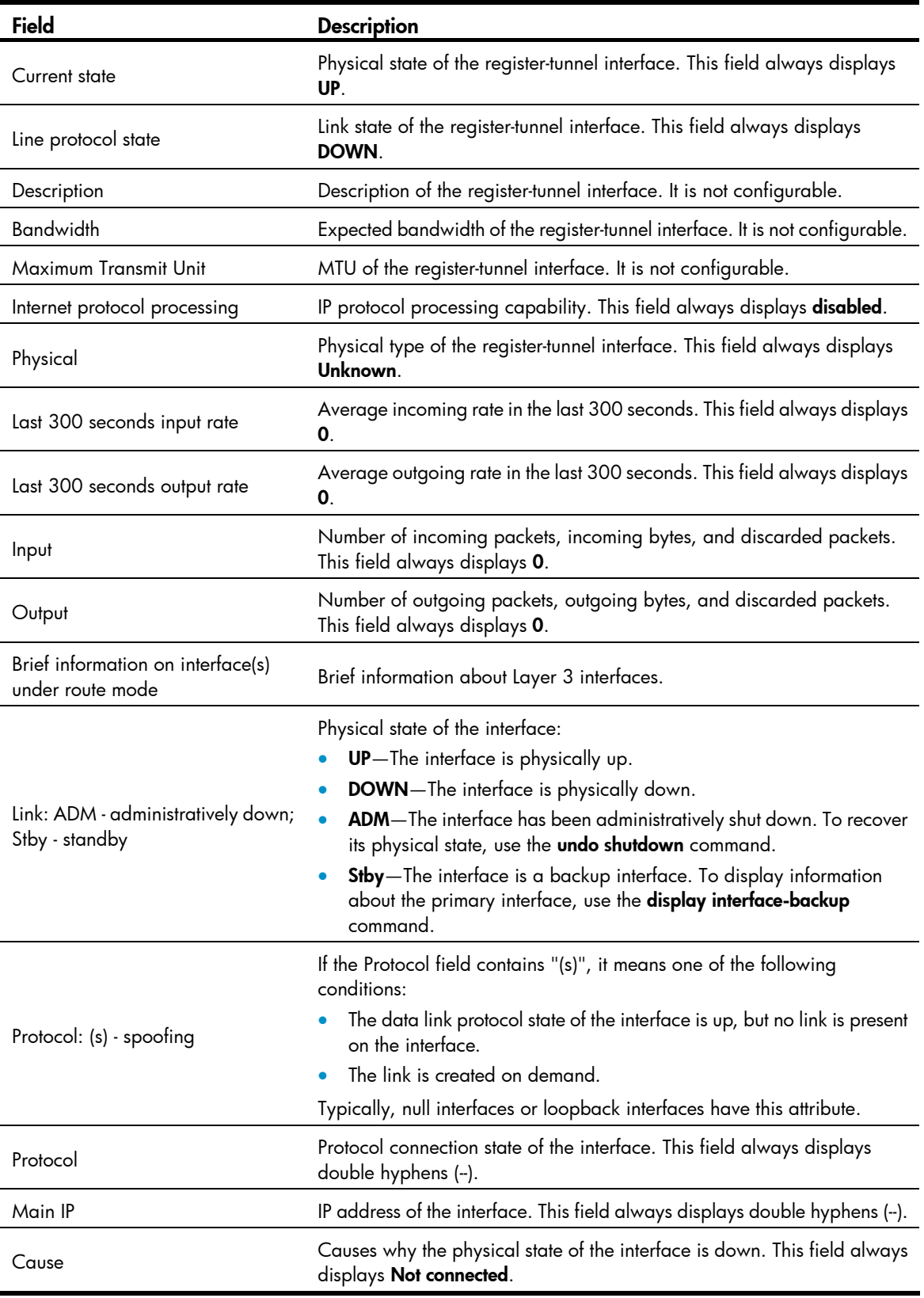

## display pim bsr-info

Use display pim bsr-info to display BSR information in the PIM-SM domain.

## **Syntax**

display pim [ vpn-instance *vpn-instance-name* ] bsr-info

#### Views

Any view

#### Predefined user roles

network-admin

network-operator

#### **Parameters**

vpn-instance *vpn-instance-name*: Specifies an MPLS L3VPN instance by its name, a case-sensitive string of 1 to 31 characters. If you do not specify a VPN instance, the command displays BSR information on the public network.

### **Examples**

# Display BSR information in the PIM-SM domain on the public network.

```
<Sysname> display pim bsr-info 
 Scope: non-scoped 
      State: Accept Preferred 
      Bootstrap timer: 00:01:44 
      Elected BSR address: 12.12.12.1 
        Priority: 64 
        Hash mask length: 30 
        Uptime: 00:21:56 
 Scope: 239.4.0.0/16 
      State: Accept Any 
      Scope-zone expiry timer: 00:21:12 
 Scope: 239.1.0.0/16 
      State: Elected 
      Bootstrap timer: 00:00:26 
      Elected BSR address: 17.1.11.1 
        Priority: 64 
        Hash mask length: 30 
        Uptime: 02:53:37 
      Candidate BSR address: 17.1.11.1 
        Priority: 64 
        Hash mask length: 30 
 Scope: 239.2.2.0/24 
      State: Candidate 
      Bootstrap timer: 00:01:56
```
Elected BSR address: 61.2.37.1

```
 Priority: 64 
       Hash mask length: 30 
       Uptime: 02:53:32 
     Candidate BSR address: 17.1.12.1 
       Priority: 64 
       Hash mask length: 30 
 Scope: 239.3.3.0/24 
     State: Pending 
     Bootstrap timer: 00:00:07 
     Candidate BSR address: 17.1.13.1 
       Priority: 64 
       Hash mask length: 30
```
#### Table 38 Command output

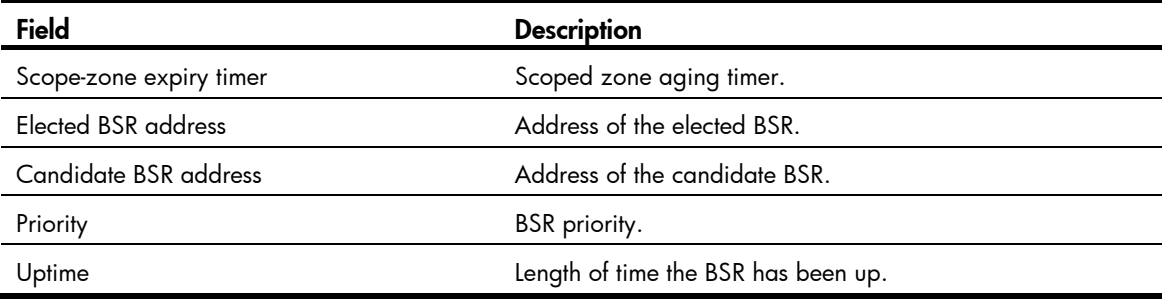

## display pim claimed-route

Use display pim claimed-route to display information about all routes that PIM uses.

## **Syntax**

display pim [ vpn-instance *vpn-instance-name* ] claimed-route [ *source-address* ]

## Views

Any view

## Predefined user roles

network-admin

network-operator

### **Parameters**

vpn-instance *vpn-instance-name*: Specifies an MPLS L3VPN instance by its name, a case-sensitive string of 1 to 31 characters. If you do not specify a VPN instance, the command displays information about all routes that PIM uses on the public network.

*source-address*: Specifies a multicast source by its IP address. If you do not specify a multicast source, the command displays information about all routes that PIM uses.

#### **Examples**

# Display information about all routes that PIM uses on the public network.

```
<Sysname> display pim claimed-route 
 RPF-route selecting rule: longest-match
```

```
122
```

```
 Route/mask: 7.11.0.0/16 (unicast (direct)) 
     RPF interface: Vlan-interface2, RPF neighbor: 8.0.0.2 
     Total number of (S,G) or (*,G) dependent on this route entry: 4 
     (7.11.0.10, 225.1.1.1) 
     (7.11.0.10, 226.1.1.1) 
     (7.11.0.10, 227.1.1.1) 
     (*, 228.1.1.1) 
 Route/mask: 7.12.0.0/16 (multicast static) 
     RPF interface: Vlan-interface2, RPF neighbor: 8.0.0.3, 
     Config NextHop: 8.0.0.5 
     Total number of (S,G) or (*,G) dependent on this route entry: 2 
     (7.12.0.10, 226.1.1.1) 
     (7.12.0.10, 225.1.1.1)
```
#### Table 39 Command output

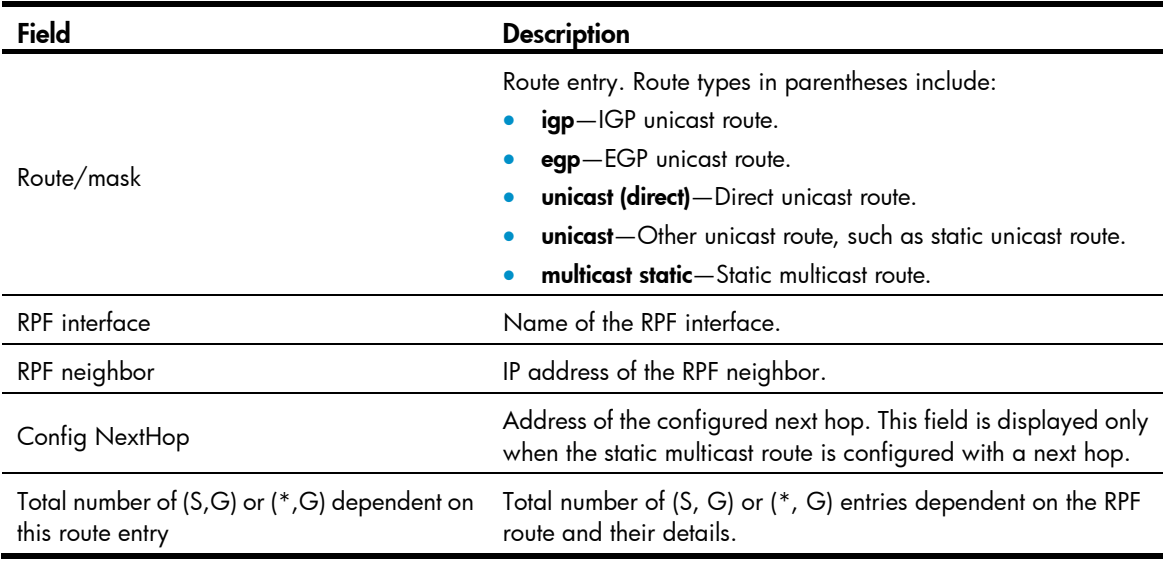

## display pim c-rp

Use display pim c-rp to display C-RP information in the PIM-SM domain.

## **Syntax**

display pim [ vpn-instance *vpn-instance-name* ] c-rp [ local ]

## Views

Any view

## Predefined user roles

network-admin

network-operator

#### **Parameters**

vpn-instance *vpn-instance-name*: Specifies an MPLS L3VPN instance by its name, a case-sensitive string of 1 to 31 characters. If you do not specify a VPN instance, the command displays information about learned C-RPs on the public network.

local: Specifies local C-RPs. If you do not specify this keyword, the command displays information about all C-RPs.

### Usage guidelines

You can view information about learned C-RPs only on the BSR. On other devices, you can view information about the locally configured C-RPs.

#### **Examples**

# Display information about learnt C-RPs on the public network.

```
<Sysname> display pim c-rp 
 Scope: non-scoped 
    Group/MaskLen: 224.0.0.0/4 
      C-RP address Priority HoldTime Uptime Expires 
      1.1.1.1 (local) 192 150 03:01:36 00:02:29 
 2.2.2.2 192 150 1d:13h 00:02:02 
    Group/MaskLen: 226.1.1.0/24 [B] Expires: 00:00:33 
    Group/MaskLen: 225.1.0.0/16 [B] 
      C-RP Address Priority HoldTime Uptime Expires 
 3.3.3.3 192 150 12w:5d 00:02:05
```
# Display information about the locally configured C-RPs.

```
<Sysname> display pim c-rp local 
 Candidate RP: 12.12.12.9(Loop1) 
      Priority: 192 
      HoldTime: 150 
      Advertisement interval: 60 
      Next advertisement scheduled at: 00:00:48
```
#### Table 40 Command output

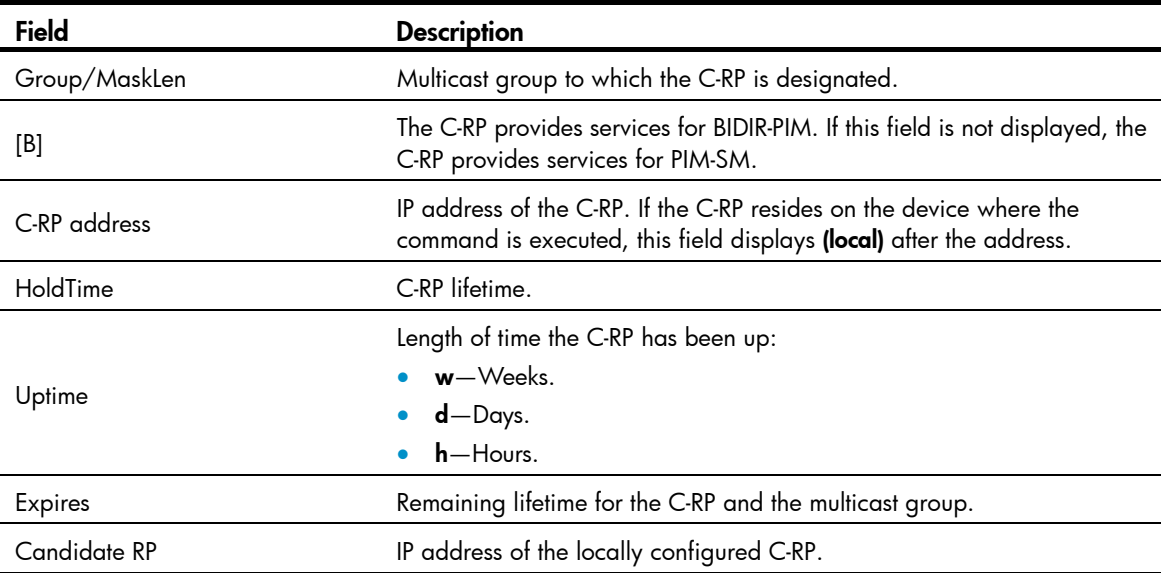

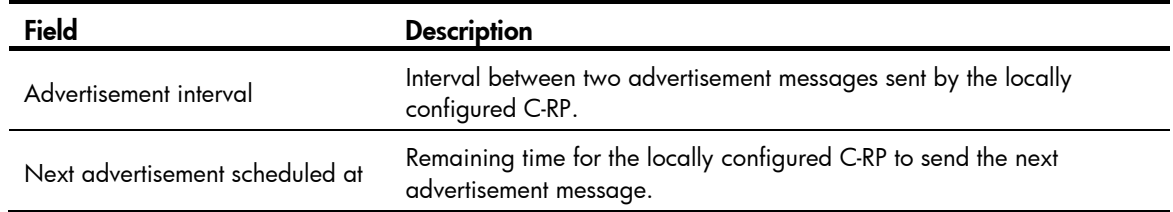

## display pim df-info

Use display pim df-info to display the DF information of BIDIR-PIM.

## **Syntax**

display pim [ vpn-instance *vpn-instance-name* ] df-info [ *rp-address* ]

## Views

Any view

## Predefined user roles

network-admin

network-operator

#### **Parameters**

vpn-instance *vpn-instance-name*: Specifies an MPLS L3VPN instance by its name, a case-sensitive string of 1 to 31 characters. If you do not specify a VPN instance, the command displays the DF information of BIDIR-PIM on the public network.

*rp-address*: Specifies the RP address of BIDIR-PIM.

## **Examples**

# Display the DF information of BIDIR-PIM on the public network.

```
<Sysname> display pim df-info
```
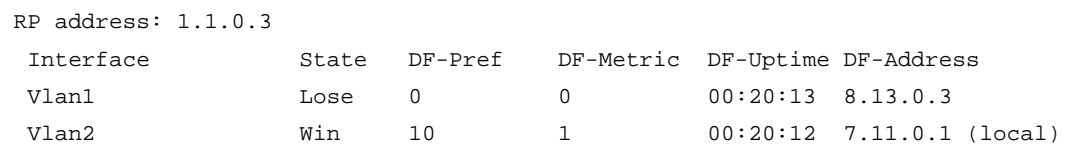

## Table 41 Command output

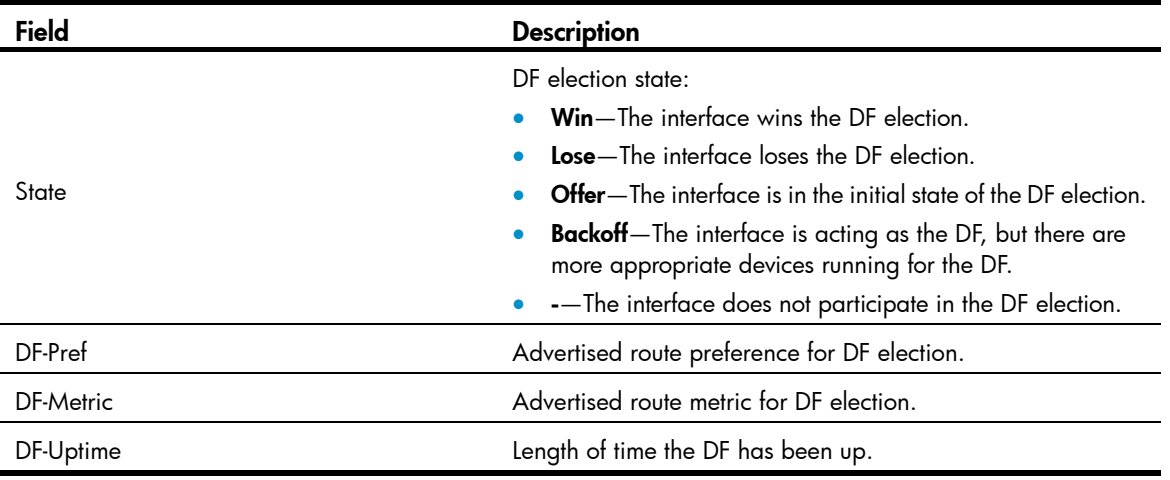

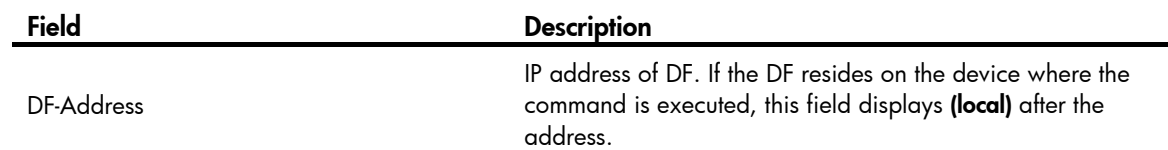

## display pim interface

Use display pim interface to display PIM information on an interface.

### **Syntax**

display pim [ vpn-instance *vpn-instance-name* ] interface [ *interface-type interface-number* ] [ verbose ]

#### **Views**

Any view

## Predefined user roles

network-admin

network-operator

#### **Parameters**

vpn-instance *vpn-instance-name*: Specifies an MPLS L3VPN instance by its name, a case-sensitive string of 1 to 31 characters. If you do not specify a VPN instance, the command displays PIM information on the public network.

*interface-type interface-number*: Specifies an interface by its type and number. If you do not specify an interface, the command displays PIM information on all interfaces.

verbose: Displays detailed PIM information. If you do not specify this keyword, the command displays brief PIM information.

## **Examples**

# Display brief PIM information on all interfaces on the public network.

<Sysname> display pim interface

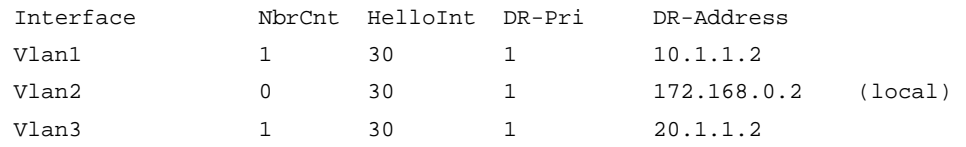

#### Table 42 Command output

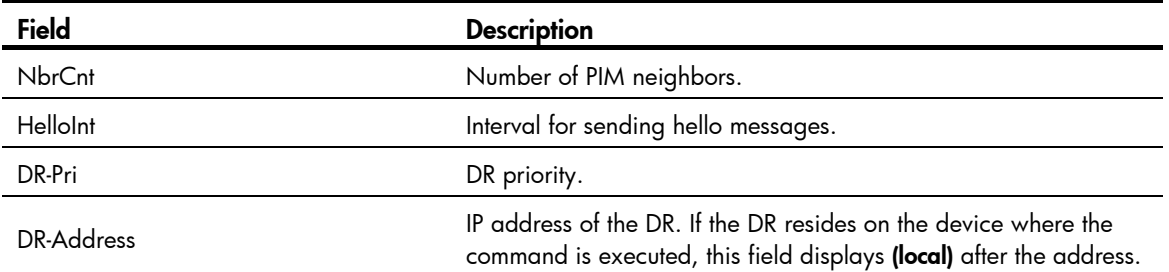

# Display detailed PIM information on VLAN-interface 1 on the public network.

<Sysname> display pim interface vlan-interface 1 verbose

Interface: Vlan-interface1, 10.1.1.1

```
 PIM version: 2 
 PIM mode: Sparse 
 PIM DR: 10.1.1.2 
 PIM DR Priority (configured): 1 
 PIM neighbor count: 1 
 PIM hello interval: 30 s 
 PIM LAN delay (negotiated): 500 ms 
 PIM LAN delay (configured): 500 ms 
 PIM override interval (negotiated): 2500 ms 
 PIM override interval (configured): 2500 ms 
 PIM neighbor tracking (negotiated): disabled 
 PIM neighbor tracking (configured): disabled 
 PIM generation ID: 0xF5712241 
 PIM require generation ID: disabled 
 PIM hello hold interval: 105 s 
 PIM assert hold interval: 180 s 
 PIM triggered hello delay: 5 s 
 PIM J/P interval: 60 s 
 PIM J/P hold interval: 210 s 
 PIM BSR domain border: disabled 
 PIM BFD: disabled 
 PIM passive: disabled 
 Number of routers on network not using DR priority: 0 
 Number of routers on network not using LAN delay: 0 
 Number of routers on network not using neighbor tracking: 2
```
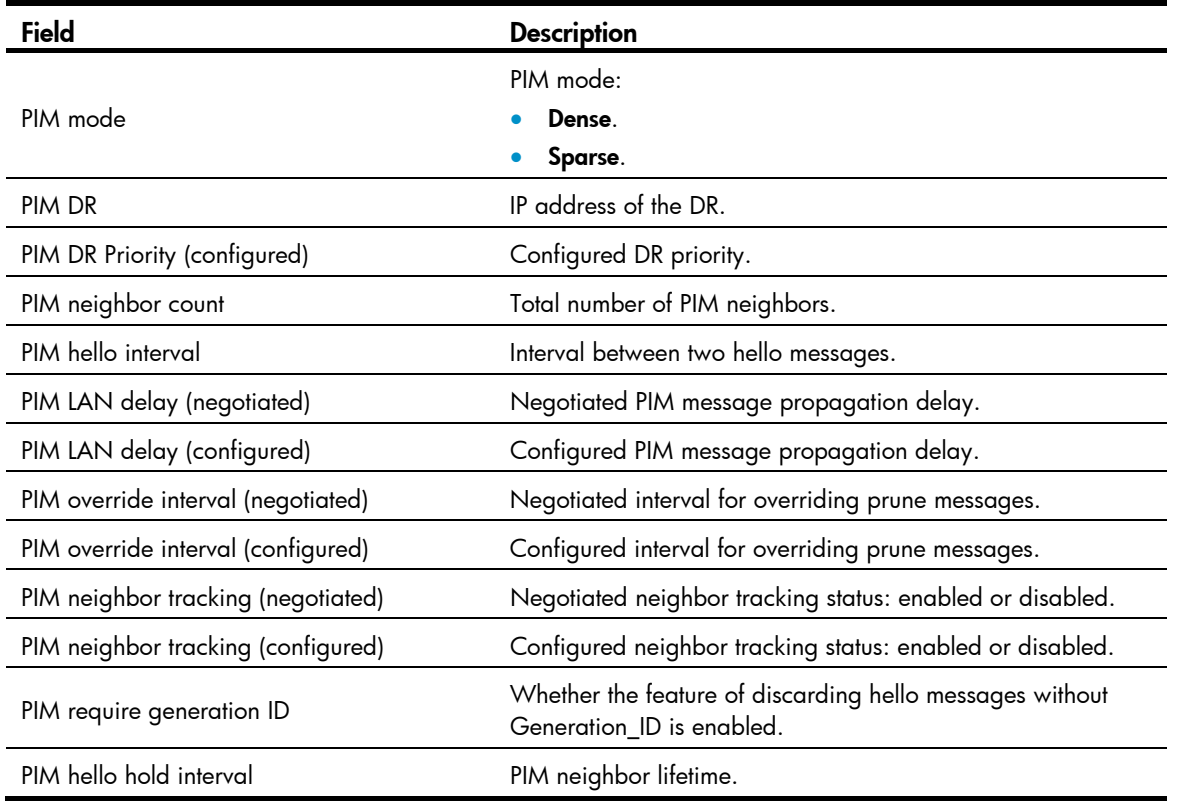

#### Table 43 Command output

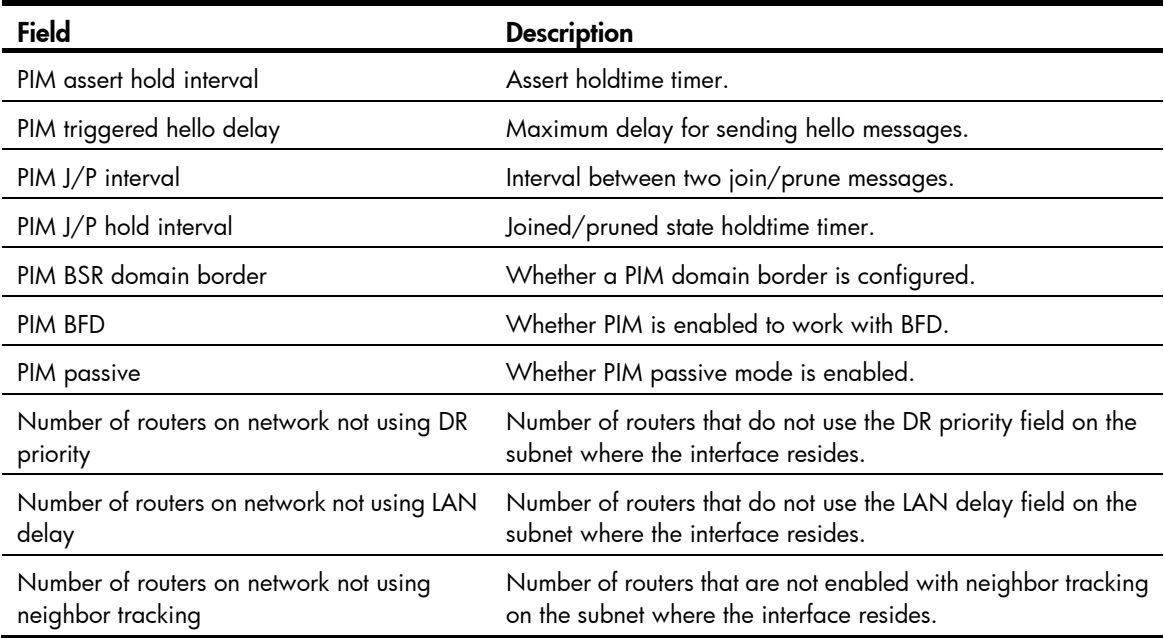

## display pim neighbor

Use display pim neighbor to display PIM neighbor information.

#### **Syntax**

display pim [ vpn-instance *vpn-instance-name* ] neighbor [ *neighbor-address* | interface *interface-type interface-number* | verbose ] \*

#### Views

Any view

## Predefined user roles

network-admin

network-operator

#### **Parameters**

vpn-instance *vpn-instance-name*: Specifies an MPLS L3VPN instance by its name, a case-sensitive string of 1 to 31 characters. If you do not specify a VPN instance, the command displays PIM neighbor information on the public network.

*neighbor-address*: Specifies a PIM neighbor by its IP address. If you do not specify a PIM neighbor, the command displays information about all PIM neighbors.

interface *interface-type interface-number*: Specifies an interface by its type and number. If you do not specify an interface, the command displays PIM neighbor information on all interfaces.

verbose: Displays detailed PIM neighbor information. If you do not specify this keyword, the command displays brief PIM neighbor information.

#### **Examples**

# Display brief information about all PIM neighbors on the public network.

```
<Sysname> display pim neighbor 
 Total Number of Neighbors = 2
```
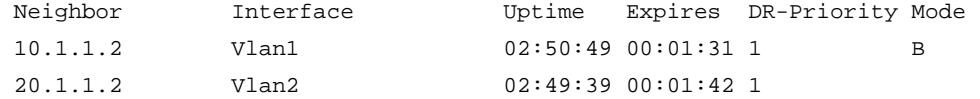

# Display detailed information about the PIM neighbor with the IP address 11.110.0.20 on the public network.

<Sysname> display pim neighbor 11.110.0.20 verbose

```
 Neighbor: 11.110.0.20
```

```
 Interface: Vlan-interface3 
 Uptime: 00:00:10 
 Expiry time: 00:00:30 
 DR Priority: 1 
 Generation ID: 0x2ACEFE15 
 Holdtime: 105 s 
 LAN delay: 500 ms 
 Override interval: 2500 ms 
 State refresh interval: 60 s 
 Neighbor tracking: Disabled 
 Bidirectional PIM: Enabled
```
### Table 44 Command output

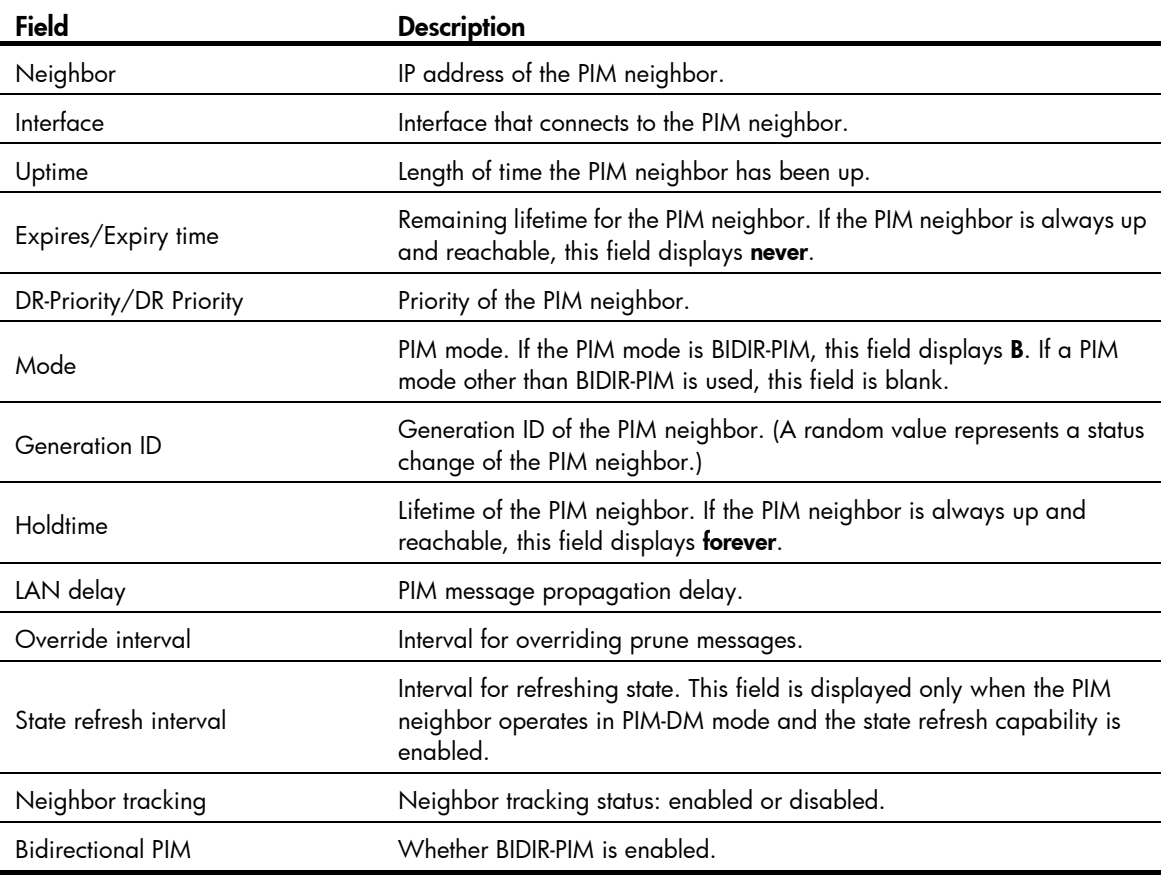

## display pim routing-table

Use display pim routing-table to display PIM routing entries.

## **Syntax**

display pim [ vpn-instance *vpn-instance-name* ] routing-table [ *group-address* [ mask { *mask-length* | *mask* } ] | *source-address* [ mask { *mask-length* | *mask* } ] | flags *flag-value* | fsm | incoming-interface *interface-type interface-number* | mode *mode-type* | outgoing-interface { exclude | include | match } *interface-type interface-number* ] \*

## Views

Any view

## Predefined user roles

network-admin

network-operator

#### **Parameters**

vpn-instance *vpn-instance-name*: Specifies an MPLS L3VPN instance by its name, a case-sensitive string of 1 to 31 characters. If you do not specify a VPN instance, the command displays PIM routing entries on the public network.

*group-address*: Specifies a multicast group by its IP address in the range of 224.0.0.0 to 239.255.255.255. If you do not specify a multicast group, the command displays PIM routing entries for all multicast groups.

*source-address*: Specifies a multicast source by its IP address.

*mask-length*: Specifies an address mask length in the range of 0 to 32. The default value is 32.

*mask*: Specifies an address mask. The default value is 255.255.255.255.

flags *flag-value*: Specifies a flag. If you do not specify a flag, the command displays PIM routing entries that contain all flags. The following lists the values for the *flag-value* argument and their meanings:

- 2msdp: Specifies PIM routing entries to be contained in the next SA message to notify an MSDP peer.
- act: Specifies PIM routing entries that have been used for routing data.
- del: Specifies PIM routing entries to be deleted.
- exprune: Specifies PIM routing entries that contain outgoing interfaces pruned by other multicast routing protocols.
- ext: Specifies PIM routing entries that contain outgoing interfaces provided by other multicast routing protocols.
- loc: Specifies PIM routing entries on the devices that reside on the same subnet as the multicast source.
- msdp: Specifies PIM routing entries learned from MSDP SA messages.
- niif: Specifies PIM routing entries that contain unknown incoming interfaces.
- nonbr: Specifies PIM routing entries with PIM neighbor lookup failure.
- rpt: Specifies PIM routing entries on the RPT branches where (S, G) prunes have been sent to the RP.
- spt: Specifies PIM routing entries on the SPT.
- swt: Specifies PIM routing entries in the process of RPT-to-SPT switchover.

wc: Specifies PIM routing entries with wildcards.

fsm: Displays detailed information about the finite state machine.

incoming-interface *interface-type interface-number*: Specifies an incoming interface. If you do not specify an incoming interface, the command displays PIM routing entries that contain all incoming interfaces.

mode *mode-type*: Specifies a PIM mode. If you do not specify a PIM mode, the command displays PIM routing entries in all PIM modes. The available PIM modes include:

- bidir: Specifies BIDIR-PIM.
- dm: Specifies PIM-DM.
- sm: Specifies PIM-SM.
- ssm: Specifies PIM-SSM.

outgoing-interface { exclude | include | match } *interface-type interface-number*: Specifies an outgoing interface. If you do not specify an outgoing interface, the command displays PIM routing entries that contain all outgoing interfaces. Whether an outgoing interface is contained in the PIM routing entries depends on the following conditions:

- If you specify an excluded interface, the command displays PIM routing entries that do not contain the specified outgoing interface.
- If you specify an included interface, the command displays PIM routing entries that contain the specified outgoing interface.
- If you specify a matching interface, the command displays PIM routing entries that contain only the specified outgoing interface.

### **Examples**

# Display PIM routing entries on the public network.

```
<Sysname> display pim routing-table 
 Total 0 (*, G) entry; 1 (S, G) entry
  (172.168.0.12, 227.0.0.1) 
      RP: 2.2.2.2 
      Protocol: pim-sm, Flag: SPT LOC ACT 
      UpTime: 02:54:43 
      Upstream interface: Vlan-interface1 
          Upstream neighbor: NULL 
          RPF prime neighbor: NULL 
      Downstream interface(s) information: 
      Total number of downstreams: 1 
          1: Vlan-interface2 
              Protocol: pim-sm, UpTime: 02:54:43, Expires: 00:02:47 
Table 45 Command output
```
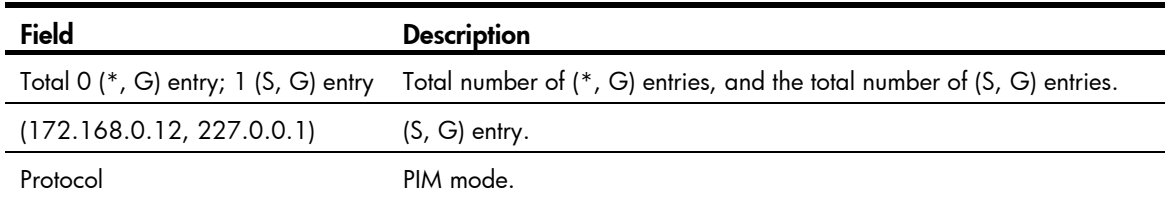

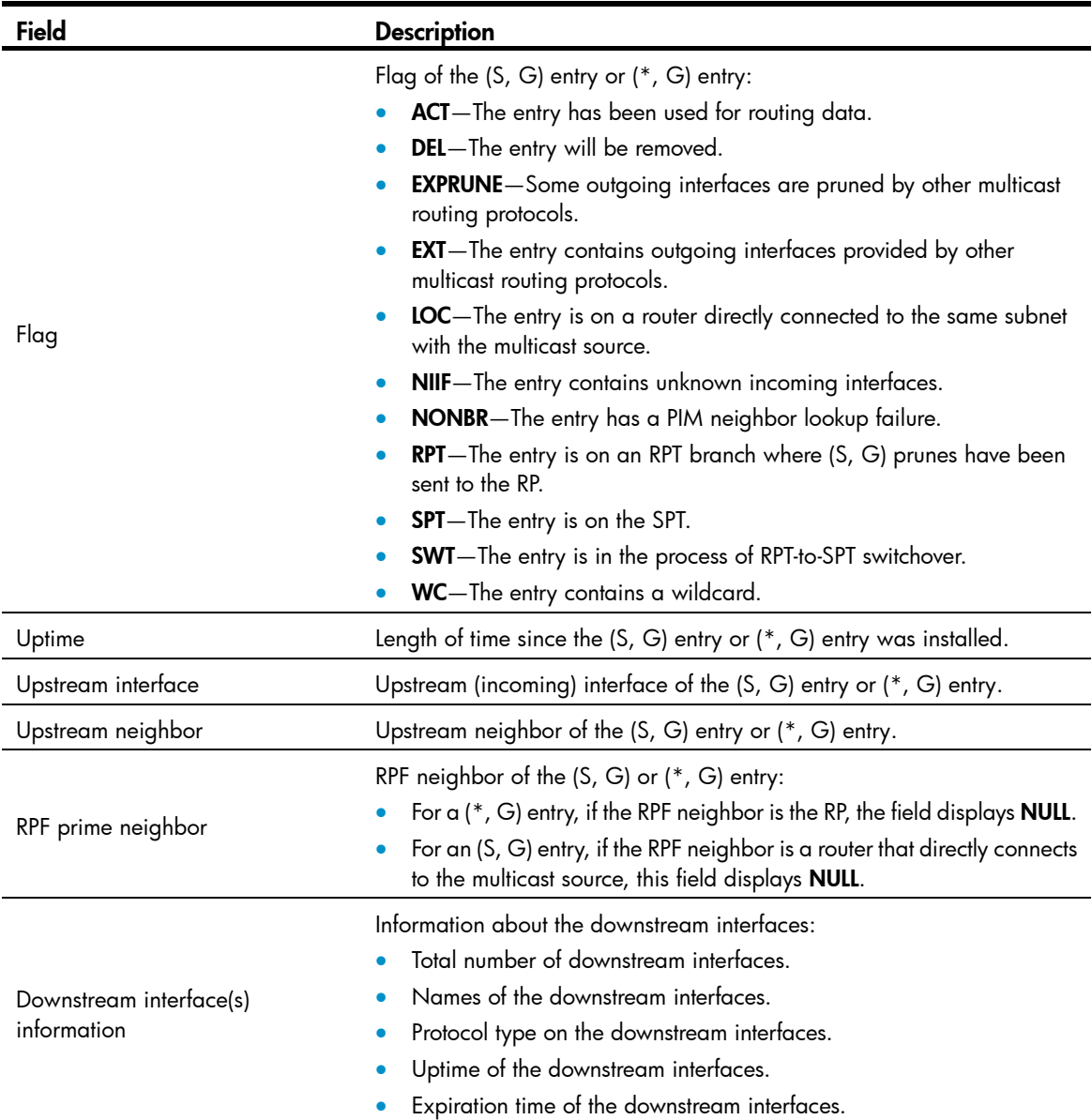

## display pim rp-info

Use display pim rp-info to display RP information in the PIM-SM domain.

## **Syntax**

display pim [ vpn-instance *vpn-instance-name* ] rp-info [ *group-address* ]

## Views

Any view

#### Predefine d user roles

network-admin

network-operator

#### **Parameters**

vpn-instance *vpn-instance-name*: Specifies an MPLS L3VPN instance by its name, a case-sensitive string of 1 to 31 characters. If you do not specify a VPN instance, the command displays RP information on the public network.

*group-address*: Specifies a multicast group by its IP address in the range of 224.0.1.0 to 239.255.255.255. If you do not specify a multicast group, the command displays RP information for all multicast groups.

#### **Examples**

# Display RP information for the multicast group 224.0.1.1 on the public network.

```
<Sysname> display pim rp-info 224.0.1.1 
Auto RP address is: 1.1.1.1 
     HoldTime: 181 
     Uptime: 00:20:19 
     Expires: 00:02:42
 BSR RP address is: 2.2.2.2 
     Priority: 192 
     HoldTime: 150 
     Uptime: 03:01:10 
     Expires: 00:02:30 
 Static RP address is: 3.3.3.5 
     Preferred: Yes 
     Configured ACL: 2003 
 RP mapping for this group is: 3.3.3.5 
# Display RP information for all multicast groups on the public network. 
<Sysname> display pim rp-info 
Auto RP information: 
   RP agent address: 4.4.4.4 
     Group/MaskLen: 224.0.0.0/4 
      RP address HoldTime Uptime Expires 
      1.1.1.1 181 00:20:19 00:02:42 Group/MaskLen: 225.1.0.0/16 [B] 
       RP address HoldTime Uptime Expires 
       1.1.1.2 181 00:20:19 00:02:42 
 BSR RP information: 
   Scope: non-scoped 
     Group/MaskLen: 224.0.0.0/4 
     RP address Priority HoldTime Uptime Expires
      1.1.1.1 (local) 192 150 03:01:36 00:02:29 
       2.2.2.2 192 150 1d:13h 00:02:02 
     Group/MaskLen: 225.1.0.0/16 [B] 
      RP address Priority HoldTime Uptime Expires
       3.3.3.3 192 150 12w:5d 00:02:05
```
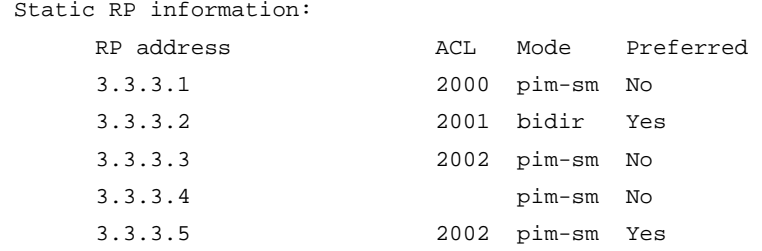

## Table 46 Command output

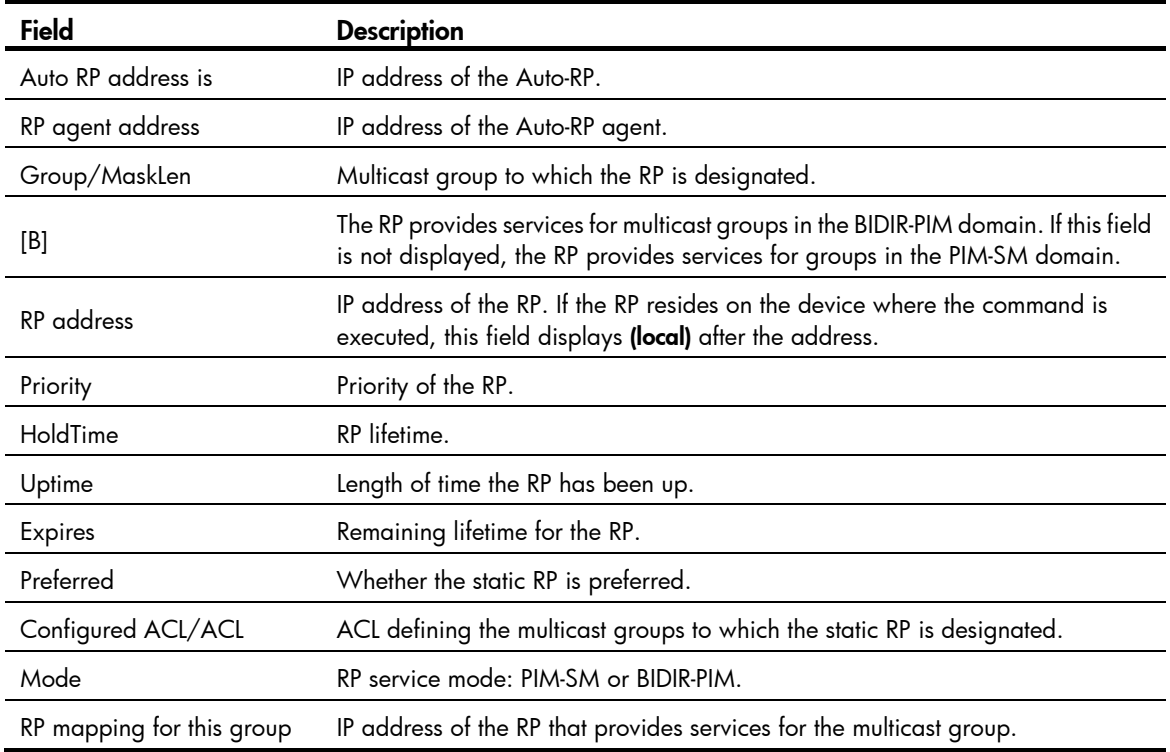

## display pim statistics

Use display pim statistics to display statistics for PIM packets.

## **Syntax**

display pim statistics

## Views

Any view

## Predefined user roles

network-admin

network-operator

## **Examples**

# Display statistics for PIM packets.

```
<Sysname> display pim statistics 
 Received PIM packets: 3295 
Sent PIM packets : 5975
```
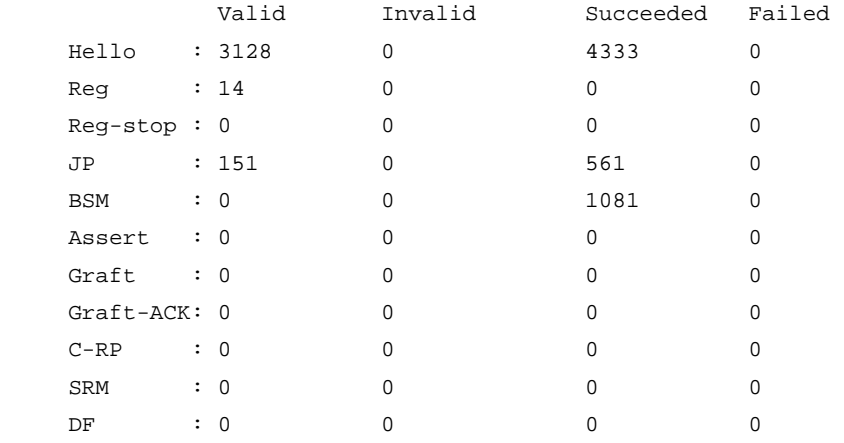

#### Table 47 Command output

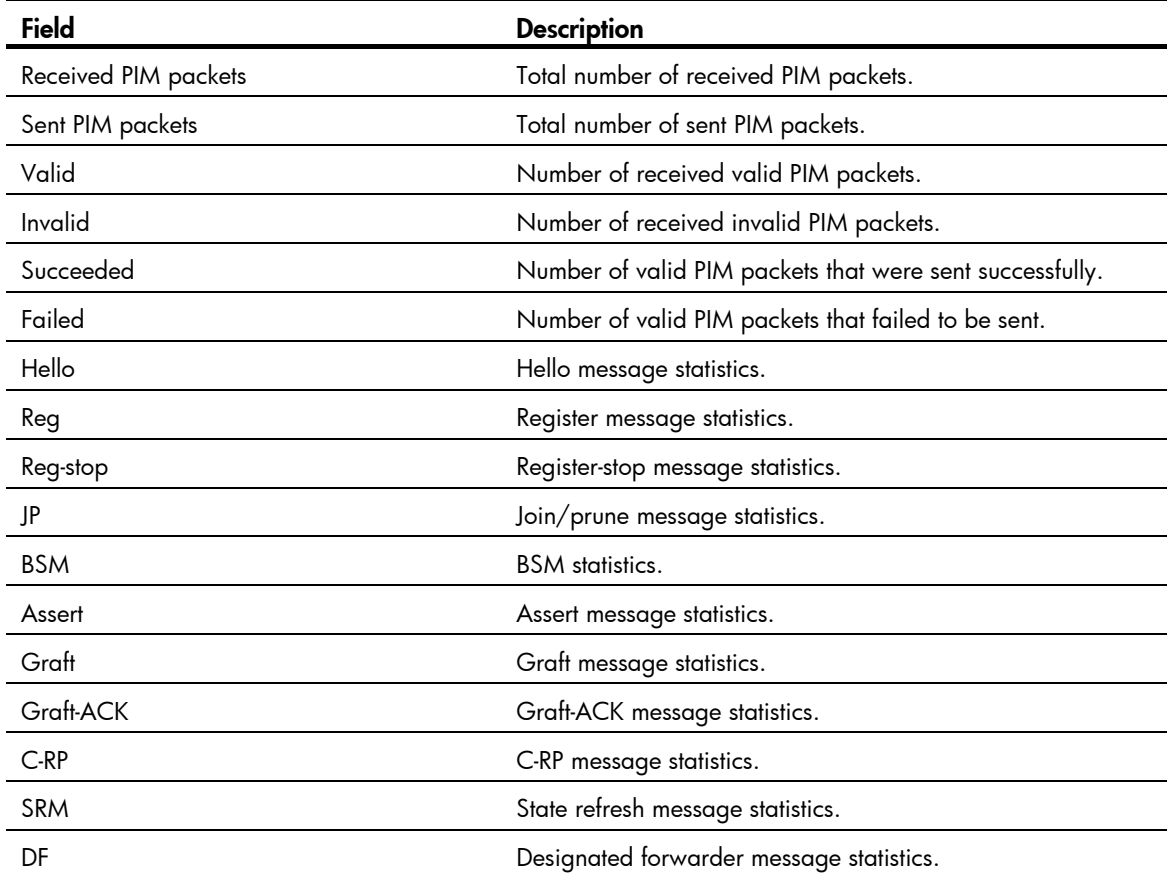

# hello-option dr-priority (PIM view)

Use hello-option dr-priority to set the global DR priority. Use undo hello-option dr-priority to restore the default.

## **Syntax**

hello-option dr-priority *priority* undo hello-option dr-priority

## **Default**

The global DR priority is 1.

### Views

PIM view

## Predefined user roles

network-admin

## **Parameters**

*priority*: Sets a DR priority in the range of 0 to 4294967295. A larger value represents a higher priority.

### Usage guidelines

You can set the DR priority for all interfaces in PIM view or for the current interface in interface view. The configuration made in interface view takes priority over the configuration made in PIM view.

#### **Examples**

# Set the global DR priority to 3 on the public network.

```
<Sysname> system-view 
[Sysname] pim 
[Sysname-pim] hello-option dr-priority 3
```
## Related commands

pim hello-option dr-priority

## hello-option holdtime (PIM view)

Use hello-option holdtime to set the global PIM neighbor lifetime.

Use undo hello-option holdtime to restore the default.

## **Syntax**

hello-option holdtime *time*

undo hello-option holdtime

## **Default**

The global PIM neighbor lifetime is 105 seconds.

### Views

PIM view

### Predefined user roles

network-admin

### **Parameters**

*time*: Sets a PIM neighbor lifetime in the range of 1 to 65535 seconds. If you set the value to 65535 seconds, PIM neighbors are always reachable.

### Usage guidelines

You can set the PIM neighbor lifetime for all interfaces in PIM view or for the current interface in interface view. The configuration made in interface view takes priority over the configuration made in PIM view.

## **Examples**

# Set the global PIM neighbor lifetime to 120 seconds on the public network.

```
<Sysname> system-view 
[Sysname] pim 
[Sysname-pim] hello-option holdtime 120
```
#### Related commands

pim hello-option holdtime

## hello-option lan-delay (PIM view)

Use hello-option lan-delay to set the global PIM message propagation delay on a shared-media LAN. Use undo hello-option lan-delay to restore the default.

#### **Syntax**

hello-option lan-delay *delay*

undo hello-option lan-delay

#### **Default**

The global PIM message propagation delay on a shared-media LAN is 500 milliseconds.

#### Views

PIM view

## Predefined user roles

network-admin

#### **Parameters**

*delay*: Sets a PIM message propagation delay on a shared-media LAN in the range of 1 to 32767 milliseconds.

## Usage guidelines

You can set the global PIM message propagation delay on a shared-media LAN for all interfaces in PIM view or for the current interface in interface view. The configuration made in interface view takes priority over the configuration made in PIM view.

#### **Examples**

# Set the global PIM message propagation delay on a shared-media LAN to 200 milliseconds on the public network.

```
<Sysname> system-view 
[Sysname] pim 
[Sysname-pim] hello-option lan-delay 200
```
#### Related commands

- hello-option override-interval (PIM view)
- pim hello-option lan-delay
- pim hello-option override-interval

## hello-option neighbor-tracking (PIM view)

Use hello-option neighbor-tracking to enable neighbor tracking and disable join message suppression globally.

Use undo hello-option neighbor-tracking to restore the default.

#### **Syntax**

hello-option neighbor-tracking

undo hello-option neighbor-tracking

### **Default**

Neighbor tracking is disabled, and join message suppression is enabled.

#### Views

PIM view

## Predefined user roles

network-admin

#### Usage guidelines

You can enable neighbor tracking for all interfaces in PIM view or for the current interface in interface view. The configuration made in interface view takes priority over the configuration made in PIM view.

#### **Examples**

# Enable neighbor tracking globally on the public network.

<Sysname> system-view [Sysname] pim [Sysname-pim] hello-option neighbor-tracking

#### Related commands

pim hello-option neighbor-tracking

## hello-option override-interval (PIM view)

Use hello-option override-interval to set the global override interval.

Use undo hello-option override-interval to restore the default.

### **Syntax**

hello-option override-interval *interval*

#### undo hello-option override-interval

## **Default**

The global override interval is 2500 milliseconds.

## Views

PIM view

## Predefined user roles

network-admin

#### **Parameters**

*interval*: Sets an override interval in the range of 1 to 65535 milliseconds.

#### Usage guidelines

You can set the override interval for all interfaces in PIM view or for the current interface in interface view. The configuration made in interface view takes priority over the configuration made in PIM view.

#### **Examples**

# Set the global override interval to 2000 milliseconds on the public network.

```
<Sysname> system-view 
[Sysname] pim 
[Sysname-pim] hello-option override-interval 2000
```
#### Related commands

- hello-option lan-delay (PIM view)
- pim hello-option lan-delay
- pim hello-option override-interval

## holdtime join-prune (PIM view)

Use **holdtime join-prune** to set the global joined/pruned state holdtime timer.

Use undo holdtime join-prune to restore the default.

#### **Syntax**

holdtime join-prune *time* 

undo holdtime join-prune

## **Default**

The global joined/pruned state holdtime timer is 210 seconds.

## Views

PIM view

## Predefined user roles

network-admin

#### **Parameters**

*time*: Sets a joined/pruned state holdtime timer in the range of 1 to 65535 seconds.

### Usage guidelines

You can set the joined/pruned state holdtime timer for all interfaces in PIM view or for the current interface in interface view. The configuration made in interface view takes priority over the configuration made in PIM view.

To prevent the upstream neighbors from aging out, you must configure the interval for sending join/prune messages to be less than the joined/pruned state holdtime timer.

## **Examples**

# Set the global joined/pruned state holdtime timer to 280 seconds on the public network.

```
<Sysname> system-view 
[Sysname] pim
```
[Sysname-pim] holdtime join-prune 280

#### Related commands

- pim holdtime join-prune
- **timer join-prune** (PIM view)

## jp-pkt-size (PIM view)

Use jp-pkt-size to set the maximum size of each join/prune message.

Use undo jp-pkt-size to restore the default.

### **Syntax**

jp-pkt-size *size* 

undo jp-pkt-size

## **Default**

The maximum size of a join/prune message is 8100 bytes.

#### Views

PIM view

## Predefined user roles

network-admin

#### **Parameters**

*size*: Sets the maximum size of each join/prune message, in the range of 100 to 8100 bytes.

### **Examples**

# Set the maximum size of each join/prune message to 1500 bytes on the public network.

<Sysname> system-view [Sysname] pim [Sysname-pim] jp-pkt-size 1500

## pim

Use pim to enter PIM view.

Use **undo pim** to remove all configurations in PIM view.

### **Syntax**

pim [ vpn-instance *vpn-instance-name* ]

undo pim [ vpn-instance *vpn-instance-name* ]

## Views

System view

## Predefined user roles

network-admin

#### **Parameters**

vpn-instance *vpn-instance-name*: Specifies an MPLS L3VPN instance by its name, a case-sensitive string of 1 to 31 characters. If you do not specify a VPN instance, you enter public network PIM view.

#### **Examples**

# Enable IP multicast routing on the public network and enter public network PIM view.

<Sysname> system-view [Sysname] multicast routing [Sysname-mrib] quit [Sysname] pim [Sysname-pim]

# Enable IP multicast routing in VPN instance mvpn and enter PIM view of VPN instance mvpn.

```
<Sysname> system-view 
[Sysname] multicast routing vpn-instance mvpn 
[Sysname-mrib-mvpn] quit 
[Sysname] pim vpn-instance mvpn 
[Sysname-pim-mvpn]
```
#### Related commands

#### multicast routing-enable

## pim bfd enable

Use pim bfd enable to enable BFD for PIM.

Use undo pim bfd enable to disable BFD for PIM.

## **Syntax**

pim bfd enable undo pim bfd enable

#### **Default**

BFD is disabled for PIM.

#### **Views**

Interface view

## Predefined user roles

network-admin

### Usage guidelines

This command takes effect only when PIM-DM or PIM-SM is enabled on an interface.

#### **Examples**

# On the public network, enable IP multicast routing, enable PIM-DM on VLAN-interface 100, and enable BFD for PIM on the interface.

```
<Sysname> system-view 
[Sysname] multicast routing 
[Sysname-mrib] quit 
[Sysname] interface vlan-interface 100 
[Sysname-Vlan-interface100] pim dm
```
[Sysname-Vlan-interface100] pim bfd enable

#### Related commands

- pim dm
- pim sm

## pim bsr-boundary

Use pim bsr-boundary to configure a PIM-SM domain border, namely, a bootstrap message boundary. Use undo pim bsr-boundary to remove the configured PIM-SM domain border.

### **Syntax**

pim bsr-boundary undo pim bsr-boundary

### **Default**

No PIM-SM domain border is configured.

#### Views

Interface view

## Predefined user roles

network-admin

#### **Examples**

# Configure VLAN-interface 100 as a PIM-SM domain border.

<Sysname> system-view [Sysname] interface vlan-interface 100 [Sysname-Vlan-interface100] pim bsr-boundary

#### Related commands

- **c-bsr** (PIM view)
- multicast boundary

## pim dm

Use pim dm to enable PIM-DM.

Use undo pim dm to disable PIM-DM.

## **Syntax**

pim dm

undo pim dm

## **Default**

PIM-DM is disabled.

## Views

Interface view

### Predefined user roles

network-admin

## Usage guidelines

This command takes effect only when IP multicast routing is enabled. If the interface belongs to a VPN instance, make sure IP multicast routing is enabled on the VPN instance.

#### **Examples**

# On the public network, enable IP multicast routing, and enable PIM-DM on VLAN-interface 100.

```
<Sysname> system-view 
[Sysname] multicast routing 
[Sysname-mrib] quit 
[Sysname] interface vlan-interface 100 
[Sysname-Vlan-interface100] pim dm
```
#### Related commands

multicast routing

## pim hello-option dr-priority

Use pim hello-option dr-priority to set the DR priority on an interface.

Use undo pim hello-option dr-priority to restore the default.

#### **Syntax**

pim hello-option dr-priority *priority*

undo pim hello-option dr-priority

## **Default**

The DR priority is 1.

#### Views

Interface view

## Predefined user roles

network-admin

#### **Parameters**

*priority*: Sets a DR priority in the range of 0 to 4294967295. A larger value represents a higher priority.

#### Usage guidelines

You can set the DR priority for all interfaces in PIM view or for the current interface in interface view. The configuration made in interface view takes priority over the configuration made in PIM view.

#### **Examples**

# Set the DR priority to 3 on VLAN-interface 100. <Sysname> system-view [Sysname] interface vlan-interface 100 [Sysname-Vlan-interface100] pim hello-option dr-priority 3

## Related commands

hello-option dr-priority (PIM view)

## pim hello-option holdtime

Use pim hello-option holdtime to set the PIM neighbor lifetime on an interface.

Use undo pim hello-option holdtime to restore the default.

#### **Syntax**

pim hello-option holdtime *time*

undo pim hello-option holdtime

## **Default**

The PIM neighbor lifetime is 105 seconds.

#### Views

Interface view

## Predefined user roles

network-admin

#### **Parameters**

*time*: Sets a PIM neighbor lifetime in the range of 1 to 65535 seconds. If you set the value to 65535 seconds, the PIM neighbor is always reachable.

#### Usage guidelines

You can set the PIM neighbor lifetime for all interfaces in PIM view or for the current interface in interface view. The configuration made in interface view takes priority over the configuration made in PIM view.

#### **Examples**

# Sets the PIM neighbor lifetime to 120 seconds on VLAN-interface 100.

```
<Sysname> system-view 
[Sysname] interface vlan-interface 100 
[Sysname-Vlan-interface100] pim hello-option holdtime 120
```
#### Related commands

hello-option holdtime (PIM view)

## pim hello-option lan-delay

Use pim hello-option lan-delay to set the PIM message propagation delay on a shared-media LAN for an interface.

Use undo pim hello-option lan-delay to restore the default.

#### **Syntax**

pim hello-option lan-delay *delay*

undo pim hello-option lan-delay

#### **Default**

The PIM message propagation delay is 500 milliseconds.

#### Views

Interface view

## Predefined user roles

network-admin

#### **Parameters**

*delay*: Sets a PIM message propagation delay on a shared-media LAN in the range of 1 to 32767 milliseconds.

#### Usage guidelines

You can set the PIM message propagation delay on a shared-media LAN for all interfaces in PIM view or for the current interface in interface view. The configuration made in interface view takes priority over the configuration made in PIM view.

#### **Examples**

# Set the PIM message propagation delay on a shared-media LAN to 200 milliseconds on VLAN-interface 100.

<Sysname> system-view

```
[Sysname] interface vlan-interface 100
```
[Sysname-Vlan-interface100] pim hello-option lan-delay 200

## Related commands

- hello-option lan-delay (PIM view)
- hello-option override-interval (PIM view)
- pim hello-option override-interval

## pim hello-option neighbor-tracking

Use pim hello-option neighbor-tracking to enable neighbor tracking and disable join message suppression on an interface.

Use pim hello-option neighbor-tracking disable to disable neighbor tracking on an interface when neighbor tracking is enabled globally.

Use undo pim hello-option neighbor-tracking to restore neighbor tracking on an interface to be consistent with the global setting.

#### **Syntax**

pim hello-option neighbor-tracking

pim hello-option neighbor-tracking disable

undo pim hello-option neighbor-tracking

## **Default**

Neighbor tracking is disabled and join message suppression is enabled.

## Views

Interface view

#### Predefined user roles

network-admin

#### Usage guidelines

You can enable neighbor tracking for all interfaces in PIM view or for the current interface in interface view. The configuration made in interface view takes priority over the configuration made in PIM view.

#### **Examples**

# Enable neighbor tracking on VLAN-interface 100.

<Sysname> system-view [Sysname] interface vlan-interface 100 [Sysname-Vlan-interface100] pim hello-option neighbor-tracking

# On the public network, disable neighbor tracking on VLAN-interface 100 when neighbor tracking is enabled globally.

```
<Sysname> system-view 
[Sysname] pim 
[Sysname-pim] hello-option neighbor-tracking 
[Sysname-pim] quit 
[Sysname] interface vlan-interface 100 
[Sysname-Vlan-interface100] pim hello-option neighbor-tracking disable
```
#### Related commands

hello-option neighbor-tracking (PIM view)

## pim hello-option override-interval

Use pim hello-option override-interval to set the override interval on an interface.

Use undo pim hello-option override-interval to restore the default.

## **Syntax**

pim hello-option override-interval *interval*

undo pim hello-option override-interval

#### **Default**

The override interval is 2500 milliseconds.

#### Views

Interface view

#### Predefined user roles

network-admin

#### **Parameters**

*interval*: Sets an override interval in the range of 1 to 65535 milliseconds.

#### Usage guidelines

You can set the override interval for all interfaces in PIM view or for the current interface in interface view. The configuration made in interface view takes priority over the configuration made in PIM view.

#### **Examples**

# Set the override interval to 2000 milliseconds on VLAN-interface 100.

```
<Sysname> system-view 
[Sysname] interface vlan-interface 100
```
[Sysname-Vlan-interface100] pim hello-option override-interval 2000

## Related commands

- hello-option lan-delay (PIM view)
- hello-option override-interval (PIM view)
- pim hello-option lan-delay

## pim holdtime join-prune

Use **pim holdtime join-prune** to set the joined/pruned state holdtime timer on an interface.

Use undo pim holdtime join-prune to restore the default.

#### **Syntax**

pim holdtime join-prune *time* 

#### undo pim holdtime join-prune

#### **Default**

The joined/pruned state holdtime timer is 210 seconds.

#### Views

Interface view

## Predefined user roles

network-admin

#### **Parameters**

*time*: Sets a joined/pruned state holdtime timer in the range of 1 to 65535 seconds.

#### Usage guidelines

You can set the joined/pruned state holdtime timer for all interfaces in PIM view or for the current interface in interface view. The configuration made in interface view takes priority over the configuration made in PIM view.

To prevent the upstream neighbors from aging out, you must configure the interval for sending join/prune messages to be less than the joined/pruned state holdtime timer.

#### **Examples**

# Set the joined/pruned state holdtime timer to 280 seconds on VLAN-interface 100.

```
<Sysname> system-view 
[Sysname] interface vlan-interface 100 
[Sysname-Vlan-interface100] pim holdtime join-prune 280
```
#### Related commands

- holdtime join-prune (PIM view)
- pim timer join-prune

## pim neighbor-policy

Use pim neighbor-policy to configure a PIM hello policy to define the legal source address range for hello messages.

Use **undo pim neighbor-policy** to restore the default.

#### **Syntax**

pim neighbor-policy *acl-number*

undo pim neighbor-policy

#### **Default**

PIM hello policies are not configured, and all received hello messages are considered legal.

#### Views

Interface view

## Predefined user roles

network-admin

#### **Parameters**

*acl-number*: Specifies an IPv4 basic ACL number in the range of 2000 to 2999.

#### Usage guidelines

You can use this command to guard against hello message spoofing.

In an IPv4 basic ACL, the source keyword matches the source address in hello messages.

If you specify the vpn-instance keyword in an ACL rule, the rule does not take effect. The other optional parameters except the **time-range** keyword and the **fragment** keyword in the ACL rules are ignored.

#### **Examples**

# Configure a PIM hello policy on VLAN-interface 100 so that only the devices on the 10.1.1.0/24 subnet can become PIM neighbors of this switch.

```
<Sysname> system-view 
[Sysname] acl number 2000 
[Sysname-acl-basic-2000] rule permit source 10.1.1.0 0.0.0.255 
[Sysname-acl-basic-2000] quit 
[Sysname] interface vlan-interface 100 
[Sysname-Vlan-interface100] pim neighbor-policy 2000
```
## pim passive

Use pim passive to enable PIM passive mode on an interface.

Use undo pim passive to restore the default.

## **Syntax**

pim passive undo pim passive

## **Default**

The PIM passive mode is disabled for an interface.

### Views

Interface view

### Predefined user roles

network-admin

## Usage guidelines

This command takes effect only when PIM-DM or PIM-SM is enabled on the interface.

#### **Examples**

# On the public network, enable IP multicast routing. Then, enable PIM-DM and PIM passive mode on VLAN-interface 100.

```
<Sysname> system-view 
[Sysname] multicast routing 
[Sysname-mrib] quit 
[Sysname] interface vlan-interface 100 
[Sysname-Vlan-interface100] pim dm 
[Sysname-Vlan-interface100] pim passive
```
## pim require-genid

Use **pim require-genid** to enable dropping hello messages without the generation ID options.

Use undo pim require-genid to restore the default.

## **Syntax**

pim require-genid undo pim require-genid

## **Default**

Hello messages without the generation ID options are accepted.

#### Views

Interface view

## Predefined user roles

network-admin

#### **Examples**

# Enable VLAN-interface 100 to drop hello messages without the generation ID options.

```
<Sysname> system-view 
[Sysname] interface vlan-interface 100 
[Sysname-Vlan-interface100] pim require-genid
```
## pim sm

Use pim sm to enable PIM-SM.

Use undo pim sm to disable PIM-SM.

#### **Syntax**

pim sm undo pim sm

## **Default**

PIM-SM is disabled.

### Views

Interface view

## Predefined user roles

network-admin

## Usage guidelines

This command takes effect only when IP multicast routing is enabled. If the interface belongs to a VPN instance, make sure IP multicast routing is enabled on the VPN instance.

### **Examples**

# On the public network, enable IP multicast routing, and enable PIM-SM on VLAN-interface 100.

```
<Sysname> system-view 
[Sysname] multicast routing 
[Sysname-mrib] quit 
[Sysname] interface vlan-interface 100 
[Sysname-Vlan-interface100] pim sm
```
#### Related commands

multicast routing

## pim state-refresh-capable

Use pim state-refresh-capable to enable the state refresh feature on an interface.

Use undo pim state-refresh-capable to disable the state refresh feature.

## **Syntax**

pim state-refresh-capable

undo pim state-refresh-capable

## **Default**

The state refresh feature is enabled.

### Views

Interface view

## Predefined user roles

network-admin

#### **Examples**

# Disable state refresh on VLAN-interface 100.

<Sysname> system-view

[Sysname] interface vlan-interface 100

[Sysname-Vlan-interface100] undo pim state-refresh-capable

## Related commands

- state-refresh-interval (PIM view)
- state-refresh-rate-limit (PIM view)

state-refresh-ttl (PIM view)

## pim timer graft-retry

Use pim timer graft-retry to set a graft retry timer.

Use undo pim timer graft-retry to restore the default.

## **Syntax**

pim timer graft-retry *interval* 

undo pim timer graft-retry

## **Default**

The graft retry timer is 3 seconds.

### Views

Interface view

## Predefined user roles

network-admin

#### **Parameters**

*interval*: Sets a graft retry timer in the range of 1 to 65535 seconds.

#### **Examples**

# Set the graft retry timer to 80 seconds on VLAN-interface 100.

```
<Sysname> system-view 
[Sysname] interface vlan-interface 100 
[Sysname-Vlan-interface100] pim timer graft-retry 80
```
## pim timer hello

Use pim timer hello to set the hello interval on an interface.

Use undo pim timer hello to restore the default.

#### **Syntax**

pim timer hello *interval*

undo pim timer hello

## **Default**

The hello interval on an interface is 30 seconds.

## Views

Interface view

## Predefined user roles

network-admin

#### **Parameters**

*interval*: Sets a hello interval in the range of 0 to 18000 seconds. If you set the value to 0 seconds, the interface does not send hello messages.

#### Usage guidelines

You can set the hello interval for all interfaces in PIM view or for the current interface in interface view. The configuration made in interface view takes priority over the configuration made in PIM view.

#### Examples

# Set the hello interval to 40 seconds on VLAN-interface 100.

<Sysname> system-view [Sysname] interface vlan-interface 100 [Sysname-Vlan-interface100] pim timer hello 40

### Related commands

timer hello (PIM view)

## pim timer join-prune

Use **pim timer join-prune** to set join/prune interval on an interface.

Use undo pim timer join-prune to restore the default.

#### **Syntax**

pim timer join-prune *interval* 

undo pim timer join-prune

## **Default**

The join/prune interval on an interface is 60 seconds.

#### Views

Interface view

### Predefined user roles

network-admin

#### **Parameters**

*interval*: Sets a join/prune interval in the range of 0 to 18000 seconds. If you set the value to 0 seconds, the interface does not send join or prune messages.

#### Usage guidelines

You can set the join/prune interval for all interfaces in PIM view or for the current interface in interface view. The configuration made in interface view takes priority over the configuration made in PIM view.

The configuration takes effect after the current interval ends.

To prevent the upstream neighbors from aging out, you must configure the join/prune interval to be less than the joined/pruned state holdtime timer.

#### **Examples**

# Set the join/prune interval to 80 seconds on VLAN-interface 100.

<Sysname> system-view

[Sysname] interface vlan-interface 100

[Sysname-Vlan-interface100] pim timer join-prune 80

## Related commands

• pim holdtime join-prune

timer join-prune (PIM view)

## pim triggered-hello-delay

Use pim triggered-hello-delay to set the triggered hello delay.

Use undo pim triggered-hello-delay to restore the default.

## **Syntax**

pim triggered-hello-delay *delay* 

undo pim triggered-hello-delay

## **Default**

The triggered hello delay is 5 seconds.

## Views

Interface view

## Predefined user roles

network-admin

#### **Parameters**

*delay*: Sets a triggered hello delay in the range of 1 to 60 seconds.

#### Usage guidelines

The triggered hello delay defines the maximum delay for sending a hello message.

#### **Examples**

# Set the triggered hello delay to 3 seconds on VLAN-interface 100.

```
<Sysname> system-view 
[Sysname] interface vlan-interface 100 
[Sysname-Vlan-interface100] pim triggered-hello-delay 3
```
## register-policy (PIM view)

Use register-policy to configure a PIM register policy. Use undo register-policy to remove the configured PIM register policy.

### **Syntax**

register-policy *acl-number*

#### undo register-policy

## **Default**

PIM register policies are not configured.

## Views

PIM view

### Predefined user roles

network-admin

#### **Parameters**

*acl-number*: Specifies an IPv4 advanced ACL number in the range of 3000 to 3999.

### Usage guidelines

In an IPv4 advanced ACL, the source and destination keywords match the multicast source address and multicast group address in register messages, respectively.

If you specify the vpn-instance keyword in an ACL rule, the rule does not take effect. The other optional parameters except the **time-range** keyword and the **fragment** keyword in the ACL rules are ignored.

#### **Examples**

# On the public network, configure a PIM register policy to accept only register messages from sources on the subnet of 10.10.0.0/16 for groups on the subnet of 225.1.0.0/16.

```
<Sysname> system-view 
[Sysname] acl number 3000 
[Sysname-acl-adv-3000] rule permit ip source 10.10.0.0 0.0.255.255 destination 225.1.0.0 
0.0.255.255 
[Sysname-acl-adv-3000] quit 
[Sysname] pim 
[Sysname-pim] register-policy 3000
```
## register-whole-checksum (PIM view)

Use register-whole-checksum to configure the switch to calculate the checksum based on an entire register message.

Use undo register-whole-checksum to restore the default.

#### **Syntax**

register-whole-checksum

undo register-whole-checksum

## **Default**

The switch calculates the checksum based on the register message header.

## Views

PIM view

## Predefined user roles

network-admin

#### **Examples**

# Configure the switch to calculate the checksum based on an entire register message on the public network.

```
<Sysname> system-view 
[Sysname] pim 
[Sysname-pim] register-whole-checksum
```
## source-lifetime (PIM view)

Use **source-lifetime** to set the multicast source lifetime.

Use **undo source-lifetime** to restore the default.

#### **Syntax**

source-lifetime *time*

## undo source-lifetime

#### Default

The multicast source lifetime is 210 seconds.

#### Views

PIM view

## Predefined user roles

network-admin

#### **Parameters**

*time*: Sets a multicast source lifetime in the range of 0 to 31536000 seconds. If you set the value to 0 seconds, multicast sources are never aged out.

### **Examples**

# Set the multicast source lifetime to 200 seconds on the public network.

```
<Sysname> system-view 
[Sysname] pim 
[Sysname-pim] source-lifetime 200
```
## source-policy (PIM view)

Use **source-policy** to configure a multicast source policy.

Use undo source-policy to remove the configured multicast source policy.

## **Syntax**

source-policy *acl-number*

undo source-policy

## Default

Multicast source policies are not configured.

## Views

PIM view

## Predefined user roles

network-admin

#### **Parameters**

*acl-number*: Specifies an IPv4 basic or advanced ACL number in the range of 2000 to 3999.

## Usage guidelines

In an IPv4 basic ACL, the source keyword matches the source address in multicast data packets. In an IPv4 advanced ACL, the source and destination keywords match the source address and multicast group address in multicast data packets, respectively.

If you specify the vpn-instance keyword in an ACL rule, the rule does not take effect. The other optional parameters except the time-range keyword and the fragment keyword in the ACL rules are ignored.

If you execute this command multiple times, the most recent configuration takes effect.

## **Examples**

# On the public network, configure a multicast source policy to accept multicast data from the source 10.10.1.2 and to discard multicast data from the source 10.10.1.1.

```
<Sysname> system-view 
[Sysname] acl number 2000 
[Sysname-acl-basic-2000] rule permit source 10.10.1.2 0 
[Sysname-acl-basic-2000] rule deny source 10.10.1.1 0 
[Sysname-acl-basic-2000] quit 
[Sysname] pim 
[Sysname-pim] source-policy 2000
```
## spt-switch-threshold (PIM view)

Use spt-switch-threshold to configure the switchover to SPT.

Use undo spt-switch-threshold to restore the default.

#### **Syntax**

spt-switch-threshold { immediacy | infinity } [ group-policy *acl-number* ]

undo spt-switch-threshold [ immediacy | infinity ] [ group-policy *acl-number* ]

## **Default**

The switch immediately triggers the switchover to SPT after receiving the first multicast packet.

#### Views

PIM view

## Predefined user roles

network-admin

## **Parameters**

immediacy: Triggers the switchover to SPT immediately.

infinity: Disables the switchover to SPT.

group-policy *acl-number*: Specifies an IPv4 basic ACL number in the range of 2000 to 2999. If you specify an ACL, the configuration applies to only the multicast groups that the ACL permits. The configuration applies to all multicast groups when one of the following conditions exists:

- You do not specify an ACL.
- The specified ACL does not exist.
- The specified ACL does not have valid rules.

## Usage guidelines

## A CAUTION:

If the switch is an RP, disabling the switchover to SPT might cause multicast traffic forwarding failures on the source-side DR. When disabling the switchover to SPT, be sure you fully understand its impact on your network.

In an IPv4 basic ACL, the source keyword matches multicast group address in multicast packets.

If you specify the vpn-instance keyword in an ACL rule, the rule does not take effect. The other optional parameters except the **time-range** keyword and the **fragment** keyword in the ACL rules are ignored.

#### **Examples**

# Disable the switchover to SPT on a receiver-side DR on the public network.

```
<Sysname> system-view 
[Sysname] pim 
[Sysname-pim] spt-switch-threshold infinity
```
## ssm-policy (PIM view)

Use ssm-policy to configure the SSM group range.

Use undo ssm-policy to restore the default.

#### **Syntax**

ssm-policy *acl-number*

undo ssm-policy

## **Default**

The SSM group range is 232.0.0.0/8.

#### Views

PIM view

### Predefined user roles

network-admin

#### **Parameters**

*acl-number*: Specifies an IPv4 basic ACL number in the range of 2000 to 2999.

## Usage guidelines

In an IPv4 basic ACL, the source keyword matches the multicast group address in IGMP reports.

If you specify the vpn-instance keyword in an ACL rule, the rule does not take effect. The other optional parameters except the **time-range** keyword and the **fragment** keyword in the ACL rules are ignored.

You can use this command to define a multicast group address range. If a packet to a multicast group is permitted by the used ACL, the multicast mode for the packet is PIM-SSM. Otherwise, the multicast mode is PIM-SM.

#### **Examples**

# Configure the SSM group range to be 232.1.0.0/16.

```
<Sysname> system-view 
[Sysname] acl number 2000 
[Sysname-acl-basic-2000] rule permit source 232.1.0.0 0.0.255.255 
[Sysname-acl-basic-2000] quit 
[Sysname] pim 
[Sysname-pim] ssm-policy 2000
```
## state-refresh-interval (PIM view)

Use state-refresh-interval to set the state refresh interval.

Use undo state-refresh-interval to restore the default.

## **Syntax**

state-refresh-interval *interval* 

undo state-refresh-interval

## **Default**

The state refresh interval is 60 seconds.

#### Views

PIM view

## Predefined user roles

network-admin

#### **Parameters**

*interval*: Sets a state refresh interval in the range of 1 to 255 seconds.

## **Examples**

# Set the state refresh interval to 70 seconds on the public network.

```
<Sysname> system-view
```
[Sysname] pim

[Sysname-pim] state-refresh-interval 70

#### Related commands

- pim state-refresh-capable
- **•** state-refresh-rate-limit (PIM view)
- state-refresh-ttl (PIM view)

## state-refresh-rate-limit (PIM view)

Use state-refresh-rate-limit to configure the amount of time that the switch waits before receiving a new state refresh message.

Use undo state-refresh-rate-limit to restore the default.

## **Syntax**

state-refresh-rate-limit *time* 

undo state-refresh-rate-limit

## **Default**

The switch waits 30 seconds before it receives a new state refresh message.

#### Views

PIM view

## Predefined user roles

#### network-admin

#### **Parameters**

*time*: Sets an amount of time that the switch waits before receiving a new refresh message, in the range of 1 to 65535 seconds.

### **Examples**

# Configure the switch to wait 45 seconds before it receives a new state refresh message on the public network.

```
<Sysname> system-view 
[Sysname] pim 
[Sysname-pim] state-refresh-rate-limit 45
```
## Related commands

- pim state-refresh-capable
- state-refresh-interval (PIM view)
- state-refresh-ttl (PIM view)

## state-refresh-ttl (PIM view)

Use state-refresh-ttl to set the TTL value for state refresh messages.

Use **undo state-refresh-ttl** to restore the default.

#### **Syntax**

state-refresh-ttl *ttl-value* 

## undo state-refresh-ttl

## **Default**

The TTL value of state refresh messages is 255.

### Views

PIM view

## Predefined user roles

network-admin

### **Parameters**

*ttl-value*: Sets a TTL value for state refresh messages, in the range of 1 to 255.

#### **Examples**

# Set the TTL value for state refresh messages to be 45 on the public network.

```
<Sysname> system-view 
[Sysname] pim
```
[Sysname-pim] state-refresh-ttl 45

## Related commands

- pim state-refresh-capable (PIM view)
- **•** state-refresh-interval (PIM view)
- state-refresh-rate-limit (PIM view)

## static-rp (PIM view)

Use static-rp to configure a static RP.

Use **undo static-rp** to remove a static RP.

#### **Syntax**

static-rp *rp-address* [ *acl-number* | bidir | preferred ] \*

undo static-rp *rp-address*

## **Default**

Static RPs are not configured.

#### Views

PIM view

## Predefined user roles

network-admin

#### **Parameters**

*rp-address*: Specifies the IP address of the static RP. This address must be a real, valid unicast IP address, rather than an address on the 127.0.0.0/8 subnet. For a static RP serving BIDIR-PIM, you can specify a virtual IP address.

*acl-number*: Specifies an IPv4 basic ACL number in the range of 2000 to 2999. The static RP is designated only to IPv4 multicast groups that the ACL permits. The static RP is designated to all multicast groups when one of the following conditions exists:

- You do not specify an ACL.
- The specified ACL does not exist.
- The specified ACL does not contain valid rules.

bidir: Specifies BIDIR-PIM to which the static RP is designated. If you do not specify this keyword, the PIM mode is PIM-SM.

preferred: Gives priority to the static RP if the static RP and the dynamic RP exist at the same time in the network. The dynamic RP takes effect only if no static RP exists in the network. If you do not specify this keyword, the dynamic RP has priority. The static RP takes effect only if no dynamic RP exists in the network or when the dynamic RP fails.

#### Usage guidelines

You do not need to enable PIM on an interface that acts as a static RP.

In an IPv4 basic ACL, the **source** keyword matches the multicast group address in multicast packets.

If you specify the vpn-instance keyword in an ACL rule, the rule does not take effect. The other optional parameters except the **time-range** keyword and the **fragment** keyword in the ACL rules are ignored.

When the ACL rules used by a static RP change, new RPs must be elected for all multicast groups.

You can configure multiple static RPs by using this command multiple times. However, if you specify the same static RP address or reference the same ACL in the command, the most recent configuration takes effect. If you configure multiple static RPs for the same multicast group, the static RP with the highest IP address is used.

### **Examples**

# On the public network, configure the interface with the IP address of 11.110.0.6 as a static RP for multicast group range 225.1.1.0/24, and give priority to this static RP.

```
<Sysname> system-view 
[Sysname] acl number 2001 
[Sysname-acl-basic-2001] rule permit source 225.1.1.0 0.0.0.255 
[Sysname-acl-basic-2001] quit 
[Sysname] pim 
[Sysname-pim] static-rp 11.110.0.6 2001 preferred
```
#### Related commands

display pim rp-info

## timer hello (PIM view)

Use **timer hello** to set the global hello interval.

Use **undo timer hello** to restore the default.

#### **Syntax**

timer hello *interval*

undo timer hello

## **Default**

The global hello interval is 30 seconds.

#### Views

PIM view

## Predefined user roles

network-admin

#### **Parameters**

*interval*: Sets a hello interval in the range of 0 to 18000 seconds. If you set the value to 0 seconds, the switch does not send hello messages.

#### Usage guidelines

You can set the hello interval for all interfaces in PIM view or for the current interface in interface view. The configuration made in interface view takes priority over the configuration made in PIM view.

#### **Examples**

# Set the global hello interval to 40 seconds on the public network.

```
<Sysname> system-view 
[Sysname] pim 
[Sysname-pim] timer hello 40
```
#### Related commands

pim timer hello

## timer join-prune (PIM view)

Use timer join-prune to set the global join/prune interval.

Use undo timer join-prune to restore the default.

## **Syntax**

timer join-prune *interval* 

## undo timer join-prune

## **Default**

The global join/prune interval is 60 seconds.

#### Views

PIM view

## Predefined user roles

network-admin

#### **Parameters**

*interval*: Sets a join/prune interval in the range of 0 to 18000 seconds. If you set the value to 0 seconds, the switch does not send join or prune messages.

## Usage guidelines

You can set the join/prune interval for all interfaces in PIM view or for the current interface in interface view. The configuration made in interface view takes priority over the configuration made in PIM view.

The configuration takes effect after the current interval ends.

To prevent the upstream neighbors from expiring, you must configure the interval for sending join/prune messages to be less than the joined/pruned state holdtime timer.

#### **Examples**

# Set the global join/prune interval to 80 seconds on the public network.

```
<Sysname> system-view 
[Sysname] pim 
[Sysname-pim] timer join-prune 80
```
#### Related commands

- holdtime join-prune (PIM view)
- pim timer join-prune

# MSDP commands

## cache-sa-enable

Use cache-sa-enable to enable the SA message cache mechanism to cache the (S, G) entries contained in SA messages.

Use undo cache-sa-enable to disable the SA message cache mechanism.

#### **Syntax**

### cache-sa-enable

undo cache-sa-enable

### **Default**

The SA message cache mechanism is enabled. The device caches the (S, G) entries contained in received SA messages.

#### Views

MSDP view

## Predefined user roles

network-admin

#### **Examples**

# Enable the SA message cache mechanism on the public network, so that the device caches the (S, G) entries contained in the received SA messages.

<Sysname> system-view [Sysname] msdp [Sysname-msdp] cache-sa-enable

#### Related commands

- display msdp sa-cache
- display msdp sa-count

## display msdp brief

Use display msdp brief to display brief information about MSDP peers.

## **Syntax**

display msdp [ vpn-instance *vpn-instance-name* ] brief [ state { connect | disabled | established | listen | shutdown } ]

#### **Views**

Any view

### Predefined user roles

network-admin

#### network-operator

#### **Parameters**

vpn-instance *vpn-instance-name*: Specifies an MPLS L3VPN instance by its name, a case-sensitive string of 1 to 31 characters. If you do not specify a VPN instance, the command displays brief information about MSDP peers on the public network.

state: Specifies a state. If you do not specify this keyword, the command displays brief information about MSDP peers in all states.

connect: Specifies the connecting state.

disabled: Specifies the connection failure state.

established: Specifies the session state.

listen: Specifies the listening state.

shutdown: Specifies the shutdown state.

## **Examples**

# Display brief information about MSDP peers in all states on the public network.

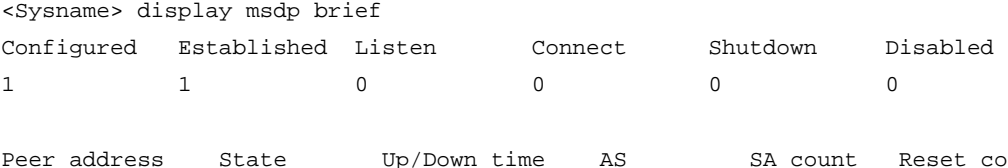

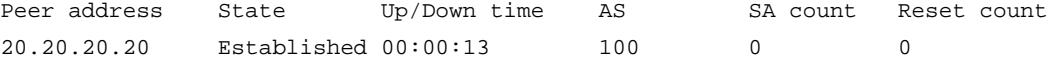

#### Table 48 Command output

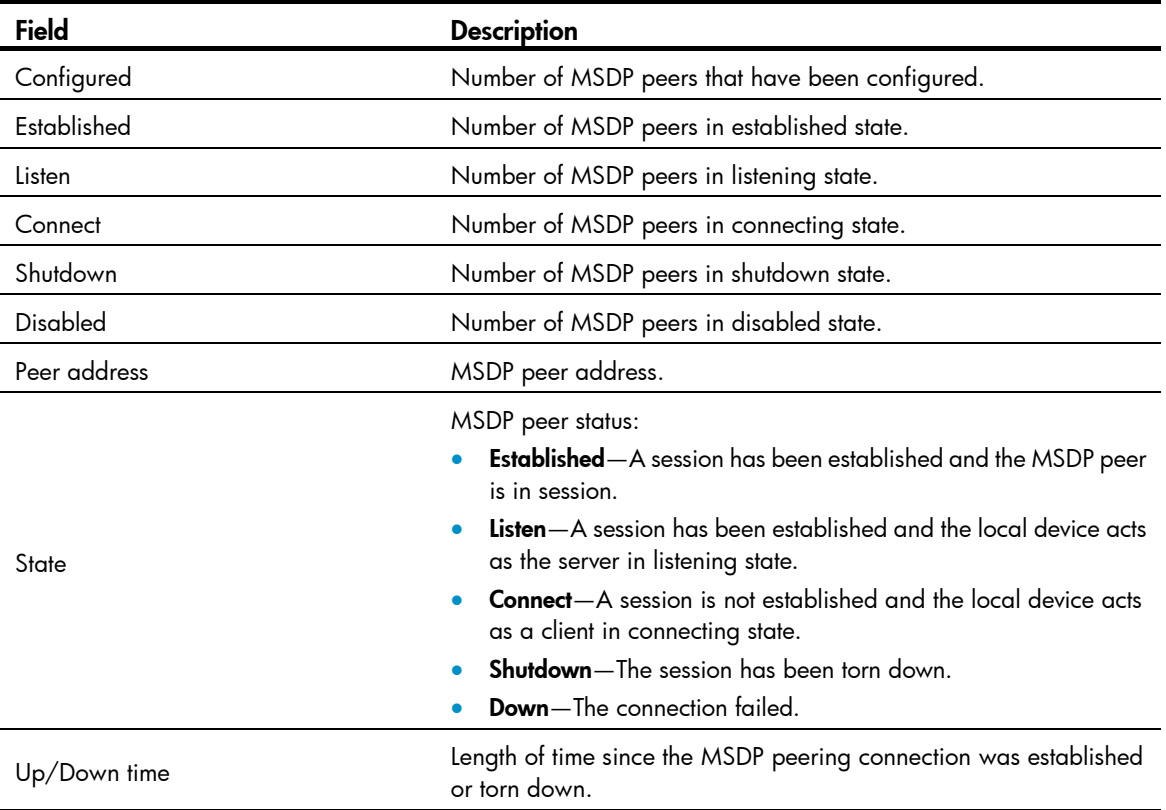

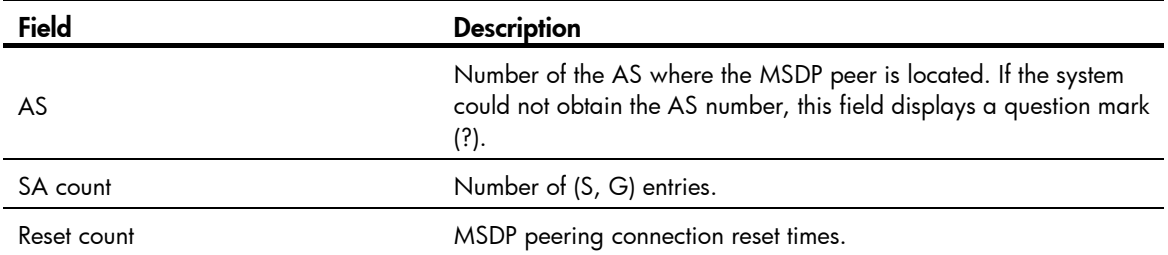

## display msdp peer-status

Use display msdp peer-status to display detailed status of MSDP peers.

#### **Syntax**

display msdp [ vpn-instance *vpn-instance-name* ] peer-status [ *peer-address* ]

#### Views

Any view

#### Predefined user roles

network-admin

network-operator

#### **Parameters**

vpn-instance *vpn-instance-name*: Specifies an MPLS L3VPN instance by its name, a case-sensitive string of 1 to 31 characters. If you do not specify a VPN instance, the commands displays detailed status of the MSDP peers on the public network.

*peer-address*: Specifies an MSDP peer by its address. If you do not specify an MSDP peer, the command displays the detailed status of all MSDP peers.

#### **Examples**

# Display the detailed status of the MSDP peer 20.20.20.20 on the public network.

```
<Sysname> display msdp peer-status 20.20.20.20 
MSDP peer 20.20.20.20; AS 100 
  Description: 
  Information about connection status: 
    State: Disabled 
    Up/down time: 14:41:08 
    Resets: 0 
    Connection interface: LoopBack0 (20.20.20.30) 
    Received/sent messages: 867/867 
    Discarded input messages: 0 
    Discarded output messages: 0 
    Elapsed time since last connection or counters clear: 14:42:40 
    Mesh group peer joined: momo 
    Last disconnect reason: Hold timer expired with truncated message 
    Truncated packet: 5 bytes in buffer, type: 1, length: 20, without packet time: 75s 
  Information about (Source, Group)-based SA filtering policy: 
    Import policy: None 
    Export policy: None
```

```
 Information about SA-Requests: 
   Policy to accept SA-Requests: None 
   Sending SA-Requests status: Disable 
 Minimum TTL to forward SA with encapsulated data: 0 
 SAs learned from this peer: 0, SA cache maximum for the peer: 4294967295 
 Input queue size: 0, Output queue size: 0 
 Counters for MSDP messages: 
   RPF check failure: 0 
   Incoming/outgoing SA: 0/0 
   Incoming/outgoing SA-Request: 0/0 
   Incoming/outgoing SA-Response: 0/0 
   Incoming/outgoing Keepalive: 867/867 
   Incoming/outgoing Notification: 0/0 
   Incoming/outgoing Traceroutes in progress: 0/0 
   Incoming/outgoing Traceroute reply: 0/0 
   Incoming/outgoing Unknown: 0/0 
   Incoming/outgoing data packet: 0/0
```
### Table 49 Command output

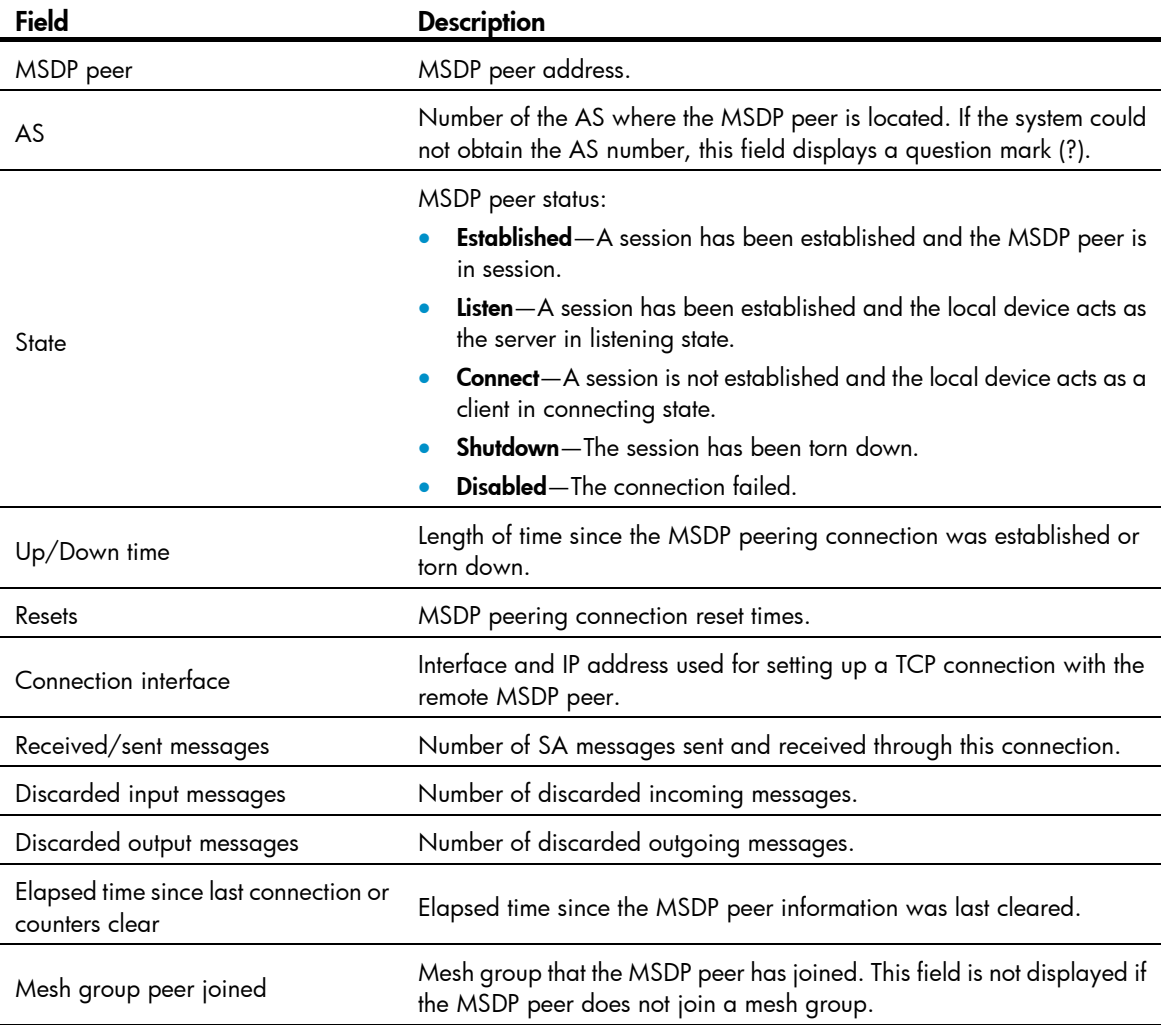

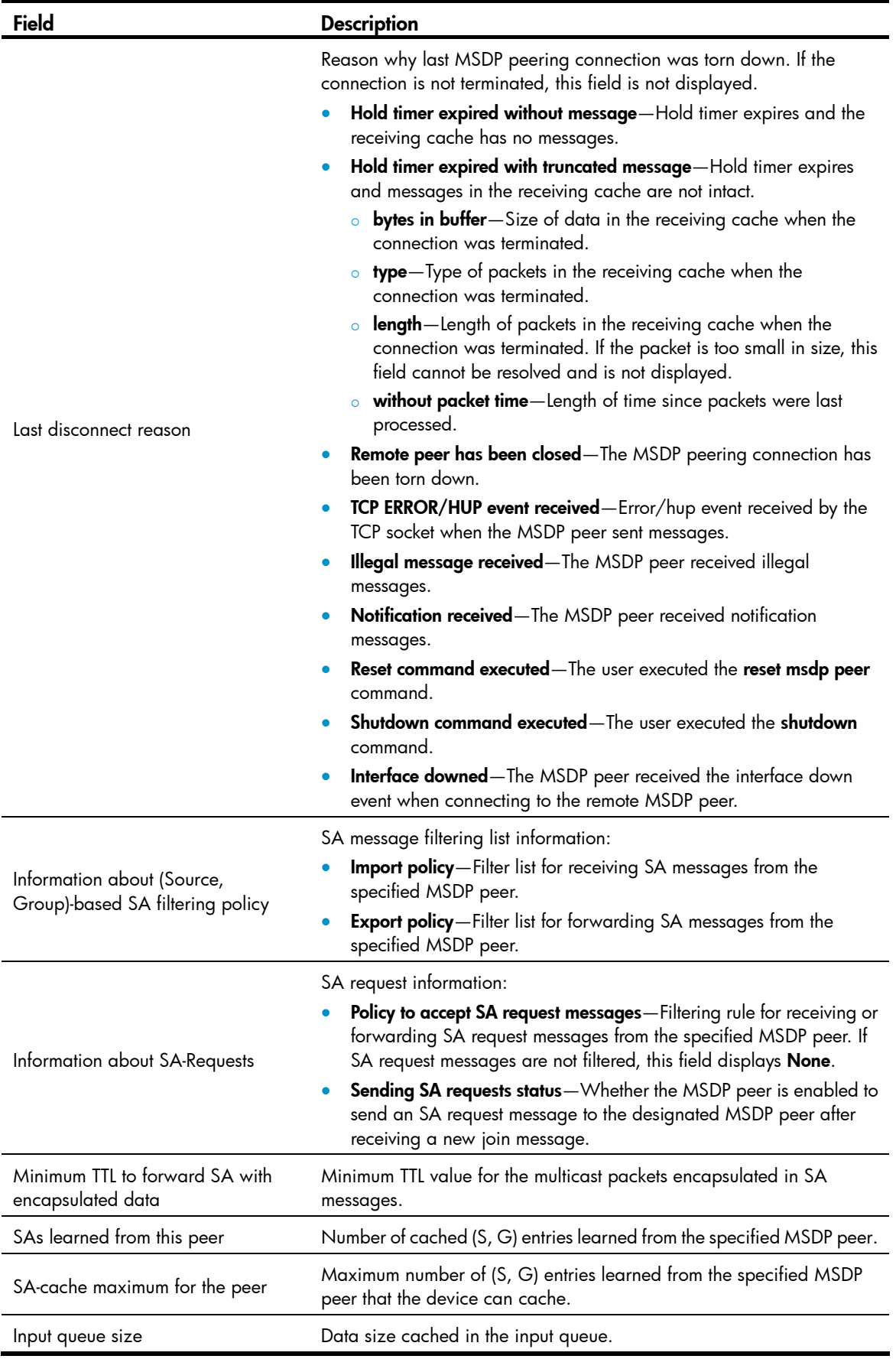

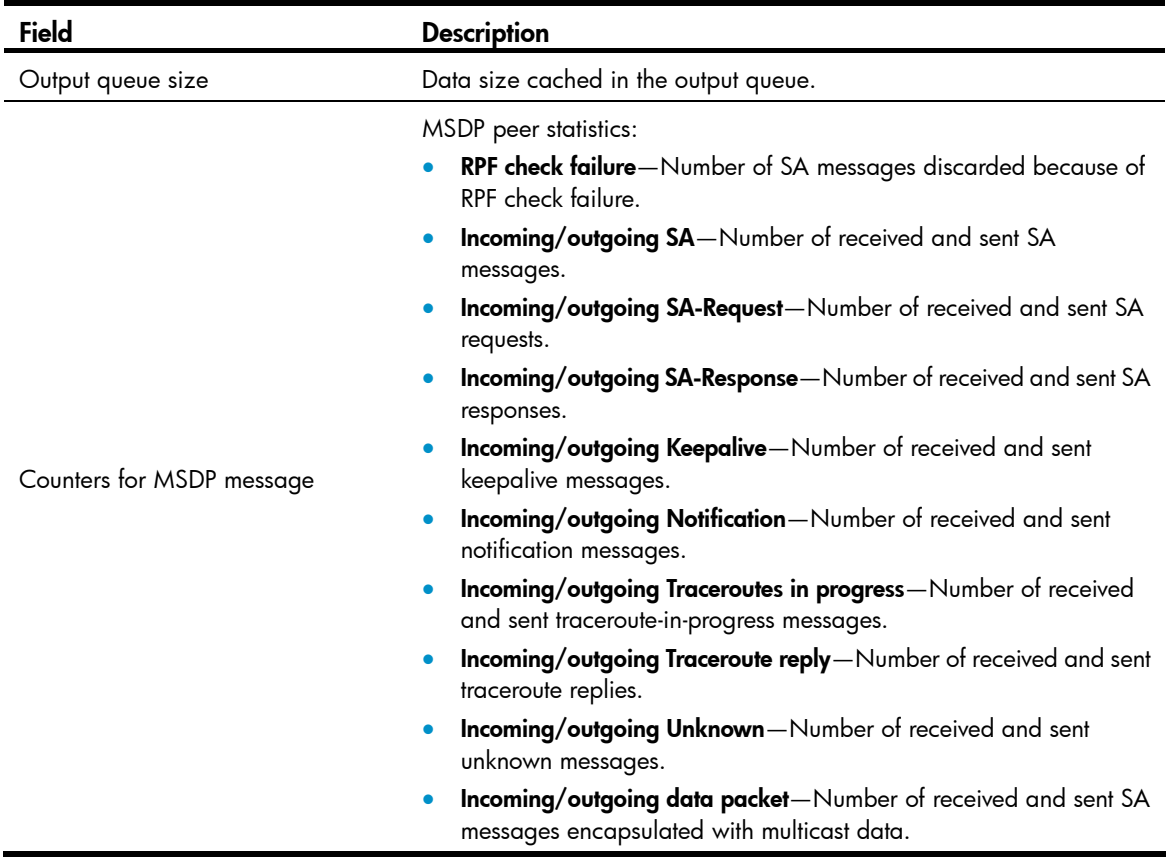

## displa y msdp sa-cache

Use display msdp sa-cache to display (S, G) entries in the SA cache.

## **Syntax**

display msdp [ vpn-instance *vpn-instance-name* ] sa-cache [ *group-address* | *source-address* | *as-number* ] \*

#### Views

Any view

#### Predefine d user roles

network-admin

network-operator

#### **Parameters**

**vpn-instance** *vpn-instance-name*: Specifies an MPLS L3VPN instance by its name, a case-sensitive string of 1 to 31 characters. If you do not specify a VPN instance, the command displays (S, G) entries in the SA cache on the public network.

*group-address*: Specifies a multicast group address in the range of 224.0.1.0 to 239.255.255.255. If you do not specify a multicast group, the command displays (S, G) entries for all multicast groups.

*source-address*: Specifies a multicast source address. If you do not specify a multicast source, the command displays (S, G) entries for all sources.

*as-number*: Specifies an AS number in the range of 1 to 4294967295. If you do not specify an AS number, the command displays (S, G) entries for all ASs.

#### Usage gu idelines

You must execute the **cache-sa-enable** command before you execute this command. Otherwise, this command does not give any output.

### **Examples**

# Display information about the (S, G) entries in the SA cache on the public network.  $\,$ 

```
<Sysname> display msdp sa-cache
Total Source-Active Cache - 5 entries 
Matched 5 entries
```
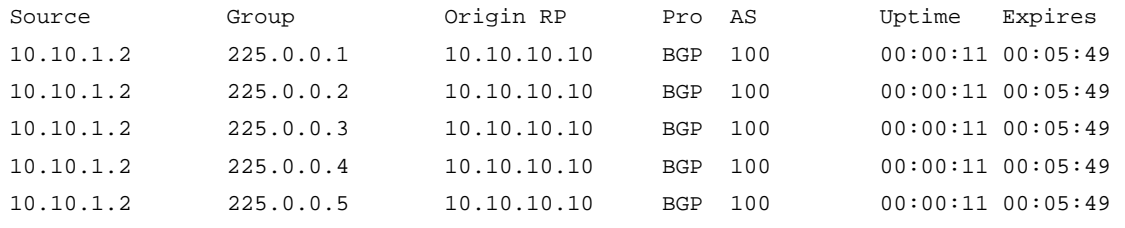

### Table 50 Command output

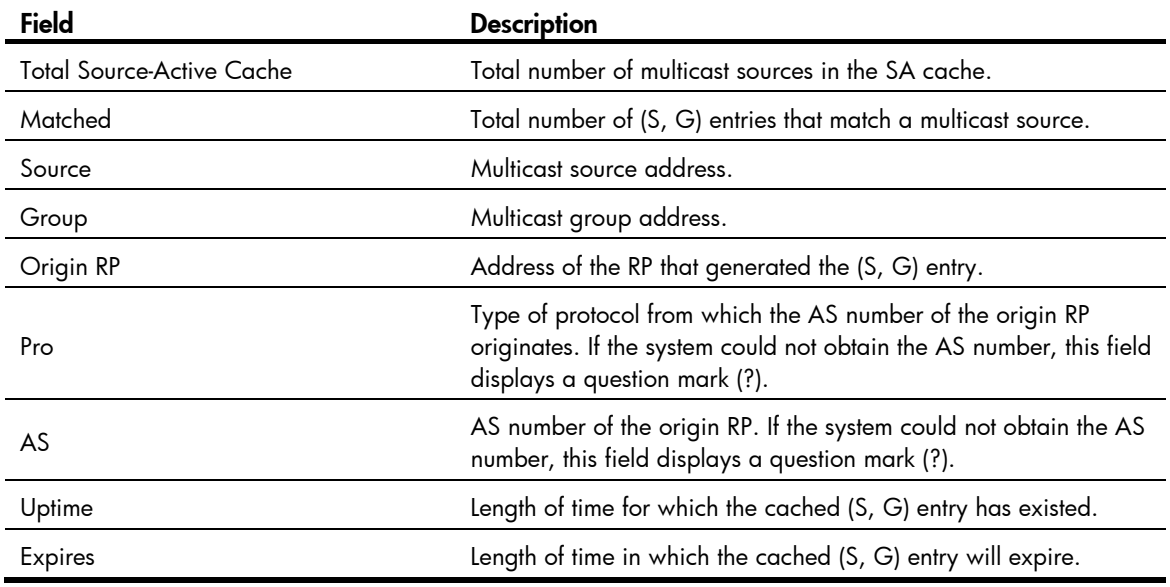

## Related commands

cache-sa-enable

## displa y msdp sa-count

Use **display msdp sa-count** to display the number of (S, G) entries in the SA cache.

## **Syntax**

**display msdp [ vpn-instance** vpn-instance-name **] sa-count [** as-number **]** 

## Views

Any view

## Predefined user roles

network-admin

network-operator

### **Parameters**

vpn-instance *vpn-instance-name*: Specifies an MPLS L3VPN instance by its name, a case-sensitive string of 1 to 31 characters. If you do not specify a VPN instance, the command displays the number of (S, G) entries in the SA cache on the public network.

*as-number*: Specifies an AS number in the range of 1 to 4294967295. If you do not specify an AS number, the command displays the number of (S, G) entries in the SA cache of all ASs.

## Usage guidelines

You must execute the **cache-sa-enable** command before you execute this command. Otherwise, this command does not give any output.

#### **Examples**

# Display the number of (S, G) entries in the SA cache on the public network.

```
<Sysname> display msdp sa-count 
(S, G) entries statistics, counted by peer 
 Peer address SA count
  10.10.10.10 5
```
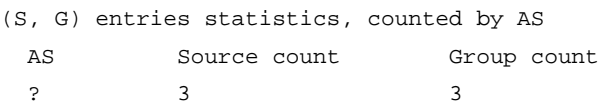

#### 5 (S, G) entries in total

#### Table 51 Command output

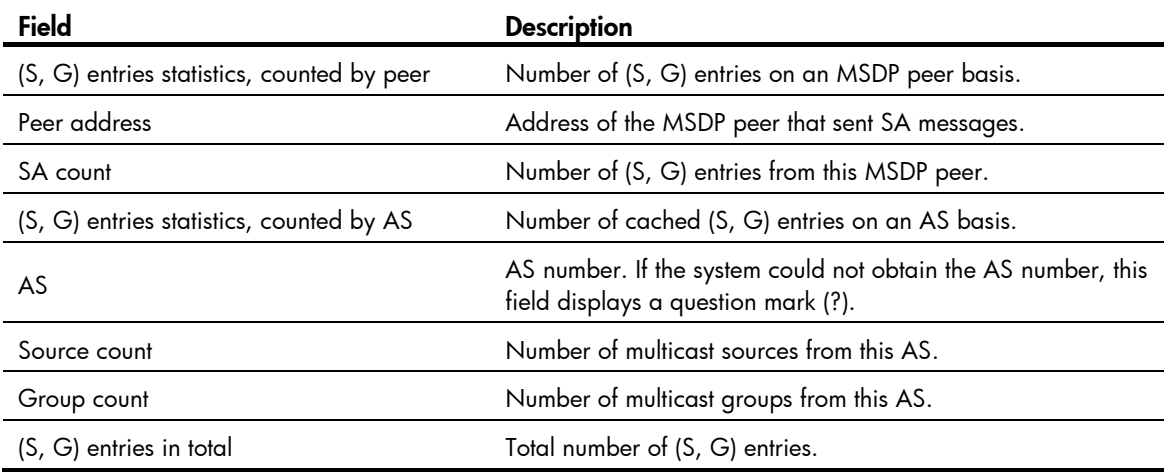

### Related commands

cache-sa-enable

## encap-data-enable

Use encap-data-enable to enable multicast data encapsulation in SA messages.
Use undo encap-data-enable to restore the default.

### **Syntax**

encap-data-enable undo encap-data-enable

#### **Default**

An SA message contains only (S, G) entries. No multicast data is encapsulated in an SA message.

# Views

MSDP view

# Predefined user roles

network-admin

#### **Examples**

# Enable multicast data encapsulation in SA messages on the public network.

<Sysname> system-view [Sysname] msdp

[Sysname-msdp] encap-data-enable

# import-source

Use import-source to configure an SA message creation policy.

Use undo import-source to remove the configured SA message creation policy.

#### **Syntax**

import-source [ acl *acl-number* ]

undo import-source

# **Default**

When an SA message is created, all the (S, G) entries within the domain are advertised in the SA message.

# Views

MSDP view

#### Predefined user roles

network-admin

#### **Parameters**

*acl-number*: Specifies an IPv4 basic or advanced ACL number in the range of 2000 to 3999. If you specify an ACL, the command advertises only the (S, G) entries that the ACL permits. The command does not advertise any (S, G) entries when any of the following conditions exists:

- You do not specify an ACL.
- The specified ACL does not exist.
- The specified ACL does not have valid rules.

### Usage guidelines

During ACL matching, the protocol ID in the ACL rule is not verified.

In an IPv4 basic ACL, the source keyword matches against multicast group addresses in register messages. In an IPv4 advanced ACL, the source keyword and the destination keyword match against the multicast source addresses and multicast group addresses in register messages, respectively.

If you specify the **vpn-instance** keyword in an ACL rule, the rule does not take effect. The other optional parameters except the time-range keyword and the fragment keyword in the ACL rules are ignored.

This command controls the creation of SA messages. You can also use the peer sa-policy command to configure a filtering rule to control forwarding and acceptance of SA messages.

#### **Examples**

# On the public network, configure an SA creation policy to advertise only the (10.10.0.0/16, 225.1.0.0/16) entries when an SA message is created.

```
<Sysname> system-view 
[Sysname] acl number 3101 
[Sysname-acl-adv-3101] rule permit ip source 10.10.0.0 0.0.255.255 destination 225.1.0.0 
0.0.255.255 
[Sysname-acl-adv-3101] quit 
[Sysname] msdp 
[Sysname-msdp] import-source acl 3101
```
### Related commands

# peer sa-policy

# msdp

Use msdp to enable MSDP and enter MSDP view.

Use undo msdp to disable MSDP and remove the configurations in MSDP view to release the resources occupied by MSDP.

### **Syntax**

msdp [ vpn-instance *vpn-instance-name* ]

undo msdp [ vpn-instance *vpn-instance-name* ]

# **Default**

MSDP is disabled.

#### Views

System view

#### Predefined user roles

network-admin

#### **Parameters**

vpn-instance *vpn-instance-name*: Specifies an MPLS L3VPN instance by its name, a case-sensitive string of 1 to 31 characters. If you do not specify a VPN instance, the command applies to the public network.

#### Usage guidelines

This command takes effect only when IP multicast routing is enabled.

### **Examples**

# Enable IP multicast routing on the public network, and enable MSDP on the public network and enter public network MSDP view.

<Sysname> system-view [Sysname] multicast routing [Sysname-mrib] quit [Sysname] msdp [Sysname-msdp]

#### Related commands

multicast routing

# originating-rp

Use **originating-rp** to configure an interface address as the RP address of SA messages.

Use undo originating-rp to remove the configuration.

#### **Syntax**

originating-rp *interface-type interface-number*

#### undo originating-rp

#### **Default**

The PIM RP address is used as the RP address of SA messages.

#### Views

MSDP view

## Predefined user roles

network-admin

#### **Parameters**

*interface-type interface-number*: Specifies an interface by its type and number.

## **Examples**

# On the public network, specify the IP address of VLAN-interface 100 as the RP address of SA messages.

```
<Sysname> system-view 
[Sysname] msdp 
[Sysname-msdp] originating-rp vlan-interface 100
```
# peer connect-interface

Use peer connect-interface to create an MSDP peering connection.

Use undo peer connect-interface to remove an MSDP peering connection.

#### **Syntax**

peer *peer-address* connect-interface *interface-type interface-number* undo peer *peer-address* 

# **Default**

MSDP peering connection is not created.

### Views

MSDP view

# Predefined user roles

network-admin

# **Parameters**

*peer-address*: Specifies an MSDP peer by its IP address.

*interface-type interface-number*: Specifies an interface by its type and number. The local device uses the primary IP address of the specified interface as the source IP address when setting up a TCP connection with the remote MSDP peer.

# Usage guidelines

You must execute this command before you use any other peer command. Otherwise, the system notifies you that the MSDP peer does not exist.

#### **Examples**

# On the public network, configure the router with the IP address 125.10.7.6 as the MSDP peer of the local router, and configure VLAN-interface 100 as the local connection port.

```
<Sysname> system-view 
[Sysname] msdp 
[Sysname-msdp] peer 125.10.7.6 connect-interface vlan-interface 100
```
# peer description

Use peer description to configure the description for an MSDP peer.

Use undo peer description to delete the description for an MSDP peer.

#### **Syntax**

peer *peer-address* description *text*

undo peer *peer-address* description

## **Default**

No description is configured for an MSDP peer.

#### Views

MSDP view

# Predefined user roles

network-admin

#### **Parameters**

*peer-address*: Specifies an MSDP peer by its IP address.

*text*: Specifies a description, a case-sensitive string of 1 to 80 characters, including spaces.

#### **Examples**

# On the public network, configure the description for the device at 125.10.7.6 as CustomerA.

<Sysname> system-view [Sysname] msdp [Sysname-msdp] peer 125.10.7.6 description CustomerA

# peer mesh-group

Use peer mesh-group to configure an MSDP peer as a mesh group member.

Use undo peer mesh-group to remove an MSDP peer from the mesh group.

#### **Syntax**

peer *peer-address* mesh-group *name*

undo peer *peer-address* mesh-group

# **Default**

An MSDP peer does not belong to any mesh group.

### Views

MSDP view

# Predefined user roles

network-admin

#### **Parameters**

*peer-address*: Specifies an MSDP peer by its IP address.

*name*: Specifies a mesh group, a case-sensitive string of 1 to 32 characters. A mesh group name must not contain any spaces.

#### **Examples**

# On the public network, configure the MSDP peer 125.10.7.6 as a member of the mesh group Group1. <Sysname> system-view [Sysname] msdp

[Sysname-msdp] peer 125.10.7.6 mesh-group Group1

# peer minimum-ttl

Use peer minimum-ttl to configure the lower TTL threshold for multicast data packets encapsulated in SA messages.

Use undo peer minimum-ttl to restore the default.

# **Syntax**

peer *peer-address* minimum-ttl *ttl-value* 

undo peer *peer-address* minimum-ttl

# **Default**

The lower TTL threshold for a multicast packet to be encapsulated in an SA message is 0.

### Views

MSDP view

### Predefined user roles

network-admin

#### **Parameters**

*peer-address*: Specifies an MSDP peer by its IP address.

*ttl-value*: Specifies the lower TTL threshold in the range of 0 to 255.

#### **Examples**

# On the public network, set the lower TTL threshold for multicast packets to be encapsulated in SA messages to 10. Only multicast data packets whose TTL value is larger than or equal to 10 can be encapsulated in SA messages and forwarded to the MSDP peer 110.10.10.1.

```
<Sysname> system-view 
[Sysname] msdp 
[Sysname-msdp] peer 110.10.10.1 minimum-ttl 10
```
# peer password

Use peer password to configure an MD5 authentication key used by both MSDP peers to establish a TCP connection.

Use undo peer password to restore the default.

#### **Syntax**

```
peer peer-address password { cipher | simple } password
undo peer peer-address password
```
# **Default**

MSDP peers do not perform MD5 authentication to establish TCP connections.

### Views

MSDP view

# Predefined user roles

network-admin

### **Parameters**

*peer-address*: Specifies an MSDP peer by its IP address.

cipher: Sets a ciphertext MD5 authentication key.

simple: Sets a plaintext MD5 authentication key.

*password*: Specifies the key string. This argument is case sensitive. If simple is specified, it must be a string of 1 to 80 characters. If cipher is specified, it must be a ciphertext string of 33 to 137 characters.

# Usage guidelines

The MSDP peers involved in MD5 authentication must be configured with the same authentication method and key. Otherwise, the authentication fails and the TCP connection cannot be established.

For security purposes, all keys, including keys configured in plain text, are saved in cipher text.

#### **Examples**

# On the public network, configure an MD5 authentication key in plaintext as aabbcc for the TCP connections between the local end and the MSDP peer 10.1.100.1. The configuration on the remote peer is similar.

<Sysname> system-view [Sysname] msdp [Sysname-msdp] peer 10.1.100.1 password simple aabbcc

# peer request-sa-enable

Use peer request-sa-enable to enable the device to send an SA request message to an MSDP peer after receiving a new join message.

Use undo peer request-sa-enable to disable the device from sending an SA request message to the specified MSDP peer.

#### **Syntax**

peer *peer-address* request-sa-enable

undo peer *peer-address* request-sa-enable

### **Default**

After receiving a new join message, the device does not send an SA request message to any MSDP peer. Instead, it waits for the next SA message to come.

#### Views

MSDP view

### Predefined user roles

network-admin

#### **Parameters**

*peer-address*: Specifies an MSDP peer by its IP address.

### Usage guidelines

You must disable SA message cache mechanism before you execute this command. Otherwise, the device does not send out SA request messages.

#### **Examples**

# On the public network, disable the SA message cache mechanism. Enable the device to send an SA request message to the MSDP peer 125.10.7.6 after it receives a new join message.

```
<Sysname> system-view 
[Sysname] msdp 
[Sysname-msdp] undo cache-sa-enable 
[Sysname-msdp] peer 125.10.7.6 request-sa-enable
```
#### Related commands

- cache-sa-enable
- display msdp peer-status

# peer sa-cache-maximum

Use peer sa-cache-maximum to configure the maximum number of cached (S, G) entries learned from an MSDP peer.

Use undo peer sa-cache-maximum to restore the default.

### **Syntax**

peer *peer-address* sa-cache-maximum *sa-limit* 

undo peer *peer-address* sa-cache-maximum

# **Default**

The device can cache a maximum of 4294967295 (S, G) entries learned from any MSDP peer.

#### Views

MSDP view

### Predefined user roles

network-admin

#### **Parameters**

*peer-address*: Specifies an MSDP peer by its IP address.

*sa-limit*: Specifies the maximum number of (S, G) entries that the device can cache, in the range of 1 to 4294967295.

#### **Examples**

# On the public network, enable the device to cache up to 100 (S, G) entries learned from its MSDP peer 125.10.7.6.

```
<Sysname> system-view 
[Sysname] msdp 
[Sysname-msdp] peer 125.10.7.6 sa-cache-maximum 100
```
# Related commands

- display msdp brief
- display msdp peer-status
- display msdp sa-count

# peer sa-policy

Use **peer sa-policy** to configure an SA incoming or outgoing policy.

Use undo peer sa-policy to remove the configured SA incoming or outgoing policy.

# **Syntax**

peer *peer-address* sa-policy { export | import } [ acl *acl-number* ]

undo peer *peer-address* sa-policy { export | import }

# **Default**

All SA messages are accepted or forwarded.

#### Views

MSDP view

### Predefined user roles

network-admin

# **Parameters**

export: Specifies the outgoing direction.

import: Specifies the incoming direction.

*peer-address*: Specifies an MSDP peer by its IP address.

*acl-number*: Specifies an IPv4 advanced ACL number in the range of 3000 to 3999. If you specify an ACL, the device accepts and forwards only SA messages that the ACL permits. If you do not specify an ACL, the device discards all SA messages when any of the following conditions exists:

- You do not specify an ACL.
- The specified ACL does not exist.
- The specified ACL does not have valid rules.

# Usage guidelines

In an IPv4 advanced ACL, the source keyword and the destination keyword match against multicast source addresses and multicast group addresses in SA messages, respectively.

If you specify the **vpn-instance** keyword in an ACL rule, the rule does not take effect. The other optional parameters except the **time-range** keyword and the **fragment** keyword in the ACL rules are ignored.

This command controls the acceptance and forwarding of SA messages. You can also use the import-source command to configure a filtering rule to control the creation of SA messages.

#### **Examples**

# On the public network, configure an SA outgoing policy to forward only SA messages that ACL 3100 permits to the MSDP peer 125.10.7.6.

```
<Sysname> system-view 
[Sysname] acl number 3100 
[Sysname-acl-adv-3100] rule permit ip source 170.15.0.0 0.0.255.255 destination 225.1.0.0 
0.0.255.255 
[Sysname-acl-adv-3100] quit 
[Sysname] msdp 
[Sysname-msdp] peer 125.10.7.6 connect-interface vlan-interface 100 
[Sysname-msdp] peer 125.10.7.6 sa-policy export acl 3100
```
# Related commands

- display msdp peer-status
- import-source

# peer sa-request-policy

Use peer sa-request-policy to configure an SA request policy.

Use undo peer sa-request-policy to remove the configured SA request policy.

#### **Syntax**

peer *peer-address* sa-request-policy [ acl *acl-number* ]

undo peer *peer-address* sa-request-policy

### **Default**

SA request messages are not filtered.

#### Views

MSDP view

### Predefined user roles

network-admin

#### **Parameters**

*peer-address*: Specifies an MSDP peer by its IP address.

*acl-number*: Specifies an IPv4 basic ACL number in the range of 2000 to 2999. If you specify an ACL, the switch accepts only SA requests that the ACL permits. All SA requests are filtered out when any of the following conditions exists:

- You do not specify an ACL.
- The specified ACL does not exist.
- The specified ACL does not have valid rules.

### Usage guidelines

In an IPv4 basic rule, the source keyword matches the multicast group addresses in SA request messages.

If you specify the vpn-instance keyword in an ACL rule, the rule does not take effect. The other optional parameters except the **time-range** keyword and the **fragment** keyword in the ACL rules are ignored.

#### **Examples**

# On the public network, configure an SA request policy to process SA requests originated from the MSDP peer 175.58.6.5 with multicast groups in the range of 225.1.1.0/24.

```
<Sysname> system-view 
[Sysname] acl number 2001 
[Sysname-acl-basic-2001] rule permit source 225.1.1.0 0.0.0.255 
[Sysname-acl-basic-2001] quit 
[Sysname] msdp 
[Sysname-msdp] peer 175.58.6.5 sa-request-policy acl 2001
```
# reset msdp peer

Use reset msdp peer to reset the TCP connection with an MSDP peer and clear statistics for the MSDP peer.

#### **Syntax**

reset msdp [ vpn-instance vpn-instance*-name* ] peer [ *peer-address* ]

#### Views

User view

### Predefined user roles

network-admin

#### **Parameters**

vpn-instance *vpn-instance-name*: Specifies an MPLS L3VPN instance by its name, a case-sensitive string of 1 to 31 characters. If you do not specify a VPN instance, the command resets the TCP connection with the specified MSDP peer and clears statistics for the MSDP peer on the public network.

*peer-address*: Specifies an MSDP peer by its IP address. If you do not specify an MSDP peer, the command resets the TCP connections with all MSDP peers.

#### **Examples**

# On the public network, reset the TCP connection with the MSDP peer 125.10.7.6, and clear all statistics for this MSDP peer.

<Sysname> reset msdp peer 125.10.7.6

# reset msdp sa-cache

Use reset msdp sa-cache to clear (S, G) entries from the SA cache.

#### **Syntax**

reset msdp [ vpn-instance vpn-instance*-name* ] sa-cache [ *group-address* ]

#### Views

User view

# Predefined user roles

network-admin

#### **Parameters**

vpn-instance *vpn-instance-name*: Specifies an MPLS L3VPN instance by its name, a case-sensitive string of 1 to 31 characters. If you do not specify a VPN instance, the command clears (S, G) entries from the SA cache on the public network.

*group-address*: Specifies a multicast group address in the range of 224.0.1.0 to 239.255.255.255. If you do not specify a multicast group, the command clears the cached (S, G) entries for all multicast groups from the SA cache.

#### **Examples**

# Clear the (S, G) entries for the multicast group 225.5.4.3 from the SA cache on the public network. <Sysname> reset msdp sa-cache 225.5.4.3

# Related commands

- cache-sa-enable
- display msdp sa-cache

# reset msdp statistics

Use reset msdp statistics to clear statistics for the specified MSDP peer without resetting the TCP connection with the MSDP peer.

### **Syntax**

reset msdp [ vpn-instance vpn-instance*-name* ] statistics [ *peer-address* ]

### Views

User view

# Predefined user roles

network-admin

#### **Parameters**

vpn-instance *vpn-instance-name*: Specifies an MPLS L3VPN instance by its name, a case-sensitive string of 1 to 31 characters. If you do not specify a VPN instance, the command clears statistics for the specified MSDP peer without resetting the TCP connection with the MSDP peer on the public network.

*peer-address*: Specifies an MSDP peer by its IP address. If you do not specify an MSDP peer, the command clears statistics for all MSDP peers.

#### **Examples**

# Clear statistics for the MSDP peer 125.10.7.6 on the public network. <Sysname> reset msdp statistics 125.10.7.6

# shutdown (MSDP view)

Use shutdown to tear down the connection with an MSDP peer.

Use undo shutdown to re-establish the connection with an MSDP peer.

#### **Syntax**

shutdown *peer-address*

undo shutdown *peer-address* 

# **Default**

The connections with all MSDP peers are active.

### **Views**

MSDP view

### Predefined user roles

network-admin

### **Parameters**

*peer-address*: Specifies an MSDP peer by its IP address.

#### **Examples**

# Tear down the connection with the MSDP peer 125.10.7.6 on the public network.

<Sysname> system-view

[Sysname] msdp

[Sysname-msdp] shutdown 125.10.7.6

# Related commands

- display msdp brief
- display msdp peer-status

# static-rpf-peer

Use static-rpf-peer to configure a static RPF peer.

Use undo static-rpf-peer to remove a static RPF peer.

# **Syntax**

static-rpf-peer *peer-address* [ rp-policy *ip-prefix-name* ] undo static-rpf-peer *peer-address*

**Default** 

No static RPF peer is configured.

#### Views

MSDP view

# Predefined user roles

network-admin

#### **Parameters**

*peer-address*: Specifies an MSDP peer by its IP address.

rp-policy *ip-prefix-name*: Specifies a filtering policy based on the RP addresses in SA messages. The *ip-prefix-name* argument is the filtering policy name, a case-sensitive string of 1 to 63 characters.

#### Usage guidelines

When you configure multiple static RPF peers at the same time, observe the following rules:

- If the rp-policy keyword is specified for all the static RPF peers, SA messages from the active static RPF peers are filtered according to the configured filtering policy. The router receives only SA messages that have passed the filtering.
- If the rp-policy keyword is not specified for the static RPF peers, the router receives all SA messages from the active static RPF peers.

### **Examples**

# Configure a static RPF peer on the public network.

```
<Sysname> system-view 
[Sysname] ip prefix-list list1 permit 130.10.0.0 16 greater-equal 16 less-equal 32 
[Sysname] msdp 
[Sysname-msdp] peer 130.10.7.6 connect-interface vlan-interface 100 
[Sysname-msdp] static-rpf-peer 130.10.7.6 rp-policy list1
```
### Related commands

- display msdp peer-status
- ip prefix-list

# timer retry

Use timer retry to configure the interval between MSDP peering connection attempts.

Use undo timer retry to restore the default.

# **Syntax**

timer retry *interval* 

# undo timer retry

# **Default**

The interval between MSDP peering connection attempts is 30 seconds.

# Views

MSDP view

# Predefined user roles

network-admin

#### **Parameters**

*interval*: Specifies an interval between MSDP peering connection attempts, in the range of 1 to 60 seconds.

# **Examples**

# Set the MSDP peering connection attempt interval to 60 seconds on the public network.

<Sysname> system-view [Sysname] msdp [Sysname-msdp] timer retry 60

# Multicast VPN commands

# data-delay

Use data-delay to configure the data-delay period (delay period before the default-MDT switches to the data-MDT).

Use undo data-delay to restore the default.

### **Syntax**

data-delay *delay*

undo data-delay

# **Default**

The default setting is 3 seconds.

#### Views

MD view

# Predefined user roles

network-admin

#### **Parameters**

*delay*: Specifies a data-delay period in the range of 1 to 60 seconds.

# **Examples**

# Set the data-delay period to 20 seconds in the VPN instance mvpn.

```
<Sysname> system-view 
[Sysname] multicast-domain vpn-instance mvpn 
[Sysname-md-mvpn] data-delay 20
```
# data-group

Use data-group to configure the data-group address range and the switchover criteria. Use undo data-group to restore the default.

# **Syntax**

```
data-group group-address { mask-length | mask } [ acl acl-number ] 
undo data-group
```
# **Default**

The data-group address range is not configured, and multicast traffic never switches to a data-MDT.

#### Views

MD view

### Predefined user roles

network-admin

#### **Parameters**

*group-address*: Specifies a multicast group address in the range of 224.0.1.0 to 239.255.255.255.

*mask-length*: Specifies an address mask length in the range of 25 to 32.

*mask*: Specifies the address mask.

acl *acl-number*: Specifies an advanced ACL number in the range of 3000 to 3999. I f you specify an ACL, the configured MDT switchover criteria applies to the (S, G) entries that the ACL permits. If you do not specify an ACL, the configured MDT switchover criteria apply to all (S, G) entries. To make the ACL effective, specify the protocol type as IP, and include the source and destination keywords when creating an ACL rule. The source and destination keywords specify a multicast source address range and a multicast group address range, respectively.

#### Usage guidelines

On a PE device, the data-group address range must meet the following requirements:

- It must not include the default-group address of the MD.
- It must not overlap with the data-group address range of any other MDs.

On different devices, if the public network is not in PIM-SSM mode, the data-group address ranges for different MDs cannot overlap.

If you execute the command multiple times in an MD, the most recent configuration takes effect.

If you configure this command on the device, switchover from the default-MDT to data-MDT will take place when the following conditions are met:

- The device receives the multicast traffic that has passed the ACL rule filtering.
- The multicast traffic is maintained for the data-delay period.

### **Examples**

# Configure the data-group address range in VPN instance mvpn as 239.1.2.128 to 239.1.2.255.

```
<Sysname> system-view
```

```
[Sysname] multicast-domain vpn-instance mvpn 
[Sysname-md-mvpn] data-group 239.1.2.128 25
```
# default-group

Use **default-group** to specify a default-group address.

Use undo default-group to restore the default.

# **Syntax**

default-group *group-address*

undo default-group

# **Default**

The default-group address is not specified.

# Views

MD view

### Predefined user roles

network-admin

#### **Parameters**

*group-address*: Specifies a default-group address in the range of 224.0.1.0 to 239.255.255.255.

#### Usage guidelines

The same default-group address must be used by the MD of the same VPN instance on different PE device. In addition, the default-group address must be different from the default-group address and the data-group address used by other MDs.

#### **Examples**

# Specify the default-group address as 239.1.1.1 for VPN instance mypn.

```
<Sysname> system-view
```

```
[Sysname] multicast-domain vpn-instance mvpn 
[Sysname-md-mvpn] default-group 239.1.1.1
```
# display multicast-domain data-group receive

Use **display multicast-domain data-group receive** to display data-group information received by a VPN instance in the MD.

#### **Syntax**

display multicast-domain vpn-instance *vpn-instance-name* data-group receive [ brief | [ active | group *group-address* | sender *source-address* | *vpn-source-address* [ mask { *mask-length* | *mask* } ] | *vpn-group-address* [ mask { *mask-length* | *mask* } ] ] \* ]

#### Views

Any view

#### Predefined user roles

network-admin

network-operator

#### **Parameters**

vpn-instance *vpn-instance-name*: Specifies an MPLS L3VPN instance, a case-sensitive string of 1 to 31 characters.

**brief**: Specifies brief information. If you do not specify this keyword, the command displays detailed information.

active: Specifies the data-group that has joined the data-MDT.

group *group-address*: Specifies a public network multicast group address in the range of 224.0.1.0 to 239.255.255.255.

sender *source-address*: Specifies a public network multicast source address.

*vpn-source-address*: Specifies a VPN multicast source address.

*mask-length*: Specifies a mask length of the specified VPN multicast source/group address, in the range of 0 to 32. The default value is 32.

*mask*: Specifies a subnet mask of the specified VPN multicast source/group address, 255.255.255.255 by default.

*vpn-group-address*: Specifies a VPN multicast group address in the range of 224.0.0.0 to 239.255.255.255.

#### **Examples**

```
# Display data-group information received by VPN instance mvpn in the MD.
<Sysname> display multicast-domain vpn-instance mvpn data-group receive 
MD data-group information received by VPN instance: mvpn 
Total 2 data-groups for 8 entries 
Total 2 data-groups and 8 entries matched 
Data-group: 226.1.1.0 Reference count: 4 Active count: 2 
   Sender: 172.100.1.1 Active count: 1 
     (192.6.1.5, 239.1.1.1) expires: 00:03:10 active 
     (192.6.1.5, 239.1.1.158) expires: 00:03:10 
   Sender: 181.100.1.1, active count: 1 
     (195.6.1.2, 239.1.2.12) expires: 00:03:10 active 
     (195.6.1.2, 239.1.2.197) expires: 00:03:10 
Data-group: 229.1.1.0 Reference count: 4 Active count: 2 
   Sender: 185.100.1.1 Active count: 1 
     (198.6.1.5, 239.1.3.62) expires: 00:03:10 active 
     (198.6.1.5, 225.1.1.109) expires: 00:03:10 
   Sender: 190.100.1.1 Active count: 1 
     (200.6.1.2, 225.1.4.80) expires: 00:03:10 active 
     (200.6.1.2, 225.1.4.173) expires: 00:03:10
```
# Display brief data-group information received by VPN instance mvpn in the MD. <Sysname> display multicast-domain vpn-instance mvpn data-group receive brief MD data-group information received by VPN instance: mvpn Total 2 data-groups for 8 entries Total 2 data-groups and 8 entries matched

Data group: 226.1.1.0 Reference count: 4 Active count: 2 Data group: 229.1.1.0 Reference count: 4 Active count: 2

#### Table 52 Command output

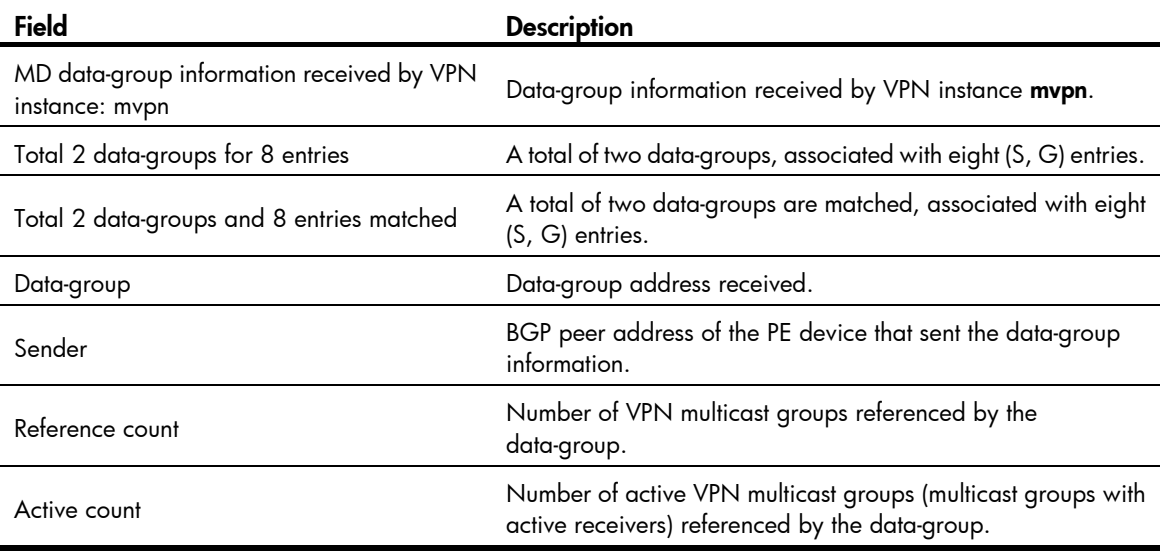

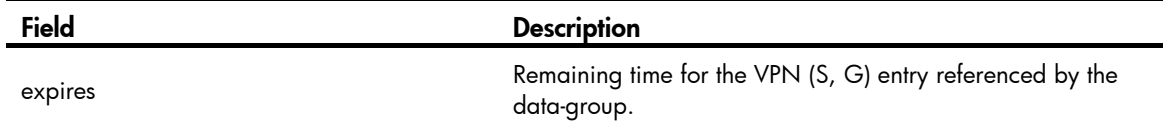

# display multicast-domain data-group send

Use display multicast-domain data-group send to display data-group information sent by a VPN instance in the MD.

#### **Syntax**

display multicast-domain vpn-instance *vpn-instance-name* data-group send [ group *group-address* | reuse *interval* | *vpn-source-address* [ mask { *mask-length* | *mask* } ] | *vpn-group-address* [ mask { *mask-length* | *mask* } ] ] \*

#### Views

Any view

#### Predefined user roles

network-admin

network-operator

#### **Parameters**

vpn-instance *vpn-instance-name*: Specifies an MPLS L3VPN instance, a case-sensitive string of 1 to 31 characters.

group *group-address*: Specifies a multicast group address in the range of 224.0.1.0 to 239.255.255.255.

reuse *interval*: Specifies an interval during which the data-group address reuses occur, in the range of 1 to 2147483647 seconds.

*vpn-source-address*: Specifies a VPN multicast source address.

*mask-length*: Specifies a mask length of the specified multicast source/group address, in the range of 0 to 32. The default is 32.

*mask*: Specifies a subnet mask of the specified VPN multicast source/group address, 255.255.255.255 by default.

*vpn-group-address*: Specifies a VPN multicast group address in the range of 224.0.0.0 to 239.255.255.255.

#### **Examples**

# Display data-group information sent by VPN instance **mvpn** in the MD.

<Sysname> display multicast-domain vpn-instance mvpn data-group send MD data-group information sent by VPN instance: mvpn Total 2 data-groups for 6 entries Total 2 data-groups and 6 entries matched

```
 Reference count of 226.1.1.0: 3 
  (192.6.1.5, 239.1.1.1) switch time: 00:00:21 
  (192.6.1.5, 239.1.1.158) switch time: 00:00:21 
  (192.6.1.5, 239.1.2.50) switch time: 00:00:05
```
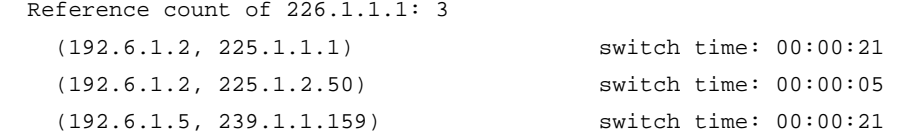

# Display the data-group reuse information sent by VPN instance mvpn within 30 seconds in the MD.

<Sysname> display multicast-domain vpn-instance mvpn data-group send reuse 30

MD data-group information sent by VPN instance: mvpn

Total 2 data-groups for 3 entries

Total 2 data-groups and 3 entries matched

 Reuse count of 226.1.1.0: 1 Reuse count of 226.1.1.1: 1 Reuse count of 226.1.1.2: 1

#### Table 53 Command output

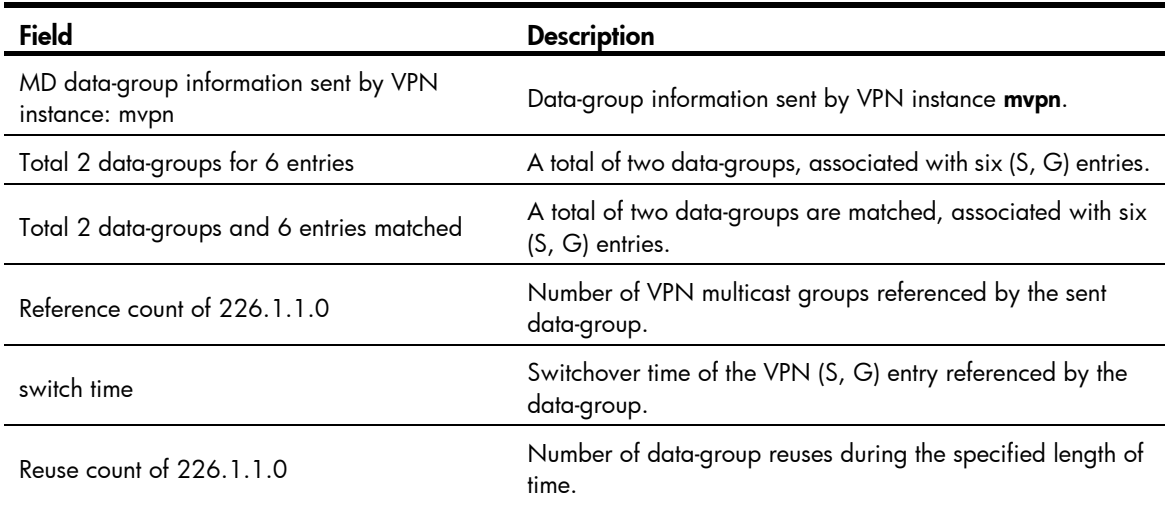

# display multicast-domain default-group

Use display multicast-domain default-group to display the default-group information.

#### **Syntax**

display multicast-domain [ vpn-instance *vpn-instance-name* ] default-group

#### Views

Any view

# Predefined user roles

network-admin

network-operator

#### **Parameters**

vpn-instance *vpn-instance-name*: Specifies an MPLS L3VPN instance by its name, a case-sensitive string of 1 to 31 characters. If you do not specify a VPN instance, the command displays the default-group information for all VPN instances.

### **Examples**

# Display information about default-groups for all VPN instances.

<Sysname> display multicast-domain default-group

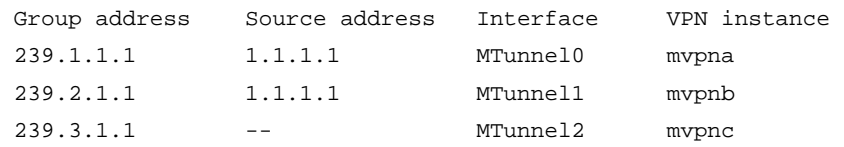

#### Table 54 Command output

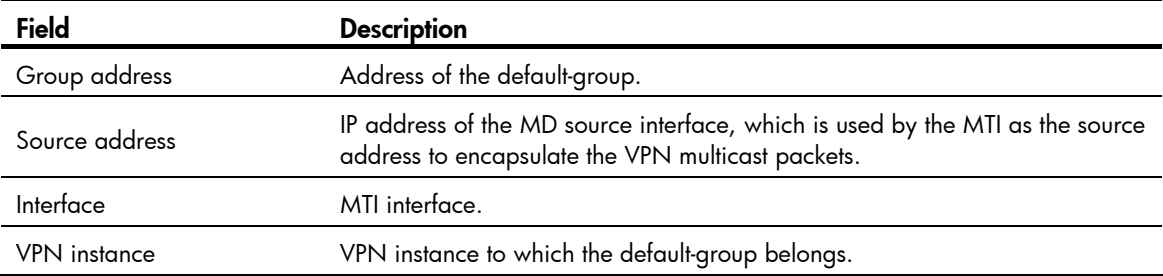

# log data-group-reuse

Use log data-group-reuse to enable data-group reuse logging.

Use undo log data-group-reuse to disable data-group reuse logging.

### **Syntax**

log data-group-reuse

undo log data-group-reuse

### **Default**

The data-group reuse logging function is disabled.

### **Views**

MD view

# Predefined user roles

network-admin

#### **Examples**

# Enable data-group reuse logging in VPN instance mvpn.

```
<Sysname> system-view 
[Sysname] multicast-domain vpn-instance mvpn 
[Sysname-md-mvpn] log data-group-reuse
```
# multicast-domain

Use multicast-domain to create the MD for a VPN instance and enter MD view.

Use undo multicast-domain to clear the configurations that are made in MD view for a VPN instance.

#### **Syntax**

multicast-domain vpn-instance *vpn-instance-name*

#### undo multicast-domain vpn-instance *vpn-instance-name*

# **Default**

No MD exists for a VPN instance.

# **Views**

System view

#### Predefined user roles

network-admin

# **Parameters**

vpn-instance *vpn-instance-name*: Specifies an MPLS L3VPN instance by its name, a case-sensitive string of 1 to 31 characters.

# **Examples**

# Create the MD for the VPN instance mvpn and enter MD view.

```
<Sysname> system-view 
[Sysname] multicast-domain vpn-instance mvpn 
[Sysname-md-mvpn]
```
# source

Use source to specify the MD source interface.

Use **undo source** to restore the default.

# **Syntax**

source *interface-type interface-number*

#### undo source

# **Default**

No MD source interface is specified.

### Views

MD view

# Predefined user roles

network-admin

#### **Parameters**

*interface-type interface-number*: Specifies an interface by its type and number.

# Usage guidelines

The IP address of the MD source interface must be the same as the source address used for establishing BGP peer relationship. Otherwise, correct routing information cannot be obtained.

### **Examples**

# The source interface used for establishing BGP peer relationship is Loopback 1. Specify this interface as the MD source interface for the VPN instance mvpn.

<Sysname> system-view

[Sysname] multicast-domain vpn-instance mvpn

```
[Sysname-md-mvpn] source loopback 1
```
# MLD snooping commands

# display ipv6 l2-multicast ip

Use display ipv6 12-multicast ip to display information about Layer 2 IPv6 multicast groups.

#### **Syntax**

display ipv6 l2-multicast ip [ group *ipv6-group-address* | source *ipv6-source-address* ] \* [ vlan *vlan-id* ] [ slot *slot-number* ]

#### Views

Any view

### Predefined user roles

network-admin

network-operator

#### **Parameters**

group *ipv6-group-address*: Specifies an IPv6 multicast group by its IPv6 address. If you do not specify an IPv6 multicast group, the command displays information about all Layer 2 IPv6 multicast groups.

source *ipv6-source-address*: Specifies an IPv6 multicast source by its IPv6 address. If you do not specify an IPv6 multicast source, the command displays information about Layer 2 IPv6 multicast groups for all IPv6 multicast sources.

vlan *vlan-id*: Specifies a VLAN by its VLAN ID in the range of 1 to 4094. If you do not specify a VLAN, the command displays information about Layer 2 IPv6 multicast groups for all VLANs.

slot *slot-number*: Specifies an IRF member device by its member ID or a PEX by its virtual slot number. If you do not specify this option, the command displays information about the Layer 2 IPv6 multicast groups on the master device.

#### **Examples**

# Display information about the Layer 2 IPv6 multicast groups for VLAN 2.

```
<Sysname> display ipv6 l2-multicast ip vlan 2 
Total 1 entries.
```

```
VLAN 2: Total 1 IP entries. 
    (::, FF1E::101) 
    Attribute: static, success 
    Host slots (0 in total): 
    Host ports (1 in total): 
     XGE1/0/1 (S, SUC)
```

```
Table 55 Command output
```
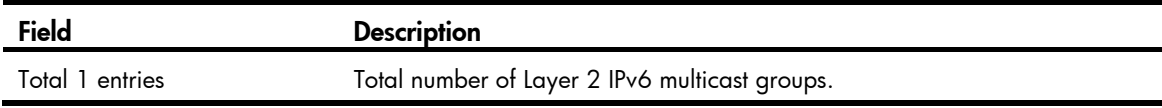

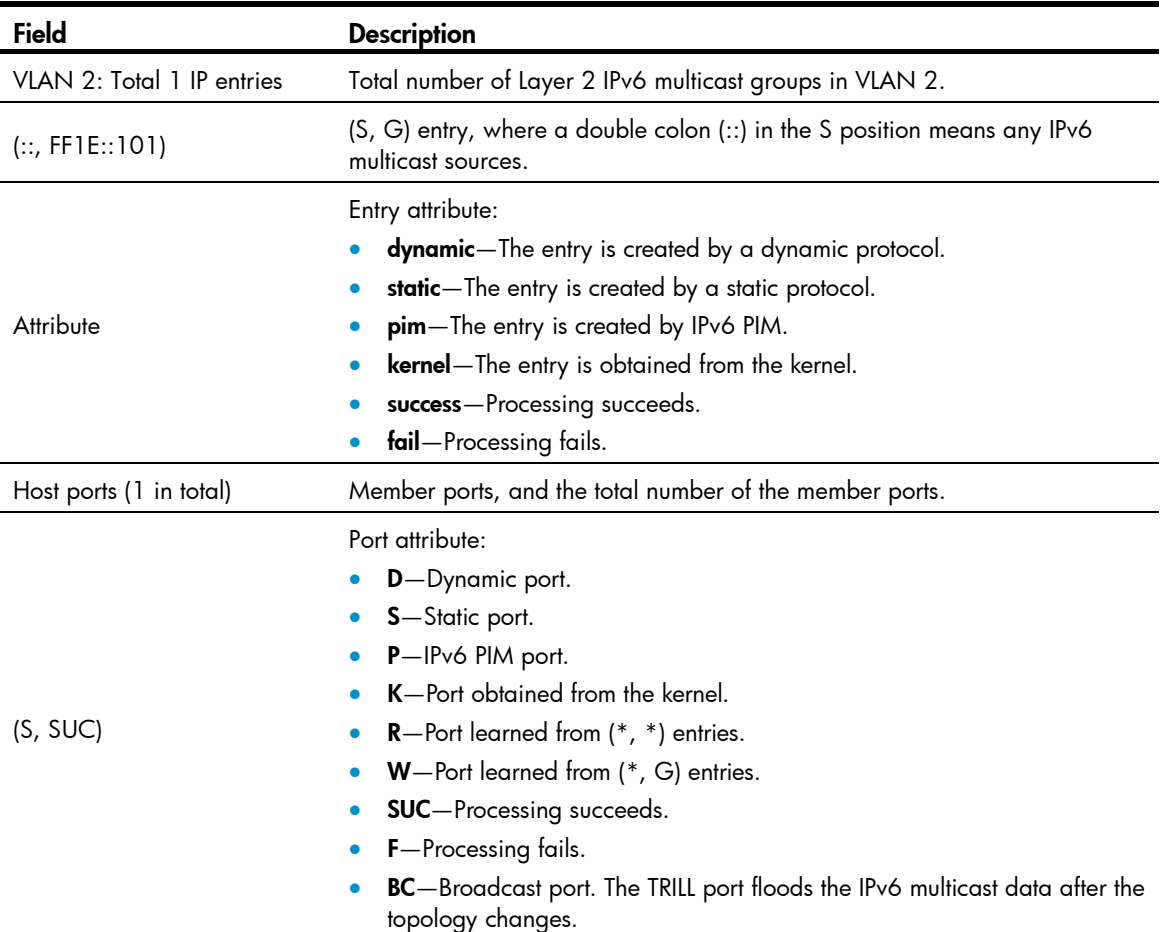

# display ipv6 l2-multicast ip forwarding

Use display ipv6 12-multicast ip forwarding to display Layer 2 IPv6 multicast group entries.

# **Syntax**

**display ipv6 l2-multicast ip forwarding** [ **group** ipv6-group-address | s**ource** ipv6-source-address ] \* . [ vlan *vlan-id* ] [ slot *slot-number* ]

# Views

Any view

# Predefined user roles

network-admin

network-operator

# **Parameters**

IPv6 multicast group, the command displays Layer 2 IPv6 multicast group entries for all IPv6 multicast group *ipv6-group-address*: Specifies an IPv6 multicast group by its IPv6 address. If you do not specify an groups.

an IPv6 multicast source, the command displays Layer 2 IPv6 multicast group entries for all IPv6 multicast sources. source *ipv6-source-address*: Specifies an IPv6 multicast source by its IPv6 address. If you do not specify

vlan *vlan-id*: Specifies a VLAN by its VLAN ID in the range of 1 to 4094. If you do not specify a VLAN, the command displays Layer 2 IPv6 multicast group entries for all VLANs.

slot *slot-number*: Specifies an IRF member device by its member ID or a PEX by its virtual slot number. If you do not specify this option, the command displays Layer 2 IPv6 multicast group entries on the master device.

# **Examples**

```
# Display Layer 2 IPv6 multicast group entries for VLAN 2. 
<Sysname> display ipv6 l2-multicast ip forwarding vlan 2 
Total 1 entries. 
VLAN 2: Total 1 IP entries. 
    (::, FF1E::101) 
     Host slots (0 in total): 
     Host ports (3 in total): 
       XGE1/0/1 
       XGE1/0/2 
       XGE1/0/3
```
### Table 56 Command output

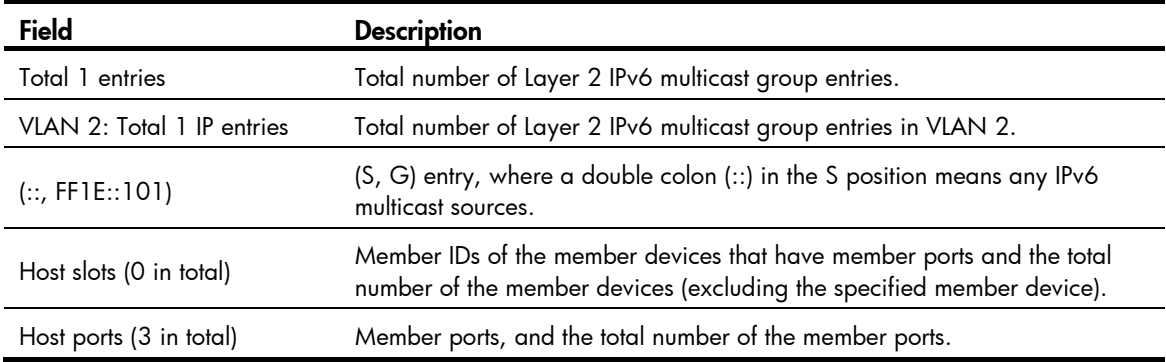

# display ipv6 l2-multicast mac

Use display ipv6 12-multicast mac to display information about Layer 2 IPv6 MAC multicast groups.

#### **Syntax**

display ipv6 l2-multicast mac [ *mac-address* ] [ vlan *vlan-id* ] [ slot *slot-number* ]

### Views

Any view

# Predefined user roles

network-admin

network-operator

# **Parameters**

*mac-address*: Specifies an IPv6 MAC multicast group by its IPv6 MAC address. If you do not specify an IPv6 MAC multicast group, the command displays information about all Layer 2 IPv6 MAC multicast groups.

vlan *vlan-id*: Specifies a VLAN by its VLAN ID in the range of 1 to 4094. If you do not specify a VLAN, the command displays information about Layer 2 IPv6 MAC multicast groups for all VLANs.

slot *slot-number*: Specifies an IRF member device by its member ID or a PEX by its virtual slot number. If you do not specify this option, the command displays information about the Layer 2 IPv6 MAC multicast groups on the master device.

# **Examples**

# Display information about the Layer 2 IPv6 MAC multicast groups for VLAN 2.

```
<Sysname> display ipv6 l2-multicast mac vlan 2 
Total 1 MAC entries.
```

```
VLAN 2: Total 1 MAC entries. 
   MAC group address: 3333-0000-0101 
     Attribute: success 
     Host slots (0 in total): 
     Host ports (1 in total): 
       XGE1/0/1
```
# Table 57 Command output

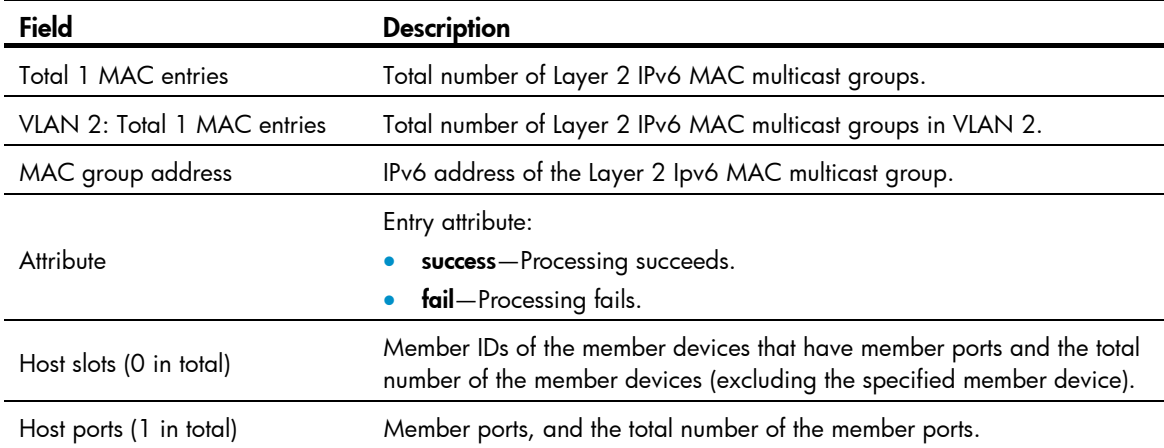

# display ipv6 l2-multicast mac forwarding

Use display ipv6 12-multicast mac forwarding to display IPv6 MAC multicast group entries.

### **Syntax**

display ipv6 l2-multicast mac forwarding [ *mac-address* ] [ vlan *vlan-id* ] [ slot *slot-number* ]

#### Views

Any view

# Predefined user roles

network-admin

network-operator

#### **Parameters**

*mac-address*: Specifies an IPv6 MAC multicast group by its IPv6 MAC address. If you do not specify an IPv6 MAC multicast group, the command displays IPv6 MAC multicast group entries for all IPv6 MAC multicast groups.

vlan *vlan-id*: Specifies a VLAN by its VLAN ID in the range of 1 to 4094. If you do not specify a VLAN, the command displays IPv6 MAC multicast group entries for all VLANs.

slot *slot-number*: Specifies an IRF member device by its member ID or a PEX by its virtual slot number. If you do not specify this option, the command displays IPv6 MAC multicast group entries on the master device.

### **Examples**

# Display IPv6 MAC multicast group entries for VLAN 2.

```
<Sysname> display ipv6 l2-multicast mac forwarding vlan 2 
Total 1 MAC entries.
```

```
VLAN 2: Total 1 MAC entries.
```

```
 MAC group address: 3333-0000-0101 
   Host slots (0 in total): 
   Host ports (3 in total): 
     XGE1/0/1 
     XGE1/0/2 
     XGE1/0/3
```
Table 58 Command output

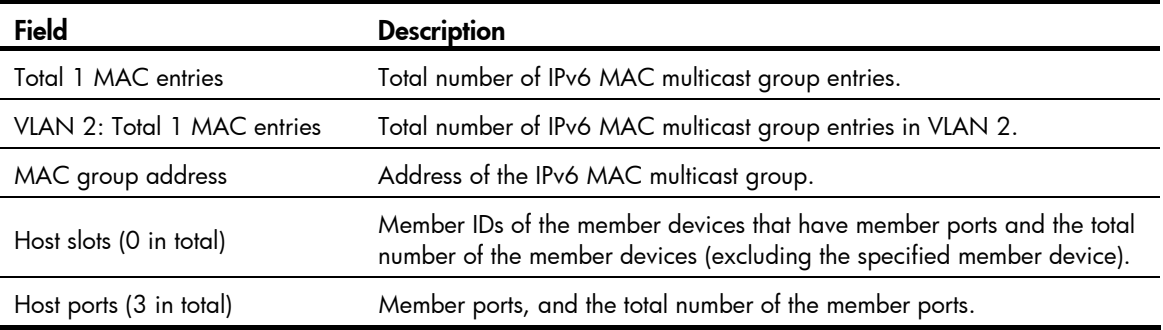

# display mld-snooping

Use display mld-snooping to display MLD snooping status.

# **Syntax**

display mld-snooping [ global | vlan *vlan-id* ]

# Views

Any view

# Predefined user roles

network-admin

network-operator

### **Parameters**

global: Displays the global MLD snooping status.

vlan *vlan-id*: Specifies a VLAN by its VLAN ID in the range of 1 to 4094.

#### Usage guidelines

If you do not specify any parameters, the command displays the global MLD snooping status and the MLD snooping status in all VLANs.

#### **Examples**

# Display the global MLD snooping status and the MLD snooping status for all VLANs.

```
<Sysname> display mld-snooping 
MLD snooping information: Global 
  MLD snooping: Enabled 
  Drop-unknown: Disabled 
  Host-aging-time: 260s 
  Router-aging-time: 260s 
  Max-response-time: 10s 
  Last-listener-query-interval: 1s 
  Report-aggregation: Enabled 
Dot1p-priority: -- 
MLD snooping information: VLAN 1 
  MLD snooping: Enabled 
  Drop-unknown: Disabled 
  Version: 1 
  Host-aging-time: 260s 
  Router-aging-time: 260s 
  Max-response-time: 10s 
  Last-listener-query-interval: 1s 
  Querier: Disabled 
  Query-interval: 125s 
  General-query source IP: FE80::2FF:FFFF:FE00:1 
  Special-query source IP: FE80::2FF:FFFF:FE00:1 
  Report source IP: FE80::2FF:FFFF:FE00:2 
  Done source IP: FE80::2FF:FFFF:FE00:3 
  Dot1p-priority: 2
```

```
MLD snooping information: VLAN 10 
 MLD snooping: Enabled 
 Drop-unknown: Enabled 
 Version: 2 
 Host-aging-time: 260s 
 Router-aging-time: 260s 
 Max-response-time: 10s 
 Last-listener-query-interval: 1s 
Query-interval: 125s 
  General-query source IP: FE80::2FF:FFFF:FE00:1 
  Special-query source IP: FE80::2FF:FFFF:FE00:1
```
 Report source IP: FE80::2FF:FFFF:FE00:2 Done source IP: FE80::2FF:FFFF:FE00:3 Dot1p-priority: --

#### Table 59 Command output

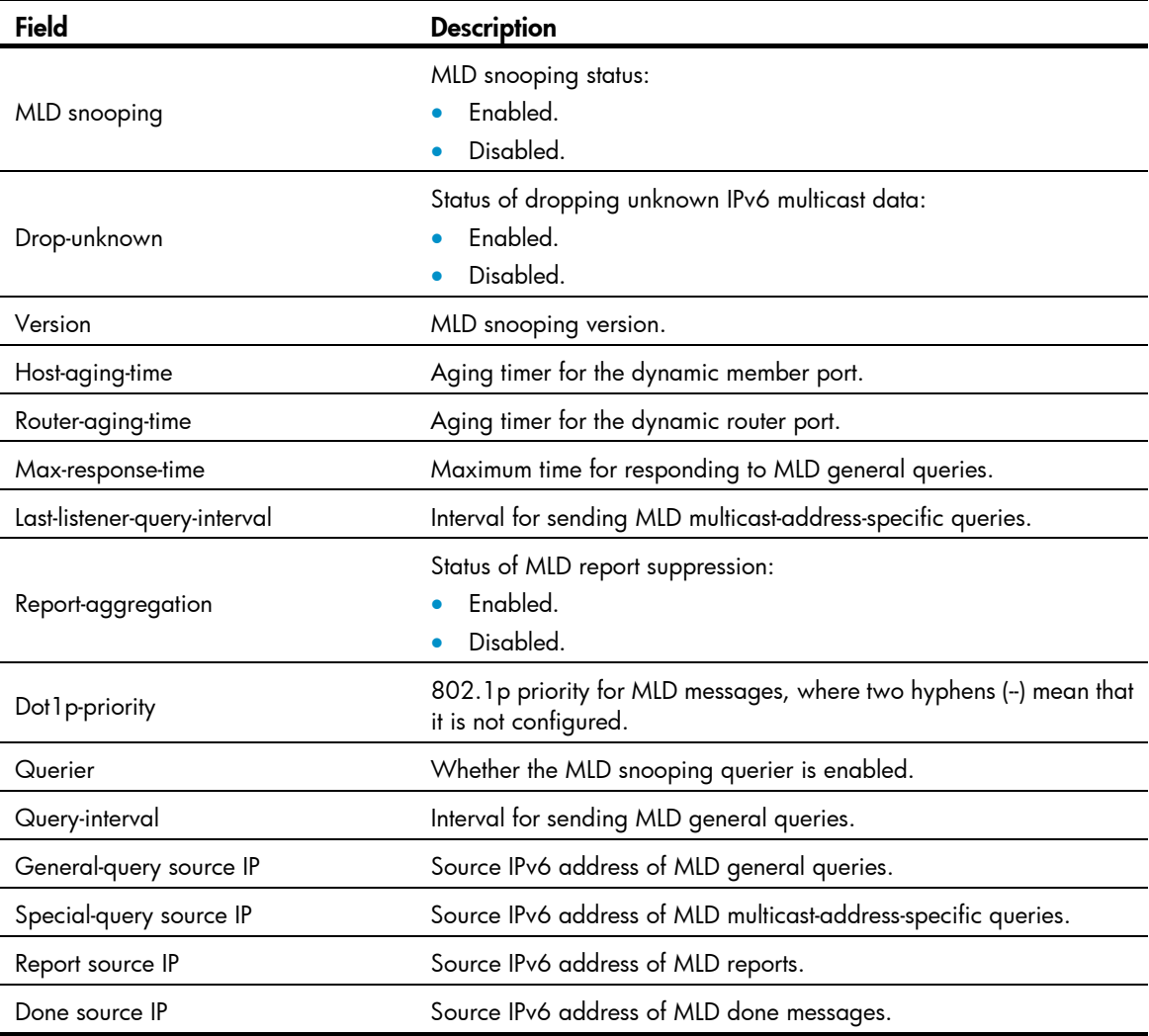

# display mld-snooping group

Use display mld-snooping group to display dynamic MLD snooping forwarding entries.

# **Syntax**

display mld-snooping group [ *ipv6-group-address* | *ipv6-source-address* ] \* [ vlan *vlan-id* ] [ verbose ] [ slot *slot-number* ]

# Views

Any view

# Predefined user roles

network-admin

network-operator

#### **Parameters**

*ipv6-group-address*: Specifies an IPv6 multicast group by its IPv6 address. The value range for this argument is FFxy::/16 (excluding FFx0::/16, FFx1::/16, FFx2::/16, and FF0y::), where "x" and "y" represent any hexadecimal numbers from 0 to F. If you do not specify an IPv6 multicast group, the command displays dynamic MLD snooping forwarding entries for all IPv6 multicast groups.

*ipv6-source-address*: Specifies an IPv6 multicast source by its IPv6 address. If you do not specify an IPv6 multicast source, the command displays dynamic MLD snooping forwarding entries for all IPv6 multicast sources.

vlan *vlan-id*: Specifies a VLAN by its VLAN ID in the range of 1 to 4094. If you do not specify a VLAN, the command displays dynamic MLD snooping forwarding entries for all VLANs.

verbose: Displays detailed information. If you do not specify this keyword, the command displays brief information.

slot *slot-number*: Specifies an IRF member device by its member ID or a PEX by its virtual slot number. If you do not specify this option, the command displays dynamic MLD snooping forwarding entries on the master device.

#### **Examples**

# Display detailed information about the dynamic MLD snooping forwarding entries for VLAN 2.

```
<Sysname> display mld-snooping group vlan 2 verbose 
Total 1 entries.
```

```
VLAN 2: Total 1 entries. 
  (::, FF1E::101) Attribute: local port 
     FSM information: normal 
     Host slots (0 in total): 
     Host ports (1 in total): 
       XGE1/0/2 (00:03:23)
```
# Table 60 Command output

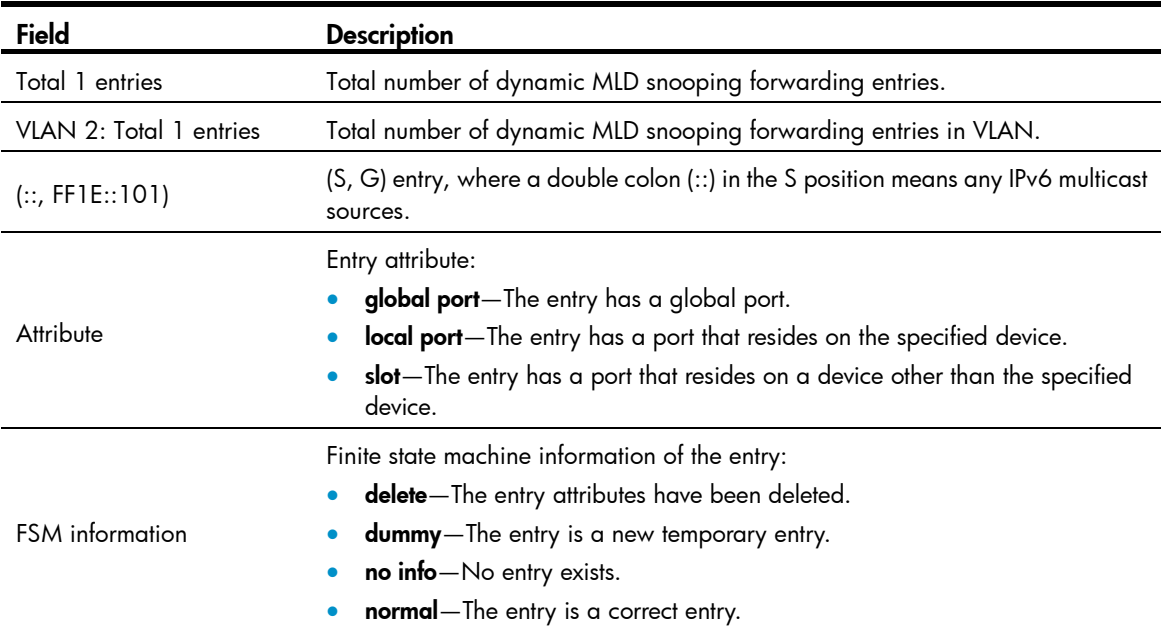

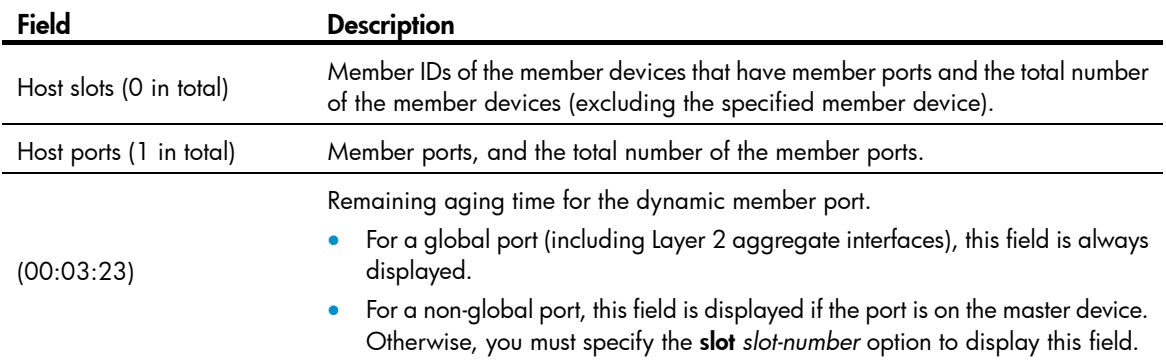

# Related commands

reset mld-snooping group

# display mld-snooping router-port

Use display mld-snooping router-port to display dynamic router port information.

# **Syntax**

display mld-snooping router-port [ vlan *vlan-id* ] [ slot *slot-number* ]

## Views

Any view

# Predefined user roles

network-admin

network-operator

#### **Parameters**

vlan *vlan-id*: Specifies a VLAN by its VLAN ID in the range of 1 to 4094.

slot *slot-number*: Specifies an IRF member device by its member ID or a PEX by its virtual slot number. If you do not specify this option, the command displays dynamic router port information on the master device.

### **Examples**

# Display dynamic router port information for VLAN 2.

```
<Sysname> display mld-snooping router-port vlan 2 
VLAN 2: 
  Router slots (0 in total): 
  Router ports (2 in total): 
    XGE1/0/1 (00:01:30) 
    XGE1/0/2 (00:00:23)
```
#### Table 61 Command output

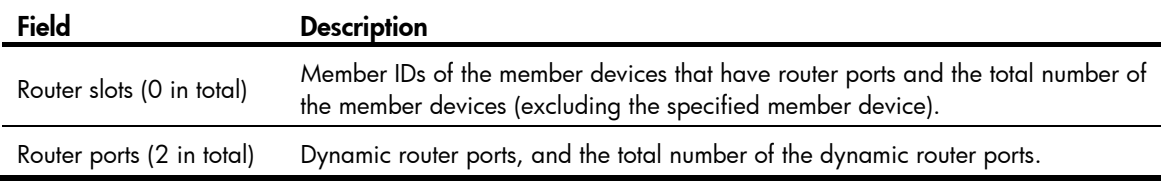

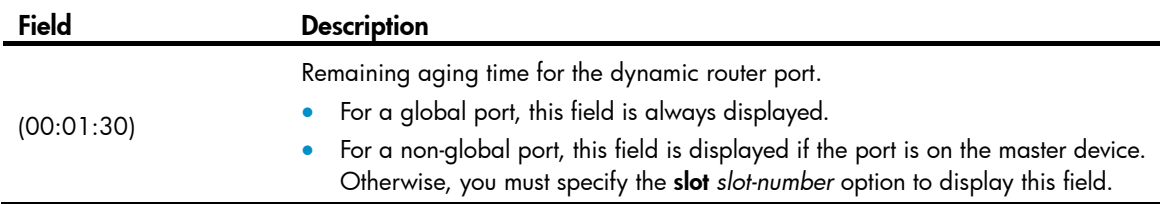

# Related commands

reset mld-snooping router-port

# display mld-snooping static-group

Use **display mld-snooping static-group** to display static MLD snooping forwarding entries.

#### **Syntax**

display mld-snooping static-group [ *ipv6-group-address* | *ipv6-source-address* ] \* [ vlan *vlan-id* ] [ verbose ] [ slot *slot-number* ]

#### Views

Any view

# Predefined user roles

network-admin

network-operator

# **Parameters**

*ipv6-group-address*: Specifies an IPv6 multicast group by its IPv6 address. The value range for this argument is FFxy::/16 (excluding FFx0::/16, FFx1::/16, FFx2::/16, and FF0y::), where "x" and "y" represent any hexadecimal numbers from 0 to F. If you do not specify an IPv6 multicast group, the command displays static MLD snooping forwarding entries for all IPv6 multicast groups.

*ipv6-source-address*: Specifies an IPv6 multicast source by its IPv6 address. If you do not specify an IPv6 multicast source, the command displays static MLD snooping forwarding entries for all IPv6 multicast sources.

vlan *vlan-id*: Specifies a VLAN by its VLAN ID in the range of 1 to 4094. If you do not specify a VLAN, the command displays static MLD snooping forwarding entries for all VLANs.

verbose: Displays detailed information. If you do not specify this keyword, the command displays brief information.

slot *slot-number*: Specifies an IRF member device by its member ID or a PEX by its virtual slot number. If you do not specify this option, the command displays static MLD snooping forwarding entries on the master device.

#### **Examples**

# Display detailed information about the static MLD snooping forwarding entries for VLAN 2.

```
<Sysname> display mld-snooping static-group vlan 2 verbose 
Total 1 entries.
```

```
VLAN 2: Total 1 entries. 
   (::,FF1E::101) 
     Attribute: local port
```

```
 FSM information: normal 
 Host slots (0 in total): 
 Host ports (1 in total): 
   XGE1/0/2
```
#### Table 62 Command output

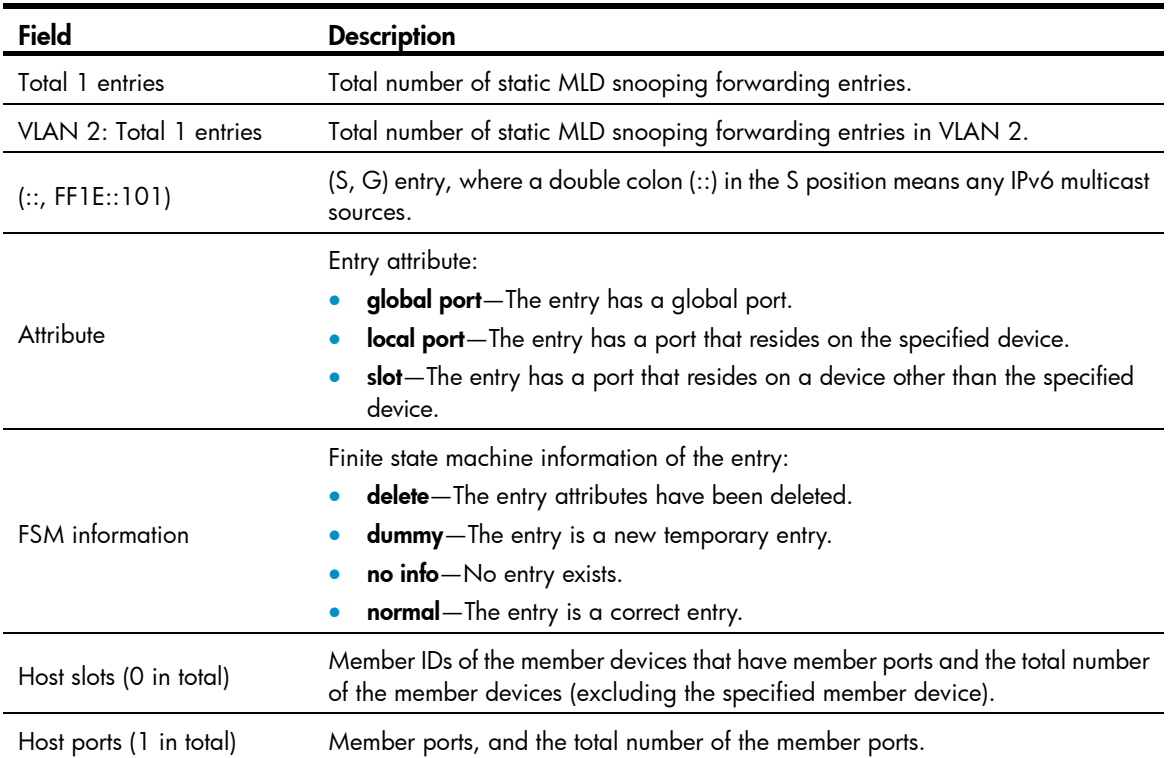

# display mld-snooping static-router-port

Use display mld-snooping static-router-port to display static router port information.

### **Syntax**

display mld-snooping static-router-port [ vlan *vlan-id* ] [ slot *slot-number* ]

# Views

Any view

#### Predefined user roles

network-admin

network-operator

#### **Parameters**

vlan *vlan-id*: Specifies a VLAN by its VLAN ID in the range of 1 to 4094.

slot *slot-number*: Specifies an IRF member device by its member ID or a PEX by its virtual slot number. If you do not specify this option, the command displays static router port information on the master device.

#### **Examples**

# Display static router port information for VLAN 2.

```
<Sysname> display mld-snooping static-router-port vlan 2 
Router ports (2 in total):
VLAN 2: 
   Router slots (0 in total): 
     XGE1/0/1 
     XGE1/0/2
```
#### Table 63 Command output

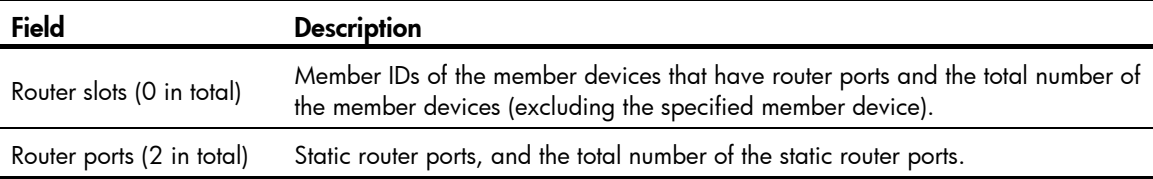

# display mld-snooping statistics

Use display mld-snooping statistics to display statistics for the MLD messages and IPv6 PIM hello messages learned through MLD snooping.

#### **Syntax**

display mld-snooping statistics

# Views

Any view

#### Predefine d user roles

network-admin

network-operator

#### **Examples**

# Display statistics for the MLD messages and IPv6 PIM hello messages learned through MLD snooping.

```
<Sysname> display mld-snooping statistics
Received MLDv1 specific queries: 0
                        \overline{0}Sent MLDv1 specific queries: 0
Received MLDv2 reports with right and wrong records: 0
                                    0 
Sent MLDv2 specific sg queries: 0
Received error MLD messages:  0
Received MLD general queries: 0 
Received MLDv1 reports: 
Received MLD dones: 0 
Received MLDv2 reports: 0 
Received MLDv2 specific queries: 0 
Received MLDv2 specific sg queries: 
Sent MLDv2 specific queries: 0 
Received IPv6 PIM hello: 0
```
### Table 64 Command output

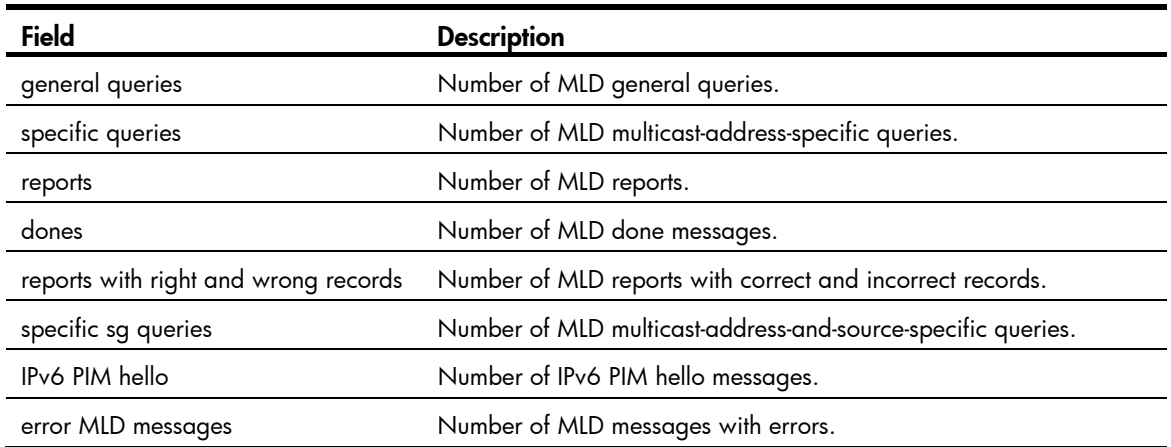

# Related commands

#### reset mld-snooping statistics

# dot1p -priority (MLD-snooping view)

Use dot1p-priority to set the 802.1p priority for MLD messages globally.

Use **undo dot1p-priority** to restore the default.

# **Syntax**

dot1p-priority *priority-number* undo dot1p-priority

### **Default**

The 802.1p priority for MLD messages is not configured.

# Views

MLD-snooping view

#### Predefined user roles

network-admin

#### **Parameters**

*mber*: Sets an 802.1p priority for MLD messages, in the range of 0 to 7. A higher value means *priority-nu* a higher priority.

#### Usage gu idelines

This command and the **mld-snooping dot1p-priority** command have the same function but different effective ranges:

- The dot1p-priority command in MLD-snooping view takes effect on all VLANs.
- The m**ld-snooping dot1p-priority** command takes effect on the current VLAN.

For a VLAN, the **mld-snooping dot1p-priority** command takes priority over the **dot1p-priority** command in MLD-snooping view.

#### **Examples**

# Set the 802.1p priority for MLD messages to 3 globally.

```
<Sysname> system-view 
[Sysname] mld-snooping 
[Sysname-mld-snooping] dot1p-priority 3
```
### Related c ommands

mld-snooping dot1p-priority

# enabl e (MLD-snooping view)

Use enable to enable MLD snooping for VLANs.

Use **undo enable** to disable MLD snooping for VLANs.

#### **Syntax**

enable vlan *vlan-list*

undo enable vlan *vlan-list*

# **Default**

MLD snooping is disabled in a VLAN.

#### Views

MLD-snooping view

#### Predefined user roles

network-admin

#### **Parameters**

**vlan** vlan-list: Specifies a space-separated list of up to 10 VLAN items. Each item specifies a VLAN by its ID or a range of VLANs in the form of *start-vlan-id* **to** end-vlan-id. The value range for the VLAN ID is 1 I to 4094.

# Usage guidelines

You must globally enable MLD snooping before you execute this command.

This command and the **mld-snooping enable** command have the same function but different effective ranges:

- The enable command in MLD-snooping view takes effect on the specified VLANs.
- The **mld-snooping enable** command takes effect on the current VLAN.

For a VLAN, the **mld-snooping enable** command and the **enable** command in MLD-snooping view have the same priority, and the most recent configuration takes effect.

#### **Examples**

# Enable MLD snooping globally, and enable MLD snooping for VLAN 2 through VLAN 10.

```
<Sysname> system-view
```

```
[Sysname] mld-snooping
```
[Sysname-mld-snooping] enable vlan 2 to 10

#### Related c ommands

- mld-snooping
- mld-snooping enable
## entry-limit (MLD-snooping view)

Use entry-limit to set the global maximum number of MLD snooping forwarding entries, including dynamic entries and static entries.

Use undo entry-limit to restore the default.

## **Syntax**

entry-limit *limit*

undo entry-limit

## **Default**

The default setting is 4294967295.

## **Views**

MLD-snooping view

## Predefined user roles

network-admin

#### **Parameters**

*limit*: Sets the global maximum number of MLD snooping forwarding entries, in the range of 0 to 4294967295.

### **Examples**

# Set the global maximum number of MLD snooping forwarding entries to 512.

<Sysname> system-view [Sysname] mld-snooping [Sysname-mld-snooping] entry-limit 512

## fast-leave (MLD-snooping view)

Use **fast-leave** to enable fast-leave processing globally.

Use undo fast-leave to disable fast-leave processing globally.

## **Syntax**

fast-leave [ vlan *vlan-list* ]

undo fast-leave [ vlan *vlan-list* ]

## **Default**

Fast-leave processing is disabled.

## Views

MLD-snooping view

### Predefined user roles

network-admin

#### **Parameters**

vlan *vlan-list*: Specifies a space-separated list of up to 10 VLAN items. Each item specifies a VLAN by its ID or a range of VLANs in the form of *start-vlan-id* to *end-vlan-id*. The value range for the VLAN ID is 1 to 4094. If you do not specify a VLAN, the command applies to all VLANs.

### Usage guidelines

This feature enables the switch to immediately remove a port from the forwarding entry for an IPv6 multicast group when the port receives a done message.

This command and the **mld-snooping fast-leave** command have the same function but different effective ranges:

- The **fast-leave** command in MLD-snooping view takes effect on all ports.
- The mld-snooping fast-leave command takes effect on the current port.

For a port, the **mld-snooping fast-leave** command takes priority over the **fast-leave** command in MLD-snooping view.

## **Examples**

# Globally enable fast-leave processing for VLAN 2.

<Sysname> system-view [Sysname] mld-snooping [Sysname-mld-snooping] fast-leave vlan 2

## Related commands

#### mld-snooping fast-leave

## group-policy (MLD-snooping view)

Use group-policy to configure a global IPv6 multicast group policy to control the IPv6 multicast groups that receiver hosts can join.

Use undo group-policy to remove the configured global IPv6 multicast group policy.

## **Syntax**

group-policy *acl6-number* [ vlan *vlan-list* ]

undo group-policy [ vlan *vlan-list* ]

## **Default**

IPv6 multicast group policies are not configured, and receiver hosts can join IPv6 multicast groups.

## Views

MLD-snooping view

## Predefined user roles

network-admin

#### **Parameters**

*acl6-number*: Specifies an IPv6 basic or advanced ACL by its number in the range of 2000 to 3999. Receiver hosts can join only IPv6 multicast groups that the ACL permits. If the ACL does not exist or the ACL does not contain valid rules, receiver hosts cannot join IPv6 multicast groups.

vlan *vlan-list*: Specifies a space-separated list of up to 10 VLAN items. Each item specifies a VLAN by its ID or a range of VLANs in the form of *start-vlan-id* to *end-vlan-id*. The value range for the VLAN ID is 1 to 4094. If you do not specify a VLAN, the command applies to all VLANs.

## Usage guidelines

In an IPv6 basic ACL, the source keyword matches the multicast group address in MLD reports. In an IPv6 advanced ACL, the source and destination keywords match the multicast source address and multicast group address in MLD reports, respectively. The multicast source address is considered to be 0::0 for the following MLD reports:

- MLDv1 reports.
- MLDv2 IS\_EX and MLDv2 TO\_EX reports that do not carry IPv6 multicast source addresses.

If you specify the VPN-instance keyword in an ACL rule, the rule does not take effect. The other optional parameters except the time-range keyword and the fragment keyword in the ACL rules are ignored.

You can configure different ACL rules on a port in different VLANs. However, for a given VLAN, a newly configured ACL rule overrides the existing one.

This configuration takes effect only on the IPv6 multicast groups that the port joins dynamically.

This command and the **mld-snooping group-policy** command have the same function but different effective ranges:

- The **group-policy** command in MLD-snooping view takes effect on all ports.
- The **mld-snooping group-policy** command takes effect on the current port.

For a port, the **mld-snooping group-policy** command takes priority over the **group-policy** command in MLD-snooping view.

#### **Examples**

# Globally configure an IPv6 multicast group policy for VLAN 2 so that the hosts in this VLAN can join only the IPv6 multicast group FF03::101.

```
<Sysname> system-view 
[Sysname] acl ipv6 number 2000 
[Sysname-acl6-basic-2000] rule permit source ff03::101 128 
[Sysname-acl6-basic-2000] quit 
[Sysname] mld-snooping 
[Sysname-mld-snooping] group-policy 2000 vlan 2
```
#### Related commands

mld-snooping group-policy

## host-aging-time (MLD-snooping view)

Use host-aging-time to set the aging timer for dynamic member ports globally.

Use undo host-aging-time to restore the default.

### **Syntax**

host-aging-time *interval*

undo host-aging-time

## **Default**

The default setting is 260 seconds.

## Views

MLD-snooping view

## Predefined user roles

network-admin

#### **Parameters**

*interval*: Sets an aging timer for dynamic member ports, in the range of 1 to 8097894 seconds.

## Usage guidelines

To avoid mistakenly deleting IPv6 multicast group members, set the aging timer for dynamic member ports to be greater than the value calculated by the following formula:

[ MLD general query interval ] + [ maximum response time for MLD general queries ]

HP recommends that you set the aging timer of dynamic member ports to the value calculated by the following formula:

[ MLD general query interval  $] \times 2 + [$  maximum response time for MLD general queries ]

This command and the **mld-snooping host-aging-time** command have the same function but different effective ranges:

- The **host-aging-time** command in MLD-snooping view takes effect on all VLANs.
- The **mld-snooping host-aging-time** command takes effect on the current VLAN.

For a VLAN, the mld-snooping host-aging-time command takes priority over the host-aging-time command in MLD-snooping view.

#### **Examples**

# Set the aging timer for dynamic member ports to 300 seconds globally.

<Sysname> system-view [Sysname] mld-snooping [Sysname-mld-snooping] host-aging-time 300

## Related commands

mld-snooping host-aging-time

## last-listener-query-interval (MLD-snooping view)

Use last-listener-query-interval to set the global MLD last listener query interval.

Use undo last-listener-query-interval to restore the default.

## **Syntax**

last-listener-query-interval *interval*

undo last-listener-query-interval

## **Default**

The global MLD last listener query interval is 1 second.

### Views

MLD-snooping view

## Predefined user roles

network-admin

#### **Parameters**

*interval*: Sets an MLD last listener query interval in the range of 1 to 25 seconds.

#### Usage *guidelines*

The MLD last listener query interval determines the interval for sending MLD multicast-address-specific queries and the maximum response time for MLD multicast-address-specific queries.

This command and the **mld-snooping last-listener-query-interval** command have the same function but different effective ranges:

- The last-listener-query-interval command in MLD-snooping view takes effect on all VLANs.
- The mld-snooping last-listener-query-interval command takes effect on the current VLAN.

For a VLAN, the **mld-snooping last-listener-query-interval** command takes priority over the last-listener-query-interval command in MLD-snooping view.

#### **Examples**

# Set the global MLD last listener query interval to 3 seconds.

```
<Sysname> system-view 
[Sysname] mld-snooping 
[Sysname-mld-snooping] last-listener-query-interval 3
```
## Related commands

mld-snooping last-listener-query-interval

## max-response-time (MLD-snooping view)

Use max-response-time to set the global maximum response time for MLD general queries.

Use undo max-response-time to restore the default.

### **Syntax**

max-response-time *interval*

undo max-response-time

## **Default**

The global maximum response time for MLD general queries is 10 seconds.

## Views

MLD-snooping view

## Predefined user roles

network-admin

## **Parameters**

*interval*: Sets the maximum response time for MLD general queries, in the range of 1 to 3174 seconds.

## Usage guidelines

To avoid mistakenly deleting IPv6 multicast group members, set the MLD general query interval to be greater than the maximum response time for MLD general queries.

This command and the mld-snooping max-response-time command have the same function but different effective ranges:

- The max-response-time command in MLD-snooping view takes effect on all VLANs.
- The mld-snooping max-response-time command takes effect on the current VLAN.

For a VLAN, the mld-snooping max-response-time command takes priority over the max-response-time command in MLD-snooping view.

### **Examples**

# Set the global maximum response time for MLD general queries to 5 seconds.

```
<Sysname> system-view 
[Sysname] mld-snooping 
[Sysname-mld-snooping] max-response-time 5
```
#### Related commands

## mld-snooping max-response-time

## mld-snooping

Use mld-snooping to enable MLD snooping globally and enter MLD-snooping view.

Use undo mld-snooping to disable MLD snooping globally.

## **Syntax**

mld-snooping

undo mld-snooping

## **Default**

MLD snooping is globally disabled.

## Views

System view

## Predefined user roles

network-admin

## **Examples**

# Enable MLD snooping globally and enter MLD -snooping view.

<Sysname> system-view

[Sysname] mld-snooping

[Sysname-mld-snooping]

## Related commands

- enable (MLD-snooping view)
- mld-snooping enable

## mld-snooping done source-ip

Use mld-snooping done source-ip to configure a source IPv6 address for MLD done messages. Use undo mld-snooping done source-ip to restore the default.

## **Syntax**

mld-snooping done source-ip *ipv6-address*

## undo mld-snooping done source-ip

## **Default**

The source IPv6 address of the MLD done messages is the IPv6 link-local address of the current VLAN interface. If the current VLAN interface does not have an IPv6 link-local address, the source IPv6 address is FE80::02FF:FFFF:FE00:0001.

### Views

VLAN view

## Predefined user roles

network-admin

## **Parameters**

*ipv6-address*: Specifies a source IPv6 address for MLD done messages.

## Usage guidelines

You must enable MLD snooping for a VLAN before you execute this command.

## **Examples**

# In VLAN 2, enable MLD snooping, and configure FE80:0:0:1::1 as the source IPv6 address of MLD done messages.

```
<Sysname> system-view 
[Sysname] mld-snooping 
[Sysname-mld-snooping] quit 
[Sysname] vlan 2 
[Sysname-vlan2] mld-snooping enable 
[Sysname-vlan2] mld-snooping done source-ip fe80:0:0:1::1
```
## Related commands

- enable (MLD-snooping view)
- mld-snooping enable

## mld-snooping dot1p-priority

Use mld-snooping dot1p-priority to set the 802.1 p priority for MLD messages in a VLAN. Use undo mld-snooping dot1p-priority to restore the default.

## **Syntax**

mld-snooping dot1p-priority *priority-number*

#### undo mld-snooping dot1p-priority

## **Default**

The 802.1p priority for MLD messages is not configured.

## Views

VLAN view

## Predefined user roles

network-admin

#### **Parameters**

*priority-number*: Sets an 802.1p priority for MLD messages, in the range of 0 to 7. A higher value means a higher priority.

#### Usage guidelines

You must enable MLD snooping for a VLAN before you execute this command.

This command and the **dot1p-priority** command in MLD-snooping view have the same function but different effective ranges:

- The **dot1p-priority** command in MLD-snooping view takes effect on all VLANs.
- The **mld-snooping dot1p-priority** command takes effect on the current VLAN.

For a VLAN, the **mld-snooping dot1p-priority** command takes priority over the **dot1p-priority** command in MLD-snooping view.

## **Examples**

# In VLAN 2, enable MLD snooping, and set the 802.1 p priority for MLD messages to 3.

```
<Sysname> system-view 
[Sysname] mld-snooping 
[Sysname-mld-snooping] quit 
[Sysname] vlan 2 
[Sysname-vlan2] mld-snooping enable 
[Sysname-vlan2] mld-snooping dot1p-priority 3
```
## Related commands

- dot1p-priority (MLD-snooping view)
- enable (MLD-snooping view)
- mld-snooping enable

## mld-snooping drop-unknown

Use mld-snooping drop-unknown to enable dropping unknown IPv6 multicast data for a VLAN.

Use undo mid-snooping drop-unknown to disable dropping unknown IPv6 multicast data for a VLAN.

### **Syntax**

mld-snooping drop-unknown

undo mld-snooping drop-unknown

## **Default**

Dropping unknown IPv6 multicast data in a VLAN is disabled, and unknown IPv6 multicast data is flooded in the VLAN.

## Views

VLAN view

## Predefined user roles

network-admin

## Usage guidelines

You must enable MLD snooping for a VLAN before you execute this command.

### **Examples**

# In VLAN 2, enable MLD snooping, and enable dropping unknown IPv6 multicast data.

```
<Sysname> system-view 
[Sysname] mld-snooping 
[Sysname-mld-snooping] quit 
[Sysname] vlan 2 
[Sysname-vlan2] mld-snooping enable 
[Sysname-vlan2] mld-snooping drop-unknown
```
## Related commands

- enable (MLD-snooping view)
- mld-snooping enable

## mld-snooping enable

Use mld-snooping enable to enable MLD snooping for a VLAN.

Use undo mld-snooping enable to disable MLD snooping for a VLAN.

#### **Syntax**

mld-snooping enable undo mld-snooping enable

## **Default**

MLD snooping is disabled in a VLAN.

## Views

VLAN view

## Predefined user roles

network-admin

## Usage guidelines

You must enable MLD snooping globally before you enable MLD snooping for a VLAN.

This command and the **enable** command in MLD-snooping view have the same function but different effective ranges:

- The **enable** command in MLD-snooping view takes effect on the specified VLANs.
- The mld-snooping enable command takes effect on the current VLAN.

For a VLAN, the **mld-snooping enable** command and the **enable** command in MLD-snooping view have the same priority, and the most recent configuration takes effect.

#### **Examples**

# Enable MLD snooping globally and for VLAN 2.

```
<Sysname> system-view 
[Sysname] mld-snooping 
[Sysname-mld-snooping] quit
```

```
[Sysname] vlan 2 
[Sysname-vlan2] mld-snooping enable
```
#### Related commands

- enable (MLD-snooping view)
- mld-snooping

## mld-snooping fast-leave

Use mld-snooping fast-leave to enable fast-leave processing on a port.

Use undo mld-snooping fast-leave to disable fast-leave processing on a port.

#### **Syntax**

mld-snooping fast-leave [ vlan *vlan-list* ]

undo mld-snooping fast-leave [ vlan *vlan-list* ]

## **Default**

Fast-leave processing is disabled on a port.

#### Views

Layer 2 Ethernet interface view, Layer 2 aggregate interface view

## Predefined user roles

network-admin

## **Parameters**

vlan *vlan-list*: Specifies a space-separated list of up to 10 VLAN items. Each item specifies a VLAN by its ID or a range of VLANs in the form of *start-vlan-id* to *end-vlan-id*. The value range for the VLAN ID is 1 to 4094. If you do not specify a VLAN, the command applies to all VLANs.

#### Usage guidelines

This feature enables the switch to immediately remove a port from the forwarding entry for a multicast group specified when the port receives a done message.

This command and the **fast-leave** command in MLD-snooping view have the same function but different effective ranges:

- The fast-leave command in MLD-snooping view takes effect on all ports.
- The **mld-snooping fast-leave** command takes effect on the current port.

For a port, the **mld-snooping fast-leave** command takes priority over the **fast-leave** command in MLD-snooping view.

## **Examples**

# Enable fast-leave processing for VLAN 2 on Ten-GigabitEthernet 1/0/1.

<Sysname> system-view

```
[Sysname] interface ten-gigabitethernet 1/0/1
```

```
[Sysname-Ten-GigabitEthernet1/0/1] mld-snooping fast-leave vlan 2
```
## Related commands

fast-leave (MLD-snooping view)

## mld-snooping general-query source-ip

Use mld-snooping general-query source-ip to configure a source IPv6 address for MLD general queries. Use undo mld-snooping general-query source-ip to restore the default.

### **Syntax**

mld-snooping general-query source-ip *ipv6-address*

#### undo mld-snooping general-query source-ip

## **Default**

The source IPv6 address for MLD general queries is the IPv6 link-local address of the current VLAN interface. If the current VLAN interface does not have an IPv6 link-local address, the source IPv6 address is FE80::02FF:FFFF:FE00:0001.

## Views

VLAN view

## Predefined user roles

network-admin

## **Parameters**

*ipv6-address*: Specifies a source IPv6 address for MLD general queries.

## Usage guidelines

You must enable MLD snooping for a VLAN before you execute this command for the VLAN.

#### **Examples**

# In VLAN 2, enable MLD snooping, and configure FE80:0:0:1::1 as the source IPv6 address of MLD general queries.

```
<Sysname> system-view 
[Sysname] mld-snooping 
[Sysname-mld-snooping] quit 
[Sysname] vlan 2 
[Sysname-vlan2] mld-snooping enable 
[Sysname-vlan2] mld-snooping general-query source-ip fe80:0:0:1::1
```
## Related commands

- enable (MLD-snooping view)
- mld-snooping enable

## mld-snooping group-limit

Use mld-snooping group-limit to set the maximum number of IPv6 multicast groups that a port can join.

Use undo mld-snooping group-limit to restore the default.

#### **Syntax**

mld-snooping group-limit *limit* [ vlan *vlan-list* ] undo mld-snooping group-limit [ vlan *vlan-list* ]

The default setting is 4294967295.

## Views

Layer 2 Ethernet interface view, Layer 2 aggregate interface view

### Predefined user roles

network-admin

#### **Parameters**

*limit*: Sets the maximum number of multicast groups that a port can join, in the range of 0 to 4294967295.

vlan *vlan-list*: Specifies a space-separated list of up to 10 VLAN items. Each item specifies a VLAN by its ID or a range of VLANs in the form of *start-vlan-id* to *end-vlan-id*. The value range for the VLAN ID is 1 to 4094. If you do not specify a VLAN, the command applies to all VLANs.

#### Usage guidelines

This command takes effect only on the IPv6 multicast groups that a port joins dynamically.

#### **Examples**

# Set the maximum number of IPv6 multicast groups that Ten-GigabitEthernet 1/0/1 in VLAN 2 can join to 10.

```
<Sysname> system-view 
[Sysname] interface ten-gigabitethernet 1/0/1 
[Sysname-Ten-GigabitEthernet1/0/1] mld-snooping group-limit 10 vlan 2
```
## mld-snooping group-policy

Use **mld-snooping group-policy** to configure an IPv6 multicast group policy on a port to control the IPv6 multicast groups that the receiver hosts attached to the port can join.

Use undo mld-snooping group-policy to remove the IPv6 multicast group policy on a port.

#### **Syntax**

mld-snooping group-policy *acl6-number* [ vlan *vlan-list* ]

undo mld-snooping group-policy [ vlan *vlan-list* ]

## **Default**

IPv6 multicast group policies are not configured on a port, and the hosts attached to the port can join IPv6 multicast groups.

## Views

Layer 2 Ethernet interface view, Layer 2 aggregate interface view

## Predefined user roles

network-admin

#### **Parameters**

*acl6-number*: Specifies an IPv6 basic or advanced ACL by its number in the range of 2000 to 3999. Receiver hosts can join only IPv6 multicast groups that the ACL permits. If the ACL does not exist or the ACL does not contain valid rules, receiver hosts cannot join IPv6 multicast groups.

vlan *vlan-list*: Specifies a space-separated list of up to 10 VLAN items. Each item specifies a VLAN by its ID or a range of VLANs in the form of *start-vlan-id* to *end-vlan-id*. The value range for the VLAN ID is 1 to 4094. If you do not specify a VLAN, the command applies to all VLANs.

## Usage guidelines

In an IPv6 basic ACL, the source keyword matches the multicast group address in MLD reports. In an IPv6 advanced ACL, the source and destination keywords match the multicast source address and multicast group address in MLD reports, respectively. The multicast source address is considered to be 0::0 for the following MLD reports:

- MLDv1 reports.
- MLDv2 IS\_EX and MLDv2 TO\_EX reports that do not carry IPv6 multicast source addresses.

If you specify the vpn-instance keyword in an ACL rule, the rule does not take effect. The other optional parameters except the time-range keyword and the fragment keyword in the ACL rules are ignored.

You can configure different ACL rules on a port in different VLANs. However, for a given VLAN, a newly configured ACL rule overrides the existing one.

This command takes effect only on the IPv6 multicast groups that a port joins dynamically.

This command and the group policy command in MLD-snooping view have the same function but different effective ranges:

- The **group policy** command in MLD-snooping view takes effect on all ports.
- The **mld-snooping group-policy** command takes effect on the current port.

For a port, the **mld-snooping group-policy** command takes priority over the group policy command in MLD-snooping view.

#### **Examples**

# Configure an IPv6 multicast group policy for VLAN 2 on Ten-GigabitEthernet 1/0/1 so that hosts attached to the port can join only the multicast group FF03::101.

```
<Sysname> system-view 
[Sysname] acl ipv6 number 2000 
[Sysname-acl6-basic-2000] rule permit source ff03::101 128 
[Sysname-acl6-basic-2000] quit 
[Sysname] interface ten-gigabitethernet 1/0/1 
[Sysname-Ten-GigabitEthernet1/0/1] mld-snooping group-policy 2000 vlan 2
```
### Related commands

group-policy (MLD-snooping view)

## mld-snooping host-aging-time

Use **mld-snooping host-aging-time** to set the aging timer for the dynamic member ports in a VLAN.

Use undo mld-snooping host-aging-time to restore the default.

### **Syntax**

mld-snooping host-aging-time *interval*

undo mld-snooping host-aging-time

## **Default**

The default setting is 260 seconds.

## Views

VLAN view

## Predefined user roles

network-admin

## **Parameters**

*interval*: Sets an aging timer for the dynamic member ports in a VLAN, in the range of 1 to 8097894 seconds.

## Usage guidelines

You must enable MLD snooping for a VLAN before you configure this command for the VLAN.

To avoid mistakenly deleting IPv6 multicast group members, set the aging timer for dynamic member ports to be greater than the value calculated by the following formula:

[ MLD general query interval ] + [ maximum response time for MLD general queries ]

HP recommends that you set the aging timer of dynamic member ports to the value calculated by the following formula:

[ MLD general query interval  $\vert \times 2 + \vert$  maximum response time for MLD general queries ]

This command and the **host-aging-time** command in MLD-snooping view have the same function but different effective ranges:

- The host-aging-time command in MLD-snooping view takes effect on all VLANs.
- The **mld-snooping host-aging-time** command takes effect on the current VLAN.

For a VLAN, the **mld-snooping host-aging-time** command takes priority over the **host-aging-time** command in MLD-snooping view.

## **Examples**

# In VLAN 2, enable MLD snooping, and set the aging timer for the dynamic member ports to 300 seconds.

```
<Sysname> system-view 
[Sysname] mld-snooping 
[Sysname-mld-snooping] quit 
[Sysname] vlan 2 
[Sysname-vlan2] mld-snooping enable 
[Sysname-vlan2] mld-snooping host-aging-time 300
```
## Related commands

- enable (MLD-snooping view)
- host-aging-time (MLD-snooping view)
- mld-snooping enable

## mld-snooping host-join

Use mld-snooping host-join to configure a port as a simulated member host for an IPv6 multicast group. Use undo mld-snooping host-join to restore the default.

## **Syntax**

mld-snooping host-join *ipv6-group-address* [ source-ip *ipv6-source-address* ] vlan *vlan-id*

undo mld-snooping host-join { *ipv6-group-address* [ source-ip *ipv6-source-address* ] vlan *vlan-id* | all }

## **Default**

This function is disabled.

## Views

Layer 2 Ethernet interface view, Layer 2 aggregate interface view

#### Predefined user roles

network-admin

## **Parameters**

*ipv6-group-address*: Specifies an IPv6 multicast group address. The value range for this argument is FFxy::/16 (excluding FFx0::/16, FFx1::/16, FFx2::/16 and FF0y::), where "x" and "y" represent any hexadecimal numbers from 0 to F.

source-ip *ipv6-source-address*: Specifies an IPv6 multicast source by its IPv6 address. If you specify an IPv6 multicast source, the command configures the port as a simulated member host for an IPv6 multicast source and group. If you do not specify an IPv6 multicast source, the command configures the port as a simulated member host for an IPv6 multicast group. This option takes effect on MLDv2 snooping devices.

vlan *vlan-id*: Specifies a VLAN by its VLAN ID in the range of 1 to 4094.

all: Specifies all IPv6 multicast groups.

## Usage guidelines

Unlike a static member port, a port configured as a simulated member host ages out like a dynamic member port.

The MLD version and the MLD snooping version that the simulated member host runs must be the same.

#### **Examples**

# Configure Ten-GigabitEthernet 1/0/1 as a simulated member host for the IPv6 multicast source and group (2002::22, FF3E::101) in VLAN 2.

```
<Sysname> system-view 
[Sysname] mld-snooping 
[Sysname-mld-snooping] quit 
[Sysname] vlan 2 
[Sysname-vlan2] mld-snooping enable 
[Sysname-vlan2] mld-snooping version 2 
[Sysname-vlan2] quit 
[Sysname] interface ten-gigabitethernet 1/0/1 
[Sysname-Ten-GigabitEthernet1/0/1] mld-snooping host-join ff3e::101 source-ip 2002::22 
vlan 2
```
## mld-snooping last-listener-query-interval

Use mld-snooping last-listener-query-interval to set the MLD last listener query interval for a VLAN.

Use undo mld-snooping last-listener-query-interval to restore the default.

#### **Syntax**

mld-snooping last-listener-query-interval *interval* undo mld-snooping last-listener-query-interval

The MLD last listener query interval in a VLAN is 1 second.

## Views

VLAN view

## Predefined user roles

network-admin

## **Parameters**

*interval*: Sets an MLD last listener query interval in the range of 1 to 25 seconds.

## Usage guidelines

The MLD last listener query interval determines the interval for sending MLD multicast-address-specific queries and the maximum response time for MLD multicast-address-specific queries in a VLAN.

You must enable MLD snooping for a VLAN before you configure this command for the VLAN.

This command and the **last-listener-query-interval** command in MLD-snooping view have the same function but different effective ranges:

- The last-listener-query-interval command in MLD-snooping view takes effect on all VLANs.
- The mld-snooping last-listener-query-interval command takes effect on the current VLAN.

For a VLAN, the **mld-snooping last-listener-query-interval** command takes priority over the last-listener-query-interval command in MLD-snooping view.

## **Examples**

# In VLAN 2, enable MLD snooping, and set the MLD last listener query interval to 3 seconds.

```
<Sysname> system-view 
[Sysname] mld-snooping 
[Sysname-mld-snooping] quit 
[Sysname] vlan 2 
[Sysname-vlan2] mld-snooping enable 
[Sysname-vlan2] mld-snooping last-listener-query-interval 3
```
## Related commands

- enable (MLD-snooping view)
- last-listener-query-interval (MLD-snooping view)
- mld-snooping enable

## mld-snooping max-response-time

Use mld-snooping max-response-time to set the maximum response time for MLD general queries in a VLAN.

Use undo mld-snooping max-response-time to restore the default.

## **Syntax**

mld-snooping max-response-time *interval*

undo mld-snooping max-response-time

The maximum response time for MLD general queries in a VLAN is 10 seconds.

## Views

VLAN view

## Predefined user roles

network-admin

## **Parameters**

*interval*: Sets the maximum response time for MLD general queries, in the range of 1 to 3174 seconds.

## Usage guidelines

You must enable MLD snooping for a VLAN before you execute this command for the VLAN.

To avoid mistakenly deleting IPv6 multicast group members, set the MLD general query interval to be greater than the maximum response time for MLD general queries.

This command and the **max-response-time** command in MLD-snooping view have the same function but different effective ranges:

- The max-response-time command in MLD-snooping view takes effect on all VLANs.
- The **mld-snooping max-response-time** command takes effect on the current VLAN.

For a VLAN, the mld-snooping max-response-time command takes priority over the max-response-time command in MLD-snooping view.

## **Examples**

# In VLAN 2, enable MLD snooping, and set the maximum response time for MLD general queries to 5 seconds.

```
<Sysname> system-view 
[Sysname] mld-snooping 
[Sysname-mld-snooping] quit 
[Sysname] vlan 2 
[Sysname-vlan2] mld-snooping enable 
[Sysname-vlan2] mld-snooping max-response-time 5
```
## Related commands

- enable (MLD-snooping view)
- max-response-time (MLD-snooping view)
- mld-snooping enable

## mld-snooping overflow-replace

Use mld-snooping overflow-replace to enable the IPv6 multicast group replacement feature on a port.

Use undo mid-snooping overflow-replace to disable the multicast group replacement feature on a port.

## **Syntax**

mld-snooping overflow-replace [ vlan *vlan-list* ] undo mld-snooping overflow-replace [ vlan *vlan-list* ]

The IPv6 multicast group replacement feature is disabled on a port.

## Views

Layer 2 Ethernet interface view, Layer 2 aggregate interface view

### Predefined user roles

network-admin

## **Parameters**

vlan *vlan-list*: Specifies a space-separated list of up to 10 VLAN items. Each item specifies a VLAN by its ID or a range of VLANs in the form of *start-vlan-id* to *end-vlan-id*. The value range for the VLAN ID is 1 to 4094. If you do not specify a VLAN, the command applies to all VLANs.

## Usage guidelines

This command takes effect only on the IPv6 multicast groups that a port dynamically joins.

This command and the **overflow-replace** command in MLD-snooping view have the same feature but different effective ranges:

- The **overflow-replace** command in MLD-snooping view takes effect on all ports.
- The **mld-snooping overflow-replace** command takes effect on the current port.

For a port, the **mld-snooping overflow-replace** command takes priority over the **overflow-replace** command in MLD-snooping view.

#### **Examples**

# Enable the IPv6 multicast group replacement feature for VLAN 2 on Ten-GigabitEthernet 1/0/1.

```
<Sysname> system-view
```
[Sysname] interface ten-gigabitethernet 1/0/1 [Sysname-Ten-GigabitEthernet1/0/1] mld-snooping overflow-replace vlan 2

## Related commands

overflow-replace (MLD-snooping view)

## mld-snooping querier

Use **mld-snooping querier** to enable the MLD snooping querier for a VLAN.

Use undo mld-snooping querier to disable the MLD snooping querier.

#### **Syntax**

mld-snooping querier

#### undo mld-snooping querier

## **Default**

The MLD snooping querier for a VLAN is disabled.

## Views

VLAN view

## Predefined user roles

network-admin

## Usage guidelines

You must enable MLD snooping for a VLAN before you execute this command for the VLAN.

This command takes effect on a sub-VLAN only after you remove the sub-VLAN from the IPv6 multicast VLAN.

### **Examples**

# In VLAN 2, enable MLD snooping, and enable the MLD snooping querier.

```
<Sysname> system-view 
[Sysname] mld-snooping 
[Sysname-mld-snooping] quit 
[Sysname] vlan 2 
[Sysname-vlan2] mld-snooping enable 
[Sysname-vlan2] mld-snooping querier
```
## Related commands

- enable (MLD-snooping view)
- mld-snooping enable
- subvlan (IPv6 multicast VLAN view)

## mld-snooping report source-ip

Use mld-snooping report source-ip to configure a source IPv6 address for MLD reports.

Use undo mld-snooping report source-ip to restore the default.

#### **Syntax**

mld-snooping report source-ip *ipv6-address*

#### undo mld-snooping report source-ip

### **Default**

The source IPv6 address for MLD reports is the IPv6 link-local address of current VLAN interface. If the current VLAN interface does not have an IPv6 link-local address, the source IPv6 address is FE80::02FF:FFFF:FE00:0001.

## Views

VLAN view

## Predefined user roles

network-admin

## **Parameters**

*ipv6-address*: Specifies a source IPv6 address for MLD reports.

## Usage guidelines

You must enable MLD snooping for a VLAN before you execute this command.

#### **Examples**

# In VLAN 2, enable MLD snooping, and configure FE80:0:0:1::1 as the source IPv6 address of the MLD reports.

```
<Sysname> system-view 
[Sysname] mld-snooping
```

```
[Sysname-mld-snooping] quit 
[Sysname] vlan 2 
[Sysname-vlan2] mld-snooping enable 
[Sysname-vlan2] mld-snooping report source-ip fe80:0:0:1::1
```
#### Related commands

- enable (MLD-snooping view)
- mld-snooping enable

## mld-snooping query-interval

Use mld-snooping query-interval to set the MLD general query interval in a VLAN.

Use undo mld-snooping query-interval to restore the default.

### **Syntax**

mld-snooping query-interval *interval*

undo mld-snooping query-interval

## **Default**

The MLD general query interval in a VLAN is 125 seconds.

## **Views**

VLAN view

## Predefined user roles

network-admin

#### **Parameters**

*interval*: Set an MLD general query interval, in the range of 2 to 31744 seconds.

#### Usage guidelines

You must enable MLD snooping for a VLAN before you execute this command for the VLAN.

To avoid mistakenly deleting IPv6 multicast group members, set the MLD general query interval to be greater than the maximum response time for MLD general queries.

## **Examples**

# In VLAN 2, enable MLD snooping, and set the MLD general query interval to 20 seconds.

```
<Sysname> system-view 
[Sysname] mld-snooping 
[Sysname-mld-snooping] quit 
[Sysname] vlan 2 
[Sysname-vlan2] mld-snooping enable 
[Sysname-vlan2] mld-snooping query-interval 20
```
#### Related commands

- enable (MLD-snooping view)
- max-response-time
- mld-snooping enable
- mld-snooping max-response-time

#### • mld-snooping querier

## mld-snooping router-aging-time

Use **mld-snooping router-aging-time** to set the aging timer for the dynamic router ports in a VLAN. Use undo mld-snooping router-aging-time to restore the default.

#### **Syntax**

mld-snooping router-aging-time *interval*

undo mld-snooping router-aging-time

## **Default**

The default setting is 260 seconds.

## Views

VLAN view

### Predefined user roles

network-admin

#### **Parameters**

*interval*: Sets an aging timer for the dynamic router ports in a VLAN, in the range of 1 to 8097894 seconds.

## Usage guidelines

You must enable MLD snooping for a VLAN before you configure this command for the VLAN.

This command and the routing-aging-time command in MLD-snooping view have the same function but different effective ranges:

- The routing-aging-time command in MLD-snooping view takes effect on all VLANs.
- The mld-snooping router-aging-time command takes effect on the current VLAN.

For a VLAN, the mld-snooping router-aging-time command takes priority over the routing-aging-time command in MLD-snooping view.

#### **Examples**

# In VLAN 2, enable MLD snooping, and set the aging timer for the dynamic router ports to 100 seconds.

```
<Sysname> system-view 
[Sysname] mld-snooping 
[Sysname-mld-snooping] quit 
[Sysname] vlan 2 
[Sysname-vlan2] mld-snooping enable 
[Sysname-vlan2] mld-snooping router-aging-time 100
```
#### Related commands

- enable (MLD-snooping view)
- mld-snooping enable
- router-aging-time (MLD-snooping view)

## mld-snooping router-port-deny

Use mld-snooping router-port-deny to disable a port from becoming a dynamic router port. Use undo mld-snooping router-port-deny to restore the default.

## **Syntax**

mld-snooping router-port-deny [ vlan *vlan-list* ]

undo mld-snooping router-port-deny [ vlan *vlan-list* ]

## **Default**

A port can become a dynamic router port.

#### **Views**

Layer 2 Ethernet interface view, Layer 2 aggregate interface view

## Predefined user roles

network-admin

### **Parameters**

vlan *vlan-list*: Specifies a space-separated list of up to 10 VLAN items. Each item specifies a VLAN by its ID or a range of VLANs in the form of *start-vlan-id* to *end-vlan-id*. The VLAN ID is in the range of 1 to 4094. If you specify VLANs, the command takes effect only when the port belongs to the specified VLANs. If you do not specify a VLAN, the command takes effect on all VLANs.

#### **Examples**

# Disable Ten-GigabitEthernet 1/0/1 from becoming a dynamic router port in VLAN 2.

```
<Sysname> system-view 
[Sysname] interface ten-gigabitethernet 1/0/1 
[Sysname-Ten-GigabitEthernet1/0/1] mld-snooping router-port-deny vlan 2
```
## mld-snooping source-deny

Use mld-snooping source-deny to enable IPv6 multicast source port filtering on a port to discard all the received IPv6 multicast data packets.

Use undo mld-snooping source-deny to disable IPv6 multicast source port filtering on a port.

#### **Syntax**

#### mld-snooping source-deny

undo mld-snooping source-deny

## **Default**

IPv6 multicast source port filtering is disabled, and the port can connect to both IPv6 multicast sources and IPv6 multicast receivers.

#### Views

Layer 2 Ethernet interface view

## Predefined user roles

network-admin

### Usage guidelines

This command and the source-deny command in MLD-snooping view have the same function but different effective ranges:

- The source-deny command in MLD-snooping view takes effect on the specified ports.
- The **mld-snooping source-deny** command takes effect on the current port.

For a port, the **mld-snooping source-deny** command and the **source-deny** command in MLD-snooping view have the same priority, and the most recent configuration takes effect.

#### **Examples**

# Enable source port filtering for IPv6 multicast data on Ten-GigabitEthernet 1/0/1.

```
<Sysname> system-view 
[Sysname] interface ten-gigabitethernet 1/0/1 
[Sysname-Ten-GigabitEthernet1/0/1] mld-snooping source-deny
```
## Related commands

source-deny (MLD-snooping view)

## mld-snooping special-query source-ip

Use mld-snooping special-query source-ip to configure a source IPv6 address for MLD multicast-address-specific queries.

Use undo mld-snooping special-query source-ip to restore the default.

#### **Syntax**

mld-snooping special-query source-ip *ipv6-address*

undo mld-snooping special-query source-ip

## **Default**

If the MLD snooping querier has received MLD general queries, the source IP address of MLD multicast-address-specific queries is the IPv6 address of the MLD general queries. Otherwise, the source IP address is the IPv6 link-local address of the current VLAN interface. If the current VLAN interface does not have an IPv6 link-local address, the source IPv6 address is FE80::02FF:FFFF:FE00:0001.

#### **Views**

VLAN view

## Predefined user roles

network-admin

### **Parameters**

*ipv6-address*: Specifies a source IPv6 address for MLD multicast-address-specific queries.

#### Usage guidelines

You must enable MLD snooping for a VLAN before you execute this command for the VLAN.

#### **Examples**

# In VLAN 2, enable MLD snooping, and configure FE80:0:0:1::1 as the source IPv6 address of MLD multicast-address-specific queries.

<Sysname> system-view

[Sysname] mld-snooping

```
[Sysname-mld-snooping] quit 
[Sysname] vlan 2 
[Sysname-vlan2] mld-snooping enable 
[Sysname-vlan2] mld-snooping special-query source-ip fe80:0:0:1::1
```
## Related commands

- enable (MLD-snooping view)
- mld-snooping enable

## mld-snooping static-group

Use **mld-snooping static-group** to configure a port as a static member port of an IPv6 multicast group.

Use undo mld-snooping static-group to remove the static member port.

#### **Syntax**

mld-snooping static-group *ipv6-group-address* [ source-ip *ipv6-source-address* ] vlan *vlan-id*

undo mld-snooping static-group { *ipv6-group-address* [ source-ip *ipv6-source-address* ] vlan *vlan-id* | all }

#### **Default**

A port is not a static member port of IPv6 multicast groups.

## Views

Layer 2 Ethernet interface view, Layer 2 aggregate interface view

## Predefined user roles

network-admin

#### **Parameters**

*ipv6-group-address*: Specifies an IPv6 multicast group by its IPv6 address. The value can be 0::0 or in the range of FFxy::/16 (excluding FFx0::/16, FFx1::/16, FFx2::/16, and FF0y::), where "x" and "y" represent any hexadecimal numbers from 0 to F.

source-ip *ipv6-source-address*: Specifies an IPv6 multicast source by its IPv6 address. If you specify an IPv6 multicast source, the command configures the port as a static member port of an IPv6 multicast source and group. If you do not specify an IPv6 multicast source, the command configures the port as a static member port of an IPv6 multicast group. This option takes effect on MLDv2 snooping devices.

vlan *vlan-id*: Specifies a VLAN by its VLAN ID in the range of 1 to 4094.

all: Specifies all VLANs.

#### **Examples**

# Configure Ten-GigabitEthernet 1/0/1 as a static member port for the IPv6 multicast source and group (2002::22, FF3E::101) in VLAN 2.

```
<Sysname> system-view 
[Sysname] mld-snooping 
[Sysname-mld-snooping] quit 
[Sysname] vlan 2 
[Sysname-vlan2] mld-snooping enable 
[Sysname-vlan2] mld-snooping version 2 
[Sysname-vlan2] quit
```

```
[Sysname] interface ten-gigabitethernet 1/0/1 
[Sysname-Ten-GigabitEthernet1/0/1] mld-snooping static-group ff3e::101 source-ip 
2002::22 vlan 2
```
## mld-snooping static-router-port

Use **mld-snooping static-router-port** to configure a port as a static router port.

Use undo mld-snooping static-router-port to remove a static router port.

## **Syntax**

mld-snooping static-router-port vlan *vlan-id*

undo mld-snooping static-router-port { all | vlan *vlan-id* }

## **Default**

A port is not a static router port.

## Views

Layer 2 Ethernet interface view, Layer 2 aggregate interface view

## Predefined user roles

network-admin

## **Parameters**

all: Specifies all VLANs.

vlan *vlan-id*: Specifies a VLAN by its VLAN ID in the range of 1 to 4094.

## **Examples**

# Configure Ten-GigabitEthernet 1/0/1 as a static router port in VLAN 2. <Sysname> system-view [Sysname] interface ten-gigabitethernet 1/0/1 [Sysname-Ten-GigabitEthernet1/0/1] mld-snooping static-router-port vlan 2

## mld-snooping version

Use mld-snooping version to specify an MLD snooping version in a VLAN.

Use undo mld-snooping version to restore the default.

## **Syntax**

mld-snooping version *version-number* 

#### undo mld-snooping version

## **Default**

The MLD snooping version in a VLAN is 1.

## Views

VLAN view

## Predefined user roles

network-admin

#### **Parameters**

*version-number*: Specifies an MLD snooping version, 1 or 2.

#### Usage guidelines

You must enable MLD snooping for a VLAN before you execute this command.

This command and the **version** command in MLD-snooping view have the same function but different effective ranges:

- The version command in MLD-snooping view takes effect on the specified VLANs.
- The mld-snooping version command takes effect on the current VLAN.

For a VLAN, the **mld-snooping version** command and the **version** command in MLD-snooping view have the same priority, and the most recent configuration takes effect.

### **Examples**

# In VLAN 2, enable MLD snooping, and specify MLD snooping version 2.

```
<Sysname> system-view 
[Sysname] mld-snooping 
[Sysname-mld-snooping] quit 
[Sysname] vlan 2 
[Sysname-vlan2] mld-snooping enable 
[Sysname-vlan2] mld-snooping version 2
```
#### Related commands

- enable (MLD-snooping view)
- mld-snooping enable
- version (MLD-snooping view)

## overflow-replace (MLD-snooping view)

Use overflow-replace to enable the IPv6 multicast group replacement feature globally.

Use undo overflow-replace to disable the IPv6 multicast group replacement feature globally.

#### **Syntax**

overflow-replace [ vlan *vlan-list* ]

undo overflow-replace [ vlan *vlan-list* ]

## **Default**

The IPv6 multicast group replacement feature is disabled globally.

### Views

MLD-snooping view

## Predefined user roles

network-admin

#### **Parameters**

vlan *vlan-list*: Specifies a space-separated list of up to 10 VLAN items. Each item specifies a VLAN by its ID or a range of VLANs in the form of *start-vlan-id* to *end-vlan-id*. The value range for the VLAN ID is 1 to 4094. If you do not specify a VLAN, the command applies to all VLANs.

## Usage guidelines

This command takes effect only on the IPv6 multicast groups that a port joins dynamically.

This command and the mld-snooping overflow-replace command have the same function but different effective ranges:

- The **overflow-replace** command in MLD-snooping view takes effect on all ports.
- The mid-snooping overflow-replace command takes effect on the current port.

For a port, the **mld-snooping overflow-replace** command takes priority over the **overflow-replace** command in MLD-snooping view.

#### **Examples**

# Enable the IPv6 multicast group replacement feature globally for VLAN 2.

```
<Sysname> system-view 
[Sysname] mld-snooping 
[Sysname-mld-snooping] overflow-replace vlan 2
```
#### Related commands

mld-snooping overflow-replace

## report-aggregation (MLD-snooping view)

Use report-aggregation to enable MLD report suppression.

Use undo report-aggregation to disable MLD report suppression.

#### **Syntax**

report-aggregation

undo report-aggregation

## **Default**

MLD report suppression is enabled.

#### **Views**

MLD-snooping view

#### Predefined user roles

network-admin

#### Examples

#### # Disable MLD report suppression.

<Sysname> system-view [Sysname] mld-snooping [Sysname-mld-snooping] undo report-aggregation

## reset mld-snooping group

Use reset mid-snooping group to remove the dynamic MLD snooping forwarding entries for IPv6 multicast groups.

#### **Syntax**

reset mld-snooping group { *ipv6-group-address* [ *ipv6-source-address* ] | all } [ vlan *vlan-id* ]

## Views

User view

## Predefined user roles

network-admin

#### **Parameters**

*ipv6-group-address*: Specifies an IPv6 multicast group by its IPv6 address. The value range for this argument is FFxy::/16 (excluding FFx0::/16, FFx1::/16, FFx2::/16, and FF0y::), where "x" and "y" represent any hexadecimal numbers from 0 to F.

*ipv6-source-address*: Specifies an IPv6 multicast source by its IPv6 address. If you do not specify an IPv6 multicast source, the command removes the dynamic MLD snooping forwarding entries for all IPv6 multicast sources.

all: Specifies all IPv6 multicast groups.

vlan *vlan-id*: Specifies a VLAN by its VLAN ID in the range of 1 to 4094. If you do not specify a VLAN, the command removes dynamic MLD snooping forwarding entries for all VLANs.

#### **Examples**

# Remove the dynamic MLD snooping forwarding entries for all IPv6 multicast groups.

<Sysname> reset mld-snooping group all

### Related commands

display mld-snooping group

## reset mld-snooping router-port

Use reset mld-snooping router-port to remove dynamic router ports.

## **Syntax**

reset mld-snooping router-port { all | vlan *vlan-id* }

#### Views

User view

## Predefined user roles

network-admin

### **Parameters**

all: Specifies all dynamic router ports.

vlan *vlan-id*: Specifies a VLAN by its VLAN ID in the range of 1 to 4094.

#### **Examples**

# Remove all dynamic router ports.

<Sysname> reset mld-snooping router-port all

#### Related commands

#### display mld-snooping router-port

## reset mld-snooping statistics

Use reset mld-snooping statistics to clear statistics for the MLD messages and IPv6 PIM hello messages learned through MLD snooping.

#### **Syntax**

#### reset mld-snooping statistics

#### Views

User view

#### Predefined user roles

network-admin

## **Examples**

# Clear statistics for all MLD messages and IPv6 PIM hello messages learned through MLD snooping. <Sysname> reset mld-snooping statistics

## Related commands

display mld-snooping statistics

## router-aging-time (MLD-snooping view)

Use router-aging-time to set the global aging timer for dynamic router ports.

Use undo router-aging-time to restore the default.

## **Syntax**

router-aging-time *interval*

undo router-aging-time

## **Default**

The global aging timer for dynamic router ports is 260 seconds.

## Views

MLD-snooping view

#### Predefined user roles

network-admin

#### **Parameters**

*interval*: Sets an aging timer for dynamic router ports, in the range of 1 to 8097894 seconds.

## Usage guidelines

This command and the **mld-snooping router-aging-time** command have the same function but different effective ranges:

- The router-aging-time command in MLD-snooping view takes effect on all VLANs.
- The mld-snooping router-aging-time command takes effect on the current VLAN.

For a VLAN, the mid-snooping router-aging-time command takes priority over the router-aging-time command in MLD-snooping view.

## **Examples**

# Set the global aging timer for dynamic router ports to 100 seconds.

```
<Sysname> system-view 
[Sysname] mld-snooping
```
[Sysname-mld-snooping] router-aging-time 100

#### Related commands

#### mld-snooping router-aging-time

## source-deny (MLD-snooping view)

Use source-deny to enable IPv6 multicast source port filtering on ports to discard all the received IPv6 multicast data packets.

Use undo source-deny to disable IPv6 multicast source port filtering on ports.

#### **Syntax**

source-deny port *interface-list*

undo source-deny port *interface-list*

## **Default**

IPv6 multicast source port filtering is disabled, and the ports can connect to both IPv6 multicast sources and IPv6 multicast receivers.

#### Views

MLD-snooping view

#### Predefined user roles

network-admin

### **Parameters**

port *interface-list*: Specifies a space-separated list of port items. Each item specifies a port by its port type and number or a range of ports in the form of *start-interface-type interface-number* to *end-interface-type interface-number*.

## Usage guidelines

This command and the mld-snooping source-deny command have the same function but different effective ranges:

- The source-deny command in MLD-snooping view takes effect on the specified ports.
- The mid-snooping source-deny command takes effect on the current port.

For a port, the **mld-snooping source-deny** command and the **source-deny** command in MLD-snooping view have the same priority, and the most recent configuration takes effect.

#### **Examples**

# Enable source port filtering for IPv6 multicast data on ports Ten-GigabitEthernet 1/0/1 through Ten-GigabitEthernet 1/0/4.

<Sysname> system-view

[Sysname] mld-snooping

[Sysname-mld-snooping] source-deny port ten-gigabitethernet 1/0/1 to ten-gigabitethernet 1/0/4

### Related commands

mld-snooping source-deny

## version (MLD-snooping view)

Use version to specify an MLD snooping version for VLANs.

Use **undo version** to restore the default.

### **Syntax**

version *version-number* vlan *vlan-list* 

undo version vlan *vlan-list*

## **Default**

The MLD snooping version is 1.

## Views

MLD-snooping view

#### Predefined user roles

network-admin

#### **Parameters**

*version-number*: Specifies an MLD snooping version, 1 or 2.

vlan *vlan-list*: Specifies a space-separated list of up to 10 VLAN items. Each item specifies a VLAN by its ID or a range of VLANs in the form of *start-vlan-id* to *end-vlan-id*. The value range for the VLAN ID is 1 to 4094.

## Usage guidelines

You must enable MLD snooping for the specified VLANs before you execute this command.

This command and the **mld-snooping version** command in VLAN view have the same function but different effective ranges:

- The version command in MLD-snooping view takes effect on the specified VLANs.
- The **mld-snooping version** command takes effect on the current VLAN.

For a VLAN, the **mld-snooping version** command and the **version** command in MLD-snooping view have the same priority, and the most recent configuration takes effect.

#### **Examples**

# Enable MLD snooping for VLAN 2 through VLAN 10, and specify MLD snooping version 2 for these VLANs.

```
<Sysname> system-view 
[Sysname] mld-snooping 
[Sysname-mld-snooping] enable vlan 2 to 10 
[Sysname-mld-snooping] version 2 vlan 2 to 10
```
#### Related commands

- **enable** (MLD-snooping view)
- mld-snooping enable
- mld-snooping version

# IPv6 PIM snooping commands

## display ipv6 pim-snooping neighbor

Use display ipv6 pim-snooping neighbor to display IPv6 PIM snooping neighbor information.

## **Syntax**

display ipv6 pim-snooping neighbor [ vlan *vlan-id* ] [ slot *slot-number* ] [ verbose ]

## Views

Any view

## Predefined user roles

network-admin

network-operator

#### **Parameters**

vlan *vlan-id*: Specifies a VLAN in the range of 1 to 4094. If you do not specify a VLAN, the command displays information about IPv6 PIM snooping neighbors for all VLANs.

slot *slot-number*: Specifies an IRF member device by its member ID or a PEX by its virtual slot number. If you do not specify this option, the command displays IPv6 PIM snooping neighbor information on the master device.

verbose: Displays detailed information. If you do not specify this keyword, the command displays brief information.

#### **Examples**

# Display detailed IPv6 PIM snooping neighbor information for VLAN 2.

```
<Sysname> display ipv6 pim-snooping neighbor vlan 2 verbose 
Total 2 neighbors.
```

```
VLAN 2: Total 2 neighbors. 
  FE80::6401:101 
    Slots (0 in total): 
    Ports (1 in total): 
      XGE1/0/1 (02:02:23) LAN Prune Delay(T) 
  FE80::C801:101 
    Slots (0 in total): 
    Ports (1 in total): 
      XGE1/0/2 (00:32:43)
```
Table 65 Command output

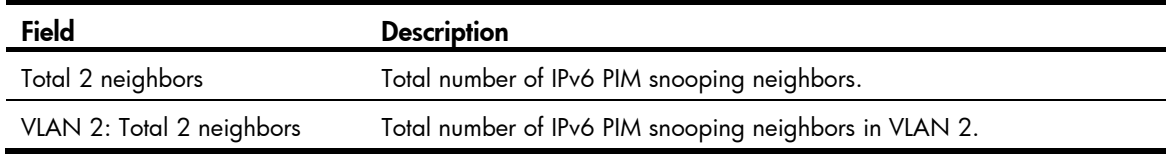

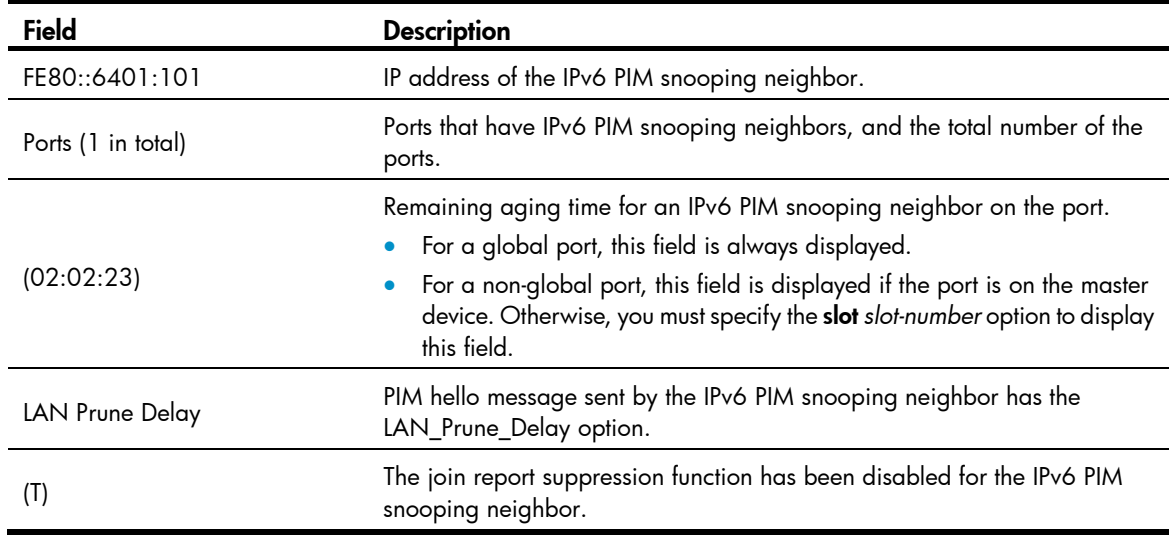

## display ipv6 pim-snooping router-port

Use display ipv6 pim-snooping router-port to display IPv6 PIM snooping router port information.

## **Syntax**

display ipv6 pim-snooping router-port [ vlan *vlan-id* ] [ slot *slot-number* ]

## Views

Any view

## Predefined user roles

network-admin

network-operator

## **Parameters**

vlan *vlan-id*: Specifies a VLAN in the range of 1 to 4094. If you do not specify a VLAN, the command displays information about IPv6 PIM snooping router ports for all VLANs.

slot *slot-number*: Specifies an IRF member device by its member ID or a PEX by its virtual slot number. If you do not specify this option, the command displays IPv6 PIM snooping router port information on the master device.

## **Examples**

# Display IPv6 PIM snooping router port information for VLAN 2.

```
<Sysname> display ipv6 pim-snooping router-port vlan 2 
VLAN 2: 
  Router slots (0 in total): 
  Router ports (2 in total): 
    XGE1/0/1 (00:01:30) 
    XGE1/0/2 (00:01:32)
```
#### Table 66 Command output

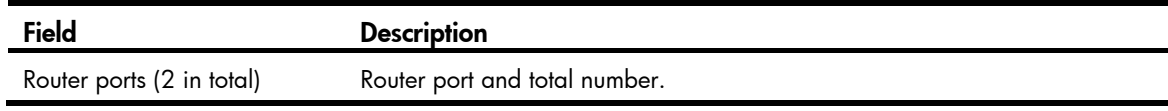

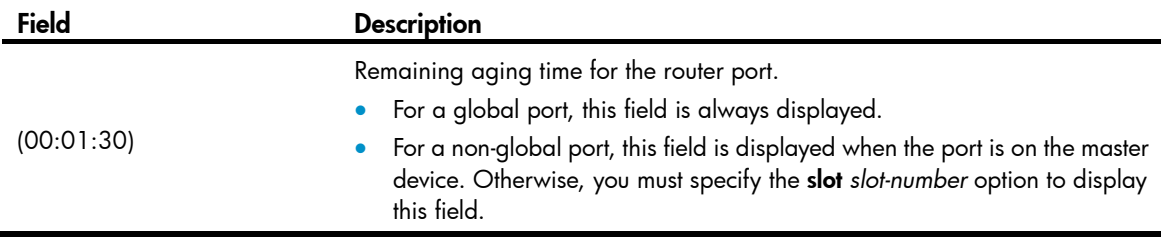

## display ipv6 pim-snooping routing-table

Use display ipv6 pim-snooping routing-table to display IPv6 PIM snooping routing entries.

### **Syntax**

display ipv6 pim-snooping routing-table [ vlan *vlan-id* ] [slot *slot-number* ] [ verbose ]

## Views

Any view

#### Predefined user roles

network-admin

network-operator

#### **Parameters**

vlan *vlan-id*: Specifies a VLAN in the range of 1 to 4094. If you do not specify a VLAN, the command displays IPv6 PIM snooping routing entries for all VLANs.

slot *slot-number*: Specifies an IRF member device by its member ID or a PEX by its virtual slot number. If you do not specify this option, the command displays IPv6 PIM snooping routing entries on the master device.

verbose: Displays detailed information. If you do not specify this keyword, the command displays brief information.

#### **Examples**

# Display detailed information about IPv6 PIM snooping routing entries for VLAN 2.

```
<Sysname> display ipv6 pim-snooping routing-table vlan 2 verbose 
Total 1 entries. 
FSM Flag: NI-no info, J-join, PP-prune pending 
VLAN 2: Total 1 entries. 
   (2000::1, FF1E::1) 
     FSM information: normal 
     Upstream neighbor: FE80::101 
       Upstream Slots (0 in total): 
       Upstream Ports (1 in total): 
         XGE1/0/1 
       Downstream Slots (0 in total): 
       Downstream Ports (2 in total): 
         XGE1/0/2 
            Expires: 00:03:01, FSM: J 
            Downstream Neighbors (2 in total):
```

```
 1001::1 
       Expires: 00:59:19, FSM: J 
     1001::2 
       Expires: 00:59:20, FSM: J 
 XGE1/0/3 
   Expires: 00:02:21, FSM: PP
```
## Table 67 Command output

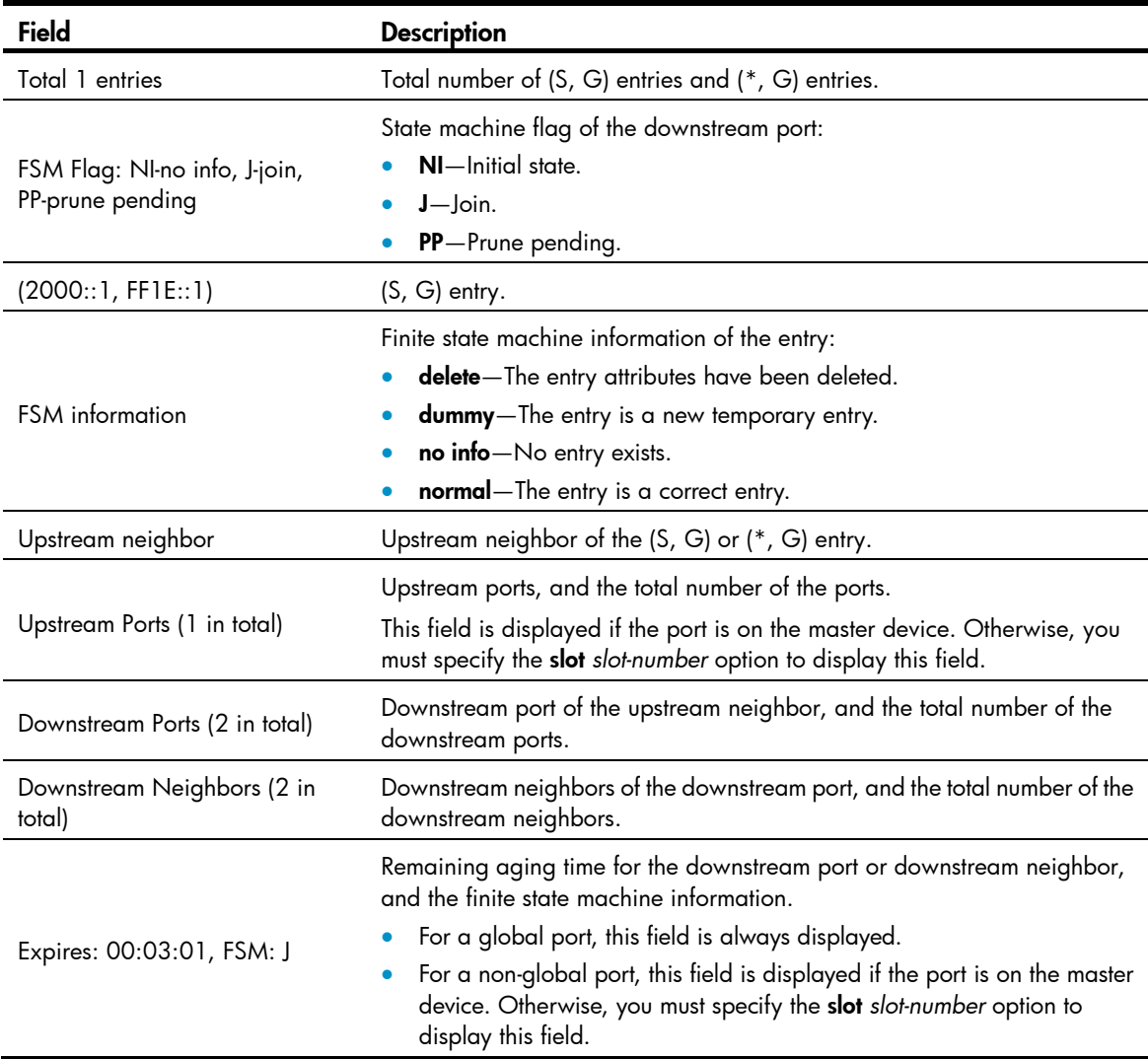

## display ipv6 pim-snooping statistics

Use display ipv6 pim-snooping statistics to display statistics for the IPv6 PIM messages learned through IPv6 PIM snooping.

## **Syntax**

display ipv6 pim-snooping statistics

## Views

Any view

## Predefined user roles

network-admin

network-operator

## **Examples**

# Display statistics for the IPv6 PIM messages learned through IPv6 PIM snooping.

<Sysname> display ipv6 pim-snooping statistics Received IPv6 PIM hello: 100 Received IPv6 PIM join/prune: 100 Received IPv6 PIM error: 0 Received IPv6 PIM messages in total: 200

## Table 68 Command output

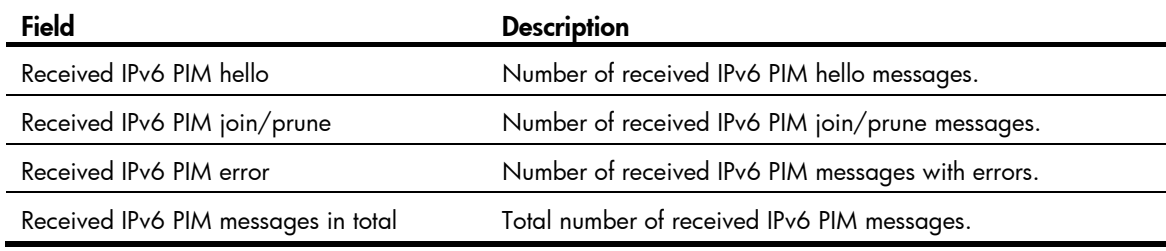

## Related commands

reset ipv6 pim-snooping statistics

## ipv6 pim-snooping enable

Use ipv6 pim-snooping enable to enable IPv6 PIM snooping for a VLAN.

Use undo ipv6 pim-snooping enable to disable IPv6 PIM snooping for a VLAN.

### **Syntax**

ipv6 pim-snooping enable

undo ipv6 pim-snooping enable

## **Default**

IPv6 PIM snooping is disabled in a VLAN.

#### Views

VLAN view

## Predefined user roles

network-admin

## Usage guidelines

You must enable MLD snooping globally and for a VLAN before you execute this command for the VLAN.

IPv6 PIM snooping does not take effect on sub-VLANs of a multicast VLAN.

## **Examples**

# Enable MLD snooping globally, and enable MLD snooping and IPv6 PIM snooping for VLAN 2.
```
<Sysname> system-view 
[Sysname] mld-snooping 
[Sysname-mld-snooping] quit 
[Sysname] vlan 2 
[Sysname-vlan2] mld-snooping enable 
[Sysname-vlan2] ipv6 pim-snooping enable
```
#### Related commands

- mld-snooping
- mld-snooping enable

## ipv6 pim-snooping graceful-restart join-aging-time

Use ipv6 pim-snooping graceful-restart join-aging-time to set the aging time for IPv6 PIM snooping global downstream ports and global router ports on the new master device in IRF master election.

Use undo ipv6 pim-snooping graceful-restart join-aging-time to restore the default.

#### **Syntax**

ipv6 pim-snooping graceful-restart join-aging-time *interval*

#### undo ipv6 pim-snooping graceful-restart join-aging-time

### **Default**

The default setting is 210 seconds.

#### Views

VLAN view

### Predefined user roles

network-admin

#### **Parameters**

*interval*: Sets an aging time in the range of 210 to 18000 seconds.

#### Usage guidelines

A global downstream port or a global router port is a Layer 2 aggregate interface that acts as a downstream port or router port.

You must enable IPv6 PIM snooping for a VLAN before you execute this command for the VLAN.

#### **Examples**

# In VLAN 2, set the aging time for IPv6 PIM snooping global downstream ports and global router ports to 600 seconds on the new master device in IRF master election.

```
<Sysname> system-view 
[Sysname] mld-snooping 
[Sysname-mld-snooping] quit 
[Sysname] vlan 2 
[Sysname-vlan2] mld-snooping enable 
[Sysname-vlan2] ipv6 pim-snooping enable 
[Sysname-vlan2] ipv6 pim-snooping graceful-restart join-aging-time 300
```
#### Related commands

ipv6 pim-snooping enable

## ipv6 pim-snooping graceful-restart neighbor-aging-time

Use ipv6 pim-snooping graceful-restart neighbor-aging-time to set the aging time for IPv6 PIM snooping global neighbor ports on the new master device in IRF master election.

Use undo ipv6 pim-snooping graceful-restart neighbor-aging-time to restore the default.

#### **Syntax**

ipv6 pim-snooping graceful-restart neighbor-aging-time *interval*

undo ipv6 pim-snooping graceful-restart neighbor-aging-time

## **Default**

The default setting is 105 seconds.

#### **Views**

VLAN view

#### Predefined user roles

network-admin

#### **Parameters**

*interval*: Sets an aging time in the range of 105 to 18000 seconds.

### Usage guidelines

A global neighbor port is a Layer 2 aggregate interface that acts as a neighbor port.

You must enable IPv6 PIM snooping for a VLAN before you execute this command for the VLAN.

#### **Examples**

# In VLAN 2, set the aging time for IPv6 PIM snooping global neighbor ports to 300 seconds on the new master device in IRF master election.

```
<Sysname> system-view 
[Sysname] mld-snooping 
[Sysname-mld-snooping] quit 
[Sysname] vlan 2 
[Sysname-vlan2] mld-snooping enable 
[Sysname-vlan2] ipv6 pim-snooping enable 
[Sysname-vlan2] ipv6 pim-snooping graceful-restart neighbor-aging-time 300
```
#### Related commands

#### ipv6 pim-snooping enable

## reset ipv6 pim-snooping statistics

Use reset ipv6 pim-snooping statistics to clear statistics for the IPv6 PIM messages learned through IPv6 PIM snooping.

#### **Syntax**

reset ipv6 pim-snooping statistics

## Views

User view

## Predefined user roles

network-admin

## **Examples**

# Clear statistics for the IPv6 PIM messages learned through IPv6 PIM snooping.

<Sysname> reset ipv6 pim-snooping statistics

## Related commands

## display ipv6 pim-snooping statistics

# IPv6 multicast VLAN commands

## display ipv6 multicast-vlan

Use display ipv6 multicast-vlan to display information about IPv6 multicast VLANs.

#### **Syntax**

display ipv6 multicast-vlan [ *vlan-id* ]

### Views

Any view

## Predefined user roles

network-admin

network-operator

### **Parameters**

*vlan-id*: Specifies a VLAN ID in the range of 1 to 4094. If you do not specify a VLAN ID, the command displays information about all IPv6 multicast VLANs.

### **Examples**

# Display information about all IPv6 multicast VLANs. <Sysname> display ipv6 multicast-vlan

Total 2 IPv6 multicast VLANs.

```
IPv6 multicast VLAN 100: 
   Sub-VLAN list(3 in total): 
    2-3, 6 Port list(3 in total): 
     XGE1/0/1 
     XGE1/0/2 
     XGE1/0/3
```

```
IPv6 multicast VLAN 200: 
   Sub-VLAN list(0 in total): 
   Port list(0 in total):
```
### Table 69 Command output

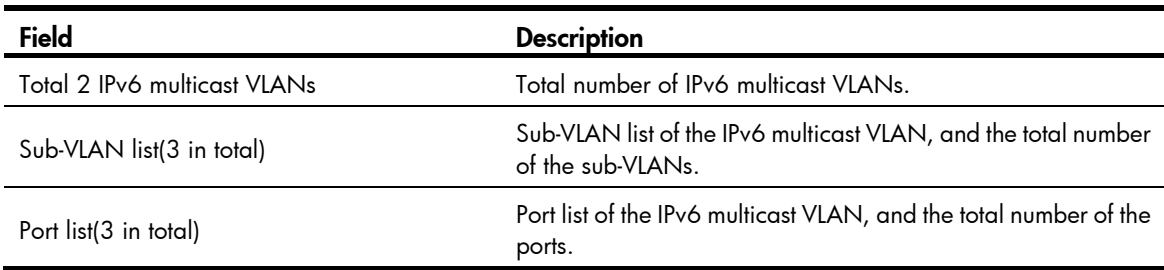

## display ipv6 multicast-vlan group

Use display ipv6 multicast-vlan group to display information about IPv6 multicast groups in IPv6 multicast VLANs.

#### **Syntax**

display ipv6 multicast-vlan group [ *ipv6-source-address* | *ipv6-group-address* | slot *slot-number* | verbose | vlan *vlan-id* ] \*

#### **Views**

Any view

#### Predefined user roles

network-admin

network-operator

#### **Parameters**

*ipv6-source-address*: Specifies an IPv6 multicast source by its IPv6 address. If you do not specify an IPv6 multicast source, the command displays information about IPv6 multicast groups in IPv6 multicast VLANs for all IPv6 multicast sources.

*ipv6-group-address*: Specifies an IPv6 multicast group by its IPv6 address in the range of FFxy::/16 (excluding FFx0::/16, FFx1::/16, FFx2::/16, and FF0y::), where "x" and "y" represent any hexadecimal numbers from 0 to F. If you do not specify an IPv6 multicast group, the command displays information about all IPv6 multicast groups in IPv6 multicast VLANs.

slot *slot-number*: Specifies an IRF member device by its member ID or a PEX by its virtual slot number. If you do not specify this option, the command displays information about IPv6 multicast groups in IPv6 multicast VLANs on the master device.

verbose: Displays detailed information. If you do not specify this keyword, the command displays brief information.

vlan *vlan-id*: Specifies an IPv6 multicast VLAN in the range of 1 to 4094. If you do not specify a multicast VLAN, the command displays information about IPv6 multicast groups in all IPv6 multicast VLANs.

#### **Examples**

# Display detailed information about all IPv6 multicast groups in all IPv6 multicast VLANs.

```
<Sysname> display ipv6 multicast-vlan group verbose 
Total 6 entries.
```

```
IPv6 multicast VLAN 10: Total 3 entries. 
   (2::2, FF0E::2) 
     Flags: 0x70000020 
     Sub-VLANs (1 in total): 
       VLAN 40 
   (22::22, FF0E::4) 
     Flags: 0x70000030 
     Sub-VLANs (1 in total): 
       VLAN 40 
  (::, FF0E::10) Flags: 0x10000030
```

```
 Sub-VLANs (1 in total): 
       VLAN 40 
IPv6 multicast VLAN 20: Total 3 entries. 
  (2: : 2, FF0E: : 2) Flags: 0x70000010 
     Sub-VLANs (0 in total): 
   (22::22, FF0E::4) 
     Flags: 0x70000010 
     Sub-VLANs (0 in total): 
  (::, FF0E::10) Flags: 0x50000010 
     Sub-VLANs (0 in total):
```
#### Table 70 Command output

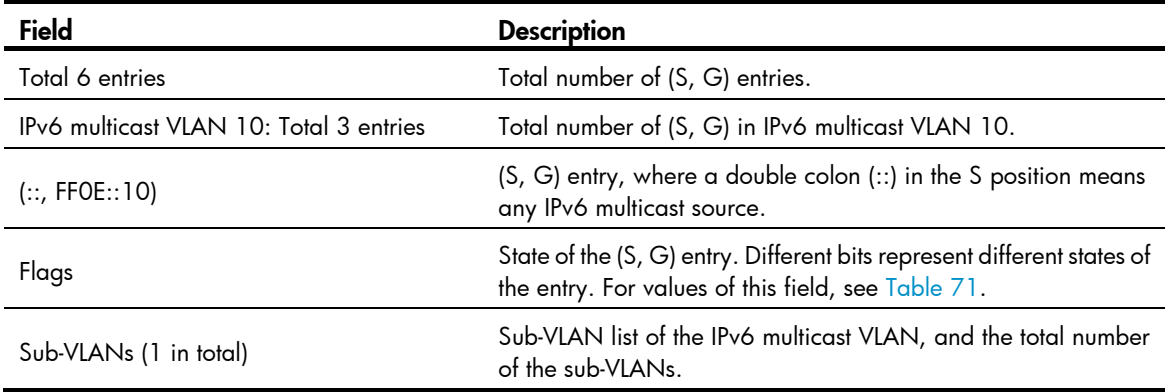

### <span id="page-257-0"></span>Table 71 Values for the Flags field

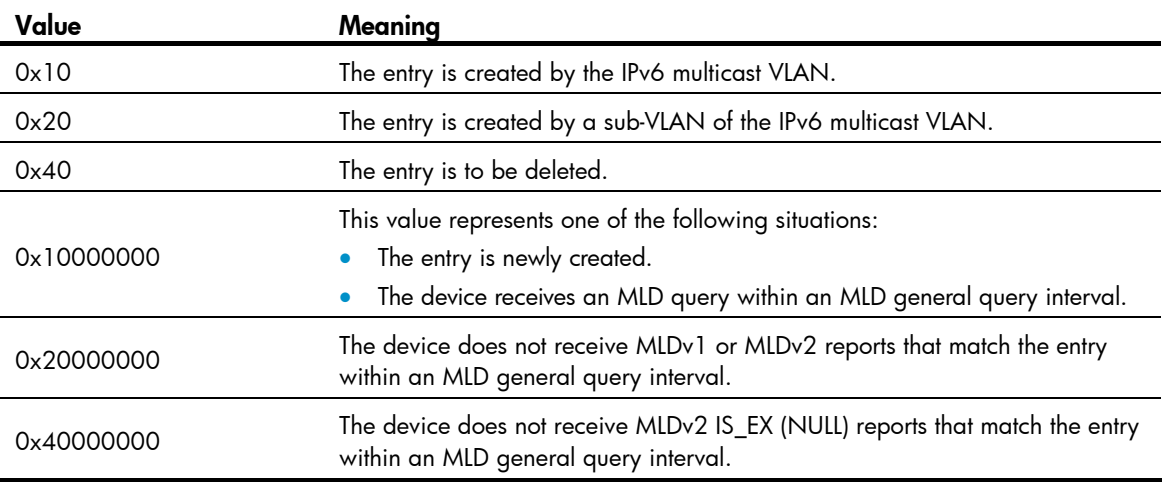

## Related commands

### reset ipv6 multicast-vlan group

## display ipv6 multicast-vlan forwarding-table

Use display ipv6 multicast-vlan forwarding-table to display IPv6 multicast VLAN forwarding entries.

#### **Syntax**

display ipv6 multicast-vlan forwarding-table [ *ipv6-source-address* [ *prefix-length* ] | *ipv6-group-address*  [ *prefix-length* ] | slot *slot-number* | subvlan *vlan-id* | vlan *vlan-id* ] \*

### Views

Any view

#### Predefined user roles

network-admin

network-operator

#### **Parameters**

*ipv6-source-address*: Specifies an IPv6 multicast source by its IPv6 address. If you do not specify an IPv6 multicast source, the command displays IPv6 multicast VLAN forwarding entries for all IPv6 multicast sources.

*prefix-length*: Specifies a prefix length of the IPv6 multicast source address. The value range is 0 to 128 and the default value is 128.

*ipv6-group-address*: Specifies an IPv6 multicast group by its IPv6 address in the range of FFxy::/16, where "x" and "y" represent any hexadecimal numbers from 0 to F. If you do not specify an IPv6 multicast group, the command displays information about IPv6 multicast VLAN forwarding entries for all IPv6 multicast groups.

*prefix-length*: Specifies a prefix length of the IPv6 multicast group address. The value range is 8 to 128 and the default value is 128.

slot *slot-number*: Specifies an IRF member device by its member ID or a PEX by its virtual slot number. If you do not specify this option, the command displays IPv6 multicast VLAN forwarding entries on the master device.

subvlan *vlan-id*: Specifies a sub-VLAN by its ID. If you do not specify a sub-VLAN, the command displays IPv6 multicast VLAN forwarding entries for all sub-VLANs.

vlan *vlan-id*: Specifies an IPv6 multicast VLAN by its ID in the range of 1 to 4094. If you do not specify an IPv6 multicast VLAN, the command displays IPv6 multicast VLAN forwarding entries for all IPv6 multicast VLANs.

#### **Examples**

#### # Display all IPv6 multicast VLAN forwarding entries.

```
<Sysname> display ipv6 multicast-vlan forwarding-table 
IPv6 multicast VLAN 100 Forwarding Table 
Total 1 entries, 1 matched 
00001. (1::1, FF0E::1) 
      Flags: 0x10000 
      IPv6 multicast VLAN: 100 
      List of sub-VLANs (3 in total): 
        1: VLAN 10 
        2: VLAN 20 
        3: VLAN 30
```
#### Table 72 Command output

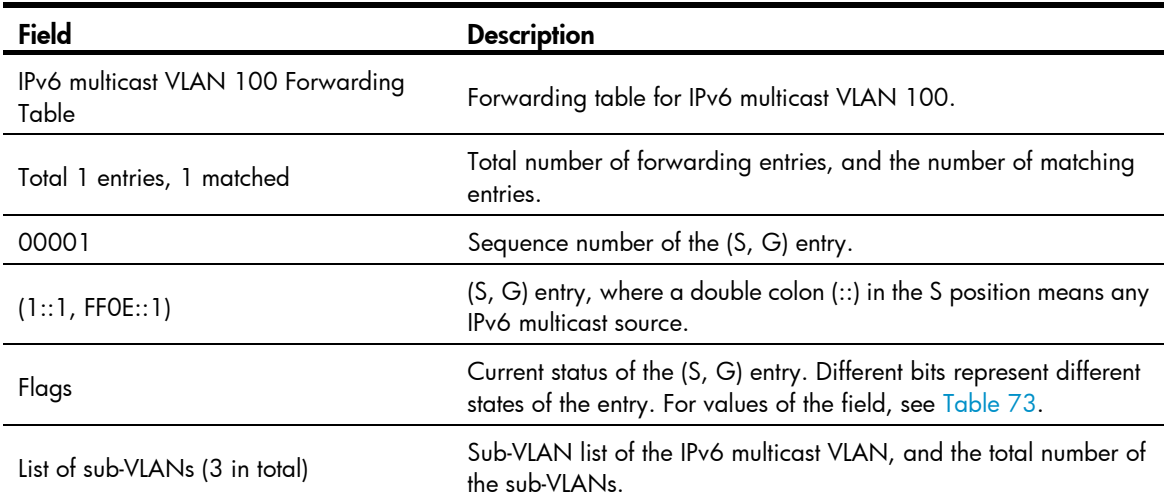

## <span id="page-259-0"></span>Table 73 Values of the Flags field

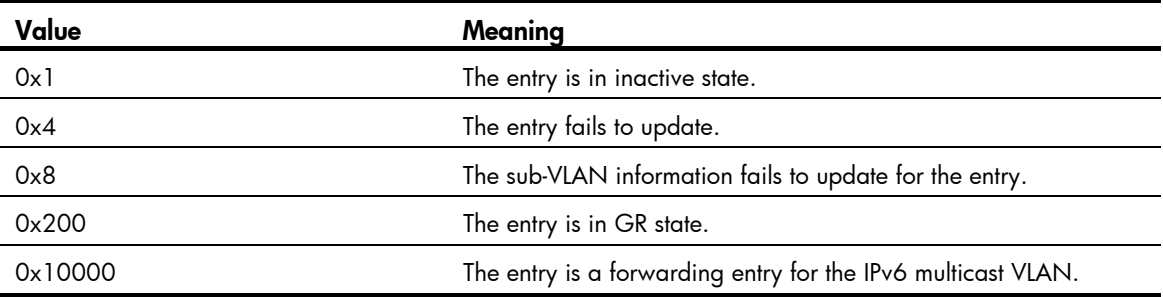

## ipv6 multicast-vlan

Use ipv6 multicast-vlan to configure an IPv6 multicast VLAN and enter IPv6 multicast VLAN view.

Use undo ipv6 multicast-vlan to remove an IPv6 multicast VLAN.

#### **Syntax**

ipv6 multicast-vlan *vlan-id*

undo ipv6 multicast-vlan { all | *vlan-id* }

## **Default**

A VLAN is not configured as an IPv6 multicast VLAN.

## Views

System view

## Predefined user roles

network-admin

### **Parameters**

*vlan-id*: Specifies a VLAN ID in the range of 1 to 4094.

all: Specifies all IPv6 multicast VLANs.

#### Usage guidelines

The specified VLAN must exist.

HP recommends not configuring an IPv6 multicast VLAN on a device that is enabled with IPv6 multicast routing.

The total number of IPv6 multicast VLANs on a device must not exceed the system upper limit.

For a sub-VLAN-based IPv6 multicast VLAN, you must enable MLD snooping for the IPv6 multicast VLAN and all its sub-VLANs. For a port-based IPv6 multicast VLAN, you must enable MLD snooping for the IPv6 multicast VLAN and all user VLANs to which the user ports are connected.

#### **Examples**

# Enable MLD snooping for VLAN 100. Configure VLAN 100 as an IPv6 multicast VLAN and enter its view.

```
<Sysname> system-view 
[Sysname] mld-snooping 
[Sysname-mld-snooping] quit 
[Sysname] vlan 100 
[Sysname-vlan100] mld-snooping enable 
[Sysname-vlan100] quit 
[Sysname] ipv6 multicast-vlan 100 
[Sysname-ipv6-mvlan-100]
```
#### Related commands

- mld-snooping enable
- ipv6 multicast routing

## ipv6 multicast-vlan entry-limit

Use ipv6 multicast-vlan entry-limit to set the maximum number of IPv6 multicast VLAN forwarding entries.

Use undo ipv6 multicast-vlan entry-limit to restore the default.

#### **Syntax**

ipv6 multicast-vlan entry-limit *limit*

undo ipv6 multicast-vlan entry-limit

#### **Default**

The setting is 4000.

### Views

System view

### Predefined user roles

network-admin

#### **Parameters**

*limit*: Sets the maximum number of IPv6 multicast VLAN forwarding entries, in the range of 0 to 4000.

### **Examples**

# Set the maximum number of IPv6 multicast VLAN forwarding entries to 256.

```
<Sysname> system-view 
[Sysname] ipv6 multicast-vlan entry-limit 256
```
#### Related commands

entry-limit (MLD-snooping view)

## ipv6 port multicast-vlan

Use ipv6 port multicast-vlan to assign a port to an IPv6 multicast VLAN.

Use undo ipv6 port multicast-vlan to restore the default.

## **Syntax**

ipv6 port multicast-vlan *vlan-id*

undo ipv6 port multicast-vlan

### **Default**

A port does not belong to IPv6 multicast VLANs.

#### **Views**

Ethernet interface view, Layer 2 aggregate interface view

#### Predefined user roles

network-admin

### **Parameters**

*vlan-id*: Specifies a multicast VLAN by its ID in the range of 1 to 4094.

#### Usage guidelines

A port can belong to only one IPv6 multicast VLAN.

#### **Examples**

# Assign Ten-GigabitEthernet 1/0/1 to IPv6 multicast VLAN 100. <Sysname> system-view [Sysname] interface ten-gigabitethernet 1/0/1 [Sysname-Ten-GigabitEthernet1/0/1] ipv6 port multicast-vlan 100

## port (IPv6 multicast VLAN view)

Use **port** to assign user ports to an IPv6 multicast VLAN.

Use undo port to remove user ports from the IPv6 multicast VLAN.

#### **Syntax**

```
port interface-list
```
undo port { all | *interface-list* }

## **Default**

An IPv6 multicast VLAN does not have user ports.

### Views

IPv6 multicast VLAN view

### Predefined user roles

network-admin

#### **Parameters**

*interface-list*: Specifies a port in the form of *interface-type interface-number*, or a port range in the form of *interface-type interface-number* to *interface-type interface-number*.

all: Specifies all user ports in the current IPv6 multicast VLAN.

#### Usage guidelines

A port can belong to only one IPv6 multicast VLAN.

You can assign Ethernet interfaces and Layer 2 aggregate interfaces as user ports to an IPv6 multicast VLAN.

#### **Examples**

# Assign Ten-GigabitEthernet 1/0/1 through Ten-GigabitEthernet 1/0/5 to IPv6 multicast VLAN 100. <Sysname> system-view

[Sysname] ipv6 multicast-vlan 100

[Sysname-ipv6-mvlan-100] port ten-gigabitethernet 1/0/1 to ten-gigabitethernet 1/0/5

## reset ipv6 multicast-vlan group

Use reset ipv6 multicast-vlan group to clear IPv6 multicast groups in IPv6 multicast VLANs.

#### **Syntax**

reset ipv6 multicast-vlan group [ *ipv6-group-address* [ *prefix-length* ] | *ipv6-source-address* [ *prefix-length* ] | vlan *vlan-id* ] \*

#### **Views**

User view

### Predefined user roles

network-admin

#### **Parameters**

*ipv6-group-address*: Specifies an IPv6 multicast group by its IPv6 address in the range of FFxy::/16 (excluding FFx0::/16, FFx1::/16, FFx2::/16, and FF0y::), where "x" and "y" represent any hexadecimal numbers from 0 to F. If you do not specify an IPv6 multicast group, the command clears all IPv6 multicast groups in IPv6 multicast VLANs.

*prefix-length*: Specifies a prefix length of the IPv6 multicast group address. The value range is 8 to 128 and the default value is 128.

*ipv6-source-address*: Specifies an IPv6 multicast source by its IPv6 address. If you do not specify an IPv6 multicast source, the command clears IPv6 multicast groups for all IPv6 multicast sources in IPv6 multicast VLANs.

*prefix-length*: Specifies a prefix length of the IPv6 multicast source address. The value range is 0 to 128 and the default value is 128.

vlan *vlan-id*: Specifies an IPv6 multicast VLAN in the range of 1 to 4094. If you do not specify an IPv6 multicast VLAN, the command clears IPv6 multicast groups in all IPv6 multicast VLANs.

### **Examples**

# Clear all IPv6 multicast groups in all IPv6 multicast VLANs.

<Sysname> reset ipv6 multicast-vlan group

#### Related commands

display ipv6 multicast-vlan group

## subvlan (IPv6 multicast VLAN view)

Use subvlan to assign sub-VLANs to an IPv6 multicast VLAN.

Use **undo subvian** to remove sub-VLANs from an IPv6 multicast VLAN.

#### **Syntax**

subvlan *vlan-list*

undo subvlan { all | *vlan-list* }

### **Default**

An IPv6 multicast VLAN does not have sub-VLANs.

### Views

IPv6 multicast VLAN view

## Predefined user roles

network-admin

#### **Parameters**

*vlan-list*: Specifies a space-separated list of up to 10 VLAN items. Each item specifies a VLAN by its ID or a range of VLANs in the form of *start-vlan-id* to *end-vlan-id*. The value range for the VLAN ID is 1 to 4094.

all: Specifies all sub-VLANs of the current IPv6 multicast VLAN.

#### Usage guidelines

The VLANs to be configured as sub-VLANs must exist and must not be IPv6 multicast VLANs or sub-VLANs of any other IPv6 multicast VLANs.

### **Examples**

# Configure VLAN 10 through VLAN 15 as sub-VLANs of multicast VLAN 100.

<Sysname> system-view [Sysname] ipv6 multicast-vlan 100 [Sysname-ipv6-mvlan-100] subvlan 10 to 15

# IPv6 multicast routing and forwarding commands

The term "interface" in this chapter collectively refers to VLAN interfaces and Layer 3 Ethernet interfaces. You can set an Ethernet port as a Layer 3 interface by using the port link-mode route command (see *Layer 2—LAN Switching Configuration Guide*).

## display ipv6 mrib interface

Use display ipv6 mrib interface to display information about interfaces maintained by the IPv6 MRIB, including IPv6 PIM interfaces, MLD interfaces, register interfaces, InLoopBack0 interfaces, and null0 interfaces.

#### **Syntax**

display ipv6 mrib [ vpn-instance *vpn-instance-name* ] interface [ *interface-type interface-number* ]

#### **Views**

Any view

#### Predefined user roles

network-admin

network-operator

#### **Parameters**

vpn-instance *vpn-instance-name*: Specifies an MPLS L3VPN instance by its name, a case-sensitive string of 1 to 31 characters. If you do not specify a VPN instance, the command displays information about interfaces maintained by the IPv6 MRIB on the public network.

*interface-type interface-number*: Specifies an interface by its type and number. If you do not specify an interface, the command displays information about all interfaces maintained by the IPv6 MRIB.

#### **Examples**

# Display information about all interfaces maintained by the IPv6 MRIB on the public network.

```
<Sysname> display ipv6 mrib interface 
  Interface: Vlan-interface1 
      Index: 0x00000001 
      Current state: up 
      MTU: 1500 
      Type: BROADCAST 
      Protocol: PIM-DM 
      PIM protocol state: Enabled 
      Address list: 
           1. Local address : FE80:7:11::1/10 
              Remote address: :: 
              Reference : 1 
              State : NORMAL
```
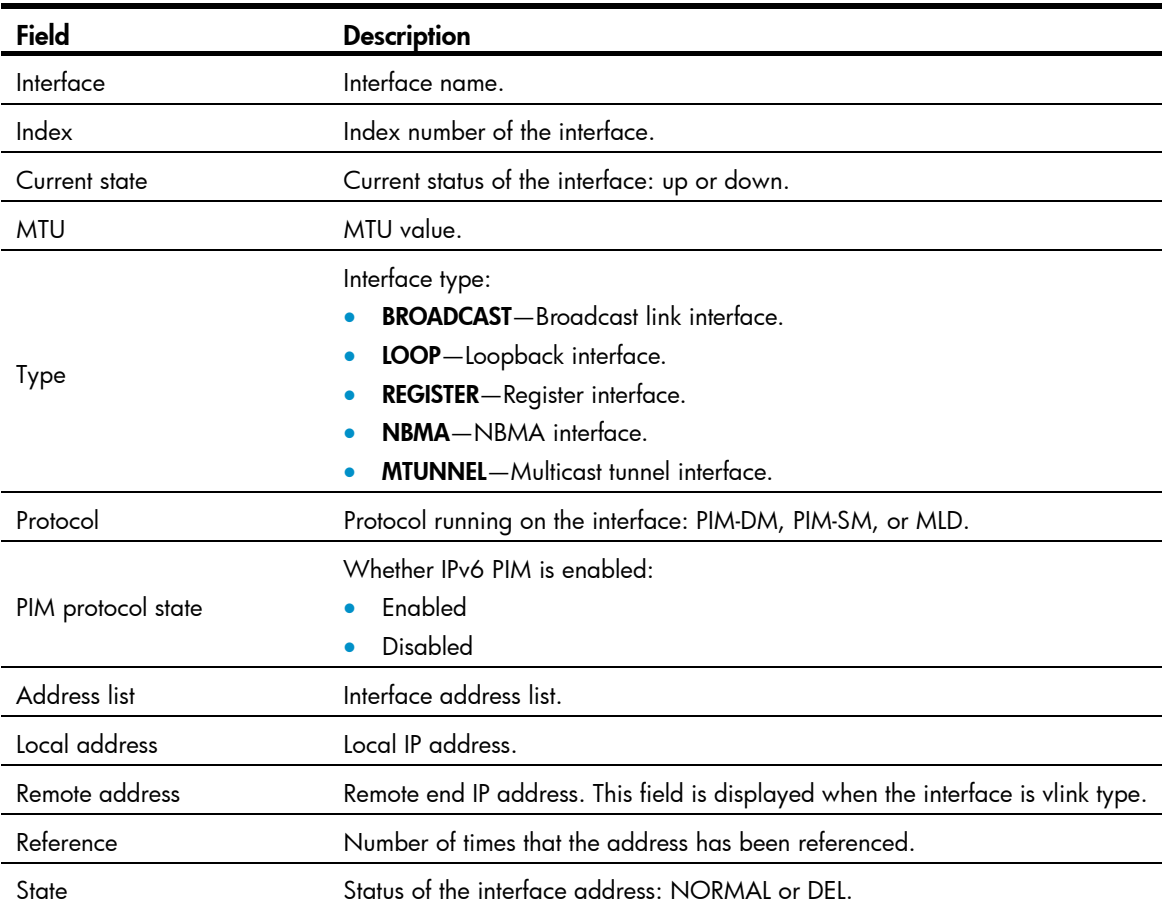

#### Table 74 Command output

## display ipv6 multicast boundary

Use display ipv6 multicast boundary to display IPv6 multicast boundary information.

#### **Syntax**

display ipv6 multicast [ vpn-instance *vpn-instance-name* ] boundary { group [ *ipv6-group-address* [ *prefix-length* ] ] | scope [ *scope-id* ] } [ interface *interface-type interface-number* ]

### Views

Any view

### Predefined user roles

network-admin

network-operator

#### **Parameters**

vpn-instance *vpn-instance-name*: Specifies an MPLS L3VPN instance by its name, a case-sensitive string of 1 to 31 characters. If you do not specify a VPN instance, the command displays IPv6 multicast boundary information on the public network.

group: Displays the IPv6 multicast boundary information for the specified group.

*ipv6-group-address*: Specifies an IPv6 multicast group by its IPv6 address in the range of FFxy::/16, where "x" and "y" represent any hexadecimal numbers from 0 to F. If you do not specify an IPv6 multicast group, the command displays the IPv6 multicast boundary information of all IPv6 multicast groups.

8. *prefix-length*: Specifies an address prefix length in the range of 8 to 128. The default is 12

scope: Displays the IPv6 multicast group boundary information in the admin-scope zone.

*scope-id*: Specifies an admin-scope zone by its ID in the range of 3 to 15, which is identified by the scope field in the IPv6 multicast group address. If you do not specify an admin-scoped zone, the command displays the IPv6 multicast boundary information of all IPv6 admin-scope zones.

**interface** *interface-type interface-number*: Specifies an interface by its type and number. If you do not specify an interface, the command displays IPv6 multicast boundary information on all interfaces.

#### **Examples**

# Display the IPv6 multicast boundary information of all IPv6 multicast groups on all interfaces on the public network.

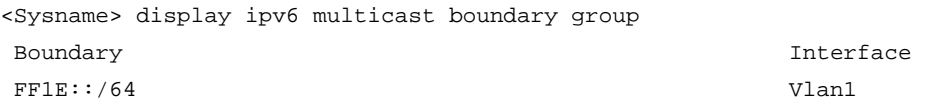

# Display IPv6 multicast boundary information in all IPv6 admin-scope zones on all interfaces on the public network.

<Sysname> display ipv6 multicast boundary scope Interface Boundary 3 Vlan-interface1

#### Table 75 Command output

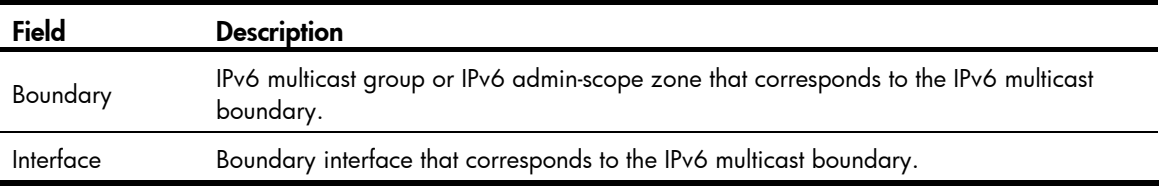

#### Related commands

#### ipv6 multicast boundary

## displa y ipv6 multicast forwarding df-info

Use display ipv6 multicast forwarding df-info to display information about the DF for IPv6 multicast forwarding.

#### **Syntax**

display ipv6 multicast [ vpn-instance *vpn-instance-name* ] forwarding df-info [ *ipv6-rp-address* ] [ verbose ] [ slot *slot-number* ]

### Views

Any view

#### Predefine d user roles

network-admin

#### network-operator

#### **Parameters**

characters. If you do not specify a VPN instance, the command displays information about the DF for vpn-instance *vpn-instance-name*: Specifies an MPLS L3VPN by its name, a case-sensitive string of 1 to 31 IPv6 multicast forwarding on the public network.

*ipv6-rp-address*: Specifies an RP of IPv6 BIDIR-PIM by its IPv6 address.

**verbose**: Displays detailed information. If you do not specify this keyword, the command displays brief information.

you do not specify this option, the command displays information about the DF for IPv6 multicast forwarding on the master device. slot *slot-number*: Specifies an IRF member device by its member ID or a PEX by its virtual slot number. If

#### Usage gu idelines

The router that acts as a DF is the only IPv6 multicast data forwarder to the RP in an IPv6 BIDIR-PIM domain.

#### Examples

# Display brief information about the DF for IPv6 multicast forwarding on the public network.

```
<Sysname> display ipv6 multicast forwarding df-info
Total 1 RP, 1 matched
```

```
00001. RP address: 7:11::1
RPF interface: Vlan-interface1
List of 1 DF interface:
     Flags: 0x0 
     Uptime: 01:46:40 
       1: Vlan-interface2
```
# Display detailed information about the DF for IPv6 multicast forwarding on the public network.

```
<Sysname> display ipv6 multicast forwarding df-info verbose
Total 1 RP, 1 matched
```

```
00001. RP address: 7:11::1
Product information: 0x7a2f762f, 0x718fee9f, 0x4b82f137, 0x71c32184
Tunnel information: 0xdfb107d4, 0x7aa5d510
Tunnel information: 0x297ca208, 0x76985b89
     MID: 2, Flags: 0x0
     Uptime: 00:03:53 
     RPF interface: Vlan-interface1 
       Product information: 0xa567d6fc, 0xadeb03e3 
     List of 1 DF interface: 
       1: Vlan-interface2 
          Product information: 0xa986152b, 0xb74a9a2f
```

```
Table 76 Command output
```
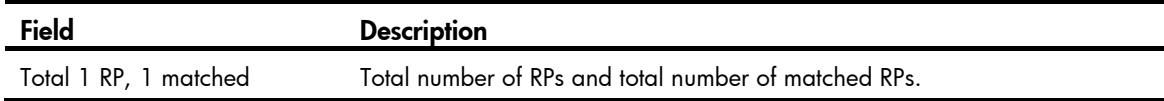

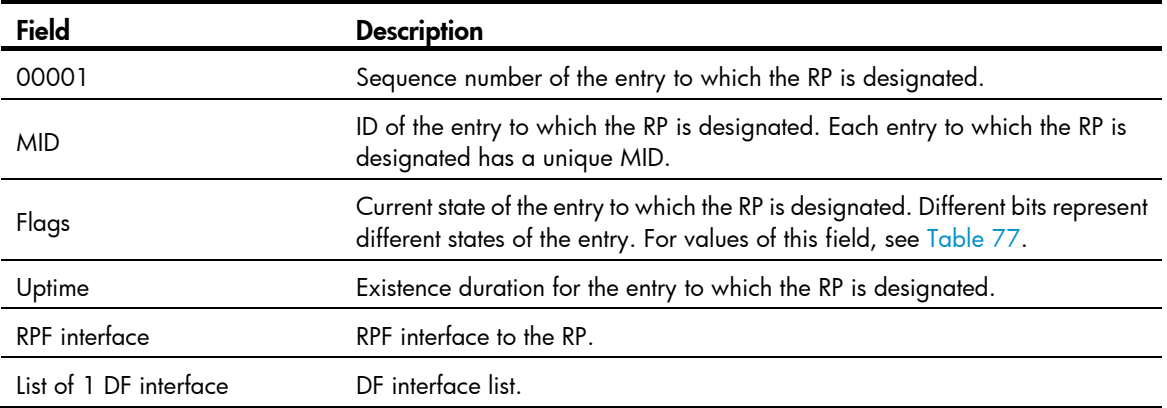

### Table 77 Values of the Flags field

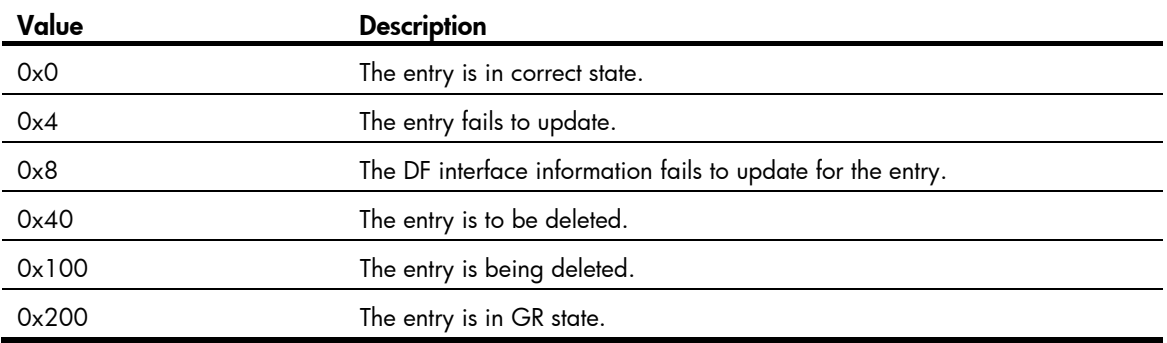

## display ipv6 multicast forwarding event

Use display ipv6 multicast forwarding event to display statistics for IPv6 multicast forwarding events.

### **Syntax**

display ipv6 multicast [ vpn-instance *vpn-instance-name* ] forwarding event [ slot *slot-number* ]

### Views

Any view

#### Predefine d user roles

network-admin

network-operator

#### **Parameters**

of 1 to 31 characters. If you do not specify a VPN instance, the command displays statistics for the IPv6 vpn-instance *vpn-instance-name*: Specifies an MPLS L3VPN instance by its name, a case-sensitive string multicast forwarding events on the public network.

you do not specify this option, the command displays statistics for the IPv6 multicast forwarding events on  $\,$ the master device. slot *slot-number*: Specifies an IRF member device by its member ID or a PEX by its virtual slot number. If

#### **Examples**

# Display statistics for the IPv6 multicast forwarding events on the public network.

<Sysname> display ipv6 multicast forwarding event

```
Total entry active event sent: 0 
Total entry inactive event sent: 0 
0 
Total NoCache event dropped: 
Total timer of register suppress timeout: 0
Total NoCache event sent: 2 
Total WrongIF event sent: 0 
Total WrongIF event dropped: 0 
Total SPT switch event sent: 0 
NoCache rate limit: 1024 packets/s 
WrongIF rate limit: 1 packets/10s
```
#### Table 78 Command output

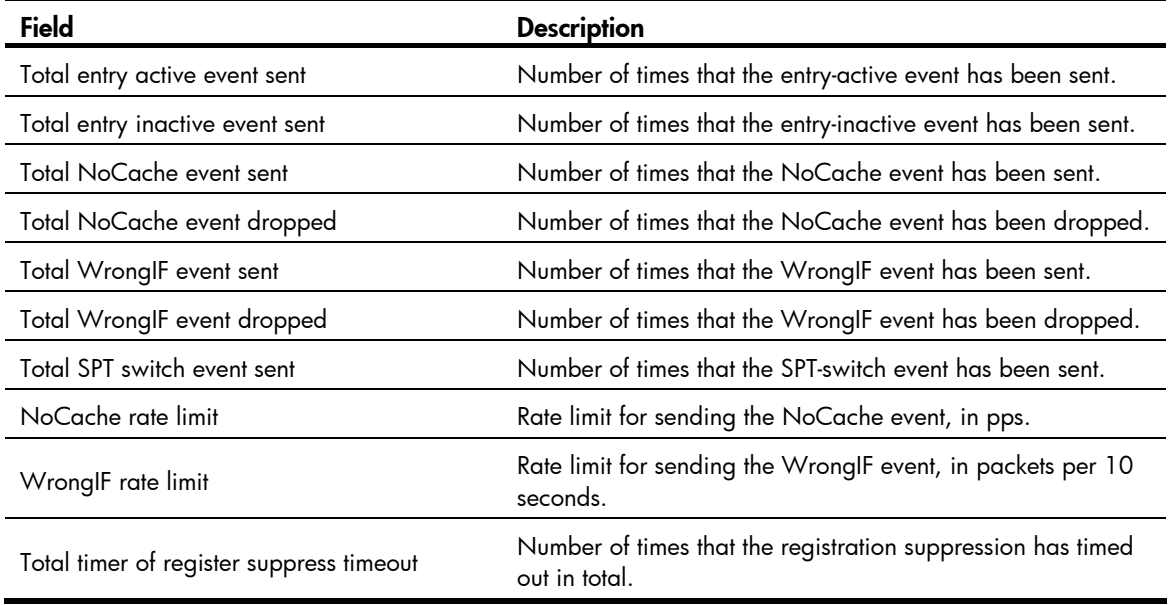

#### Related c ommands

reset ipv6 multicast forwarding event

## display ipv6 multicast forwarding-table

Use display ipv6 multicast forwarding-table to display IPv6 multicast forwarding entries.

### **Syntax**

interface-number | **outgoing-interface** { **exclude** | **include** | **match** } *interface-type interface-number* | slot *slot-number* | statistics ] \* display ipv6 multicast [ vpn-instance *vpn-instance-name* ] forwarding-table [ *ipv6-source-address* [ *prefix-length* ] | *ipv6-group-address* [ *prefix-length* ] | incoming-interface *interface-type* 

### Views

Any view

#### Predefine d user roles

network-admin

network-operator

#### **Parameters**

vpn-instance *vpn-instance-name*: Specifies an MPLS L3VPN instance by its name, a case-sensitive string of 1 to 31 characters. If you do not specify a VPN instance, the command displays IPv6 multicast forwarding entries on the public network.

*ipv6-source-address*: Specifies an IPv6 multicast source address.

*ipv6-group-address*: Specifies an IPv6 multicast group address in the range of FFxy::/16, where "x" and "y" represent any hexadecimal numbers from 0 to F.

*prefix-length*: Specifies an address prefix length. The default value is 128. For an IPv6 multicast group address, the value range for this argument is 8 to 128. For an IPv6 multicast source address, the value range for this argument is 0 to 128.

incoming-interface: Specifies the IPv6 forwarding entries that contain the specified incoming interface.

*interface-type interface-number*: Specifies an interface by its type and number.

outgoing-interface: Specifies the IPv6 forwarding entries that contain the specified outgoing interface.

exclude: Specifies the IPv6 forwarding entries that do not contain the specified interface in the outgoing interface list.

include: Specifies the IPv6 forwarding entries that contain the specified interface in the outgoing interface list.

match: Specifies the IPv6 forwarding entries that contain only the specified interface in the outgoing interface list.

slot *slot-number*: Specifies an IRF member device by its member ID or a PEX by its virtual slot number. If you do not specify this option, the command displays IPv6 multicast forwarding entries on the master device.

statistics: Displays statistics for the IPv6 multicast forwarding entries.

#### **Examples**

# Display IPv6 multicast forwarding entries on the public network.

```
<Sysname> display ipv6 multicast forwarding-table 
Total 1 entry, 1 matched 
00001. (1::1, ff0e::1) 
      Flags: 0x0 
      Uptime: 00:08:32, Timeout in: 00:03:26 
      Incoming interface: Vlan-interface10 
           Incoming sub-VLAN: VLAN 11 
           Outgoing sub-VLAN: VLAN 12 
                               VLAN 13 
      List of 1 outgoing interface: 
        1: Vlan-interface20 
           Sub-VLAN: VLAN 21 
                     VI.AN 22 Matched 19648 packets(20512512 bytes), Wrong If 0 packet 
      Forwarded 19648 packets(20512512 bytes)
```
## Table 79 Command output

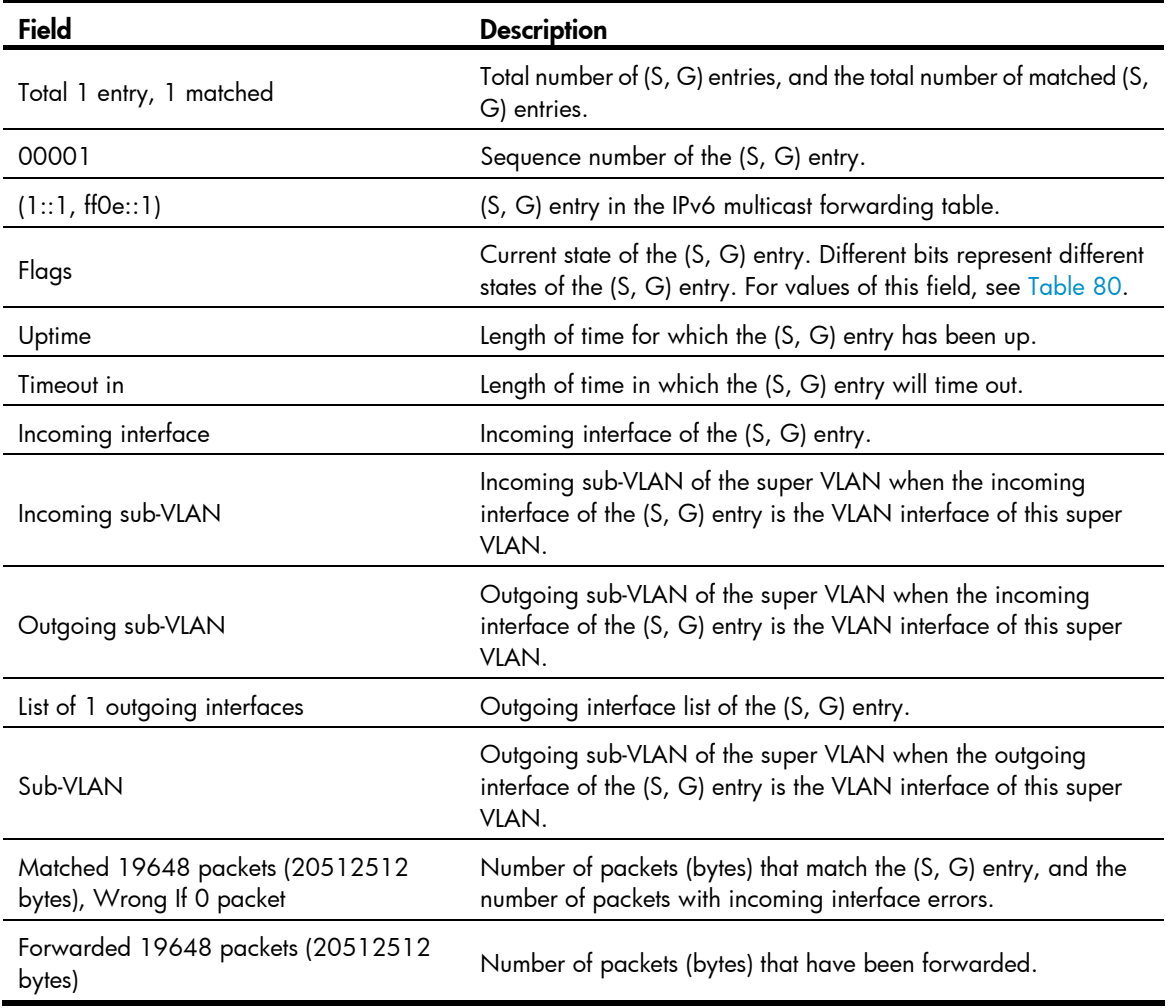

## <span id="page-271-0"></span>Table 80 Value of the Flags field

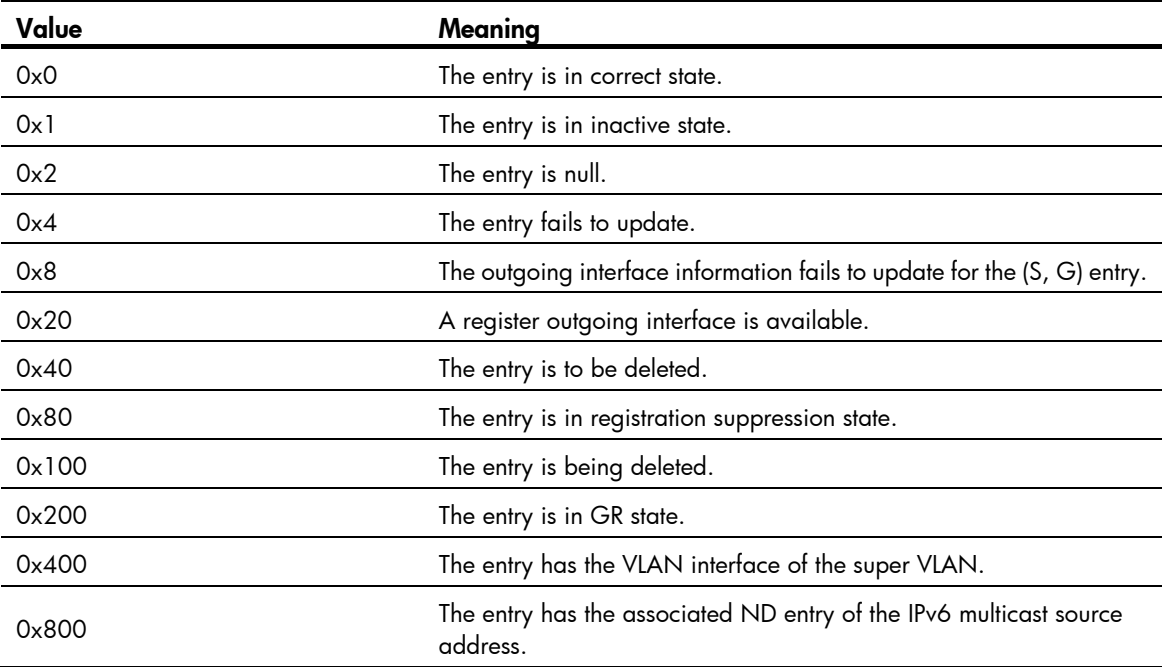

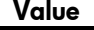

Meaning

0x20000000 The entry is an IPv6 BIDIR-PIM entry.

#### Related commands

reset ipv6 multicast forwarding-table

## display ipv6 multicast forwarding-table df-list

Use display ipv6 multicast forwarding-table df-list to display information about the DF list in the IPv6 multicast forwarding table.

#### **Syntax**

display ipv6 multicast [ vpn-instance *vpn-instance-name* ] forwarding-table df-list [ *ipv6-group-address* ] [ verbose ] [ slot *slot-number* ]

#### Views

Any view

#### Predefined user roles

network-admin

network-operator

#### **Parameters**

vpn-instance *vpn-instance-name*: Specifies an MPLS L3VPN by its name, a case-sensitive string of 1 to 31 characters. If you do not specify a VPN instance, the command displays information about the DF list in the IPv6 multicast forwarding table on the public network.

*ipv6-group-address:* Specifies an IPv6 multicast address, in the range of FFxy::/16, where "x" and "y" represent any hexadecimal numbers from 0 to F.

verbose: Displays detailed information. If you do not specify this keyword, the command displays brief information.

slot *slot-number*: Specifies an IRF member device by its member ID or a PEX by its virtual slot number. If you do not specify this option, the command displays information about the DF list in the IPv6 multicast forwarding table on the master device.

#### **Examples**

# Display brief information about the DF list in the IPv6 multicast forwarding table on the public network.

```
<Sysname> display ipv6 multicast forwarding-table df-list 
Total 1 entry, 1 matched
```

```
00001. (::, FF1E::1) 
      List of 1 DF interface: 
        1: Vlan-interface1
```
# Display detailed information about the DF list in the IPv6 multicast forwarding table on the public network.

```
<Sysname> display ipv6 multicast forwarding-table df-list verbose 
Total 1 entry, 1 matched
```

```
00001. (::, FF1E::1) 
        List of 1 DF interface: 
          1: Vlan-interface1 
             Product information: 0x347849f6, 0x14bd6837 
             Tunnel information: 0xc4857986, 0x128a9c8f
```
Table 81 Command output

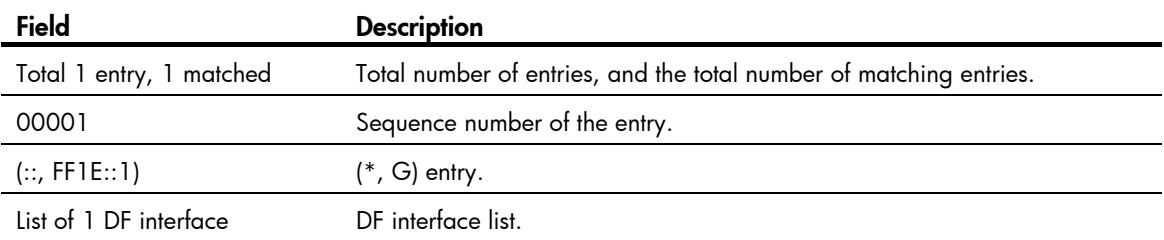

## display ipv6 multicast routing-table

Use display ipv6 multicast routing-table to display IPv6 multicast routing entries.

#### **Syntax**

display ipv6 multicast [ vpn-instance *vpn-instance-name* ] routing-table [ *ipv6-source-address* [ *prefix-length* ] | *ipv6-group-address* [ *prefix-length* ] | incoming-interface *interface-type interface-number* | outgoing-interface { exclude | include | match } *interface-type interface-number* ] \*

### Views

Any view

#### Predefined user roles

network-admin

network-operator

#### **Parameters**

vpn-instance *vpn-instance-name*: Specifies an MPLS L3VPN instance by its name, a case-sensitive string of 1 to 31 characters. If you do not specify a VPN instance, the command displays IPv6 multicast routing entries on the public network.

*ipv6-source-address*: Specifies an IPv6 multicast source address.

*ipv6-group-address*: Specifies an IPv6 multicast group address in the range of FFxy::/16, where "x" and "y" represent any hexadecimal numbers from 0 to F.

*prefix-length*: Specifies an address prefix length. The default is 128. For an IPv6 multicast group address, the value range for this argument is 8 to 128. For an IPv6 multicast source address, the value range for this argument is 0 to 128.

incoming-interface: Displays the IPv6 routing entries that contain the specified incoming interface.

*interface-type interface-number*: Specifies an interface by its type and number.

outgoing-interface: Displays the IPv6 routing entries that contain the specified outgoing interface.

exclude: Displays the IPv6 routing entries that do not contain the specified interface in the outgoing interface list.

include: Displays the IPv6 routing entries that contain the specified interface in the outgoing interface list.

match: Displays the IPv6 routing entries that contain only the specified interface in the outgoing interface list.

### Usage guidelines

IPv6 multicast routing tables are the basis of IPv6 multicast forwarding. You can display the establishment state of an (S, G) entry by examining the IPv6 multicast routing table.

#### **Examples**

# Display IPv6 multicast routing entries on the public network.

```
<Sysname> display ipv6 multicast routing-table 
 Total 1 entry 
 00001. (2001::2, FFE3::101) 
        Uptime: 00:00:14 
        Upstream Interface: Vlan-interface1 
        List of 2 downstream interfaces 
            1: Vlan-interface2 
            2: Vlan-interface3
```
#### Table 82 Command output

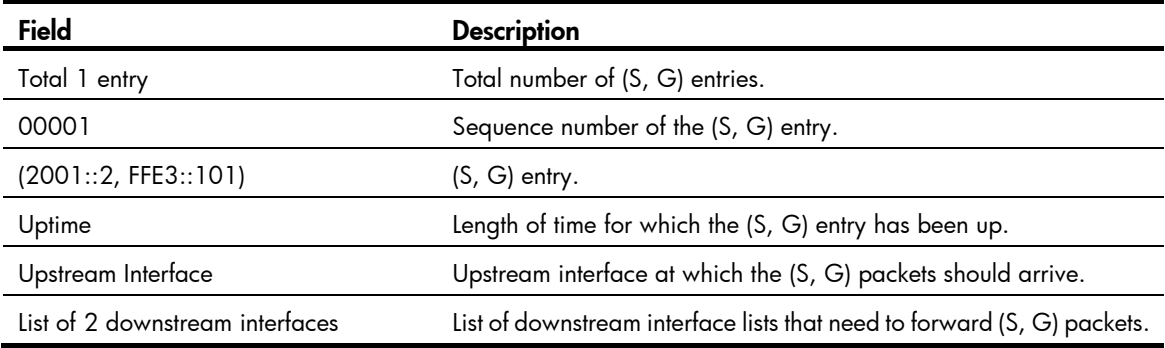

#### Related commands

reset ipv6 multicast routing-table

## display ipv6 multicast rpf-info

Use display ipv6 multicast rpf-info to display RPF information for IPv6 multicast sources.

## **Syntax**

display ipv6 multicast [ vpn-instance *vpn-instance-name* ] rpf-info *ipv6-source-address*  [ *ipv6-group-address* ]

## Views

Any view

## Predefined user roles

network-admin

network-operator

#### **Parameters**

vpn-instance *vpn-instance-name*: Specifies an MPLS L3VPN instance by its name, a case-sensitive string of 1 to 31 characters. If you do not specify a VPN instance, the command displays RPF information for IPv6 multicast sources on the public network.

*ipv6-source-address*: Specifies an IPv6 multicast source address.

*ipv6-group-address*: Specifies an IPv6 multicast group address in the range of FFxy::/16 (excluding FFx0::/16, FFx1::/16, FFx2::/16, and FF0y::), where "x" and "y" represent any hexadecimal numbers from 0 to F.

#### **Examples**

# Display all RPF information of the multicast source with an IPv6 address 2001::101 on the public network.

```
<Sysname> display ipv6 multicast rpf-info 2001::101 
 RPF information about source 2001::101: 
      RPF interface: Vlan-interface1, RPF neighbor: FE80::A01:101:1 
      Referenced prefix/prefix length: 2001::/64 
      Referenced route type: igp 
      Route selection rule: preference-preferred 
      Load splitting rule: disable
```
#### Table 83 Command output

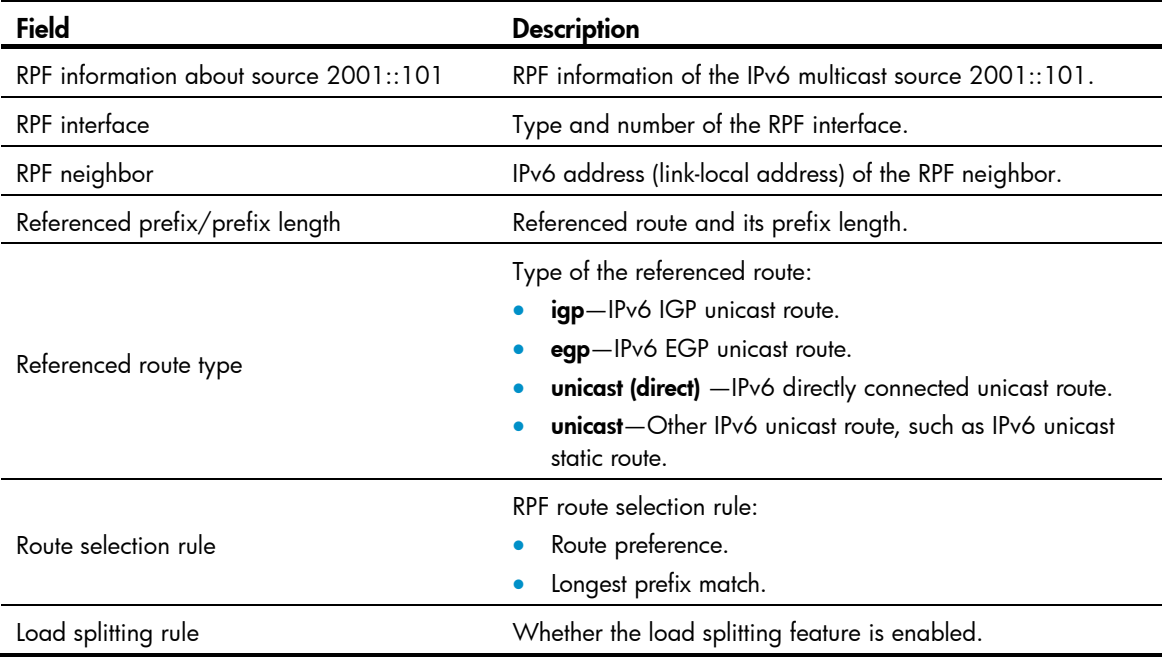

### Related commands

- display ipv6 multicast forwarding-table
- display ipv6 multicast routing-table

## ipv6 multicast boundary

Use ipv6 multicast boundary to configure an IPv6 multicast forwarding boundary.

Use undo ipv6 multicast boundary to delete the specified IPv6 multicast forwarding boundary.

### **Syntax**

ipv6 multicast boundary { *ipv6-group-address prefix-length* | scope { *scope-id* | admin-local | global | organization-local | site-local } }

**undo ipv6 multicast boundary** { *ipv6-group-address prefix-length* | **all** | **scope** { scope-id | **admin-local** | global  $\vert$  organization-local  $\vert$  site-local  $\vert$  }

#### **Default**

No IPv6 multicast forwarding boundary is configured.

#### Views

Interface view

#### Predefine d user roles

network-admin

#### **Parameters**

*ipv6-group-address*: Specifies an IPv6 multicast group address in the range of FFxy::/16, where "x" and "y" represent any hexadecimal numbers from 0 to F.

. *prefix-length*: Specifies an address prefix length in the range of 8 to 128

all: Specifies all IPv6 multicast boundaries configured on the interface.

*scope-id*: Specifies the ID of an admin-scope zone, in the range of 3 to 15, which is identified by the scope field in the IPv6 multicast group address.

**admin-local**: Specifies the scope zone as admin-local, which has a scope ID of 4.

global: Specifies the scope zone as global, which has a scope ID of 14.

**organization-local**: Specifies the scope zone as organization-local, which has a scope ID of 8.

**site-local**: Specifies the scope zone as site-local, which has a scope ID of 5.

#### Usage gu idelines

You do not need to enable IPv6 multicast routing before executing this command.

specified address range. If the destination address of an IPv6 multicast packet matches the set boundary A multicast forwarding boundary sets the boundary condition for the IPv6 multicast groups in the condition, the packet is not forwarded.

These multicast groups must be in the same scope. The latest configuration of a scope overwrites the An interface can act as a forwarding boundary for multiple IPv6 multicast groups in different address ranges. You can implement this by using this command on the interface for each multicast address range. previous one.

ranges, and that B is a subset of A. If B is configured after A, A still takes effect. If A is configured after B, B will be removed. Assume that Set A and Set B are both IPv6 multicast forwarding boundary sets with different address

#### **Examples**

# Configure VLAN-interface 100 to be the forwarding boundary of the IPv6 multicast groups in the range  $\,$ of FF03::/16.

<Sysname> system-view [Sysname] interface vlan-interface 100 [Sysname-Vlan-interface100] ipv6 multicast boundary ff03:: 16

# Configure VLAN-interface 100 to be the forwarding boundary of the IPv6 multicast groups in the admin-local scope.

```
[Sysname-Vlan-interface100] ipv6 multicast boundary scope 4
<Sysname> system-view 
[Sysname] interface vlan-interface 100
```
#### Related c ommands

#### display ipv6 multicast boundary

## ipv6 multicast forwarding supervlan community

Use **ipv6 multicast forwarding supervlan community** to configure IPv6 multicast forwarding among sub-VLANs of a super VLAN.

Use undo ipv6 multicast forwarding supervlan community to restore the default.

#### **Syntax**

ipv6 multicast forwarding supervlan community

undo ipv6 multicast forwarding supervlan community

### **Default**

Multicast data cannot be forwarded among sub-VLANs of the super VLAN.

#### Views

VLAN interface view

#### Predefine d user roles

network-admin

#### Usage gu idelines

multicast forwarding entries with the super VLAN interface as the incoming interface. Otherwise, this command cannot take effect. To clear the required multicast forwarding entries, use the **reset ipv6 multicast forwarding-table** command. After you execute the ipv6 multicast forwarding supervlan community command, you must clear all IPv6

#### **Examples**

# Configure multicast forwarding among sub-VLANs of the super VLAN 2.

```
[Sysname-Vlan-interface2] ipv6 multicast forwarding supervlan community
<Sysname> system-view 
[Sysname] interface vlan-interface 2
```
#### Related c ommands

reset ipv6 multicast forwarding-table

## ipv6 multicast routing

Use **ipv6 multicast routing** to enable IPv6 multicast routing and enter IPv6 MRIB view.

Use undo ipv6 multicast routing to disable IPv6 multicast routing.

### **Syntax**

ipv6 multicast routing [ vpn-instance *vpn-instance-name* ]

**undo ipv6 multicast routing [ vpn-instance** vpn-instance-name **]** 

## **Default**

IPv6 multicast routing is disabled.

#### **Views**

System view

#### Predefined user roles

network-admin

#### paramete rs

**vpn-instance** *vpn-instance-name*: Specifies an MPLS L3VPN instance by its name, a case-sensitive string of 1 to 31 characters. If you do not specify a VPN instance, the command enables IPv6 multicast routing on the public network.

#### Usage gu idelines

Other Layer 3 IPv6 multicast commands take effect only when IPv6 multicast routing is enabled.

The switch does not forward IPv6 multicast packets before IPv6 multicast routing is enabled.

### **Examples**

# Enable IPv6 multicast routing and enter IPv6 MRIB view on the public network.

```
<Sysname> system-view 
[Sysname] ipv6 multicast routing 
[Sysname-mrib6]
```
# Enable IPv6 multicast routing and enter IPv6 MRIB view in the VPN instance **mvpn**.

```
[Sysname] ipv6 multicast routing vpn-instance mvpn
<Sysname> system-view 
[Sysname-mrib6-mvpn]
```
## load-splitting (IPv6 MRIB view)

Use load-splitting to enable load splitting of IPv6 multicast traffic.

Use **multicast load-splitting** to restore the default.

#### **Syntax**

load-splitting { source | source-group } undo load-splitting

## **Default**

Load splitting of IPv6 multicast traffic is disabled.

## Views

IPv6 MRIB view

#### Predefined user roles

network-admin

#### **Parameters**

**source**: Specifies IPv6 multicast load splitting on a per-source basis.

**source-group**: Specifies IPv6 multicast load splitting on a per-source basis and on a per-group basis.

#### Usage guidelines

This command does not take effect on IPv6 BIDIR-PIM.

#### **Examples**

# Enable load splitting of IPv6 multicast traffic on a per-source basis on the public network. <Sysname> system-view

```
[Sysname] ipv6 multicast routing 
[Sysname-mrib6] load-splitting source
```
## longe st-match (IPv6 MRIB view)

Use **longest-match** to specify the longest prefix match principle for RPF route selection.

Use **undo longest-match** to restore the default.

#### **Syntax**

longest-match undo longest-match

## **Default**

Route preference is used for RPF route selection.

#### Views

IPv6 MRIB view

#### Predefined user roles

network-admin

#### **Examples**

# Specify the longest prefix match principle for RPF route selection on the public network.

<Sysname> system-view [Sysname] ipv6 multicast routing [Sysname-mrib6] longest-match

## reset ipv6 multicast forwarding event

Use **reset ipv6 multicast forwarding event** to clear statistics for IPv6 multicast forwarding events.

## **Syntax**

#### **reset ipv6 multicast [ vpn-instance** *vpn-instance-name* ] **forwarding event**

#### **Views**

User view

### Predefined user roles

network-admin

#### **Parameters**

vpn-instance *vpn-instance-name*: Specifies an MPLS L3VPN instance by its name, a case-sensitive string of 1 to 31 characters. If you do not specify a VPN instance, the command clears statistics for the IPv6 multicast forwarding events on the public network.

#### **Examples**

# Clear statistics for the IPv6 multicast forwarding events on the public network.

<Sysname> reset ipv6 multicast forwarding event

#### Related commands

display ipv6 multicast forwarding event

## reset ipv6 multicast forwarding-table

Use reset ipv6 multicast forwarding-table to clear IPv6 multicast forwarding entries.

#### **Syntax**

reset ipv6 multicast [ vpn-instance *vpn-instance-name* ] forwarding-table { { *ipv6-source-address* [ *prefix-length* ] | *ipv6-group-address* [ *prefix-length* ] | incoming-interface { *interface-type interface-number* } } \* | all }

#### Views

User view

### Predefined user roles

network-admin

### **Parameters**

vpn-instance *vpn-instance-name*: Specifies an MPLS L3VPN instance by its name, a case-sensitive string of 1 to 31 characters. If you do not specify a VPN instance, the command clears IPv6 multicast forwarding entries on the public network.

*ipv6-source-address*: Specifies an IPv6 multicast source address.

*ipv6-group-address*: Specifies an IPv6 multicast group address in the range of FFxy::/16, where "x" and "y" represent any hexadecimal numbers from 0 to F.

*prefix-length*: Specifies an address prefix length. The default value is 128. For an IPv6 multicast group address, the value range for this argument is 8 to 128. For an IPv6 multicast source address, the value range for this argument is 0 to 128.

incoming-interface: Specifies the IPv6 multicast forwarding entries that contain the specified incoming interface.

*interface-type interface-number*: Specifies an incoming interface by its type and number.

all: Specifies all forwarding entries in the IPv6 multicast forwarding entries.

#### Usage guidelines

When a forwarding entry is deleted from the IPv6 multicast forwarding table, the associated routing entry is also deleted from the IPv6 multicast routing table.

#### **Examples**

# On the public network, clear the IPv6 multicast forwarding entry for the IPv6 multicast group FF0E::1 from the IPv6 multicast forwarding table.

<Sysname> reset ipv6 multicast forwarding-table ff0e::1

#### Related commands

display ipv6 multicast forwarding-table

## reset ipv6 multicast routing-table

Use reset ipv6 multicast routing-table to clear IPv6 multicast routing entries.

### **Syntax**

reset ipv6 multicast [ vpn-instance *vpn-instance-name* ] routing-table { { *ipv6-source-address* [ *prefix-length* ] | *ipv6-group-address* [ *prefix-length* ] | incoming-interface *interface-type interface-number* } \* | all }

#### Views

User view

### Predefined user roles

network-admin

#### **Parameters**

vpn-instance *vpn-instance-name*: Specifies an MPLS L3VPN instance by its name, a case-sensitive string of 1 to 31 characters. If you do not specify a VPN instance, the command clears IPv6 multicast routing entries on the public network.

*ipv6-source-address*: Specifies an IPv6 multicast source address.

*ipv6-group-address*: Specifies an IPv6 multicast group address in the range of FFxy::/16, where "x" and "y" represent any hexadecimal numbers from 0 to F.

*prefix-length*: Specifies an address prefix length. The default is 128. For an IPv6 multicast group address, the value range for this argument is 8 to 128. For an IPv6 multicast source address, the value range for this argument is 0 to 128.

incoming-interface: Specifies the IPv6 multicast routing entries that contain the specified incoming interface.

*interface-type interface-number*: Specifies an incoming interface by its type and number.

all: Specifies all IPv6 multicast routing entries.

#### Usage guidelines

When a routing entry is deleted from the IPv6 multicast routing table, the associated forwarding entry is also deleted from the IPv6 multicast forwarding table.

#### **Examples**

# Clear the routing entry for the IPv6 multicast group FF03::101 from the IPv6 multicast routing table on the public network.

<Sysname> reset ipv6 multicast routing-table ff03::101

#### Related commands

#### display ipv6 multicast routing-table

# MLD commands

The term "interface" in this chapter collectively refers to VLAN interfaces and Layer 3 Ethernet interfaces. You can set an Ethernet port as a Layer 3 interface by using the port link-mode route command (see *Layer 2—LAN Switching Configuration Guide*).

## display mld group

Use **display mld group** to display MLD information for IPv6 multicast groups.

#### **Syntax**

display mld [ vpn-instance *vpn-instance-name* ] group [ *ipv6-group-address* | interface *interface-type interface-number* ] [ static | verbose ]

#### Views

Any view

#### Predefined user roles

network-admin

network-operator

#### **Parameters**

vpn-instance *vpn-instance-name*: Specifies an MPLS L3VPN instance by its name, a case-sensitive string of 1 to 31 characters. If you do not specify a VPN instance, the command displays MLD information for IPv6 multicast groups on the public network.

*ipv6-group-address*: Specifies an IPv6 multicast group by its IPv6 address. The value range for this argument is FFxy::/16 (excluding FFx0::/16, FFx1::/16, FFx2::/16, and FF0y::), where "x" and "y" represent any hexadecimal numbers from 0 to F. If you do not specify an IPv6 multicast source, the command displays MLD information for all IPv6 multicast groups.

interface *interface-type interface-number*: Specifies an interface by its type and number. If you do not specify an interface, the command displays MLD information for IPv6 multicast groups on all interfaces.

static: Specifies MLD information for IPv6 multicast groups that interfaces joined statically. If you do not specify this keyword, the command displays MLD information for IPv6 multicast groups that interfaces joined dynamically.

verbose: Displays detailed MLD information.

#### **Examples**

# Display MLD information for all IPv6 multicast groups that interfaces dynamically joined on the public network.

```
<Sysname> display mld group 
MLD groups in total: 1 
  Vlan-interface1(FE80::101): 
   MLD groups reported in total: 1 
    Group address: FF03::101 
     Last reporter: FE80::10 
     Uptime: 00:02:04
```
Expires: 00:01:15

#### Figure 1 Command output

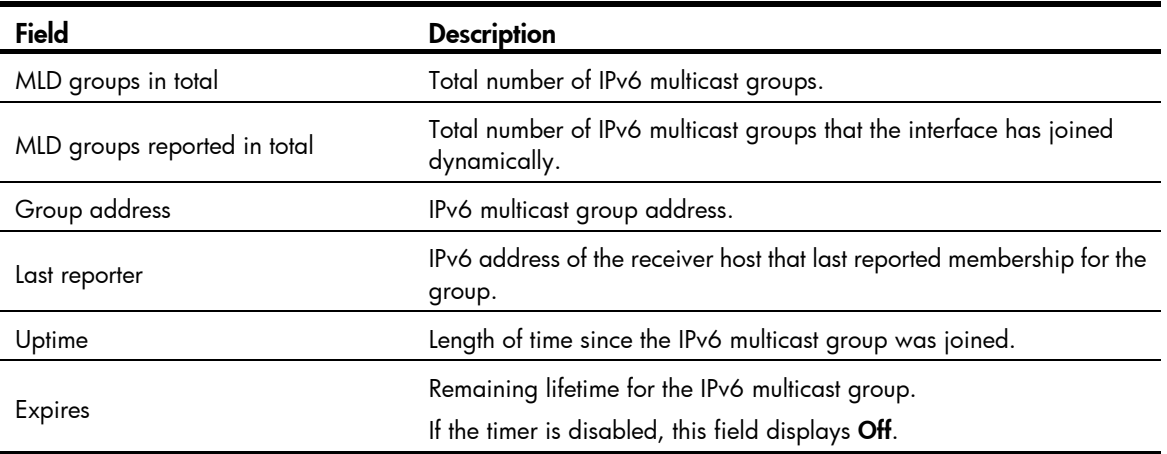

# Display detailed MLD information for the IPv6 multicast group FF03::101 that interfaces dynamically joined on the public network. In this example, MLDv2 is running.

```
<Sysname> display mld group ff03::101 verbose 
 Vlan-interface1(FE80::101): 
  MLD groups reported in total: 1 
    Group: FF03::101 
      Uptime: 00:01:46 
      Expires: Off 
      Last reporter: FE80::10 
      Last-listener-query-counter: 0 
      Last-listener-query-timer-expiry: Off 
      Group mode: Exclude 
      Version1-host-present-timer-expiry: Off 
      Source list (sources in total: 1): 
        Source: 10::10 
           Uptime: 00:00:09 
           Expires: 00:04:11 
           Last-listener-query-counter: 0 
           Last-listener-query-timer-expiry: Off
```
#### Table 84 Command output

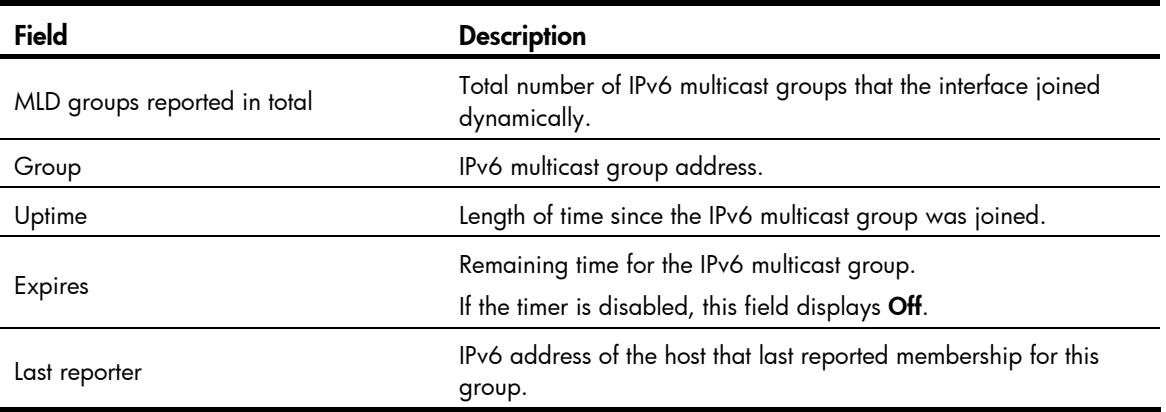

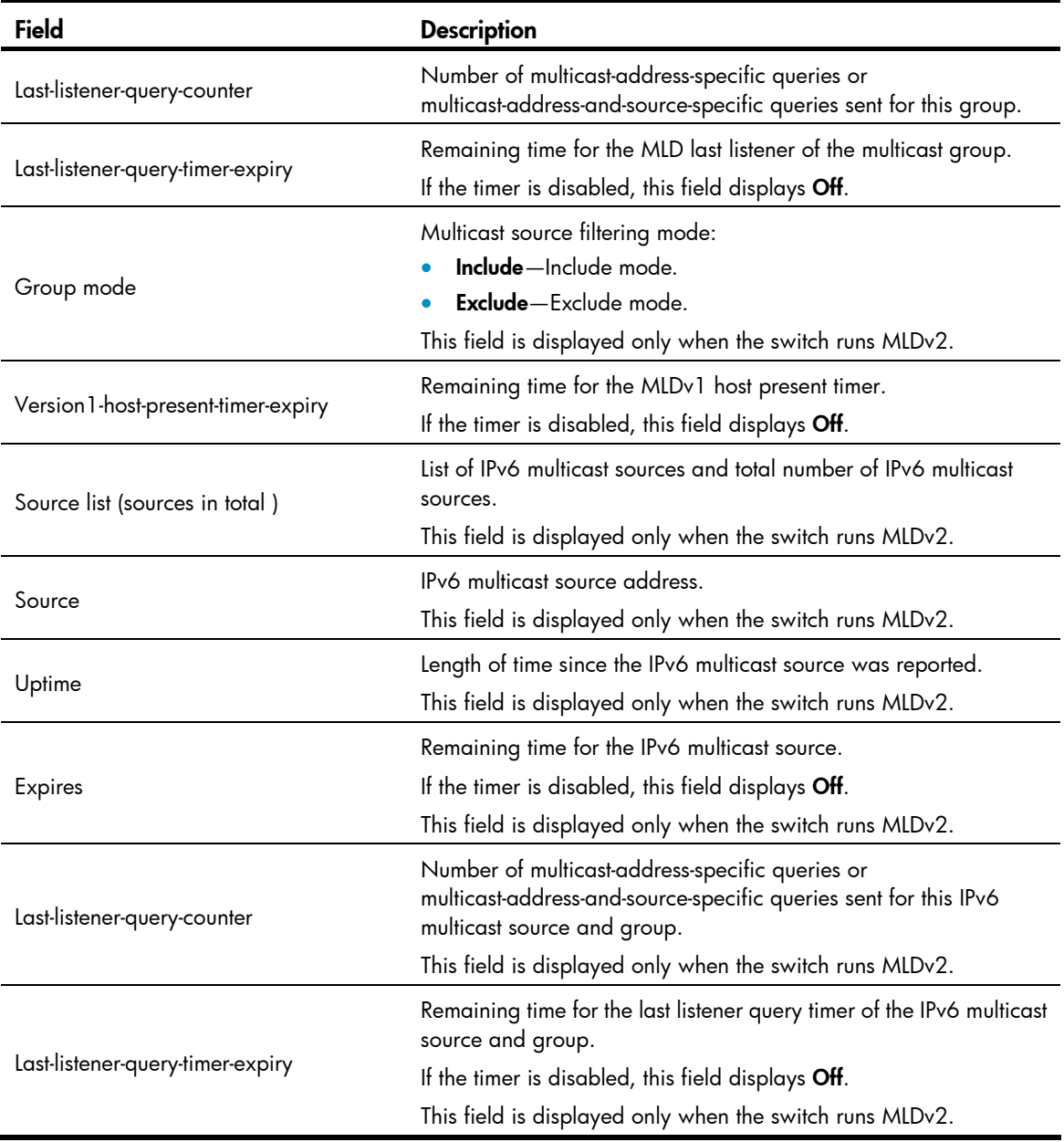

# Display detailed MLD information for the IPv6 multicast groups that interfaces dynamically joined on the public network.

```
<Sysname> display mld group static 
 Entries in total: 2 
   (*, FF03::101) 
    Interface: Vlan1 
    Expires: Never 
   (2001::101, FF3E::202) 
    Interface: Vlan1 
    Expires: Never
```
#### Figure 2 Command output

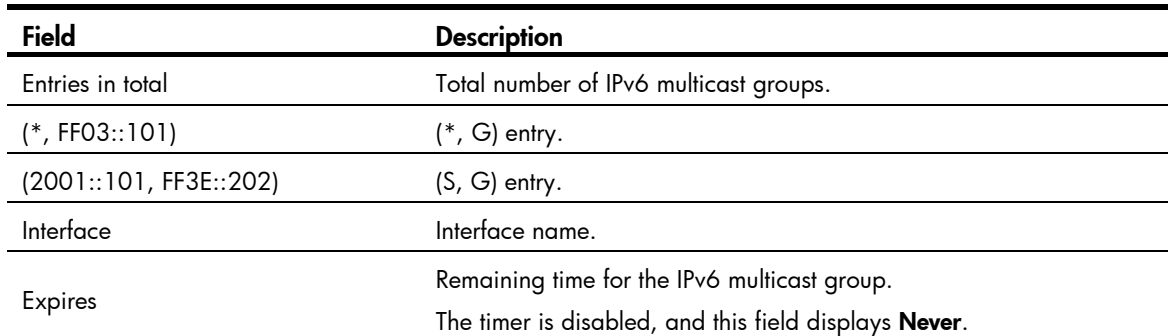

#### Related commands

reset mld group

## display mld interface

Use display mld interface to display MLD information for an interface.

#### **Syntax**

display mld [ vpn-instance *vpn-instance-name* ] interface [ *interface-type interface-number* ] [ verbose ]

#### Views

Any view

### Predefined user roles

network-admin

network-operator

### **Parameters**

vpn-instance *vpn-instance-name*: Specifies an MPLS L3VPN instance by its name, a case-sensitive string of 1 to 31 characters. If you do not specify a VPN instance, the command displays MLD information for interfaces on the public network.

*interface-type interface-number*: Specifies an interface by its type and number. If you do not specify an interface, the command displays MLD information for all MLD-enabled interfaces.

verbose: Displays detailed MLD information.

#### **Examples**

# Display detailed MLD information for VLAN-interface 1 on the public network.

```
<Sysname> display mld interface vlan-interface 1 verbose 
 Vlan-interface1(FE80::200:AFF:FE01:101): 
    MLD is enabled. 
    MLD version: 1 
    Query interval for MLD: 125s 
    Other querier present time for MLD: 255s 
    Maximum query response time for MLD: 10s 
    Last listener query interval: 1s 
    Last listener query count: 2 
    Startup query interval: 31s
```

```
 Startup query count: 2 
  General query timer expiry (hh:mm:ss): 00:00:23 
  Querier for MLD: FE80::200:AFF:FE01:101 (This router) 
  MLD activity: 1 join(s), 0 done(s) 
  IPv6 multicast routing on this interface: Enabled 
  Robustness: 2 
  Require-router-alert: Disabled 
  Fast-leave: Disabled 
  SSM-mapping: Disabled 
  SSM-mapping: Disabled 
  Startup-query: Off 
  Other-querier-present-timer-expiry (hh:mm:ss): --:--:-- 
 MLD groups reported in total: 1
```
### Table 85 Command output

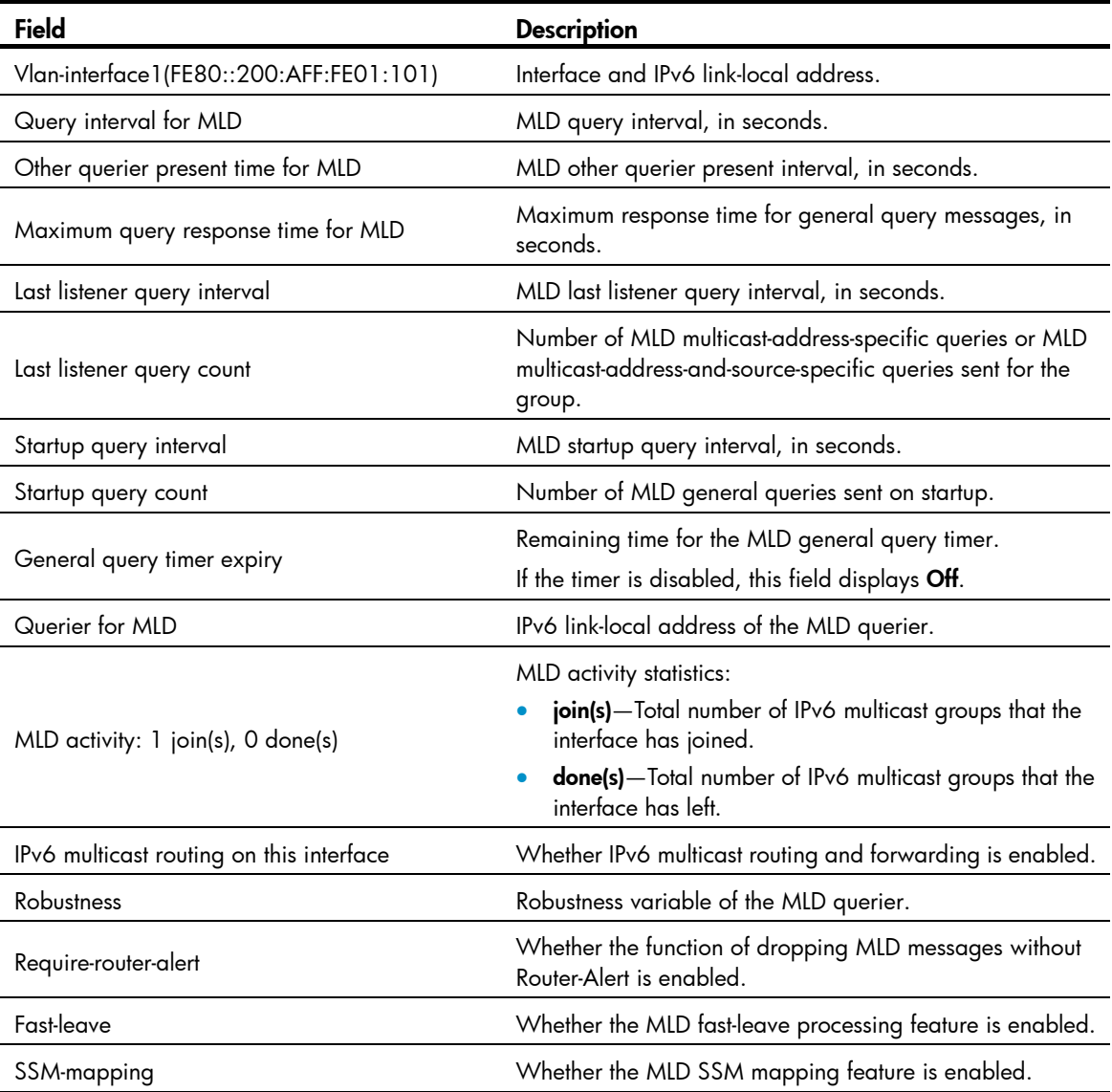

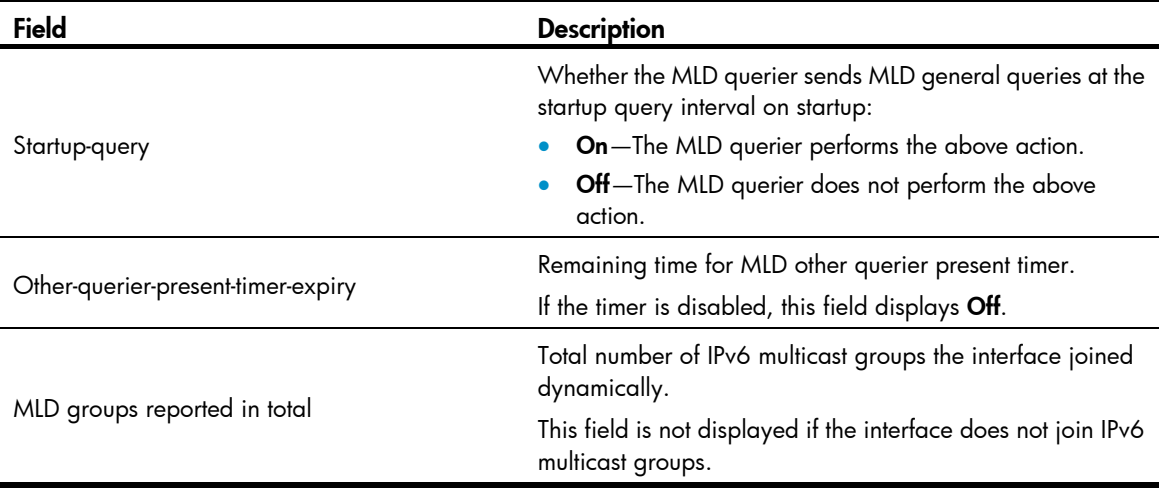

## display mld ssm-mapping

Use display mld ssm-mapping to display MLD SSM mappings.

#### **Syntax**

display mld [ vpn-instance *vpn-instance-name* ] ssm-mapping *ipv6-group-address*

#### Views

Any view

## Predefined user roles

network-admin

network-operator

## **Parameters**

vpn-instance *vpn-instance-name*: Specifies an MPLS L3VPN by its name, a case-sensitive string of 1 to 31 characters. If you do not specify a VPN instance, the command displays MLD SSM mappings on the public network.

*ipv6-group-address*: Specifies an IPv6 multicast group by its IPv6 address. The value range for this argument is FFxy::/16 (excluding FFx0::/16, FFx1::/16, FFx2::/16, and FF0y::), where "x" and "y" represent any hexadecimal numbers from 0 to F.

#### **Examples**

# Display MLD SSM mappings for the IPv6 multicast group FF3E::101 on the public network.

```
<Sysname> display mld ssm-mapping ff3e::101 
 Group: FF3E::101 
  Source list: 
          1::1 
          1::2 
          10::1 
          100::10
```
#### Table 86 Command output

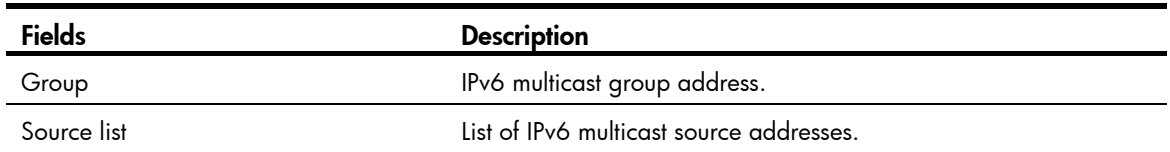

# last-listener-query-count (MLD view)

Use last-listener-query-count to set the MLD global last listener query count.

Use undo last-listener-query-count to restore the default.

### **Syntax**

mld last-member-query-count *count*

#### undo mld last-member-query-count

## **Default**

The MLD last listener query count equals the MLD querier's robustness variable.

#### **Views**

MLD view

## Predefined user roles

network-admin

#### **Parameters**

*count*: Sets an MLD last listener query count in the range of 1 to 255.

## Usage guidelines

This command and the mld last-listener-query-count command have the same function but different effective ranges:

- The **last-listener-query-count** command in MLD view takes effect on all interfaces.
- The mid last-listener-query-count command takes effect on the current interface.

For an interface, the **mld last-listener-query-count** command takes priority over the last-listener-query-count command in MLD view.

### **Examples**

# Set the global MLD last listener query count to 6 on the public network.

```
<Sysname> system-view 
[Sysname] mld 
[Sysname-mld] last-listener-query-count 6
```
## Related commands

mld last-listener-query-count

## last-listener-query-interval (MLD view)

Use last-listener-query-interval to set the MLD last listener query interval globally.

Use undo last-listener-query-interval to restore the default.

#### **Syntax**

last-listener-query-interval *interval*

#### undo last-listener-query-interval

## **Default**

The MLD last listener query interval is 1 second.

#### **Views**

MLD view

## Predefined user roles

network-admin

#### **Parameters**

*interval*: Sets an MLD last listener query interval in the range of 1 to 25 seconds.

### Usage guidelines

This command and the mid last-listener-query-interval command have the same function but different effective ranges:

- The last-listener-query-count command in MLD view takes effect on all interfaces.
- The mid last-listener-query-count command takes effect on the current interface.

For an interface, the **mld last-listener-query-count** command takes priority over the last-listener-query-count command in MLD view.

### **Examples**

# Set the global MLD last listener query interval to 6 seconds on the public network.

```
<Sysname> system-view 
[Sysname] mld 
[Sysname-mld] last-listener-query-interval 6
```
## Related commands

mld last-listener-query-interval

## max-response-time (MLD view)

Use max-response-time to set the maximum response time for MLD general queries globally.

Use undo max-response-time to restore the default.

## **Syntax**

max-response-time *time*

undo max-response-time

## **Default**

The global maximum response time for MLD general queries is 10 seconds.

#### Views

MLD view

### Predefined user roles

network-admin

#### **Parameters**

*time*: Sets the maximum response time for MLD general queries in the range of 1 to 3174 seconds.

#### Usage guidelines

This command and the mld max-response-time command have the same function but different effective ranges:

- The **max-response-time** command in MLD view takes effect on all interfaces.
- The mld max-response-time command takes effect on the current interface.

For an interface, the mld max-response-time command takes priority over the max-response-time command in MLD view.

#### **Examples**

# Set the global maximum response time for MLD general queries to 25 seconds on the public network.

```
<Sysname> system-view 
[Sysname] mld
```
[Sysname-mld] max-response-time 25

### Related commands

#### mld max-response-time

## mld

Use **mld** to enter MLD view.

Use undo mld to remove the configurations made in MLD view.

## **Syntax**

mld [ vpn-instance *vpn-instance-name* ]

undo mld [ vpn-instance *vpn-instance-name* ]

#### Views

System view

## Predefined user roles

network-admin

#### **Parameters**

vpn-instance *vpn-instance-name*: Specifies an MPLS L3VPN by its name, a case-sensitive string of 1 to 31 characters. If you do not specify a VPN instance, the command takes effect on the public network.

#### **Examples**

# Enter MLD view of the public network.

<Sysname> system-view

[Sysname] mld [Sysname-mld]

#### # Enter MLD view of the VPN instance **mvpn**.

```
<Sysname> system-view 
[Sysname] mld vpn-instance mvpn 
[Sysname-mld-mvpn]
```
# mld enable

Use **mld enable** to enable MLD on an interface.

Use undo mld enable to disable MLD on an interface.

#### **Syntax**

mld enable

## undo mld enable

## **Default**

MLD is disabled on all interfaces.

#### Views

Interface view

## Predefined user roles

network-admin

### Usage guidelines

This command takes effect only when IPv6 multicast routing is enabled. If the interface belongs to a VPN instance, make sure IPv6 multicast routing is enabled on the VPN instance.

MLD configurations on an interface take effect only when MLD is enabled on the interface.

#### **Examples**

# Enable IPv6 multicast routing, and enable MLD for VLAN-interface 100 on the public network.

```
<Sysname> system-view 
[Sysname] ipv6 multicast routing 
[Sysname-mrib6] quit 
[Sysname] interface vlan-interface 100 
[Sysname-Vlan-interface100] mld enable
```
#### Related commands

ipv6 multicast routing

# mld fast-leave

Use mld fast-leave to enable fast-leave processing on an interface.

Use undo mld fast-leave to disable fast-leave processing on an interface.

## **Syntax**

mld fast-leave [ group-policy *acl6-number* ]

#### undo mld fast-leave

#### **Default**

Fast-leave processing is disabled. The MLD querier sends MLD multicast-address-specific or multicast-address-and-source-specific queries after receiving MLD done messages.

### Views

Interface view

## Predefined user roles

#### network-admin

#### **Parameters**

*acl6-number*: Specifies an IPv6 basic ACL by its number in the range of 2000 to 2999. If you specify an ACL, the command takes effect only on the IPv6 multicast groups that the ACL permits. The command takes effect on all IPv6 multicast groups when one of the following conditions exists:

- You do not specify an ACL.
- The specified ACL does not exist.
- The specified ACL does not contain valid rules.

#### Usage guidelines

This feature enables an MLD querier to send leave notifications to the upstream routers without sending multicast-address-specific or multicast-address-and-source-specific queries after receiving done messages.

In an IPv6 basic ACL, the source keyword matches the IPv6 multicast group address in MLD done messages.

If you specify the **vpn-instance** keyword in an ACL rule, the rule does not take effect. The other optional parameters except the **time-range** keyword and the **fragment** keyword in the ACL rules are ignored.

#### **Examples**

# Enable MLD fast-leave processing on VLAN-interface 100.

```
<Sysname> system-view 
[Sysname] interface vlan-interface 100 
[Sysname-Vlan-interface100] mld fast-leave
```
# mld group-policy

Use mld group-policy to configure an IPv6 multicast group policy on an interface to control the IPv6 multicast groups that the hosts attached to the interface can join.

Use undo mld group-policy to remove the configured IPv6 multicast group policy.

#### **Syntax**

mld group-policy *acl6-number* [ *version-number* ]

#### undo mld group-policy

#### **Default**

IPv6 multicast group polices are not configured on an interface, and hosts attached to the interface can join IPv6 multicast groups.

## Views

Interface view

### Predefined user roles

network-admin

#### **Parameters**

*acl6-number*: Specifies an IPv6 basic or advanced ACL by its number in the range of 2000 to 3999. Receiver hosts can join only the IPv6 multicast groups that the ACL permits. If the specified ACL does not exists or the specified ACL does not contain valid rules, receiver hosts cannot join IPv6 multicast groups.

*version-number*: Specifies an MLD version number, 1 or 2. By default, the configured group filter is effective on both MLDv1 reports and MLDv2 reports.

#### Usage guidelines

In an IPv6 basic ACL, the source keyword matches the IPv6 multicast group address in MLD reports. In an IPv6 advanced ACL, the source and destination keywords match the IPv6 multicast source address and IPv6 multicast group address in MLD report, respectively. The multicast source address is considered to be 0::0 for the following MLD reports:

- MLDv1 reports.
- MLDv2 IS EX and MLDv2 TO-EX reports that do not carry IPv6 multicast source addresses.

If you specify the vpn-instance keyword in an ACL rule, the rule does not take effect. The other optional parameters except the time-range keyword and the fragment keyword in the ACL rules are ignored.

This command controls the IPv6 multicast groups that the receiver hosts can join by filtering MLD messages. This command does not take effect on a static member interface, because the static member interface does not send MLD messages.

#### **Examples**

# Configure an IPv6 multicast group policy on VLAN-interface 100 so that hosts attached to the interface can join only the IPv6 multicast group FF03::101.

```
<Sysname> system-view 
[Sysname] acl ipv6 number 2005 
[Sysname-acl6-basic-2005] rule permit source ff03::101 128 
[Sysname-acl6-basic-2005] quit 
[Sysname] interface vlan-interface 100 
[Sysname-Vlan-interface100] mld group-policy 2005
```
## mld last-listener-query-count

Use mld last-listener-query-count to set the MLD last member query count on an interface.

Use undo mld last-listener-query-count to restore the default.

#### **Syntax**

mld last-listener-query-count *count*

#### undo mld last-listener-query-count

## **Default**

The MLD last listener query count equals the MLD querier's robustness variable.

## Views

Interface view

#### Predefined user roles

network-admin

#### **Parameters**

*count*: Sets an MLD last listener query count in the range of 1 to 255.

#### Usage guidelines

This command and the last-listener-query-count command in MLD view have the same function but different effective ranges:

- The last-listener-query-count command in MLD view takes effect on all interfaces.
- The mld last-listener-query-count command takes effect on the current interface.

For an interface, the **mld last-listener-query-count** command takes priority over the last-listener-query-count command in MLD view.

#### **Examples**

# Set the MLD last listener query count to 6 on VLAN-interface 100.

```
<Sysname> system-view 
[Sysname] interface vlan-interface 100 
[Sysname-Vlan-interface100] mld last-listener-query-count 6
```
#### Related commands

last-listener-query-count (MLD view)

## mld last-listener-query-interval

Use mid last-listener-query-interval to set the MLD last listener query interval on an interface.

Use undo mld last-listener-query-interval to restore the default.

## **Syntax**

mld last-listener-query-interval *interval*

undo mld last-listener-query-interval

#### **Default**

The MLD last listener query interval is 1 second.

#### Views

Interface view

## Predefined user roles

network-admin

## **Parameters**

*interval*: Sets an MLD last listener query interval in the range of 1 to 25 seconds.

#### Usage guidelines

This command and the last-listener-query-interval command in MLD view have the same function but different effective ranges:

- The **last-listener-query-interval** command in MLD view takes effect on all interfaces.
- The mld last-listener-query-interval command takes effect on the current interface.

For an interface, the **mld last-listener-query-interval** command takes priority over the last-listener-query-interval command in MLD view.

### **Examples**

# Set the MLD last listener query interval to 6 seconds on VLAN-interface 100.

```
<Sysname> system-view
```

```
[Sysname] interface vlan-interface 100
```
[Sysname-Vlan-interface100] mld last-listener-query-interval 6

## Related commands

last-listener-query-interval (MLD view)

## mld max-response-time

Use mld max-response-time to set the maximum response time for MLD general queries on an interface.

Use undo mld max-response-time to restore the default.

### **Syntax**

mld max-response-time *time*

undo mld max-response-time

#### **Default**

The maximum response time for MLD general queries is 10 seconds.

#### **Views**

Interface view

## Predefined user roles

network-admin

#### **Parameters**

*time*: Sets the maximum response time for MLD general queries, in the range of 1 to 3174 seconds.

## Usage guidelines

This command and the max-response-time command in MLD view have the same function but different effective ranges:

- The max-response-time command in MLD view takes effect on all interfaces.
- The mld max-response-time command takes effect on the current interface.

For an interface, the mld max-response-time command takes priority over the max-response-time command in MLD view.

## **Examples**

# Set the maximum response time for MLD general queries to 25 seconds on VLAN-interface 100.

```
<Sysname> system-view 
[Sysname] interface vlan-interface 100 
[Sysname-Vlan-interface100] mld max-response-time 25
```
#### Related commands

max-response-time (MLD view)

## mld non-stop-routing

Use **mld non-stop-routing** to enable MLD NSR.

Use undo mld non-stop-routing to disable MLD NSR.

## **Syntax**

mld non-stop-routing

undo mld non-stop-routing

## **Default**

MLD NSR is disabled.

#### Views

System view

## Predefined user roles

network-admin

### **Examples**

# Enable MLD NSR.

<Sysname> system-view

[Sysname] mld non-stop-routing

## mld other-querier-present-timeout

Use mld other-querier-present-timeout to set the MLD other querier present timer on an interface.

Use undo mld other-querier-present-timeout to restore the default.

## **Syntax**

mld other-querier-present-timeout *time*

undo mld other-querier-present-timeout

## **Default**

The MLD other querier present timer is calculated by the following formula:

[ MLD general query interval ] × [ MLD querier's robustness variable ] + [ maximum response time for MLD general queries ] / 2.

#### **Views**

Interface view

#### Predefined user roles

network-admin

## **Parameters**

*time*: Sets an MLD other querier present timer in the range of 1 to 31744 seconds.

#### Usage guidelines

This command and the other-querier-present-timer command have the same function but different effective ranges:

- The **other-querier-present-timer** command takes effect on all interfaces.
- The mld other-querier-present-timeout command takes effect on the current interface.

For an interface, the **mld other-querier-present-timeout** command takes priority over the other-querier-present-timer command.

#### **Examples**

# Set the MLD other querier present timer to 125 seconds on VLAN-interface 100.

```
<Sysname> system-view 
[Sysname] interface vlan-interface 100 
[Sysname-Vlan-interface100] mld other-querier-present-timeout 125
```
### Related commands

other-querier-present-timeout (MLD view)

## mld query-interval

Use mld query-interval to set the MLD general query interval on an interface.

Use **undo mld query-interval** to restore the default.

#### **Syntax**

mld query-interval *interval*

undo mld query-interval

## **Default**

The MLD general query interval is 125 seconds.

## Views

Interface view

## Predefined user roles

network-admin

### **Parameters**

*interval:* Sets an MLD general interval in the range of 1 to 31744 seconds.

#### Usage guidelines

This command and the query-interval command in MLD view have the same function but different effective ranges:

- The **query-interval** command in MLD view takes effect on all interfaces.
- The **mld query-interval** command takes effect on the current interface.

For an interface, the mld query-interval command takes priority over the query-interval command in MLD view.

#### **Examples**

# Set the MLD general query interval to 60 seconds on VLAN-interface 100.

```
<Sysname> system-view 
[Sysname] interface vlan-interface 100 
[Sysname-Vlan-interface100] mld query-interval 60
```
## Related commands

query-interval (MLD view)

## mld robust-count

Use mld robust-count to set the MLD querier's robustness variable on an interface.

Use undo mld robust-count to restore the default.

#### **Syntax**

mld robust-count *count*

#### undo mld robust-count

## **Default**

The MLD querier's robustness variable is 2.

## Views

Interface view

#### Predefined user roles

network-admin

#### **Parameters**

*count*: Sets an MLD querier's robustness variable in the range of 1 to 255.

### Usage guidelines

The MLD querier's robustness variable defines the number of times to retransmit MLD queries if packet loss occurs. A higher robustness variable makes the MLD querier more robust, but it increases the timeout time for IPv6 multicast groups.

This command and the robust-count command in MLD view have the same function but different effective ranges:

- The **robust-count** command in MLD view takes effect on all interfaces.
- The mld robust-count command takes effect on the current interface.

For an interface, the mld robust-count command takes priority over the robust-count command in MLD view.

#### **Examples**

# Set the MLD querier's robustness variable to 5 on VLAN-interface 100.

```
<Sysname> system-view 
[Sysname] interface vlan-interface 100 
[Sysname-Vlan-interface100] mld robust-count 5
```
## Related commands

robust-count (MLD view)

## mld startup-query-count

Use mld startup-query-count to set the MLD startup query count on an interface.

Use undo mld startup-query-count to restore the default.

#### **Syntax**

mld startup-query-count *count*

#### undo mld startup-query-count

## **Default**

The MLD startup query count equals the MLD querier's robustness variable.

#### **Views**

Interface view

## Predefined user roles

network-admin

#### **Parameters**

*count*: Sets an MLD startup query count in the range of 1 to 255.

#### Usage guidelines

This command and the startup-query-count command in MLD view have the same function but different effective ranges:

- The startup-query-count command in MLD view takes effect on all interfaces.
- The mld startup-query-count command takes effect on the current interface.

For an interface, the mid startup-query-count command takes priority over the startup-query-count command in MLD view.

## **Examples**

# Set the MLD startup query count to 5 on VLAN-interface 100.

<Sysname> system-view [Sysname] interface vlan-interface 100 [Sysname-Vlan-interface100] mld startup-query-count 5

## Related commands

startup-query-count (MLD view)

## mld startup-query-interval

Use mld startup-query-interval to set the MLD startup query interval on an interface.

Use undo mld startup-query-interval to restore the default.

## **Syntax**

mld startup-query-interval *interval*

undo mld startup-query-interval

## **Default**

The MLD startup query interval equals one quarter of the MLD general query interval.

#### Views

Interface view

### Predefined user roles

network-admin

#### **Parameters**

*interval*: Sets an MLD startup query interval in the range of 1 to 31744 seconds.

### Usage guidelines

This command and the startup-query-interval command in MLD view have the same function but different effective ranges:

- The **startup-query-interval** command in MLD view takes effect on all interfaces.
- The mid startup-query-interval command takes effect on the current interface.

For an interface, the mld startup-query-interval command takes priority over the startup-query-interval command in MLD view.

### **Examples**

# Set the MLD startup query interval to 100 seconds on VLAN-interface 100.

```
<Sysname> system-view
```

```
[Sysname] interface vlan-interface 100 
[Sysname-Vlan-interface100] mld startup-query-interval 100
```
#### Related commands

```
startup-query-interval (MLD view)
```
## mld static-group

Use **mld static-group** to configure an interface as a static group member of an IPv6 multicast group.

Use undo mld static-group to restore the default.

## **Syntax**

mld static-group *ipv6-group-address* [ source *ipv6-source-address* ]

undo mld static-group { all | *ipv6-group-address* [ source *ipv6-source-address* ] }

#### **Default**

An interface is not a static group member of IPv6 multicast groups.

#### Views

Interface view

## Predefined user roles

network-admin

## **Parameters**

*ipv6-group-address*: Specifies an IPv6 multicast group by its IPv6 address. The value range for this argument is FFxy::/16 (excluding FFx0::/16, FFx1::/16, FFx2::/16, and FF0y::), where "x" and "y" represent any hexadecimal numbers from 0 to F.

*ipv6-source-address*: Specifies an IPv6 multicast source. If you do not specify an IPv6 multicast source, the command configures an interface as a static group member of the multicast groups with all IPv6 multicast source addresses.

all: Specifies all IPv6 multicast groups that the interface has statically joined.

### Usage guidelines

If the IPv6 multicast address is in the SSM multicast address range, you must specify an IPv6 multicast source address at the same time. Otherwise IPv6 multicast routing entries cannot be established. This restriction does not exist if the specified IPv6 multicast group address is not in the SSM multicast address range.

#### **Examples**

# Configure VLAN-interface 100 as a static group member of the IPv6 multicast group FF03::101.

<Sysname> system-view [Sysname] interface vlan-interface 100 [Sysname-Vlan-interface100] mld static-group ff03::101

# Configure VLAN-interface 100 as a static group member of the multicast source and group (2001::101, FF3E::202).

<Sysname> system-view [Sysname] interface vlan-interface 100 [Sysname-Vlan-interface100] mld static-group ff3e::202 source 2001::101

## mld version

Use mld version to specify an MLD version for an interface.

Use **undo mld version** to restore the default.

#### **Syntax**

mld version *version-number*

undo mld version

## Default

The MLD version is 1

#### Views

Interface view

#### Predefined user roles

network-admin

#### **Parameters**

*version-number*: Specifies an MLD version, 1 or 2.

## **Examples**

# Specify MLD version 2 for VLAN-interface 100.

```
<Sysname> system-view
```
[Sysname] interface vlan-interface 100

[Sysname-Vlan-interface100] mld version 2

## other-querier-present-timeout (MLD view)

Use other-querier-present-timeout to set the global MLD other querier present timer. Use undo other-querier-present-timeout to restore the default.

## **Syntax**

other-querier-present-timeout *time*

#### undo other-querier-present-timeout

## **Default**

The MLD other querier present timer is calculated by the following formula:

[ MLD general query interval ] × [ MLD querier's robustness variable ] + [ maximum response time for MLD general queries ] / 2.

### Views

MLD view

## Predefined user roles

network-admin

## **Parameters**

*time*: Sets an MLD other querier present timer in the range of 1 to 31744 seconds.

### Usage guidelines

This command and the mld other-querier-present-timeout command have the same function but different effective ranges:

- The **other-querier-present-timeout** command takes effect on all interfaces.
- The mld other-querier-present-timeout command takes effect on the current interface.

For an interface, the **mld other-querier-present-timeout** command takes priority over the other-querier-present-timeout command.

#### **Examples**

# Set the global MLD other querier present timer to 125 seconds on the public network.

```
<Sysname> system-view 
[Sysname] mld 
[Sysname-mld] other-querier-present-timeout 125
```
## Related commands

mld other-querier-present-timeout

## query-interval (MLD view)

Use query-interval to set the global MLD general query interval.

Use undo query-interval to restore the default.

## **Syntax**

query-interval *interval*

undo query-interval

## **Default**

The global MLD general query interval is 125 seconds.

## Views

MLD view

## Predefined user roles

network-admin

#### **Parameters**

*interval*: Sets an MLD general query interval in the range of 1 to 31744 seconds.

## Usage guidelines

This command and the **mld avery-interval** command have the same function but different effective ranges:

- The query-interval command in MLD view takes effect on all interfaces.
- The **mld query-interval** command takes effect on the current interface.

For an interface, the **mld query-interval** command takes priority over the **query-interval** command in MLD view.

### **Examples**

# Set the global MLD general query interval to 60 seconds on the public network.

```
<Sysname> system-view 
[Sysname] mld 
[Sysname-mld] query-interval 60
```
## Related commands

mld query-interval

## reset mld group

Use reset mld group to remove dynamic MLD group entries.

## **Syntax**

reset mld [ vpn-instance *vpn-instance-name* ] group { all | interface *interface-type interface-number* { all | *ipv6-group-address* [ *prefix-length* ] [ *ipv6-source-address* [ *prefix-length* ] ] } }

#### Views

User view

#### Predefined user roles

network-admin

#### **Parameters**

vpn-instance *vpn-instance-name*: Specifies an MPLS L3VPN instance by its name, a case-sensitive string of 1 to 31 characters. If you do not specify a VPN instance, the command removes dynamic MLD group entries on the public network.

all: The first all specifies all interfaces, and the second all specifies all MLD groups.

*interface-type interface-number*: Specifies an interface by its type and number.

*ipv6-group-address*: Specifies an IPv6 multicast group by its IPv6 address in the range of FFxy::/16, where "x and "y" represent any hexadecimal numbers from 0 to F.

*ipv6-source-address*: Specifies an IPv6 multicast source by its IPv6 address. If you do not specify an IPv6 multicast source, the command removes dynamic MLD group entries of all IPv6 multicast source addresses.

*prefix-length*: Specifies an address prefix length. The default is 128. For a multicast source address, the value range for this argument is 0 to 128. For a multicast group address, the value range for this argument is 8 to 128.

### Usage guidelines

This command might interrupt the IPv6 multicast information transmission.

#### **Examples**

# Remove the dynamic group entries for all MLD groups on all interfaces on the public network.

<Sysname> reset mld group all

# Remove the dynamic group entries for all MLD groups on VLAN-interface 100 on the public network. <Sysname> reset mld group interface vlan-interface 100 all

# Remove the dynamic group entry for the MLD group FF03::101:10 on VLAN-interface 100 on the public network.

<Sysname> reset mld group interface vlan-interface 100 ff03::101:10

#### Related commands

display mld group

## robust-count (MLD view)

Use **robust-count** to set the global MLD querier's robustness variable.

Use **undo robust-count** to restore the default.

#### **Syntax**

robust-count *count*

undo robust-count

## **Default**

The global MLD querier's robustness variable is 2.

### Views

MLD view

## Predefined user roles

network-admin

### **Parameters**

*count*: Sets an MLD querier's robustness variable in the range of 1 to 255.

#### Usage guidelines

The MLD querier's robustness variable defines the number of times to retransmit MLD queries if packet loss occurs. A higher robustness variable makes the MLD querier more robust, but it increases the timeout time for IPv6 multicast groups.

This command and the **mld robust-count** command have the same function but different effective ranges:

- The **robust-count** command in MLD view takes effect on all interfaces.
- The **mld robust-count** command takes effect on the current interface.

For an interface, the mid robust-count command takes priority over the robust-count command in MLD view.

#### **Examples**

# Set the global MLD querier's robustness variable to 5 on the public network.

```
<Sysname> system-view 
[Sysname] mld 
[Sysname-mld] robust-count 5
```
#### Related commands

mld robust-count

## ssm-mapping (MLD view)

Use ssm-mapping to configure MLD SSM mappings.

Use **undo ssm-mapping** to remove MLD SSM mappings.

#### **Syntax**

ssm-mapping *ipv6-source-address acl6-number*

undo ssm-mapping { *ipv6*-*source-address* | all }

#### **Default**

MLD SSM mappings are not configured.

#### Views

MLD view

#### Predefined user roles

network-admin

#### **Parameters**

*ipv6-source-address*: Specifies an IPv6 multicast source by its IPv6 address.

*acl6-number*: Specifies an IPv6 basic ACL number in the range of 2000 to 2999. The specified IPv6 multicast source is mapped only to IPv6 multicast groups that the ACL permits. If the ACL does not exist or the ACL does not have valid rules, the specified IPv6 multicast source is not mapped to IPv6 multicast groups.

all: Removes all the MLD SSM mappings.

#### Usage guidelines

In an IPv6 basic ACL, the source keyword matches IPv6 multicast group address in MLD reports.

If you specify the **vpn-instance** keyword in an ACL rule, the rule does not take effect. The other optional parameters except the **time-range** keyword and the **fragment** keyword in the ACL rules are ignored.

#### Examples

# Map the IPv6 multicast source 1::1 to the IPv6 multicast groups in the range of FF3E::/64 on the public network.

```
<Sysname> system-view 
[Sysname] acl ipv6 number 2001 
[Sysname-acl6-basic-2001] rule permit source ff3e:: 64 
[Sysname-acl6-basic-2001] quit 
[Sysname] mld 
[Sysname-mld] ssm-mapping 1::1 2001
```
## Related commands

display mld ssm-mapping

## startup-query-count (MLD view)

Use startup-query-count to set the global MLD startup query count.

Use undo startup-query-count to restore the default.

#### **Syntax**

startup-query-count *count*

undo startup-query-count

## **Default**

The global MLD startup query count equals the MLD querier's robustness variable.

## Views

MLD view

#### Predefined user roles

network-admin

#### **Parameters**

*count*: Sets an MLD startup query count in the range of 1 to 255.

#### Usage guidelines

This command and the mld startup-query-count command have the same function but different effective ranges:

- The **startup-query-count** command in MLD view takes effect on all interfaces.
- The mld startup-query-count command takes effect on the current interface.

For an interface, the mld startup-query-count command takes priority over the startup-query-count command in MLD view.

#### **Examples**

# Set the global MLD startup query count to 5 on the public network.

```
<Sysname> system-view 
[Sysname] mld 
[Sysname-mld] startup-query-count 5
```
## Related commands

#### mld startup-query-count

## startup-query-interval (MLD view)

Use startup-query-interval to set the global MLD startup query interval.

Use undo startup-query-interval to restore the default.

#### **Syntax**

startup-query-interval *interval*

#### undo startup-query-interval

## **Default**

The global MLD startup query interval equals one quarter of the MLD general query interval.

## **Views**

MLD view

## Predefined user roles

network-admin

## **Parameters**

*interval*: Sets an MLD startup query interval in the range of 1 to 31744 seconds.

## Usage guidelines

This command and the mld startup-query-interval command have the same function but different effective ranges:

- The startup-query-interval command in MLD view takes effect on all interfaces.
- The mld startup-query-interval command takes effect on the current interface.

For an interface, the mld startup-query-interval command takes priority over the startup-query-interval command in MLD view.

### **Examples**

# Set the global MLD startup query interval to 100 seconds on the public network.

```
<Sysname> system-view 
[Sysname] mld 
[Sysname-mld] startup-query-interval 100
```
## Related commands

#### mld startup-query-interval

# IPv6 PIM commands

The term "interface" in this chapter collectively refers to VLAN interfaces and Layer 3 Ethernet interfaces. You can set an Ethernet port as a Layer 3 interface by using the port link-mode route command (see *Layer 2—LAN Switching Configuration Guide*).

## bidir-pim enable (IPv6 PIM view)

Use **bidir-pim enable** to enable IPv6 BIDIR-PIM.

Use undo bidir-pim enable to disable IPv6 BIDIR-PIM.

#### **Syntax**

bidir-pim enable

undo bidir-pim enable

#### Default

IPv6 BIDIR-PIM is disabled.

#### Views

IPv6 PIM view

## Predefined user roles

network-admin

#### Usage guidelines

This command takes effect only when IPv6 multicast routing is enabled.

### **Examples**

# Enable IPv6 multicast routing on the public network, and enable IPv6 BIDIR-PIM.

```
<Sysname> system-view 
[Sysname] ipv6 multicast routing 
[Sysname-mrib6] quit 
[Sysname] ipv6 pim 
[Sysname-pim6] bidir-pim enable
```
#### Related commands

ipv6 multicast routing

## bidir-rp-limit (IPv6 PIM view)

Use bidir-rp-limit to configure the maximum number of RPs in BIDIR-PIM. Use undo bidir-rp-limit to restore the default.

#### **Syntax**

bidir-rp-limit *limit* undo bidir-rp-limit

## **Default**

The default setting is 6.

## Views

IPv6 PIM view

## Predefined user roles

network-admin

## **Parameters**

*limit*: Sets the maximum number of RPs in IPv6 BIDIR-PIM, in the range of 1 to 32.

## Usage guidelines

In an IPv6 BIDIR-PIM domain, one DF election per RP is implemented on all IPv6 PIM-enabled interfaces. To avoid unnecessary DF elections, HP recommends not configuring multiple RPs for BIDIR-PIM.

This configuration sets a limit on the number of IPv6 BIDIR-PIM RPs. If the number of RPs exceeds the limit, excess RPs do not take effect and can be used only for DF election rather than IPv6 multicast data forwarding.

#### **Examples**

# Set the maximum number of IPv6 BIDIR RPs to 3 on the public network.

```
<Sysname> system-view 
[Sysname] ipv6 pim 
[Sysname-pim6] bidir-rp-limit 3
```
## bsm-fragment enable (IPv6 PIM view)

Use **bsm-fragment enable** to enable bootstrap message (BSM) semantic fragmentation.

Use undo bsm-fragment enable to disable BSM semantic fragmentation.

## **Syntax**

bsm-fragment enable

undo bsm-fragment enable

## **Default**

BSM semantic fragmentation is enabled.

#### Views

IPv6 PIM view

## Predefined user roles

network-admin

#### Usage guidelines

Disable BSM semantic fragmentation if the IPv6 PIM-SM domain contains a device that does not support this feature.

## **Examples**

# Disable BSM semantic fragmentation on the public network.

<Sysname> system-view [Sysname] ipv6 pim

[Sysname-pim6] undo bsm-fragment enable

## bsr-policy (IPv6 PIM view)

Use **bsr-policy** to configure a BSR policy to define the legal bootstrap router (BSR) address range. Use **undo bsr-policy** to remove the configuration.

## **Syntax**

bsr-policy *acl6-number*

#### undo bsr-policy

## **Default**

BSR policies are not configured, and bootstrap messages from any IPv6 multicast sources are regarded as valid.

#### **Views**

IPv6 PIM view

## Predefined user roles

network-admin

#### **Parameters**

*acl6-number*: Specifies an IPv6 basic ACL by its number in the range of 2000 to 2999.

#### Usage guidelines

You can use this command to guard against BSR spoofing.

In an IPv6 basic ACL, the source keyword matches the source address in bootstrap messages.

If you specify the vpn-instance keyword in an ACL rule, the rule does not take effect. The other optional parameters except the **time-range** keyword and the **fragment** keyword in the ACL rules are ignored.

#### **Examples**

# On the public network, configure a BSR policy so that only the devices on the subnet 2001::2/64 can act as the BSR.

```
<Sysname> system-view 
[Sysname] acl ipv6 number 2000 
[Sysname-acl6-basic-2000] rule permit source 2001::2 64 
[Sysname-acl6-basic-2000] quit 
[Sysname] ipv6 pim 
[Sysname-pim6] bsr-policy 2000
```
#### Related commands

c-bsr (IPv6 PIM view)

## c-bsr (IPv6 PIM view)

Use c-bsr to configure a candidate-BSR (C-BSR). Use undo c-bsr to remove a C-BSR.

#### **Syntax**

```
c-bsr ipv6-address [ scope scope-id ] [ hash-length hash-length | priority priority ] *
```

```
undo c-bsr ipv6-address [ scope scope-id ]
```
## **Default**

No C-BSR is configured.

#### Views

IPv6 PIM view

## Predefined user roles

network-admin

#### **Parameters**

*ipv6-address*: Specifies the IPv6 address of a C-BSR.

scope *scope-id*: Specifies the ID of an IPv6 admin-scoped zone, in the range of 3 to 15. If you do not specify an admin-scoped zone, the command designates the C-BSR to the global-scoped zone.

hash-length *hash-length*: Specifies a hash mask length in the range of 0 to 128. The default setting is 126.

priority *priority*: Sets a C-BSR priority in the range of 0 to 255. The default setting is 64. A larger value represents a higher priority.

#### Usage guidelines

The IPv6 address of a C-BSR must be the IPv6 address of a local IPv6 PIM enabled interface on the C-BSR. Otherwise, the configuration does not take effect.

If you execute this command for a zone multiple times, the most recent configuration takes effect.

You can configure the same C-BSR for different zones.

#### **Examples**

# On the public network, configure the interface with the IPv6 address of 1101::1 as the C-BSR for the global-scoped zone.

```
<Sysname> system-view 
[Sysname] ipv6 pim 
[Sysname-pim6] c-bsr 1101::1
```
## c-rp (IPv6 PIM view)

Use c-rp to configure a candidate-RP (C-RP).

Use **undo c-rp** to remove the configuration of a C-RP.

#### **Syntax**

```
c-rp ipv6-address [ advertisement-interval adv-interval | { group-policy acl6-number | scope scope-id } 
| holdtime hold-time | priority priority ] * [ bidir ]
```
undo c-rp *ipv6-address*

## **Default**

No C-RPs are configured.

### Views

IPv6 PIM view

### Predefined user roles

network-admin

### **Parameters**

*ipv6-address*: Specifies the IPv6 address of a C-RP.

advertisement-interval *adv-interval*: Specifies an interval between two C-RP-Adv messages, in the range of 1 to 65535 seconds. The default value is 60 seconds.

group-policy *acl6-number*: Specifies an IPv6 basic ACL number in the range of 2000 to 2999. The C-RP is designated only to IPv6 multicast groups that the ACL permits. The C-RP is designated to all IPv6 multicast groups FF00::/8 when one of the following conditions exists:

- You do not specify an ACL.
- The specified ACL does not exist.
- The specified ACL does not have valid rules.

scope *scope-id:* Specifies the ID of an IPv6 admin-scoped zone, in the range of 3 to 15.

holdtime *hold-time*: Sets a C-RP lifetime in the range of 1 to 65535 seconds. The default value is 150 seconds.

priority *priority*: Sets a C-RP priority in the range of 0 to 255. The default setting is 192. A larger value represents a lower priority.

bidir: Specifies BIDIR-PIM. If you do not specify this keyword, the C-RP provides services for IPv6 PIM-SM.

## Usage guidelines

The IPv6 address of a C-RP must be the IPv6 address of a local IPv6 PIM enabled interface on the C-RP. Otherwise, the configuration does not take effect.

In an IPv6 basic ACL, the source keyword matches the multicast group address in C-RP advertisement messages, and the other parameters are ignored. If the specified IPv6 addresses are not IPv6 multicast group addresses, the ACL rule is not valid. Only groups that the ACL permits are advertised.

To use a C-RP for multiple IPv6 multicast group ranges, specify them by multiple permit statements in an ACL and reference the ACL in the group-policy keyword.

If you execute this command using the same IPv6 address of a C-RP multiple times, the most recent configuration takes effect.

#### **Examples**

# On the public network, configure the interface with the IPv6 address of 2001::1 as the C-RP for IPv6 multicast group range FF0E:0:1391::/96, and set its priority to 10.

```
<Sysname> system-view 
[Sysname] acl ipv6 number 2000 
[Sysname-acl6-basic-2000] rule permit source ff0e:0:1391:: 96 
[Sysname-acl6-basic-2000] quit 
[Sysname] ipv6 pim 
[Sysname-pim6] c-rp 2001::1 group-policy 2000 priority 10
```
## crp-policy (IPv6 PIM view)

Use crp-policy to configure a C-RP policy to define the legal C-RP address range and the IPv6 multicast group range to which the C-RP is designated.

Use **undo crp-policy** to remove the configuration.

#### **Syntax**

crp-policy *acl6-number*

undo crp-policy

## **Default**

C-RP policies are not configured, and all received C-RP messages are regarded as legal.

#### Views

IPv6 PIM view

## Predefined user roles

network-admin

#### **Parameters**

*acl6-number*: Specifies an IPv6 advanced ACL number in the range of 3000 to 3999.

#### Usage guidelines

You can configure this command to guard against C-RP spoofing.

In an IPv6 advanced ACL, the source and destination keywords match the RP address and multicast group address in C-RP advertisement messages, respectively. If you do not specify the source keyword in rules, all C-RPs are considered to be legal. If you do not specify the **destination** keyword in rules, the C-RPs are designated to all IPv6 multicast groups.

If you specify the **vpn-instance** keyword in an ACL rule, the rule does not take effect. The other optional parameters except the **time-range** keyword and the **fragment** keyword in the ACL rules are ignored.

When the device compares the advertisement message against the destination field in the ACL, it uses only the prefix of the IPv6 multicast group range in the advertisement message. For example, the IPv6 multicast group range specified in a C-RP advertisement message is FF0E:0:1::/96. If the prefix FF0E:0:1:: is in the IPv6 multicast group range specified in the destination field of the ACL, the advertisement message passes the filtering. Otherwise, the advertisement message is discarded.

#### **Examples**

# On the public network, configure a C-RP policy so that only devices in the address range of 2001::2/64 can be C-RPs for the IPv6 multicast group range FF03::101/64.

```
<Sysname> system-view 
[Sysname] acl ipv6 number 3000 
[Sysname-acl6-adv-3000] rule permit ipv6 source 2001::2 64 destination ff03::101 64 
[Sysname-acl6-adv-3000] quit 
[Sysname] ipv6 pim 
[Sysname-pim6] crp-policy 3000
```
### Related commands

c-rp (IPv6 PIM view)

## display ipv6 pim bsr-info

Use display ipv6 pim bsr-info to display BSR information in the IPv6 PIM-SM domain.

## **Syntax**

#### display ipv6 pim [ vpn-instance *vpn-instance-name* ] bsr-info

#### Views

Any view

#### Predefined user roles

network-admin

network-operator

#### **Parameters**

vpn-instance *vpn-instance-name*: Specifies an MPLS L3VPN instance by its name, a case-sensitive string of 1 to 31 characters. If you do not specify a VPN instance, the command displays BSR information on the public network.

#### **Examples**

# Display BSR information in the IPv6 PIM-SM domain on the public network.

```
<Sysname> display ipv6 pim bsr-info 
 Scope: non-scoped 
      State: Accept Preferred 
      Bootstrap timer: 00:01:44 
      Elected BSR address: 12:12::1 
        Priority: 64 
        Hash mask length: 126 
        Uptime: 00:21:56 
 Scope: 5 
      State: Accept Any 
      Scope-zone expiry timer: 00:21:12 
 Scope: 6 
      State: Elected 
      Bootstrap timer: 00:00:26 
      Elected BSR address: 17:11::1 
        Priority: 64 
        Hash mask length: 126 
        Uptime: 02:53:37 
      Candidate BSR address: 17:11::1 
        Priority: 64 
        Hash mask length: 126 
 Scope: 7 
      State: Candidate
```
 Bootstrap timer: 00:01:56 Elected BSR address: 61:37::1

```
 Priority: 64 
   Hash mask length: 126 
   Uptime: 02:53:32 
 Candidate BSR address: 17:12::1 
   Priority: 64 
   Hash mask length: 126
```
Scope: 8

 State: Pending Bootstrap timer: 00:00:07 Candidate BSR address: 17:13::1 Priority: 64 Hash mask length: 126

#### Table 87 Command output

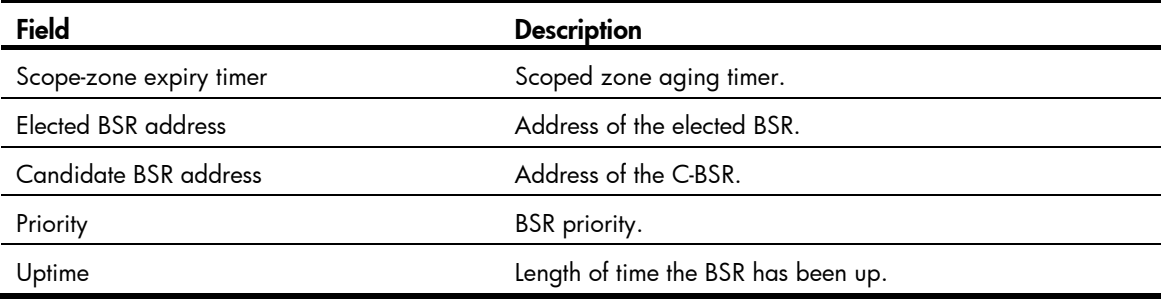

## display ipv6 pim claimed-route

Use **display ipv6 pim claimed-route** to display information about all routes that IPv6 PIM uses.

## **Syntax**

display ipv6 pim [ vpn-instance *vpn-instance-name* ] claimed-route [*ipv6-source-address* ]

## **Views**

Any view

## Predefined user roles

network-admin

network-operator

## **Parameters**

vpn-instance *vpn-instance-name*: Specifies an MPLS L3VPN instance by its name, a case-sensitive string of 1 to 31 characters. If you do not specify a VPN instance, the command displays information about all routes that IPv6 PIM uses on the public network.

*ipv6-source-address*: Specifies an IPv6 multicast source by its IPv6 address. If you do not specify an IPv6 multicast source, the command displays information about all routes that IPv6 PIM uses.

#### **Examples**

# Display information about all routes that IPv6 PIM uses on the public network.

```
<Sysname> display ipv6 pim claimed-route 
 RPF-route selecting rule: longest-match
```

```
 Route/mask: 7:11::/64 (unicast (direct)) 
     RPF interface: Vlan-interface2, RPF neighbor: 8::2 
     Total number of (S,G) or (*,G) dependent on this route entry: 4 
    (7:11::10, ff1e::1) (7:11::10, ff1e::2) 
     (7:11::10, ff1e::3) 
    (*, ff1e::4) Route/mask: 7:12::/64 (unicast) 
     RPF interface: Vlan-interface2, RPF neighbor: 8::3, 
     Total number of (S,G) or (*,G) dependent on this route entry: 2 
    (7:12::10, ff1e::1) (7:12::10, ff1e::2)
```
#### Table 88 Command output

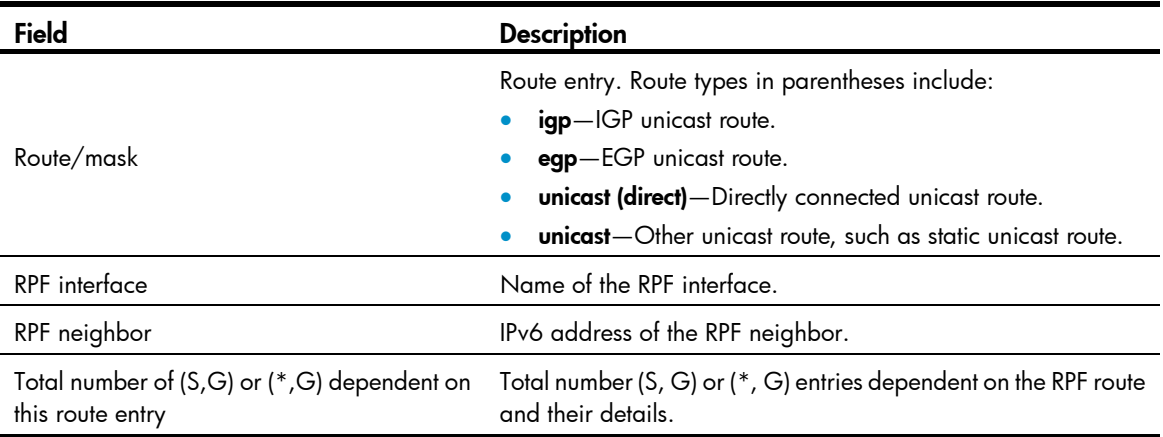

# display ipv6 pim c-rp

Use display ipv6 pim c-rp to display C-RP information in the IPv6 PIM-SM domain.

#### **Syntax**

display ipv6 pim [ vpn-instance *vpn-instance-name* ] c-rp [ local ]

#### Views

Any view

#### Predefined user roles

network-admin

network-operator

### **Parameters**

vpn-instance *vpn-instance-name*: Specifies an MPLS L3VPN instance by its name, a case-sensitive string of 1 to 31 characters. If you do not specify a VPN instance, the command displays information about learned C-RPs on the public network.

local: Specifies local C-RPs. If you do not specify this keyword, the command displays information about all C-RPs.

### Usage guidelines

You can display information about learned C-RPs only on the BSR. On other devices, you can display information about the locally configured C-RPs.

#### **Examples**

# Display information about learned C-RPs on the public network.

```
<Sysname> display ipv6 pim c-rp 
 Scope: non-scoped 
     Group/MaskLen: FF00::/8 [B] 
      C-RP address Priority HoldTime Uptime Expires 
       8:12::2 (local) 192 150 00:27:48 00:01:43 
     Group/MaskLen: FF23::/92 Expires: 00:02:07
```
# Display information about the locally configured C-RPs.

```
<Sysname> display ipv6 pim c-rp local 
 Candidate RP: 8:12::2(Loop1) 
      Priority: 192 
      HoldTime: 150 
      Advertisement interval: 60 
      Next advertisement scheduled at: 00:00:46
```
#### Table 89 Command output

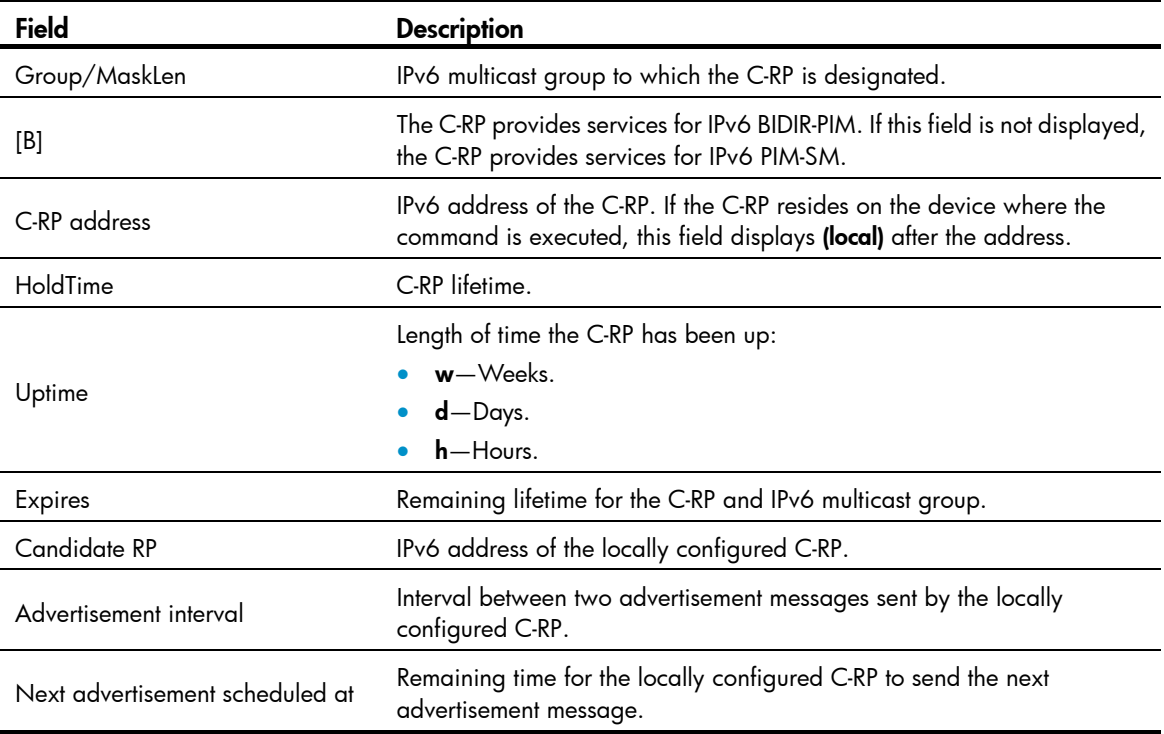

# display ipv6 pim df-info

Use display ipv6 pim df-info to display the DF information of IPv6 BIDIR-PIM.

#### **Syntax**

display ipv6 pim [ vpn-instance *vpn-instance-name* ] df-info [ *ipv6-rp-address* ]

#### Views

Any view

## Predefined user roles

network-admin

network-operator

#### **Parameters**

vpn-instance *vpn-instance-name*: Specifies an MPLS L3VPN instance by its name, a case-sensitive string of 1 to 31 characters. If you do not specify a VPN instance, the command displays the DF information of IPv6 BIDIR-PIM on the public network.

*ipv6-rp-address*: Specifies an RP of IPv6 BIDIR-PIM by its IPv6 address.

#### **Examples**

# Display the DF information of IPv6 BIDIR-PIM on the public network.

<Sysname> display ipv6 pim df-info

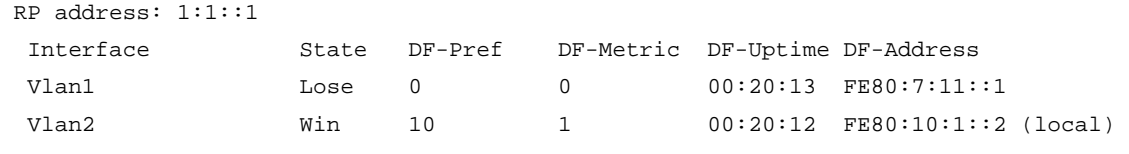

### Table 90 Command output

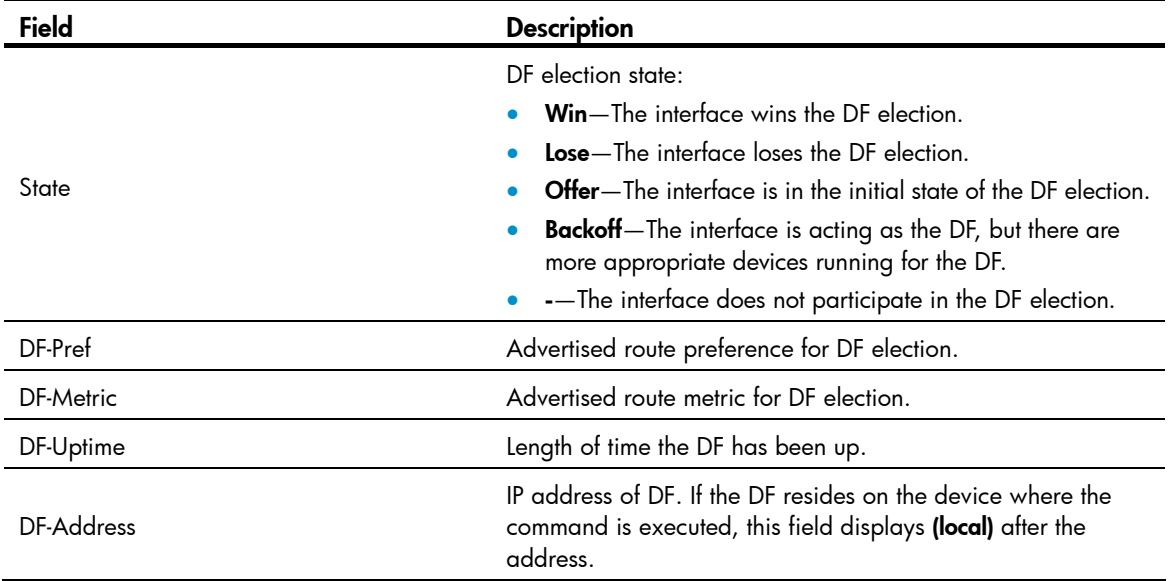

# display ipv6 pim interface

Use display ipv6 pim interface to display IPv6 PIM information on an interface.

### **Syntax**

display ipv6 pim [ vpn-instance *vpn-instance-name* ] interface [ *interface-type interface-number* ] [ verbose ]

## Views

Any view

## Predefined user roles

network-admin

network-operator

### **Parameters**

vpn-instance *vpn-instance-name*: Specifies an MPLS L3VPN instance by its name, a case-sensitive string of 1 to 31 characters. If you do not specify a VPN instance, the command displays IPv6 PIM information on an interface on the public network.

*interface-type interface-number*: Specifies an interface by its type and number. If you do not specify an interface, the command displays IPv6 PIM information on all interfaces.

verbose: Displays detailed IPv6 PIM information. If you do not specify this keyword, the command displays brief IPv6 PIM information.

#### **Examples**

# Display IPv6 PIM brief information on all interfaces on the public network.

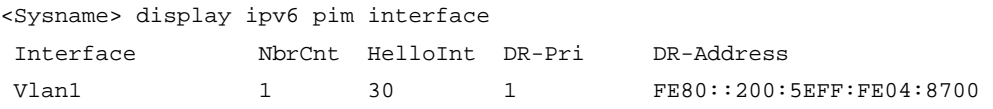

#### Table 91 Command output

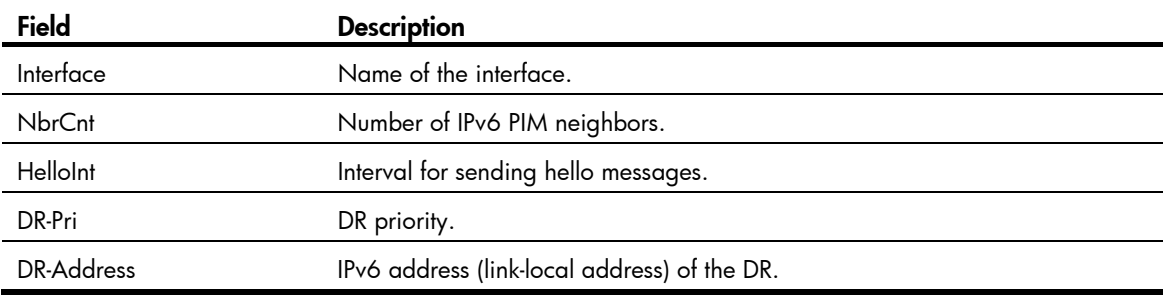

# Display detailed IPv6 PIM information on VLAN-interface 1 on the public network.

```
<Sysname> display ipv6 pim interface vlan-interface 1 verbose 
 Interface: Vlan-interface 1, FE80::200:5EFF:FE04:8700 
      PIM version: 2 
      PIM mode: Sparse 
      PIM DR: FE80::200:AFF:FE01:101 
      PIM DR Priority (configured): 1 
      PIM neighbor count: 1 
      PIM hello interval: 30 s 
      PIM LAN delay (negotiated): 500 ms 
      PIM LAN delay (configured): 500 ms 
      PIM override interval (negotiated): 2500 ms 
      PIM override interval (configured): 2500 ms 
      PIM neighbor tracking (negotiated): disabled 
      PIM neighbor tracking (configured): disabled 
      PIM generation ID: 0xF5712241 
      PIM require generation ID: disabled 
      PIM hello hold interval: 105 s 
      PIM assert hold interval: 180 s
```
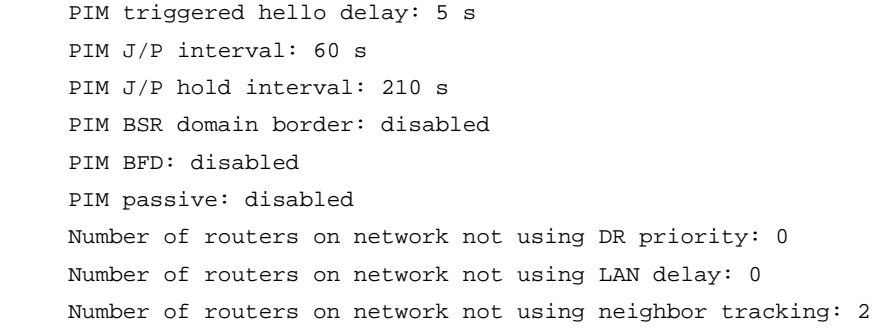

## Table 92 Command output

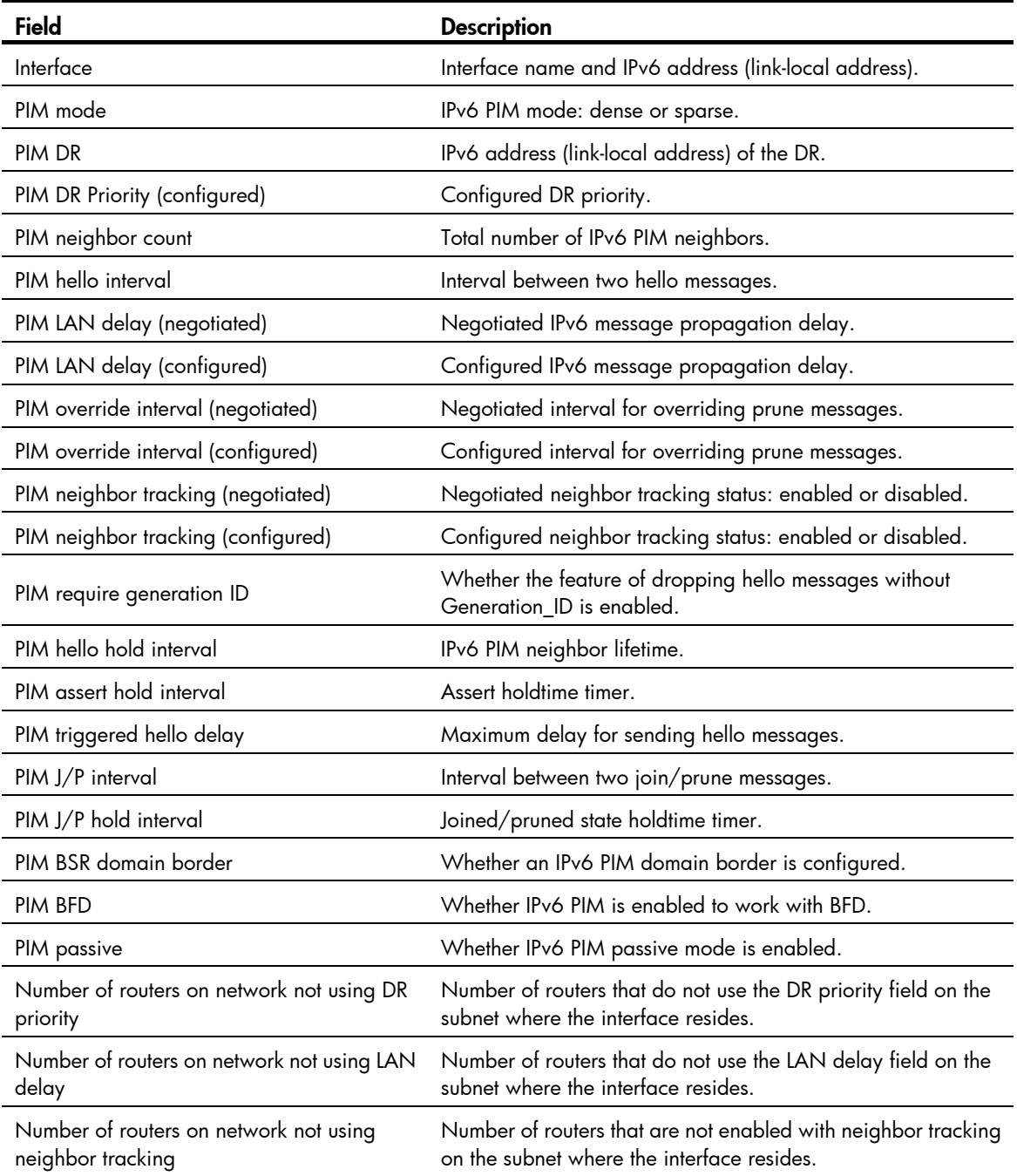

## display ipv6 pim neighbor

Use display ipv6 pim neighbor to display IPv6 PIM neighbor information.

#### **Syntax**

display ipv6 pim [ vpn-instance *vpn-instance-name* ] neighbor [*ipv6-neighbor-address* | interface *interface-type interface-number* | verbose ] \*

#### Views

Any view

#### Predefined user roles

network-admin

network-operator

#### **Parameters**

vpn-instance *vpn-instance-name*: Specifies an MPLS L3VPN instance by its name, a case-sensitive string of 1 to 31 characters. If you do not specify a VPN instance, the command displays IPv6 PIM neighbor information on the public network.

*ipv6-neighbor-address*: Specifies an IPv6 PIM neighbor by its IPv6 address. If you do not specify an IPv6 PIM neighbor, the command displays information about all IPv6 PIM neighbors.

interface *interface-type interface-number*: Specifies an interface by its type and number. If you do not specify an interface, the command displays information about IPv6 PIM neighbors on all interfaces.

verbose: Displays detailed IPv6 PIM neighbor information. If you do not specify this keyword, the command displays brief IPv6 PIM neighbor information.

#### **Examples**

# Display brief information about all IPv6 PIM neighbors on the public network.

```
<Sysname> display ipv6 pim neighbor 
 Total Number of Neighbors = 2
```
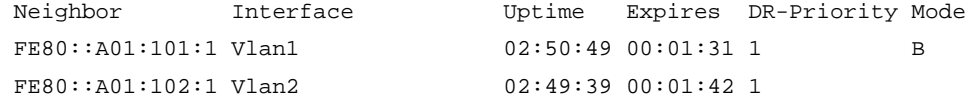

# Display detailed information about the IPv6 PIM neighbor with the IPv6 address 11.110.0.20 on the public network.

```
<Sysname> display ipv6 pim neighbor fe80::a01:101:1 verbose 
 Neighbor: FE80::A01:101:1 
      Interface: Vlan-interface3 
      Uptime: 00:00:10 
      Expiry time: 00:00:30 
      DR Priority: 1 
      Generation ID: 0x2ACEFE15 
      Holdtime: 105 s 
      LAN delay: 500 ms 
      Override interval: 2500 ms 
      State refresh interval: 60 s 
      Neighbor tracking: Disabled
```

```
 Bidirectional PIM: Enabled 
 Secondary address(es): 
 1::1
```
#### Table 93 Command output

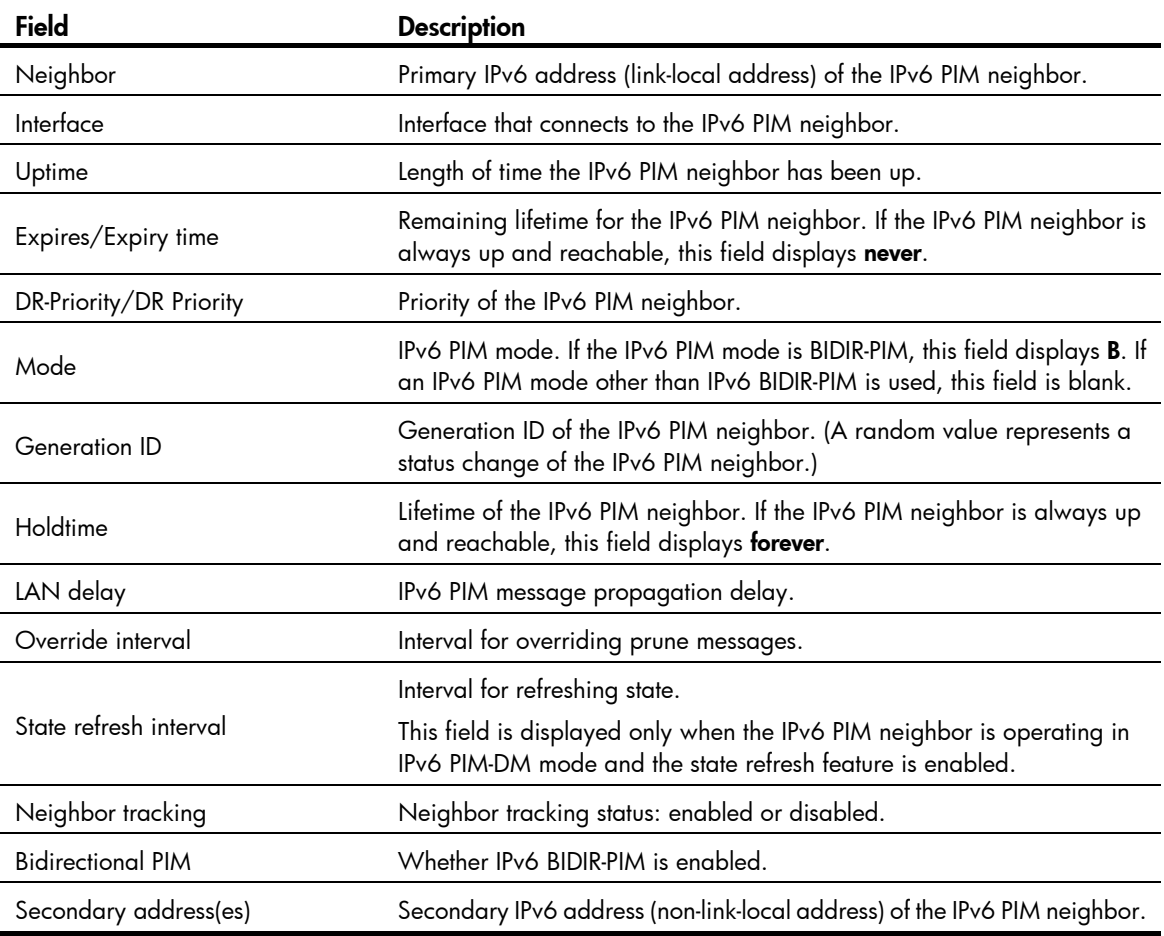

# display ipv6 pim routing-table

Use display ipv6 pim routing-table to display IPv6 PIM routing entries.

### **Syntax**

display ipv6 pim [ vpn-instance *vpn-instance-name* ] routing-table [ *ipv6-group-address* [ *prefix-length* ] | *ipv6-source-address* [ *prefix-length* ] | flags *flag-value* | fsm | incoming-interface *interface-type interface-number* | mode *mode-type* | outgoing-interface { exclude | include | match } *interface-type interface-number* ] \*

## Views

Any view

## Predefined user roles

network-admin

network-operator

#### **Parameters**

vpn-instance *vpn-instance-name*: Specifies an MPLS L3VPN instance by its name, a case-sensitive string of 1 to 31 characters. If you do not specify a VPN instance, the command displays IPv6 PIM routing entries on the public network.

*ipv6-group-address*: Specifies an IPv6 multicast group by its IPv6 address in the range of FFxy::/16, where "x" and "y" represent any hexadecimal numbers from 0 to F. If you do not specify an IPv6 multicast group, the command displays IPv6 PIM routing entries for all IPv6 multicast groups.

*ipv6-source-address*: Specifies an IPv6 multicast source by its IPv6 address.

*prefix-length*: Specifies a prefix length of the IPv6 multicast group or IPv6 multicast source address. The default value is 128. For an IPv6 multicast group address, the value for this argument is in the range of 8 to 128. For an IPv6 multicast source address, the value for this argument is in the range of 0 to 128.

flags *flag-value*: Specifies a flag. If you do not specify a flag, the command displays IPv6 PIM routing entries that contain all flags.

The following lists the values for the *flag-value* argument and their meanings:

- act: Specifies IPv6 PIM routing entries that have been used for routing data.
- del: Specifies IPv6 PIM routing entries to be deleted.
- exprune: Specifies IPv6 PIM routing entries that contain outgoing interfaces pruned by other IPv6 multicast routing protocols.
- ext: Specifies IPv6 PIM routing entries that contain outgoing interfaces provided by other multicast routing protocols.
- loc: Specifies IPv6 PIM routing entries on the devices that reside on the same subnet as the IPv6 multicast source.
- niif: Specifies IPv6 PIM routing entries that contain unknown incoming interfaces.
- nonbr: Specifies IPv6 PIM routing entries with IPv6 PIM neighbor lookup failure.
- rpt: Specifies IPv6 PIM routing entries on the RPT branches where (S, G) prunes have been sent to the RP.
- spt: Specifies IPv6 PIM routing entries on the SPT.
- swt: Specifies IPv6 PIM routing entries in the process of RPT-to-SPT switchover.
- wc: Specifies IPv6 PIM routing entries with wildcards.

fsm: Displays detailed information about the finite state machine.

incoming-interface *interface-type interface-number*: Specifies an incoming interface. If you do not specify an incoming interface, the command displays IPv6 PIM routing entries that contain all incoming interfaces.

*interface-type interface-number*: Specifies an interface by its type and number.

mode *mode-type*: Specifies an IPv6 PIM mode. If you do not specify an IPv6 PIM mode, the command displays IPv6 PIM routing entries in all modes. The available IPv6 PIM modes include:

- bidir: Specifies IPv6 BIDIR-PIM.
- dm: Specifies IPv6 PIM-DM.
- sm: Specifies IPv6 PIM-SM.
- ssm: Specifies IPv6 PIM-SSM.

outgoing-interface { exclude | include | match } *interface-type interface-number*: Specifies an outgoing interface. If you do not specify an outgoing interface, the command displays IPv6 PIM routing entries that
contain all outgoing interfaces. Whether the specified outgoing interface is contained in the IPv6 PIM routing table depends on the following conditions:

- If you specify an excluded interface, the command displays IPv6 PIM routing entries that do not contain the specified outgoing interface.
- If you specify an included interface, the command displays IPv6 PIM routing entries that contain the specified outgoing interface.
- If you specify a matching interface, the command displays IPv6 PIM routing entries that contain only the specified outgoing interface.

## **Examples**

# Display IPv6 PIM routing entries on the public network.

```
<Sysname> display ipv6 pim routing-table 
Total 0 (*, G) entry; 1 (S, G) entry
 (2001::2, FFE3::101) 
      RP: FE80::A01:100:1 
      Protocol: pim-sm, Flag: SPT LOC ACT 
      UpTime: 02:54:43 
      Upstream interface: Vlan-interface1 
          Upstream neighbor: NULL 
          RPF prime neighbor: NULL 
      Downstream interface(s) information: 
      Total number of downstreams: 1 
          1: Vlan-interface2 
              Protocol: pim-sm, UpTime: 02:54:43, Expires: 00:02:47
```
# Display the state machine information of IPv6 PIM routing entries on the public network. <Sysname> display ipv6 pim routing-table fsm

```
Total 0 (*, G) entry; 1 (S, G) entry
```

```
 Abbreviations for FSM states:
```

```
 NI - no info, J - joined, NJ - not joined, P - pruned, 
 NP - not pruned, PP - prune pending, W - winner, L - loser, 
 F - forwarding, AP - ack pending, DR - designated router, 
 NDR - non-designated router, RCV - downstream receivers
```
(2001::2, FFE3::101)

```
 RP: FE80::A01:100:1 
 Protocol: pim-sm, Flag: SPT LOC ACT 
 UpTime: 02:54:43 
 Upstream interface: Vlan-interface1 
     Upstream neighbor: NULL 
     RPF prime neighbor: NULL 
     Join/Prune FSM: [SPT: J] [RPT: NP] 
 Downstream interface(s) information: 
 Total number of downstreams: 1 
     1: Vlan-interface2 
         Protocol: pim-sm, UpTime: 02:54:43, Expires: 00:02:47 
         DR state: [DR]
```
 Join/Prune FSM: [NI] Assert FSM: [NI]

FSM information for non-downstream interfaces: None

## Table 94 Command output

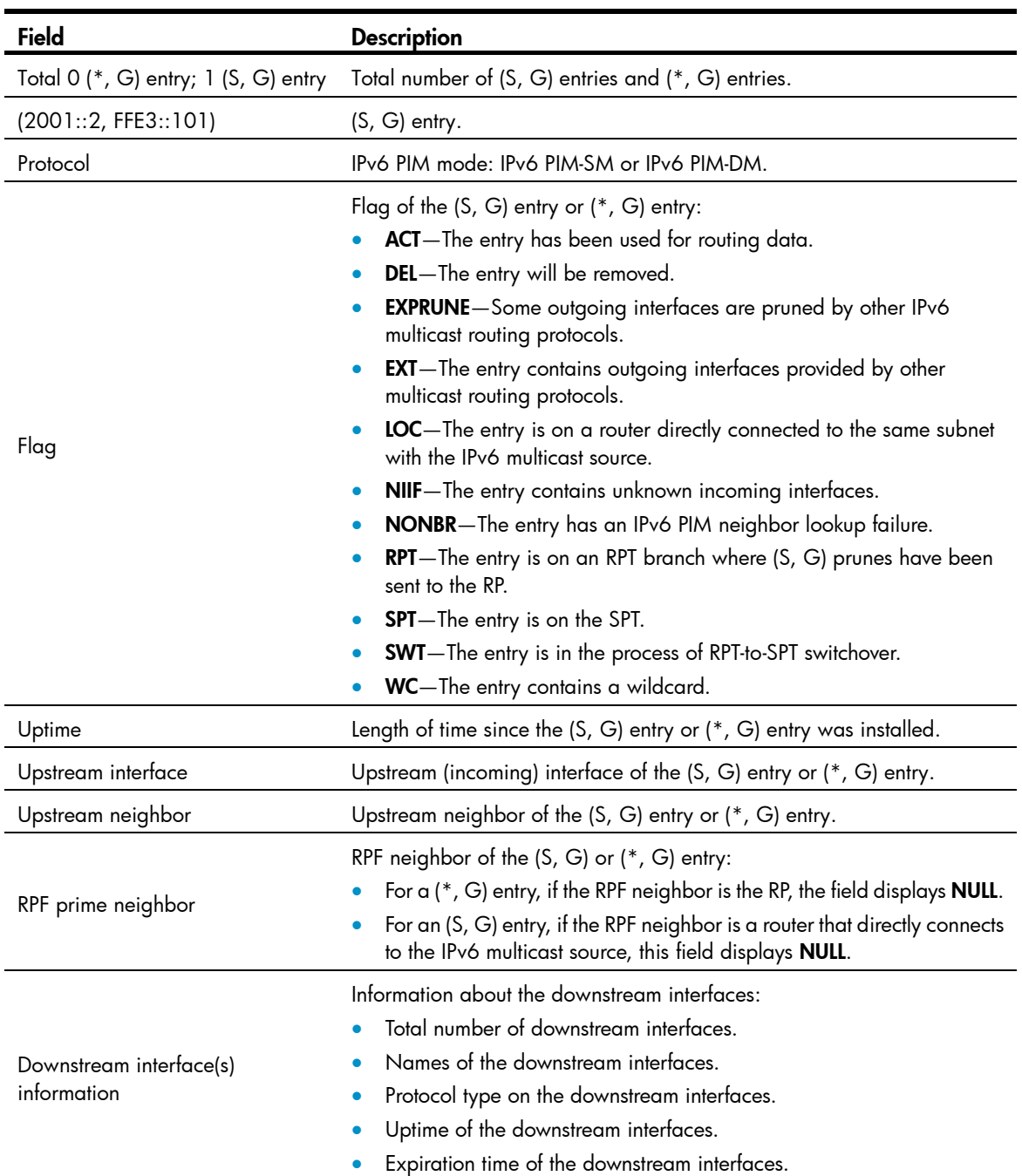

# <span id="page-325-0"></span>display ipv6 pim rp-info

Use display ipv6 pim rp-info to display RP information in the IPv6 PIM-SM domain.

### **Syntax**

display ipv6 pim [ vpn-instance *vpn-instance-name* ] rp-info [ *ipv6-group-address* ]

## Views

Any view

#### Predefine d user roles

network-admin

network-operator

#### **Parameters**

vpn-instance *vpn-instance-name*: Specifies an MPLS L3VPN instance by its name, a case-sensitive string of 1 to 31 characters. If you do not specify a VPN instance, the command displays RP information on the public network.

*ipv6-group-address*: Specifies an IPv6 multicast group by its address in the range of FFxy::/16 (excluding x0::/16, FFx1::/16, FFx2::/16, and FF0y::), where "x" and "y" represent any hexadecimal numbers FF from 0 to F. If you do not specify an IPv6 multicast group, the command displays RP information for all IPv6 multicast groups.

#### **Examples**

# Display information about the RP for the IPv6 multicast group FF0E::101 on the public network.

```
<Sysname> display ipv6 pim rp-info ff0e::101
BSR RP address is: 7:12::1
Static RP address is: 7:12::1
RP mapping for this group is: 7:12::1 (local host)
# Display information about all RPs for all IPv6 multicast groups.
<Sysname> display ipv6 pim rp-info
                                Priority HoldTime Uptime Expires 
     Priority: 192 
     HoldTime: 180 
     Uptime: 03:01:10 
     Expires: 00:02:30 
     Preferred: No 
     Configured ACL: 2003 
 BSR RP information: 
   Scope: non-scoped 
     Group/MaskLen: FF00::/8 
      RP address Priority HoldTime Uptime Expires
       8:12::2 (local) 192 180 03:01:36 00:02:29 
     Group/MaskLen: FF23::/92 [B] 
       RP address
```
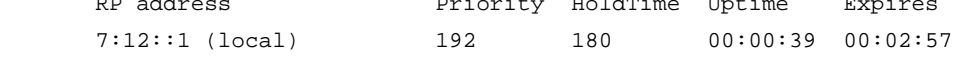

Static RP information:

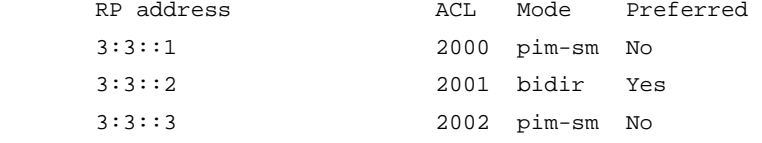

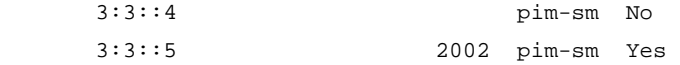

## Table 95 Command output

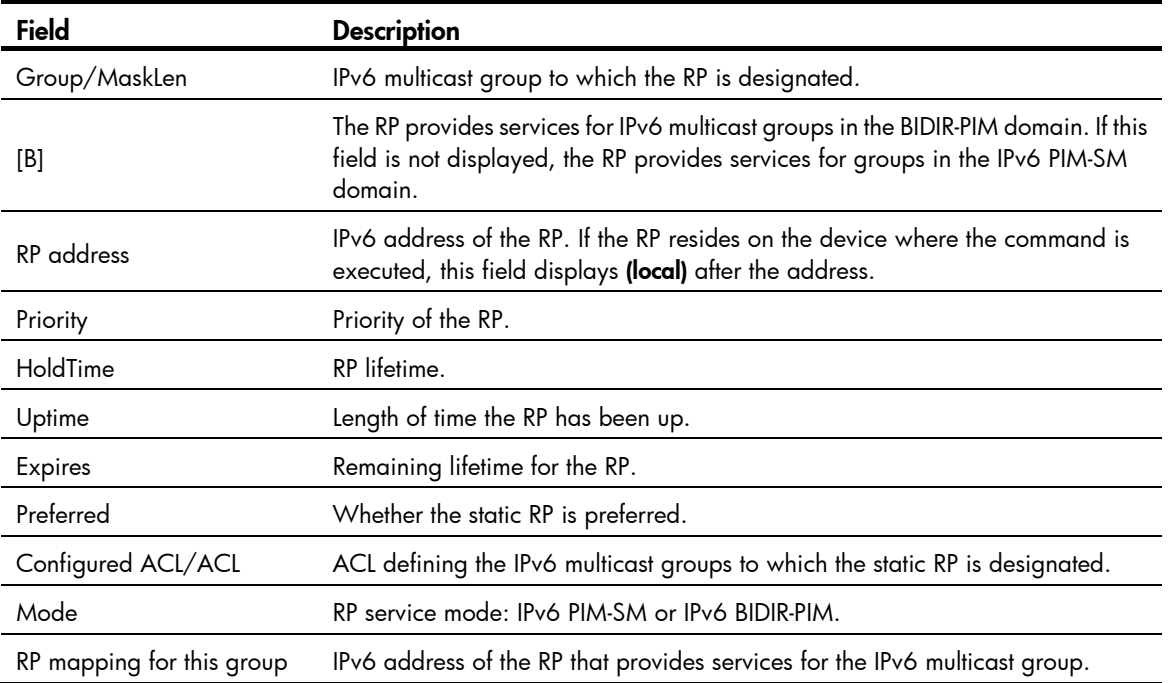

## <span id="page-327-0"></span>displa y ipv6 pim statistics

Use **display ipv6 pim statistics** to display statistics for IPv6 PIM packets.

## **Syntax**

display ipv6 pim statistics

## Views

Any view

#### Predefine d user roles

network-admin

network-operator

## **Examples**

# Display statistics for IPv6 PIM packets.

<Sysname> display ipv6 pim statistics

Received PIM packets: 3295

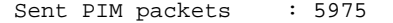

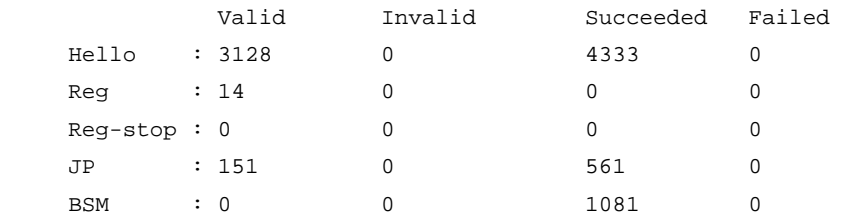

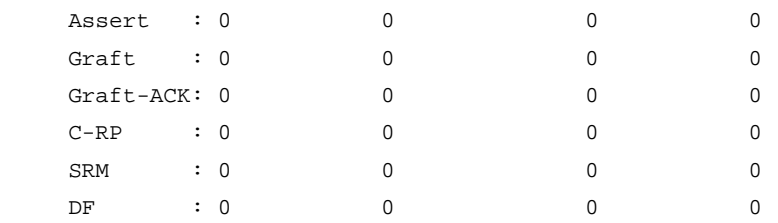

## Table 96 Command output

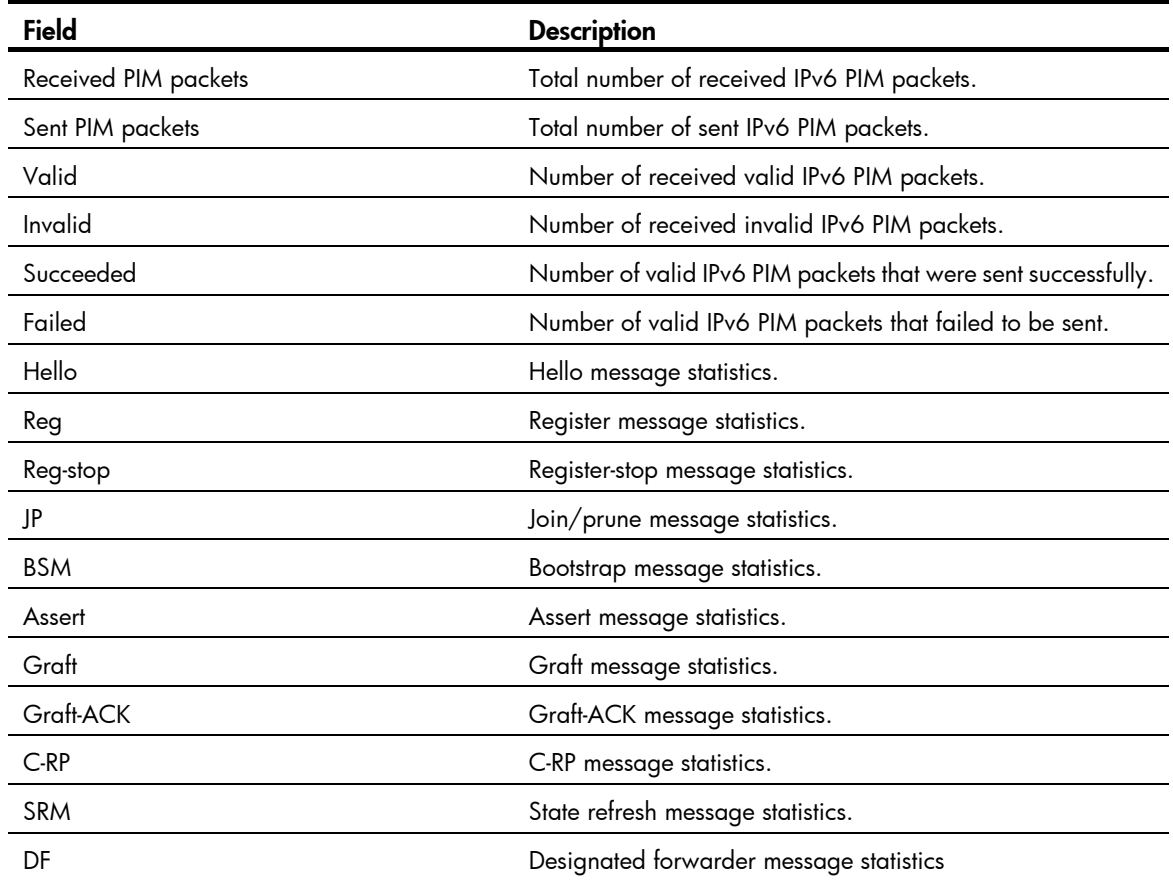

# hello-option dr-priority (IPv6 PIM view)

Use hello-option dr-priority to set the global DR priority.

Use **undo hello-option dr-priority** to restore the default.

## **Syntax**

hello-option dr-priority *priority*

undo hello-option dr-priority

## **Default**

The global DR priority is 1.

## Views

IPv6 PIM view

## Predefined user roles

network-admin

## **Parameters**

*priority*: Sets a DR priority in the range of 0 to 4294967295. A larger value represents a higher priority.

#### Usage gu idelines

You can set the DR priority for all interfaces in IPv6 PIM view or for the current interface in interface view. The configuration made in interface view takes priority over the configuration made in IPv6 PIM view.

## **Examples**

# Set the global DR priority to 3 on the public network.  $\,$ 

```
[Sysname-pim6] hello-option dr-priority 3
<Sysname> system-view 
[Sysname] ipv6 pim
```
#### Related commands

ipv6 pim hello-option dr-priority

## hello-option holdtime (IPv6 PIM view)

Use hello-option holdtime to set the global IPv6 PIM neighbor lifetime.

Use **undo hello-option holdtime** to restore the default.

## **Syntax**

hello-option holdtime *time*

undo hello-option holdtime

## **Default**

The global IPv6 PIM neighbor lifetime is 105 seconds.

## Views

IPv6 PIM view

#### Predefined user roles

network-admin

#### **Parameters**

*time*: Sets an IPv6 PIM neighbor lifetime in the range of 1 to 65535 seconds. If you set the value to 65535  $\,$ seconds, the IPv6 PIM neighbors are always reachable.

#### Usage gu idelines

You can set the IPv6 PIM neighbor lifetime for all interfaces in IPv6 PIM view or for the current interface in interface view. The configuration made in interface view takes priority over the configuration made in  $\,$ IPv6 PIM view.

## **Examples**

# Set the global IPv6 PIM neighbor lifetime to 120 seconds on the public network.

```
[Sysname-pim6] hello-option holdtime 120
<Sysname> system-view 
[Sysname] ipv6 pim
```
## Related commands

ipv6 pim hello-option holdtime

## hello-option lan-delay (IPv6 PIM view)

Use hello-option lan-delay to set the global IPv6 PIM message propagation delay on a shared-media LAN.

Use **undo hello-option lan-delay** to restore the default.

### **Syntax**

hello-option lan-delay *delay*

undo hello-option lan-delay

## **Default**

The global IPv6 PIM message propagation delay on a shared-media LAN is 500 milliseconds.

## Views

IPv6 PIM view

## Predefined user roles

network-admin

### **Parameters**

*delay*: Sets an IPv6 PIM message propagation delay on a shared-media LAN in the range of 1 to 32767 milliseconds.

## Usage gu idelines

You can set the IPv6 PIM message propagation delay on a shared-media LAN for all interfaces in IPv6 PIM view or for the current interface in interface view. The configuration made in interface view takes priority over the configuration made in IPv6 PIM view.

## **Examples**

# Set the global IPv6 PIM message propagation delay on a shared-media LAN to 200 milliseconds on  $\,$ the public network.

system-view <Sysname> [Sysname] ipv6 pim [Sysname-pim6] hello-option lan-delay 200

### Related c ommands

- hello-option override-interval (IPv6 PIM view)
- ipv6 pim hello-option lan-delay
- ipv6 pim hello-option override-interval

## hello-option neighbor-tracking (IPv6 PIM view)

Use **hello-option neighbor-tracking** to enable neighbor tracking globally and disable join message suppression.

Use **undo hello-option neighbor-tracking** to restore the default.

## **Syntax**

## hello-option neighbor-tracking

## undo hello-option neighbor-tracking

## **Default**

Neighbor tracking is disabled, and join message suppression is enabled.

## **Views**

lPv6 PIM view

#### Predefine d user roles

network-admin

#### Usage guidelines

You can enable neighbor tracking for all interfaces in IPv6 PIM view or for the current interface in interface view. The configuration made in interface view takes priority over the configuration made in IPv6 PIM view.

## **Examples**

# Enable neighbor tracking globally on the public network.  $\,$ 

[Sysname-pim6] hello-option neighbor-tracking <Sysname> system-view [Sysname] ipv6 pim

## Related commands

ipv6 pim hello-option neighbor-tracking

## ipv6 p im passive

Use **ipv6 pim passive** to enable IPv6 PIM passive mode on an interface.

Use **undo ipv6 pim passive** to restore the default.

## **Syntax**

undo ipv6 pim passive ipv6 pim passive

## **Default**

The IPv6 PIM passive mode is disabled for an interface.

## Views

Interface view

#### Predefine d user roles

network-admin

#### Usage gu idelines

This command takes effect only when IPv6 PIM-DM or IPv6 PIM-SM is enabled on the interface.

## **Examples**

# On the public network, enable IPv6 multicast routing. Then, enable IPv6 PIM-DM and IPv6 PIM passive mode on VLAN-interface 100.

```
<Sysname> system-view 
[Sysname] ipv6 multicast routing 
[Sysname-mrib] quit 
[Sysname] interface vlan-interface 100 
[Sysname-Vlan-interface100] ipv6 pim dm 
[Sysname-Vlan-interface100] ipv6 pim passive
```
## hello-option override-interval (IPv6 PIM view)

Use **hello-option override-interval** to set the global override interval.

Use **undo hello-option override-interval** to restore the default.

#### **Syntax**

hello-option override-interval *interval*

undo hello-option override-interval

## **Default**

The global override interval is 2500 milliseconds.

## Views

lPv6 PIM view

#### Predefine d user roles

network-admin

#### **Parameters**

*interval*: Sets an override interval in the range of 1 to 65535 milliseconds.

#### Usage guidelines

You can set the override interval for all interfaces in IPv6 PIM view or for the current interface in interface view. The configuration made in interface view takes priority over the configuration made in IPv6 PIM view.

## **Examples**

 $\#$  Set the global override interval to 2000 milliseconds on the public network.  $\;$ 

```
[Sysname-pim6] hello-option override-interval 2000
<Sysname> system-view 
[Sysname] ipv6 pim
```
#### Related c ommands

- hello-option lan-delay (IPv6 PIM view)
- ipv6 pim hello-option lan-delay
- ipv6 pim hello-option override-interval

## holdtime join-prune (IPv6 PIM view)

Use **holdtime join-prune** to set the global joined/pruned state holdtime timer.

Use **undo holdtime join-prune** to restore the default.

## **Syntax**

holdtime join-prune *time* 

## undo holdtime join-prune

## **Default**

The global joined/pruned state holdtime timer is 210 seconds.

## **Views**

lPv6 PIM view

#### Predefine d user roles

network-admin

#### **Parameters**

*time*: Sets a joined/pruned state holdtime timer in the range of 1 to 65535 seconds.

#### Usage guide lines

You can set the joined/pruned state holdtime timer for all interfaces in IPv6 PIM view or for the current interface in interface view. The configuration made in interface view takes priority over the configuration made in IPv6 PIM view.

To prevent the upstream neighbors from aging out, you must configure the join/prune interval to be less than the joined/pruned state holdtime timer.

## **Examples**

# Set the global joined/pruned state holdtime timer to 280 seconds on the public network.  $\,$ 

<Sysname> system-view [Sysname] ipv6 pim

#### [Sysname-pim6] holdtime join-prune 280

## <u>Related commands</u>

- $\bullet$  ipv6 pim holdtime join-prune
- timer join-prune (IPv6 PIM view)

## ipv6 p im

Use ipv6 pim to enter IPv6 PIM view.

Use **undo ipv6 pim** to remove all configurations in IPv6 PIM view.

## **Syntax**

**ipv6 pim [ vpn-instance** *vpn-instance-name* ]

**undo ipv6 pim [ vpn-instance** vpn-instance-name ]

## Views

System view

#### Predefine d user roles

network-admin

#### **Parameters**

**vpn-instance** *vpn-instance-name*: Specifies an MPLS L3VPN instance by its name, a case-sensitive string of 1 to 31 characters. If you do not specify a VPN instance, you enter public network IPv6 PIM view.

### **Examples**

# Enable IPv6 multicast routing on the public network and enter public network IPv6 PIM view.

```
<Sysname> system-view 
[Sysname] ipv6 multicast routing 
[Sysname-mrib6] quit 
[Sysname] ipv6 pim 
[Sysname-pim6]
```
# Enable IPv6 multicast routing in VPN instance mvpn and enter IPv6 PIM view of VPN instance mvpn.

```
[Sysname] ipv6 multicast routing vpn-instance mvpn
<Sysname> system-view 
[Sysname-mrib6-mvpn] quit 
[Sysname] ipv6 pim vpn-instance mvpn 
[Sysname-pim6-mvpn]
```
## ipv6 pim bfd enable

Use **ipv6 pim bfd enable** to enable BFD for IPv6 PIM.

Use undo ipv6 pim bfd enable to disable BFD for IPv6 PIM.

## **Syntax**

- ipv6 pim bfd enable
- undo ipv6 pim bfd enable

## **Default**

BFD is disabled for IPv6 PIM.

## Views

Interface view

#### Predefined user roles

network-admin

#### Usage gu idelines

This command takes effect only when IPv6 PIM-DM or IPv6 PIM-SM is enabled on the interface.

#### **Examples**

# On the public network, enable IPv6 multicast routing, enable IPv6 PIM-DM on interface VLAN-interface 100, and enable BFD for IPv6 PIM on the interface.

```
system-view 
<Sysname> 
[Sysname] ipv6 multicast routing
[Sysname] interface vlan-interface 100
[Sysname-Vlan-interface100] ipv6 pim dm 
[Sysname-Vlan-interface100] ipv6 pim bfd enable 
[Sysname-mrib6] quit
```
## Related commands

- ipv6 pim dm
- ipv6 pim sm

## ipv6 pim bsr-boundary

Use **ipv6 pim bsr-boundary** to configure an IPv6 PIM domain border (a bootstrap message boundary). Use **ipv6 pim bsr-boundary** to remove the configured IPv6 PIM-SM domain border.

### **Syntax**

ipv6 pim bsr-boundary

undo ipv6 pim bsr-boundary

## **Default**

No IPv6 PIM-SM domain border is configured.

## Views

Interface view

#### Predefine d user roles

network-admin

## **Examples**

# Configure VLAN-interface 100 as an IPv6 PIM-SM domain border.

<Sysname> system-view

[Sysname] interface vlan-interface 100

[Sysname-Vlan-interface100] ipv6 pim bsr-boundary

## Related commands

- $\bullet$  **c-bsr** (IPv6 PIM view)
- ipv6 multicast boundary

## ipv6 pim dm

Use **ipv6 pim dm** to enable IPv6 PIM-DM.

Use **undo ipv6 pim dm** to disable IPv6 PIM-DM.

## **Syntax**

ipv6 pim dm

undo ipv6 pim dm

## **Default**

IPv6 PIM-DM is disabled.

## Views

Interface view

#### Predefine d user roles

network-admin

## Usage guidelines

instance, make sure IPv6 multicast routing is enabled on the VPN instance. This command takes effect only when IPv6 multicast routing is enabled. If the interface belongs to a VPN

### Examples

# Enable IPv6 multicast routing, and enable IPv6 PIM-DM on VLAN-interface 100 on the public network.

```
[Sysname-mrib6] quit
[Sysname] interface vlan-interface 100
<Sysname> system-view 
[Sysname] ipv6 multicast routing 
[Sysname-Vlan-interface100] ipv6 pim dm
```
## Related commands

ipv6 multicast routing

## ipv6 p im hello-option dr-priority

Use **ipv6 pim hello-option dr-priority** to set the DR priority on an interface.

Use **undo ipv6 pim hello-option dr-priority** to restore the default.

## **Syntax**

**ipv6 pim hello-option dr-priority** *priority* undo ipv6 pim hello-option dr-priority

## **Default**

The DR priority on an interface is 1.

## Views

Interface view

#### Predefine d user roles

network-admin

#### **Parameters**

*priority*: Sets a DR priority in the range of 0 to 4294967295. A larger value represents a higher priority.

#### Usage guidelines

You can set the DR priority for all interfaces in IPv6 PIM view or for the current interface in interface view. The configuration made in interface view takes priority over the configuration made in IPv6 PIM view.

### **Examples**

system-view <Sysname> [Sysname] interface vlan-interface 100 # Set the DR priority to 3 on VLAN-interface 100.

[Sysname-Vlan-interface100] ipv6 pim hello-option dr-priority 3

## Related commands

hello-option dr-priority (IPv6 PIM view)

## ipv6 pim hello-option holdtime

Use **ipv6 pim hello-option holdtime** to set the IPv6 PIM neighbor lifetime on an interface.

Use undo ipv6 pim hello-option holdtime to restore the default.

## **Syntax**

ipv6 pim hello-option holdtime *time*

undo ipv6 pim hello-option holdtime

## **Default**

The IPv6 PIM neighbor lifetime is 105 seconds.

#### Views

Interface view

#### Predefine d user roles

network-admin

#### **Parameters**

*time*: Sets an IPv6 PIM neighbor lifetime in the range of 1 to 65535 seconds. If you set the value to 65535  $\,$ seconds, the IPv6 PIM neighbor is always reachable.

## Usage guide lines

You can set the IPv6 PIM neighbor lifetime for all interfaces in IPv6 PIM view or for the current interface in interface view. The configuration made in interface view takes priority over the configuration made in  $\,$ IPv6 PIM view.

## **Examples**

# Sets the IPv6 PIM neighbor lifetime to 120 seconds on VLAN-interface 100.

<Sysname> system-view [Sysname-Vlan-interface100] ipv6 pim hello-option holdtime 120 [Sysname] interface vlan-interface 100

## Related c ommands

**hello-option holdtime** (IPv6 PIM view)

## ipv6 pim hello-option lan-delay

Use **ipv6 pim hello-option lan-delay** to set the IPv6 PIM message propagation delay on a shared-media LAN for an interface.

Use undo ipv6 pim hello-option lan-delay to restore the default.

## **Syntax**

ipv6 pim hello-option lan-delay *delay*

undo ipv6 pim hello-option lan-delay

## **Default**

The IPv6 PIM message propagation delay on a shared-media LAN is 500 milliseconds.

## Views

Interface view

## Predefined user roles

network-admin

## Paramete rs

delay: Sets an IPv6 PIM message propagation delay on a shared-media LAN in the range of 1 to 32767 milliseconds.

## Usage guide lines

You can set the IPv6 PIM message propagation delay on a shared-media LAN for all interfaces in IPv6 PIM view or for the current interface in interface view. The configuration made in interface view takes priority over the configuration made in IPv6 PIM view.

## **Examples**

# Set the IPv6 PIM message propagation delay on a shared-media LAN to 200 milliseconds on VLAN-interface 100.

[Sysname-Vlan-interface100] ipv6 pim hello-option lan-delay 200 <Sysname> system-view [Sysname] interface vlan-interface 100

## Related commands

- hello-option lan-delay (IPv6 PIM view)
- hello-option override-interval (IPv6 PIM view)
- $\bullet$  ipv6 pim hello-option override-interval

## ipv6 pim hello-option neighbor-tracking

Use **ipv6 pim hello-option neighbor-tracking** to enable neighbor tracking and disable join message suppression on an interface.

Use **ipv6 pim hello-option neighbor-tracking disable** to disable neighbor tracking on an interface when ' join message suppression is disabled globally.

Use **undo ipv6 pim hello-option neighbor-tracking** to restore neighbor tracking on an interface to be consistent with the global setting.

## **Syntax**

ipv6 pim hello-option neighbor-tracking

ipv6 pim hello-option neighbor-tracking disable

undo ipv6 pim hello-option neighbor-tracking

## **Default**

Neighbor tracking is disabled, and join message suppression is enabled.

## Views

Interface view

## Predefine d user roles

network-admin

## Usage guidelines

You can enable neighbor tracking for all interfaces in IPv6 PIM view or for the current interface in interface view. The configuration made in interface view takes priority over the configuration made in IPv6 PIM view.

## **Examples**

# Enable neighbor tracking on VLAN-interface 100.

<Sysname> system-view [Sysname] interface vlan-interface 100 [Sysname-Vlan-interface100] ipv6 pim hello-option neighbor-tracking

# On the public network, disable neighbor tracking on VLAN-interface 100 when neighbor tracking is  $\,$ enabled globally.

[Sysname-pim6] hello-option neighbor-tracking [Sysname] interface vlan-interface 100 [Sysname-Vlan-interface100] ipv6 pim hello-option neighbor-tracking disable <Sysname> system-view [Sysname] ipv6 pim [Sysname-pim6] quit

## Related commands

hello-option neighbor-tracking (IPv6 PIM view)

## ipv6 pim hello-option override-interval

Use **ipv6 pim hello-option override-interval** to set the override interval on an interface.

Use **undo ipv6 pim hello-option override-interval** to restore the default.

## **Syntax**

**ipv6 pim hello-option override-interval** interval

undo ipv6 pim hello-option override-interval

## **Default**

The override interval is 2500 milliseconds.

## Views

Interface view

#### Predefine d user roles

network-admin

### **Parameters**

*l*: Sets an override interval in the range of 1 to 65535 milliseconds. *interva*

#### Usage guidelines

You can set the override interval for all interfaces in IPv6 PIM view or for the current interface in interface view. The configuration made in interface view takes priority over the configuration made in IPv6 PIM view.

#### **Examples**

# Set the override interval to 2000 milliseconds on VLAN-interface 100.

```
<Sysname> system-view 
[Sysname-Vlan-interface100] ipv6 pim hello-option override-interval 2000
[Sysname] interface vlan-interface 100
```
## Related c ommands

- hello-option lan-delay (IPv6 PIM view)
- hello-option override-interval (IPv6 PIM view)
- ipv6 pim hello-option lan-delay

## ipv6 p im holdtime join-prune

Use **jpv6 pim holdtime join-prune** to set the joined/pruned state holdtime timer on an interface. Use **undo ipv6 pim holdtime join-prune** to restore the default.

### **Syntax**

ipv6 pim holdtime join-prune *time* 

undo ipv6 pim holdtime join-prune

### **Default**

The joined/pruned state holdtime timer is 210 seconds.

## Views

Inte rface view

## Predefined user roles

network-admin

#### **Parameters**

*time*: Sets a joined/pruned state holdtime timer in the range of 1 to 65535 seconds.

#### Usage gu idelines

interface in interface view. The configuration made in interface view takes priority over the configuration made in IPv6 PIM view. You can set the joined/pruned state holdtime timer for all interfaces in IPv6 PIM view or for the current

To prevent the upstream neighbors from aging out, you must configure the join/prune interval to be less than the joined/pruned state holdtime timer.

### **Examples**

# Set the joined/pruned state holdtime timer to 280 seconds on VLAN-interface 100.

```
system-view 
<Sysname> 
[Sysname] interface vlan-interface 100
[Sysname-Vlan-interface100] ipv6 pim holdtime join-prune 280
```
## Related commands

- holdtime join-prune (IPv6 PIM view)
- ipv6 pim timer join-prune

## ipv6 pim neighbor-policy

Use **ipv6 pim neighbor-policy** to configure an IPv6 PIM hello policy to define the legal source address range for hello messages.

Use undo ipv6 pim neighbor-policy to restore the default.

### **Syntax**

**ipv6 pim neighbor-policy** acl6-number

undo ipv6 pim neighbor-policy

## **Default**

PIM hello policies are not configured, and all the received hello messages are considered legal. IPv6

#### Views

Interface view

#### Predefine d user roles

network-admin

## **Parameters**

*acl6-number*: Specifies an IPv6 basic ACL number in the range of 2000 to 2999.

### Usage guidelines

You can configure this command to guard against hello message spoofing.

In an IPv6 basic ACL, the **source** keyword matches the source address in hello messages.

If you specify the **vpn-instance** keyword in an ACL rule, the rule does not take effect. The other optional parameters except the **time-range** keyword and the **fragment** keyword in the ACL rules are ignored.

#### **Examples**

# Configure an IPv6 PIM hello policy on VLAN-interface 100, so that only the devices on the FE80:101::101/64 subnet can become PIM neighbors of this switch.

```
[Sysname] acl ipv6 number 2000
[Sysname-acl6-basic-2000] rule permit source fe80:101::101 64 
[Sysname-Vlan-interface100] ipv6 pim neighbor-policy 2000 
<Sysname> system-view 
[Sysname-acl6-basic-2000] quit 
[Sysname] interface vlan-interface 100
```
## ipv6 pim require-genid

Use **ipv6 pim require-genid** to enable dropping hello messages without the generation ID options.

Use **undo ipv6 pim require-genid** to restore the default.

## **Syntax**

ipv6 pim require-genid

undo ipv6 pim require-genid

## **Default**

Hello messages without the generation ID options are accepted.

## Views

Interface view

#### Predefine d user roles

network-admin

### **Examples**

# Enable VLAN-interface 100 to drop hello messages without the generation ID options.

<Sysname> system-view [Sysname] interface vlan-interface 100 [Sysname-Vlan-interface100] ipv6 pim require-genid

## ipv6 pim sm

Use **ipv6 pim sm** to enable IPv6 PIM-SM.

Use undo ipv6 pim sm to disable IPv6 PIM-SM.

### **Syntax**

ipv6 pim sm undo ipv6 pim sm

## **Default**

IPv6 PIM-SM is disabled.

## **Views**

Interface view

#### Predefine d user roles

network-admin

#### Usage gu idelines

This command takes effect only when IPv6 multicast routing is enabled. If the interface belongs to a VPN instance, make sure IPv6 multicast routing is enabled on the VPN instance.

## **Examples**

# On the public network, enable IPv6 multicast routing, and enable IPv6 PIM-SM on VLAN-interface 100.

```
system-view 
<Sysname> 
[Sysname] ipv6 multicast routing
[Sysname-mrib6] quit 
[Sysname] interface vlan-interface 100 
[Sysname-Vlan-interface100] ipv6 pim sm
```
#### Related c ommands

ipv6 multicast routing

## ipv6 pim state-refresh-capable

Use **ipv6 pim state-refresh-capable** to enable the state refresh feature on an interface.

Use undo ipv6 pim state-refresh-capable to disable the state refresh feature.

## **Syntax**

ipv6 pim state-refresh-capable

undo ipv6 pim state-refresh-capable

## **Default**

The state refresh feature is enabled.

## Views

Interface view

#### Predefine d user roles

network-admin

## **Examples**

# Disable state refresh on VLAN-interface 100.

<Sysname> system-view

[Sysname] interface vlan-interface 100

[Sysname-Vlan-interface100] undo ipv6 pim state-refresh-capable

## Related c ommands

- state-refresh-hoplimit (IPv6 PIM view)
- state-refresh-interval (IPv6 PIM view)
- state-refresh-rate-limit (IPv6 PIM view)

## ipv6 p im timer graft-retry

Use **ipv6 pim timer graft-retry** to set a graft retry timer.

Use **undo ipv6 pim timer graft-retry** to restore the default.

## **Syntax**

ipv6 pim timer graft-retry *interval*

undo ipv6 pim timer graft-retry

## **Default**

The graft retry timer is 3 seconds.

## **Views**

Interface view

#### Predefine d user roles

network-admin

#### **Parameters**

*interval*: Sets a graft retry timer in the range of 1 to 65535 seconds.

## **Examples**

# Set the graft retry timer to 80 seconds on VLAN-interface 100.

```
[Sysname] interface vlan-interface 100 
[Sysname-Vlan-interface100] ipv6 pim timer graft-retry 80
<Sysname> system-view
```
## ipv6 p im timer hello

Use **ipv6 pim timer hello** to set the hello interval on an interface.

Use **undo ipv6 pim timer hello** to restore the default.

## **Syntax**

ipv6 pim timer hello *interval*

### undo ipv6 pim timer hello

## **Default**

The hello interval is 30 seconds.

#### **Views**

Interface view

#### Predefine d user roles

network-admin

## **Parameters**

*interval*: Sets a hello interval in the range of 0 to 18000 seconds. If you set the value to 0 seconds, the interface does not send hello messages.

## Usage guidelines

You can set the hello interval for all interfaces in IPv6 PIM view or for the current interface in interface view. The configuration made in interface view takes priority over the configuration made in IPv6 PIM view.

## **Examples**

# Set the hello interval to 40 seconds on VLAN-interface 100.

```
[Sysname] interface vlan-interface 100
[Sysname-Vlan-interface100] ipv6 pim timer hello 40
<Sysname> system-view
```
## Related commands

timer hello (IPv6 PIM view)

## ipv6 p im timer join-prune

Use **ipv6 pim timer join-prune** to set the join/prune interval on an interface.

Use **undo ipv6 pim timer join-prune** to restore the default.

### **Syntax**

ipv6 pim timer join-prune *interval* 

undo ipv6 pim timer join-prune

## **Default**

The join/prune interval is 60 seconds.

## Views

Interface view

## Predefined user roles

### network-admin

#### **Parameters**

interval: Sets a join/prune interval in the range of 0 to 18000 seconds. If you set the value to 0 seconds, the interface does not send join or prune messages.

## Usage gu idelines

You can set the join/prune interval for all interfaces in IPv6 PIM view or for the current interface in interface view. The configuration made in interface view takes priority over the configuration made in IPv6 PIM view.

The configuration takes effect after the current interval ends.

To prevent the upstream neighbors from aging out, you must configure the interval for sending join/prune  $\,$ messages to be less than the joined/pruned state holdtime timer.

## **Examples**

# Set the join/prune interval to 80 seconds on VLAN-interface 100.

[Sysname-Vlan-interface100] ipv6 pim timer join-prune 80 <Sysname> system-view [Sysname] interface vlan-interface 100

### Related c ommands

- ipv6 pim holdtime join-prune
- timer join-prune (IPv6 PIM view)

## ipv6 pim triggered-hello-delay

Use ipv6 pim triggered-hello-delay to set the triggered hello delay.

Use **undo ipv6 pim triggered-hello-delay** to restore the default.

### **Syntax**

ipv6 pim triggered-hello-delay *delay* 

undo ipv6 pim triggered-hello-delay

## **Default**

The triggered hello delay is 5 seconds.

## Views

Interface view

#### Predefined user roles

network-admin

### **Parameters**

*delay*: Sets a triggered hello delay in the range of 1 to 60 seconds.

#### Usage guidelines

The triggered hello delay defines the maximum delay for sending a hello message.

## **Examples**

```
# Set the triggered hello delay to 3 seconds on VLAN-interface 100.
[Sysname] interface vlan-interface 100 
3 
[Sysname-Vlan-interface100] ipv6 pim triggered-hello-delay 
<Sysname> system-view
```
## jp-pkt-size (IPv6 PIM view)

Use **jp-pkt-size** to set the maximum size of each join/prune message.

Use **undo jp-pkt-size** to restore the default.

### **Syntax**

jp-pkt-size *size* 

undo jp-pkt-size

## **Default**

The maximum size of a join/prune message is 8100 bytes.

#### Views

lPv6 PIM view

#### Predefine d user roles

network-admin

#### **Parameters**

s*ize*: Sets the maximum size of each join/prune message, in the range of 100 to 64000 bytes.

### **Examples**

# Set the maximum size of each join/prune message to 1500 bytes on the public network.  $\,$ 

```
[Sysname] ipv6 pim 
<Sysname> system-view 
[Sysname-pim6] jp-pkt-size 1500
```
## register-policy (IPv6 PIM view)

Use **register-policy** to configure an IPv6 PIM register policy.

Use **undo register-policy** to remove the configured IPv6 PIM register policy.

## **Syntax**

register-policy *acl6-number*

undo register-policy

## **Default**

IPv6 PIM register policies are not configured.

## Views

lPv6 PIM view

## Predefined user roles

network-admin

#### **Parameters**

*acl6-number*: Specifies an IPv6 advanced ACL number in the range of 3000 to 3999.

#### Usage guidelines

In an IPv6 advanced ACL, the source and destination keywords match the source address and multicast group address in register messages, respectively.

If you specify the **vpn-instance** keyword in an ACL rule, the rule does not take effect. The other optional parameters except the **time-range** keyword and the **fragment** keyword in the ACL rules are ignored.

### **Examples**

# On the public network, configure an IPv6 PIM register policy to accept the register messages from the  $\,$ sources on the subnet of  $3:1::/64$  to the groups on the subnet of  ${\sf FFOE:}13::/64.$ 

```
[Sysname-acl6-adv-3000] rule permit ipv6 source 3:1:: 64 destination ff0e:13:: 64
[Sysname-acl6-adv-3000] quit 
[Sysname-pim6] register-policy 3000
<Sysname> system-view 
[Sysname] acl ipv6 number 3000 
[Sysname] ipv6 pim
```
## register-whole-checksum (IPv6 PIM view)

Use **register-whole-checksum** to configure the switch to calculate the checksum based on an entire register message.

Use undo register-whole-checksum to restore the default.

## **Syntax**

register-whole-checksum

undo register-whole-checksum

## **Default**

The switch calculates the checksum based on the register message header.  $\,$ 

### Views

IPv6 PIM view

#### Predefined user roles

network-admin

## **Examples**

# On the public network, configure the switch to calculate the checksum based on an entire register  $\,$ message.

```
<Sysname> system-view 
[Sysname] ipv6 pim 
[Sysname-pim6] register-whole-checksum
```
## source-lifetime (IPv6 PIM view)

Use **source-lifetime** to set the IPv6 multicast source lifetime.

Use undo source-lifetime to restore the default.

## **Syntax**

**source-lifetime** time

#### undo source-lifetime

## **Default**

The IPv6 multicast source lifetime is 210 seconds.

#### Views

lPv6 PIM view

#### Predefine d user roles

network-admin

#### **Parameters**

*time*: Sets an IPv6 multicast source lifetime in the range of 0 to 31536000 seconds. If you set the value to 0 seconds, IPv6 multicast sources are never aged out.

#### **Examples**

# Set the IPv6 multicast source lifetime to 200 seconds on the public network.  $\,$ 

[Sysname] ipv6 pim [Sysname-pim6] source-lifetime 200 <Sysname> system-view

## source-policy (IPv6 PIM view)

Use **source-policy** to configure an IPv6 multicast source policy.

Use undo source-policy to remove the configured IPv6 multicast source policy.

## **Syntax**

*cl6-number* source-policy *a*

#### undo source-policy

## **Default**

IPv6 multicast source policies are not configured.

### **Views**

IPv6 PIM view

#### Predefine d user roles

network-admin

#### **Parameters**

*acl6-number*: Specifies an IPv6 basic or advanced ACL number in the range of 2000 to 3999.

## Usage guidelines

an IPv6 advanced ACL, the **source** and **destination** keywords match the source address and multicast group address in IPv6 multicast data packets, respectively. In an IPv6 basic ACL, the source keyword matches the source address in IPv6 multicast data packets. In

If you specify the **vpn-instance** keyword in an ACL rule, the rule does not take effect. The other optional parameters except the **time-range** keyword and the **fragment** keyword in the ACL rules are ignored.

If you execute this command multiple times, the most recent configuration takes effect.

## **Examples**

# On the public network, configure an IPv6 multicast source policy to permit IPv6 multicast data from the  $\,$ source **3121::1** and deny data from the source **3121::2**.

```
[Sysname-acl6-basic-2000] rule permit source 3121::1 128 
[Sysname-acl6-basic-2000] rule deny source 3121::2 128
[Sysname] ipv6 pim 
[Sysname-pim6] source-policy 2000 
<Sysname> system-view 
[Sysname] acl ipv6 number 2000 
[Sysname-acl6-basic-2000] quit 
[Sysname-pim6] quit
```
## spt-switch-threshold (IPv6 PIM view)

Use undo spt-switch-threshold to restore the default. Use spt-switch-threshold to configure the switchover to SPT.

## **Syntax**

**spt-switch-threshold { immediacy | infinity } [ group-policy** acl6-number ] \_

**undo spt-switch-threshold [ immediacy | infinity ] [ group-policy** acl6-number ] \_

## **Default**

The switch immediately triggers the switchover to SPT after receiving the first IPv6 multicast packet.

## Views

IPv6 PIM view

## Predefine d user roles

network-admin

## **Parameters**

**immediacy**: Triggers the switchover to SPT immediately.

**infinity**: Disables the switchover to SPT.

**group-policy** acl6-number: Specifies an IPv6 basic ACL number in the range of 2000 to 2999. If you specify an ACL, the configuration applies to the IPv6 multicast groups that the ACL permits. The configuration applies to all IPv6 multicast groups when one of the following conditions exists:

- You do not specify an ACL.
- The specified ACL does not exist. •
- The specified ACL does not have valid rules.

### Usage gu idelines

## A CAUTION:

If the device is an RP, disabling the switchover to SPT might cause multicast traffic forwarding failures on the source-side DR. When disabling the switchover to SPT, be sure you fully understand its impact on your network.

In an IPv6 basic ACL, the source keyword matches the multicast group address in IPv6 multicast packets.

If you specify the **vpn-instance** keyword in an ACL rule, the rule does not take effect. The other optional parameters except the **time-range** keyword and the **fragment** keyword in the ACL rules are ignored.

## **Examples**

# Disable the switchover to SPT on receiver-side DR on the public network.

```
[Sysname] ipv6 pim 
[Sysname-pim6] spt-switch-threshold infinity
<Sysname> system-view
```
## ssm-policy (IPv6 PIM view)

Use ssm-policy to configure the IPv6 SSM group range.

Use undo ssm-policy to restore the default.

## **Syntax**

```
ssm-policy acl6-number
```
undo ssm-policy

## **Default**

The IPv6 SSM group range is FF3x::/32, where x can be any valid scope.

## **Views**

IPv6 PIM view

#### Predefine d user roles

network-admin

#### **Parameters**

acl6-number: Specifies an IPv6 basic ACL number in the range of 2000 to 2999.

#### Usage guidelines

In an IPv6 basic ACL, the **source** keyword matches the multicast group address in MLD reports.

If you specify the **vpn-instance** keyword in an ACL rule, the rule does not take effect. The other optional parameters except the **time-range** keyword and the **fragment** keyword in the ACL rules are ignored.

You can use this command to define an IPv6 multicast group address range. If a packet to an IPv6 multicast group is permitted by the used ACL, the multicast mode for the packet is IPv6 PIM-SSM. Otherwise, the multicast mode is IPv6 PIM-SM.

#### **Examples**

# Configure the IPv6 SSM group range to be FF3E:0:8192::/96.

<Sysname> system-view [Sysname] acl ipv6 number 2000 [Sysname-acl6-basic-2000] rule permit source ff3e :0:8192:: 96 [Sysname-acl6-basic-2000] quit [Sysname] ipv6 pim [Sysname-pim6] ssm-policy 2000

## state-refresh-hoplimit (IPv6 PIM view)

Use state-refresh-hoplimit to set the hop limit for state refresh messages.

Use undo state-refresh-hoplimit to restore the default.

## **Syntax**

state-refresh-hoplimit *hoplimit-value*

## undo state-refresh-hoplimit

## **Default**

The hop limit for state refresh messages is 255.

### Views

IPv6 PIM view

## Predefined user roles

network-admin

### **Parameters**

*hoplimit-value*: Sets a hop limit for state refresh messages, in the range of 1 to 255.

## Examples

# Set the hop limit for state refresh messages to 45 on the public network.  $\,$ 

```
45 
[Sysname-pim6] state-refresh-hoplimit 
<Sysname> system-view 
[Sysname] ipv6 pim
```
## Related commands

- ipv6 pim state-refresh-capable
- state-refresh-interval (IPv6 PIM view)
- state-refresh-rate-limit (IPv6 PIM view)

## state-refresh-interval (IPv6 PIM view)

Use state-refresh-interval to set the state refresh interval.

Use undo state-refresh-interval to restore the default.

## **Syntax**

state-refresh-interval *interval*

undo state-refresh-interval

## **Default**

The state refresh interval is 60 seconds.

## Views

IPv6 PIM view

## Predefined user roles

network-admin

#### Paramete rs

*interval*: Sets a state refresh interval in the range of 1 to 255 seconds.

### **Examples**

# Set the state refresh interval to 70 seconds on the public network.  $\,$ [Sysname-pim6] state-refresh-interval 70 <Sysname> system-view [Sysname] ipv6 pim

## Related commands

- ipv6 pim state-refresh-capable
- state-refresh-hoplimit (IPv6 PIM view)
- **state-refresh-rate-limit** (IPv6 PIM view)

## state-refresh-rate-limit (IPv6 PIM view)

Use **state-refresh-rate-limit** to set the amount of time that the switch waits before accepting a new state refresh message.

Use undo state-refresh-rate-limit to restore the default.

## **Syntax**

state-refresh-rate-limit *time*

undo state-refresh-rate-limit

## **Default**

The switch waits 30 seconds before it accepts a new state refresh message.

## Views

IPv6 PIM view

#### Predefine d user roles

network-admin

### **Parameters**

*time*: Sets an amount of time that the switch waits before accepting a new refresh message, in the range of 1 to 65535 seconds.

## **Examples**

# On the public network, set the switch to wait 45 seconds before it accepts a new state refresh message.

```
[Sysname-pim6] state-refresh-rate-limit 45
<Sysname> system-view 
[Sysname] ipv6 pim
```
## Related commands

- ipv6 pim state-refresh-capable
- state-refresh-hoplimit (IPv6 PIM view)
- state-refresh-interval (IPv6 PIM view)

## static-rp (IPv6 PIM view)

Use **static-rp** to configure a static RP.

Use **undo static-rp** to remove a static RP.

## **Syntax**

static-rp *ipv6-rp-address* [ *acl6-number* | bidir | preferred ] \*

**undo static-rp** *ipv6-rp-address* 

## **Default**

No static RP is configured.

## Views

IPv6 PIM view

## Predefine d user roles

network-admin

### **Parameters**

*ipv6-rp-address*: Specifies the IPv6 address of the static RP. This address must be a valid IPv6 global unicast address.

acl6-number: Specifies an IPv6 basic ACL number in the range of 2000 to 2999 to filter IPv6 multicast groups. The C-RP is designated only to IPv6 multicast groups that the ACL permits. The static RP is designated to all IPv6 multicast groups when one of the following conditions exists:

- You do not specify an ACL.
- The specified ACL does not exist.
- The specified ACL does not contain valid rules.

**bidir**: Specifies IPv6 BIDIR-PIM to which the static RP is designated. If you do not specify this keyword, the PIM mode is IPv6 PIM-SM.

**preferred**: Gives priority to the static RP if the static RP and the dynamic RP exist at the same time in the network. The dynamic RP takes effect only if no static RP exists in the network. If you do not specify this keyword, the dynamic RP has priority. The static RP takes effect only if no dynamic RP exists in the network or when the dynamic RP fails.

## Usage gu idelines

You do not need to enable IPv6 PIM on an interface that acts as a static RP.

In an IPv6 basic ACL, the source keyword matches the multicast group address in IPv6 multicast packets.

parameters except the **time-range** keyword and the **fragment** keyword in the ACL rules are ignored. If you specify the **vpn-instance** keyword in an ACL rule, the rule does not take effect. The other optional

When the ACL rules used by a static RP change, new RPs must be elected for all IPv6 multicast groups.

You can configure multiple static RPs by using this command multiple times. However, if you specify the same static RP address or reference the same ACL in the commands, the most recent configuration takes effect. If you configure multiple static RPs for the same IPv6 multicast group, the static RP with the highest IPv6 address is used.

#### **Examples**

# On the public network, configure the interface with the IPv6 address of 2001::2 as a static RP for the IPv6 multicast groups FF03::101/64, and give priority to this static RP.

```
<Sysname> system-view
[Sysname-acl6-basic-2001] rule permit source ff03::101 64
[Sysname-acl6-basic-2001] quit
[Sysname] ipv6 pim 
[Systemame-pim6] static-rp 2001::2 2001 preferred[Sysname] acl ipv6 number 2001
```
### Related commands

display ipv6 pim rp-info

## timer hello (IPv6 PIM view)

Use **timer hello** to set the global hello interval.

Use **undo timer hello** to restore the default.

#### **Syntax**

timer hello *interval*

undo timer hello

## Default

The global hello interval is 30 seconds.

## Views

lPv6 PIM view

#### Predefine d user roles

network-admin

#### **Parameters**

*interval*: Sets a hello interval in the range of 0 to 18000 seconds. If you set the value to 0 seconds, the interface does not send hello messages.

## Usage guidelines

You can set the hello interval for all interfaces in IPv6 PIM view or for the current interface in interface view. The configuration made in interface view takes priority over the configuration made in IPv6 PIM view.

### **Examples**

# Set the global hello interval to 40 seconds on the public network.  $\,$ 

```
<Sysname> system-view
[Sysname] ipv6 pim 
[Sysname-pim6] timer hello 40
```
## Related commands

ipv6 pim timer hello

## timer join-prune (IPv6 PIM view)

Use timer join-prune to set the global join/prune interval.

Use **undo timer join-prune** to restore the default.

## **Syntax**

timer join-prune *interval* 

undo timer join-prune

## **Default**

The global join/prune interval is 60 seconds.

## Views

IPv6 PIM view

## Predefined user roles

network-admin

### **Parameters**

*interval*: Sets a join/prune interval in the range of 0 to 18000 seconds. If you set the value to 0 seconds, the interface does not send join or prune messages.

## Usage gu idelines

You can set the join/prune interval for all interfaces in IPv6 PIM view or for the current interface in interface view. The configuration made in interface view takes priority over the configuration made in IPv6 PIM view.

The configuration takes effect after the current interval ends.

To prevent the upstream neighbors from aging out, you must configure the interval for sending join/prune messages to be less than the joined/pruned state holdtime timer.

## **Examples**

# Set the global join/prune interval to 80 seconds on the public network.

system-view <Sysname> [Sysname] ipv6 pim [Sysname-pim6] timer join-prune 80

## Related c ommands

- holdtime join-prune (IPv6 PIM view)
- ipv6 pim timer join-prune

# Support and other resources

# Contacting HP

For worldwide technical support information, see the HP support website:

<http://www.hp.com/support>

Before contacting HP, collect the following information:

- Product model names and numbers
- Technical support registration number (if applicable)
- Product serial numbers
- Error messages
- Operating system type and revision level
- Detailed questions

## Subscription service

HP recommends that you register your product at the Subscriber's Choice for Business website:

<http://www.hp.com/go/wwalerts>

After registering, you will receive email notification of product enhancements, new driver versions, firmware updates, and other product resources.

# Related information

## **Documents**

To find related documents, browse to the Manuals page of the HP Business Support Center website:

<http://www.hp.com/support/manuals>

- For related documentation, navigate to the Networking section, and select a networking category.
- For a complete list of acronyms and their definitions, see *HP FlexNetwork Technology Acronyms.*

## **Websites**

- HP.com [http://www.hp.com](http://www.hp.com/)
- HP Networking <http://www.hp.com/go/networking>
- HP manuals<http://www.hp.com/support/manuals>
- HP download drivers and software <http://www.hp.com/support/downloads>
- HP software depot [http://www.software.hp.com](http://www.software.hp.com/)
- HP Education <http://www.hp.com/learn>

# **Conventions**

This section describes the conventions used in this documentation set.

## Command conventions

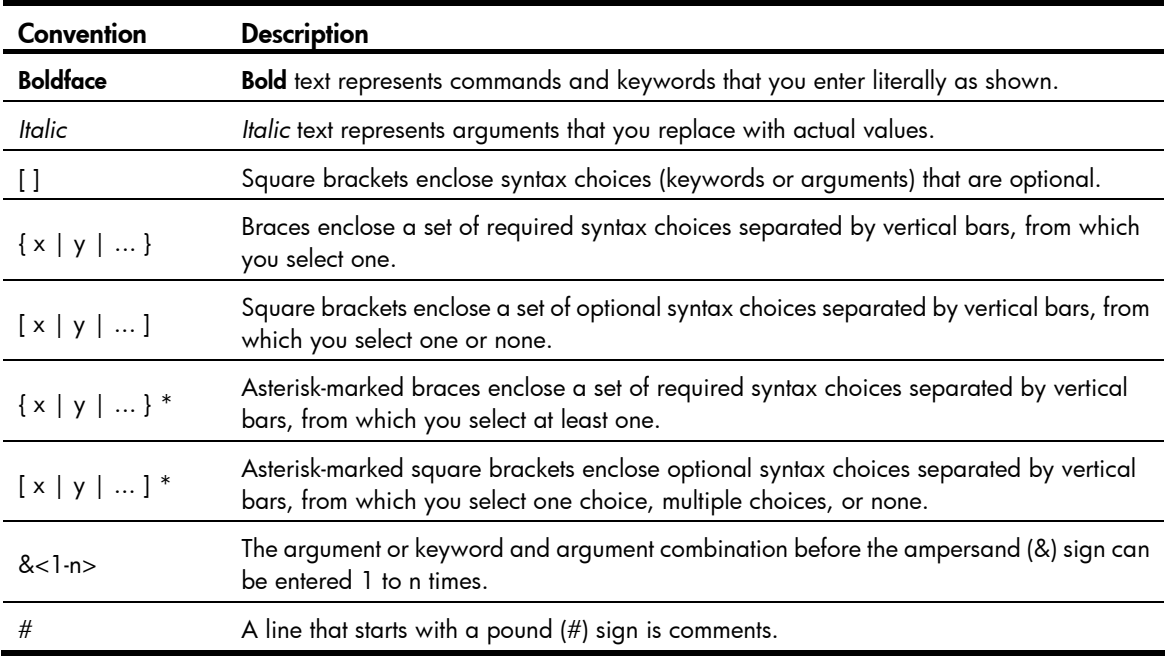

## **GUI conventions**

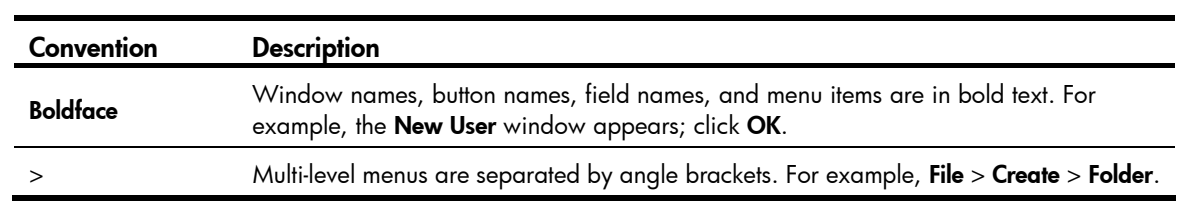

## Symbols

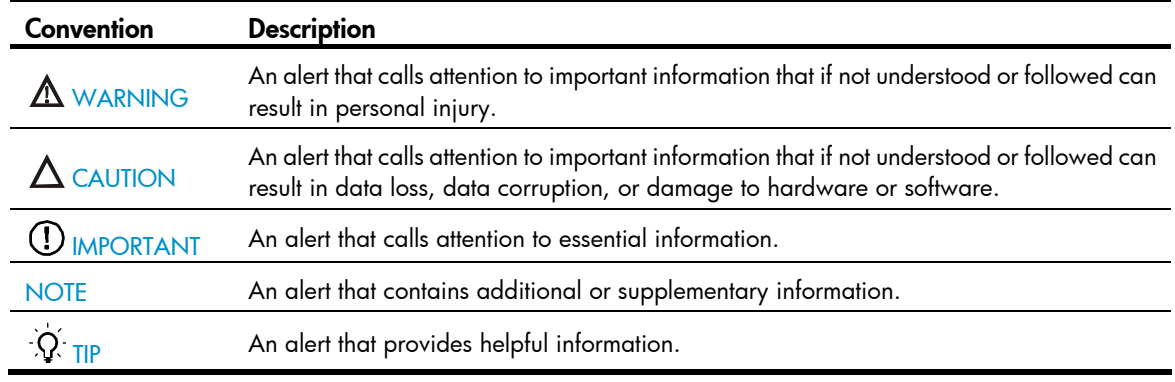

## Network topology icons

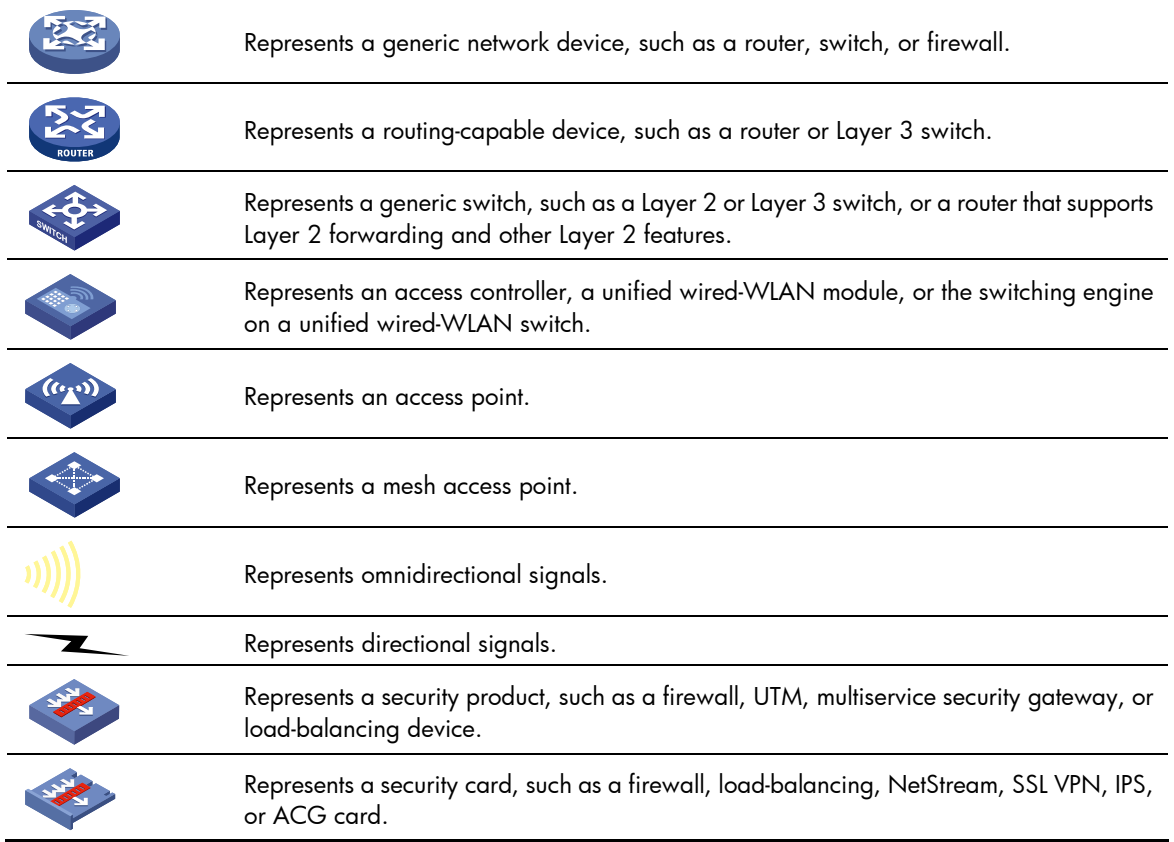

## Port numbering in examples

The port numbers in this document are for illustration only and might be unavailable on your device.

# <span id="page-359-0"></span>**Index**

# [A](#page-359-0) [B](#page-359-0) [C](#page-359-0) [D](#page-359-0) [E](#page-360-0) [F](#page-360-0) [G](#page-360-0) [H](#page-360-0) [I](#page-360-0) [J](#page-361-0) [L](#page-361-0) [M](#page-361-0) [O](#page-362-0) [P](#page-362-0) [Q](#page-362-0) [R](#page-362-0) [S](#page-363-0) [T](#page-363-0) V

## A

auto-rp enable[,112](#page-121-0)

## B

bidir-pim enable (IPv6 PIM view),[299](#page-308-0) bidir-pim enable (PIM view), [112](#page-121-1) bidir-rp-limit (IPv6 PIM view)[,299](#page-308-1) bidir-rp-limit (PIM view), [113](#page-122-0) bsm-fragment enable (IPv6 PIM view)[,300](#page-309-0) bsm-fragment enable (PIM view), 114 bsr-policy (IPv6 PIM view), 301 bsr-policy (PIM view), 114

## C

cache-sa-enable,[163](#page-172-0) c-bsr (IPv6 PIM view)[,301](#page-310-1) c-bsr (PIM view), [115](#page-124-0) c-rp (IPv6 PIM view)[,302](#page-311-0) c-rp (PIM view), [116](#page-125-0) crp-policy (IPv6 PIM view), 304 crp-policy (PIM view), [117](#page-126-0)

## D

data-delay,[185](#page-194-0) data-group,[185](#page-194-1) default-group, [186](#page-195-0) delete ip rpf-route-static, 63 display igmp group[,86](#page-95-0) display igmp interface, 89 display igmp ssm-mapping[,91](#page-100-0) display igmp-snooping, 1 display igmp-snooping group, 3 display igmp-snooping router-port,[4](#page-13-0) display igmp-snooping static-group, 5 display igmp-snooping static-router-port,[6](#page-15-0) display igmp-snooping statistics,[7](#page-16-0) display interface register-tunnel, [118](#page-127-0) display ipv6 l2-multicast ip, [193](#page-202-0) display ipv6 l2-multicast ip forwarding[,194](#page-203-0)

display ipv6 12-multicast mac, 195 display ipv6 12-multicast mac forwarding, 196 display ipv6 mrib interface, 255 display ipv6 multicast boundary, 256 display ipv6 multicast forwarding df-info,[257](#page-266-0) display ipv6 multicast forwarding event[,259](#page-268-0) display ipv6 multicast forwarding-table, [260](#page-269-0) display ipv6 multicast forwarding-table df-list, 263 display ipv6 multicast routing-table[,264](#page-273-0) display ipv6 multicast rpf-info,[265](#page-274-0) display ipv6 multicast-vlan, 246 display ipv6 multicast-vlan forwarding-table,[248](#page-257-0) display ipv6 multicast-vlan group, 247 display ipv6 pim bsr-info, [305](#page-314-0) display ipv6 pim claimed-route[,306](#page-315-0) display ipv6 pim c-rp, 307 display ipv6 pim df-info, [308](#page-317-0) display ipv6 pim interface, 309 display ipv6 pim neighbor, 312 display ipv6 pim routing-table, 313 display ipv6 pim rp-info, 316 display ipv6 pim statistics, [318](#page-327-0) display ipv6 pim-snooping neighbor, 238 display ipv6 pim-snooping router-port, 239 display ipv6 pim-snooping routing-table, 240 display ipv6 pim-snooping statistics, [241](#page-250-0) display 12-multicast ip, 8 display 12-multicast ip forwarding, [10](#page-19-0) display 12-multicast mac, 11 display l2-multicast mac forwarding[,12](#page-21-0) display mac-address multicast, [63](#page-72-1) display mld group,[273](#page-282-0) display mld interface,[276](#page-285-0) display mld ssm-mapping[,278](#page-287-0) display mld-snooping,[197](#page-206-0) display mld-snooping group,[199](#page-208-0) display mld-snooping router-port[,201](#page-210-0) display mld-snooping static-group[,202](#page-211-0)
display mld-snooping static-router-port,[203](#page-212-0) display mld-snooping statistics,[204](#page-213-0) display mrib interface, [65](#page-74-0) display msdp brief,[163](#page-172-0) display msdp peer-status, [165](#page-174-0) display msdp sa-cache, 168 display msdp sa-count, [169](#page-178-0) display multicast boundary, 66 display multicast forwarding df-info, 67 display multicast forwarding event, [69](#page-78-0) display multicast forwarding-table[,70](#page-79-0) display multicast forwarding-table df-list,[72](#page-81-0) display multicast routing-table[,73](#page-82-0) display multicast routing-table static[,75](#page-84-0) display multicast rpf-info[,76](#page-85-0) display multicast-domain data-group receive, 187 display multicast-domain data-group send[,189](#page-198-0) display multicast-domain default-group[,190](#page-199-0) display multicast-vlan[,54](#page-63-0) display multicast-vlan forwarding-table[,56](#page-65-0) display multicast-vlan group,[55](#page-64-0) display pim bsr-info[,121](#page-130-0) display pim claimed-route, [122](#page-131-0) display pim c-rp, [123](#page-132-0) display pim df-info[,125](#page-134-0) display pim interface, [126](#page-135-0) display pim neighbor, [128](#page-137-0) display pim routing-table, [130](#page-139-0) display pim rp-info,[132](#page-141-0) display pim statistics, 134 display pim-snooping neighbor[,46](#page-55-0) display pim-snooping router-port, [47](#page-56-0) display pim-snooping routing-table, [48](#page-57-0) display pim-snooping statistics, 49 dot1p-priority (IGMP-snooping view), 13 dot1p-priority (MLD-snooping view),[205](#page-214-0)

### E

enable (IGMP-snooping view), [14](#page-23-0) enable (MLD-snooping view)[,206](#page-215-0) encap-data-enable,[170](#page-179-0) entry-limit (IGMP-snooping view), 14 entry-limit (MLD-snooping view),[207](#page-216-0)

#### F

fast-leave (IGMP-snooping view), [15](#page-24-0)

fast-leave (MLD-snooping view),[207](#page-216-1)

#### G

group-policy (IGMP-snooping view), 16 group-policy (MLD-snooping view)[,208](#page-217-0)

## H

hello-option dr-priority (IPv6 PIM view), [319](#page-328-0) hello-option dr-priority (PIM view), 135 hello-option holdtime (IPv6 PIM view)[,320](#page-329-0) hello-option holdtime (PIM view), 136 hello-option lan-delay (IPv6 PIM view), 321 hello-option lan-delay (PIM view), [137](#page-146-0) hello-option neighbor-tracking (IPv6 PIM view), 321 hello-option neighbor-tracking (PIM view), 138 hello-option override-interval (IPv6 PIM view), 323 hello-option override-interval (PIM view), [138](#page-147-1) holdtime join-prune (IPv6 PIM view), 323 holdtime join-prune (PIM view), [139](#page-148-0) host-aging-time (IGMP-snooping view),[17](#page-26-0) host-aging-time (MLD-snooping view)[,209](#page-218-0)

## I

igmp,[92](#page-101-0) igmp enable[,92](#page-101-1) igmp fast-leave, 93 igmp group-policy, 94 igmp last-member-query-count, [95](#page-104-0) igmp last-member-query-interval,[96](#page-105-0) igmp max-response-time[,96](#page-105-1) igmp non-stop-routing, [97](#page-106-0) igmp other-querier-present-interval, 98 igmp query-interval,[98](#page-107-1) igmp robust-count,[99](#page-108-0) igmp startup-query-count, 100 igmp startup-query-interval, 101 igmp static-group[,102](#page-111-0) igmp version, 102 igmp-snooping, [18](#page-27-0) igmp-snooping dot 1 p-priority, 19 igmp-snooping drop-unknown[,20](#page-29-0) igmp-snooping enable[,20](#page-29-1) igmp-snooping fast-leave[,21](#page-30-0) igmp-snooping general-query source-ip[,22](#page-31-0) igmp-snooping group-limit,[23](#page-32-0) igmp-snooping group-policy[,23](#page-32-1)

igmp-snooping host-aging-time,[25](#page-34-0) igmp-snooping host-join[,26](#page-35-0) igmp-snooping last-member-query-interval[,27](#page-36-0) igmp-snooping leave source-ip, 28 igmp-snooping max-response-time,[28](#page-37-1) igmp-snooping overflow-replace, 29 igmp-snooping querier, [30](#page-39-0) igmp-snooping query-interval[,31](#page-40-0) igmp-snooping report source-ip[,32](#page-41-0) igmp-snooping router-aging-time, [33](#page-42-0) igmp-snooping router-port-deny, 34 igmp-snooping source-deny, [34](#page-43-1) igmp-snooping special-query source-ip[,35](#page-44-0) igmp-snooping static-group[,36](#page-45-0) igmp-snooping static-router-port,[37](#page-46-0) igmp-snooping version, 37 import-source,[171](#page-180-0) ip rpf-route-static[,77](#page-86-0) ipv6 multicast boundary,[266](#page-275-0) ipv6 multicast forwarding supervlan community,[268](#page-277-0) ipv6 multicast routing[,268](#page-277-1) ipv6 multicast-vlan[,250](#page-259-0) ipv6 multicast-vlan entry-limit[,251](#page-260-0) ipv6 pim,[324](#page-333-0) ipv6 pim bfd enable[,325](#page-334-0) ipv6 pim bsr-boundary,[326](#page-335-0) ipv6 pim dm[,326](#page-335-1) ipv6 pim hello-option dr-priority[,327](#page-336-0) ipv6 pim hello-option holdtime[,328](#page-337-0) ipv6 pim hello-option lan-delay,[328](#page-337-1) ipv6 pim hello-option neighbor-tracking,[329](#page-338-0) ipv6 pim hello-option override-interval[,330](#page-339-0) ipv6 pim holdtime join-prune[,331](#page-340-0) ipv6 pim neighbor-policy[,332](#page-341-0) ipv6 pim passive,[322](#page-331-0) ipv6 pim require-genid,[332](#page-341-1) ipv6 pim sm[,333](#page-342-0) ipv6 pim state-refresh-capable[,333](#page-342-1) ipv6 pim timer graft-retry,[334](#page-343-0) ipv6 pim timer hello[,335](#page-344-0) ipv6 pim timer join-prune,[335](#page-344-1) ipv6 pim triggered-hello-delay,[336](#page-345-0) ipv6 pim-snooping enable,[242](#page-251-0) ipv6 pim-snooping graceful-restart join-aging-time,[243](#page-252-0)

ipv6 pim-snooping graceful-restart neighbor-aging-time,[244](#page-253-0) ipv6 port multicast-vlan[,252](#page-261-0)

### J

jp-pkt-size (IPv6 PIM view)[,337](#page-346-0) jp-pkt-size (PIM view), [140](#page-149-0)

## L

last-listener-query-count (MLD view)[,279](#page-288-0) last-listener-query-interval (MLD view),[279](#page-288-1) last-listener-query-interval (MLD-snooping view), 210 last-member-query-count (IGMP view), 103 last-member-query-interval (IGMP view), 104 last-member-query-interval (IGMP-snooping view), [38](#page-47-0) load-splitting (IPv6 MRIB view), 269 load-splitting (MRIB view)[,78](#page-87-0) log data-group-reuse, 191 longest-match (IPv6 MRIB view),[270](#page-279-0) longest-match (MRIB view),[79](#page-88-0)

## M

mac-address multicast,[79](#page-88-1) max-response-time (IGMP view), 105 max-response-time (IGMP-snooping view)[,39](#page-48-0) max-response-time (MLD view),[280](#page-289-0) max-response-time (MLD-snooping view),[211](#page-220-0) mld,[281](#page-290-0) mld enable[,282](#page-291-0) mld fast-leave[,282](#page-291-1) mld group-policy[,283](#page-292-0) mld last-listener-query-count,[284](#page-293-0) mld last-listener-query-interval[,285](#page-294-0) mld max-response-time[,286](#page-295-0) mld non-stop-routing,[287](#page-296-0) mld other-querier-present-timeout[,287](#page-296-1) mld query-interval,[288](#page-297-0) mld robust-count,[289](#page-298-0) mld startup-query-count[,289](#page-298-1) mld startup-query-interval,[290](#page-299-0) mld static-group[,291](#page-300-0) mld version,[292](#page-301-0) mld-snooping,[212](#page-221-0) mld-snooping done source-ip[,212](#page-221-1) mld-snooping dot1p-priority[,213](#page-222-0) mld-snooping drop-unknown[,214](#page-223-0)

mld-snooping enable,[215](#page-224-0) mld-snooping fast-leave,[216](#page-225-0) mld-snooping general-query source-ip,[217](#page-226-0) mld-snooping group-limit[,217](#page-226-1) mld-snooping group-policy,[218](#page-227-0) mld-snooping host-aging-time,[219](#page-228-0) mld-snooping host-join[,220](#page-229-0) mld-snooping last-listener-query-interval[,221](#page-230-0) mld-snooping max-response-time,[222](#page-231-0) mld-snooping overflow-replace[,223](#page-232-0) mld-snooping querier,[224](#page-233-0) mld-snooping query-interval[,226](#page-235-0) mld-snooping report source-ip[,225](#page-234-0) mld-snooping router-aging-time,[227](#page-236-0) mld-snooping router-port-deny[,228](#page-237-0) mld-snooping source-deny,[228](#page-237-1) mld-snooping special-query source-ip[,229](#page-238-0) mld-snooping static-group[,230](#page-239-0) mld-snooping static-router-port,[231](#page-240-0) mld-snooping version[,231](#page-240-1) msdp,[172](#page-181-0) multicast boundary[,81](#page-90-0) multicast forwarding supervlan community,[81](#page-90-1) multicast routing[,82](#page-91-0) multicast-domain[,191](#page-200-1) multicast-vlan[,58](#page-67-0) multicast-vlan entry-limit[,59](#page-68-0)

#### O

originating-rp[,173](#page-182-0) other-querier-present-interval (IGMP view)[,105](#page-114-1) other-querier-present-timeout (MLD view)[,292](#page-301-1) overflow-replace (IGMP-snooping view)[,40](#page-49-0) overflow-replace (MLD-snooping view),[232](#page-241-0)

### P

peer connect-interface[,173](#page-182-1) peer description,[174](#page-183-0) peer mesh-group[,175](#page-184-0) peer minimum-ttl[,175](#page-184-1) peer password,[176](#page-185-0) peer request-sa-enable[,177](#page-186-0) peer sa-cache-maximum[,178](#page-187-0) peer sa-policy[,178](#page-187-1) peer sa-request-policy,[179](#page-188-0) pim[,140](#page-149-1)

pim bfd enable, [141](#page-150-0) pim bsr-boundary[,142](#page-151-0) pim dm,[142](#page-151-1) pim hello-option dr-priority,[143](#page-152-0) pim hello-option holdtime[,144](#page-153-0) pim hello-option lan-delay[,144](#page-153-1) pim hello-option neighbor-tracking, 145 pim hello-option override-interval, [146](#page-155-0) pim holdtime join-prune, [147](#page-156-0) pim neighbor-policy,[147](#page-156-1) pim passive, 148 pim require-genid[,149](#page-158-0) pim sm,[149](#page-158-1) pim state-refresh-capable[,150](#page-159-0) pim timer graft-retry[,151](#page-160-0) pim timer hello, [151](#page-160-1) pim timer join-prune, 152 pim triggered-hello-delay[,153](#page-162-0) pim-snooping enable[,50](#page-59-0) pim-snooping graceful-restart join-aging-time[,51](#page-60-0) pim-snooping graceful-restart neighbor-aging-time,[52](#page-61-0) port (IPv6 multicast VLAN view),[252](#page-261-1) port (multicast-VLAN view)[,60](#page-69-0) port multicast-vlan, 60

## Q

query-interval (IGMP view)[,106](#page-115-0) query-interval (MLD view)[,293](#page-302-0)

## R

register-policy (IPv6 PIM view)[,337](#page-346-1) register-policy (PIM view), [153](#page-162-1) register-whole-checksum (IPv6 PIM view),[338](#page-347-0) register-whole-checksum (PIM view)[,154](#page-163-0) report-aggregation (IGMP-snooping view), 41 report-aggregation (MLD-snooping view),[233](#page-242-0) reset igmp group,[107](#page-116-0) reset igmp-snooping group,[41](#page-50-1) reset igmp-snooping router-port,[42](#page-51-0) reset igmp-snooping statistics, 42 reset ipv6 multicast forwarding event,[270](#page-279-1) reset ipv6 multicast forwarding-table[,271](#page-280-0) reset ipv6 multicast routing-table,[272](#page-281-0) reset ipv6 multicast-vlan group[,253](#page-262-0) reset ipv6 pim-snooping statistics, 244 reset mld group,[294](#page-303-0)

reset mld-snooping group[,233](#page-242-1) reset mld-snooping router-port[,234](#page-243-0) reset mld-snooping statistics[,235](#page-244-0) reset msdp peer, 180 reset msdp sa-cache[,181](#page-190-0) reset msdp statistics, 181 reset multicast forwarding event[,83](#page-92-0) reset multicast forwarding-table,[83](#page-92-1) reset multicast routing-table[,84](#page-93-0) reset multicast-vlan group, 61 reset pim-snooping statistics,[52](#page-61-1) robust-count (IGMP view), [108](#page-117-0) robust-count (MLD view),[295](#page-304-0) router-aging-time (IGMP-snooping view)[,43](#page-52-0) router-aging-time (MLD-snooping view)[,235](#page-244-1)

#### S

shutdown (MSDP view), [182](#page-191-0) source[,192](#page-201-0) source-deny (IGMP-snooping view), 43 source-deny (MLD-snooping view),[236](#page-245-0) source-lifetime (IPv6 PIM view)[,339](#page-348-0) source-lifetime (PIM view), 154 source-policy (IPv6 PIM view), [339](#page-348-1) source-policy (PIM view), 155 spt-switch-threshold (IPv6 PIM view), 340 spt-switch-threshold (PIM view),[156](#page-165-0) ssm-mapping (IGMP view)[,109](#page-118-0) ssm-mapping (MLD view),[296](#page-305-0)

ssm-policy (IPv6 PIM view),[341](#page-350-0) ssm-policy (PIM view), 157 startup-query-count (IGMP view), [110](#page-119-0) startup-query-count (MLD view),[297](#page-306-0) startup-query-interval (IGMP view), 110 startup-query-interval (MLD view)[,297](#page-306-1) state-refresh-hoplimit (IPv6 PIM view)[,342](#page-351-0) state-refresh-interval (IPv6 PIM view)[,342](#page-351-1) state-refresh-interval (PIM view),[158](#page-167-0) state-refresh-rate-limit (IPv6 PIM view), 343 state-refresh-rate-limit (PIM view), [158](#page-167-1) state-refresh-ttl (PIM view), [159](#page-168-0) static-rp (IPv6 PIM view), 344 static-rp (PIM view), 160 static-rpf-peer, [183](#page-192-0) subvlan (IPv6 multicast VLAN view)[,254](#page-263-0) subvlan (multicast-VLAN view), [62](#page-71-0)

### T

timer hello (IPv6 PIM view), 345 timer hello (PIM view), [161](#page-170-0) timer join-prune (IPv6 PIM view), 346 timer join-prune (PIM view), 162 timer retry, [183](#page-192-1)

# V

version (IGMP-snooping view),[44](#page-53-0) version (MLD-snooping view)[,237](#page-246-0)